# Oracle® Database 2 Day Developer's Guide

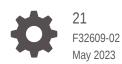

ORACLE

Oracle Database 2 Day Developer's Guide, 21

F32609-02

Copyright © 1996, 2023, Oracle and/or its affiliates.

Primary Author: Chuck Murray

Contributors: Eric Belden, Bjorn Engsig, Nancy Greenberg, Pat Huey, Christopher Jones, Sharon Kennedy, Thomas Kyte, Simon Law, Bryn Llewellen, Sheila Moore, Richard Butner

This software and related documentation are provided under a license agreement containing restrictions on use and disclosure and are protected by intellectual property laws. Except as expressly permitted in your license agreement or allowed by law, you may not use, copy, reproduce, translate, broadcast, modify, license, transmit, distribute, exhibit, perform, publish, or display any part, in any form, or by any means. Reverse engineering, disassembly, or decompilation of this software, unless required by law for interoperability, is prohibited.

The information contained herein is subject to change without notice and is not warranted to be error-free. If you find any errors, please report them to us in writing.

If this is software, software documentation, data (as defined in the Federal Acquisition Regulation), or related documentation that is delivered to the U.S. Government or anyone licensing it on behalf of the U.S. Government, then the following notice is applicable:

U.S. GOVERNMENT END USERS: Oracle programs (including any operating system, integrated software, any programs embedded, installed, or activated on delivered hardware, and modifications of such programs) and Oracle computer documentation or other Oracle data delivered to or accessed by U.S. Government end users are "commercial computer software," "commercial computer software documentation," or "limited rights data" pursuant to the applicable Federal Acquisition Regulation and agency-specific supplemental regulations. As such, the use, reproduction, duplication, release, display, disclosure, modification, preparation of derivative works, and/or adaptation of i) Oracle programs (including any operating system, integrated software, any programs embedded, installed, or activated on delivered hardware, and modifications of such programs), ii) Oracle computer documentation and/or iii) other Oracle data, is subject to the rights and limitations specified in the license contained in the applicable contract. The terms governing the U.S. Government's use of Oracle cloud services are defined by the applicable contract for such services. No other rights are granted to the U.S. Government.

This software or hardware is developed for general use in a variety of information management applications. It is not developed or intended for use in any inherently dangerous applications, including applications that may create a risk of personal injury. If you use this software or hardware in dangerous applications, then you shall be responsible to take all appropriate fail-safe, backup, redundancy, and other measures to ensure its safe use. Oracle Corporation and its affiliates disclaim any liability for any damages caused by use of this software or hardware in dangerous applications.

Oracle®, Java, and MySQL are registered trademarks of Oracle and/or its affiliates. Other names may be trademarks of their respective owners.

Intel and Intel Inside are trademarks or registered trademarks of Intel Corporation. All SPARC trademarks are used under license and are trademarks or registered trademarks of SPARC International, Inc. AMD, Epyc, and the AMD logo are trademarks or registered trademarks of Advanced Micro Devices. UNIX is a registered trademark of The Open Group.

This software or hardware and documentation may provide access to or information about content, products, and services from third parties. Oracle Corporation and its affiliates are not responsible for and expressly disclaim all warranties of any kind with respect to third-party content, products, and services unless otherwise set forth in an applicable agreement between you and Oracle. Oracle Corporation and its affiliates will not be responsible for any loss, costs, or damages incurred due to your access to or use of third-party content, products, or services, except as set forth in an applicable agreement between you and Oracle.

## Contents

### Preface

| Audience                    | xii  |
|-----------------------------|------|
| Documentation Accessibility | xii  |
| Related Documents           | xii  |
| Conventions                 | xiii |

### 1 Introduction to 2 Day Oracle Database Development

| About This Document                                           | 1-1  |
|---------------------------------------------------------------|------|
| About Oracle Database                                         | 1-2  |
| About Schema Objects                                          | 1-2  |
| About Oracle Database Access                                  | 1-3  |
| About SQL*Plus                                                | 1-3  |
| About SQL Developer                                           | 1-4  |
| About Structured Query Language (SQL)                         | 1-5  |
| About Procedural Language/SQL (PL/SQL)                        | 1-5  |
| About Other Client Programs, Languages, and Development Tools | 1-5  |
| About Sample Schema HR                                        | 1-10 |

### 2 Connecting to Oracle Database and Exploring It

| Connecting to Oracle Database from SQL*Plus                              | 2-1  |
|--------------------------------------------------------------------------|------|
| Connecting to Oracle Database from SQL Developer                         | 2-2  |
| Connecting to Oracle Database as User HR                                 | 2-4  |
| Unlocking the HR Account                                                 | 2-4  |
| Connecting to Oracle Database as User HR from SQL*Plus                   | 2-5  |
| Connecting to Oracle Database as User HR from SQL Developer              | 2-6  |
| Exploring Oracle Database with SQL*Plus                                  |      |
| Viewing HR Schema Objects with SQL*Plus                                  | 2-7  |
| Viewing EMPLOYEES Table Properties and Data with SQL*Plus                | 2-8  |
| Exploring Oracle Database with SQL Developer                             | 2-9  |
| Tutorial: Viewing HR Schema Objects with SQL Developer                   | 2-10 |
| Tutorial: Viewing EMPLOYEES Table Properties and Data with SQL Developer | 2-11 |

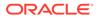

| Selecting Table Data                               | 2-12 |
|----------------------------------------------------|------|
| About Queries                                      | 2-12 |
| Running Queries in SQL Developer                   | 2-13 |
| Tutorial: Selecting All Columns of a Table         | 2-13 |
| Tutorial: Selecting Specific Columns of a Table    | 2-14 |
| Displaying Selected Columns Under New Headings     | 2-15 |
| Selecting Data that Satisfies Specified Conditions | 2-16 |
| Sorting Selected Data                              | 2-18 |
| Selecting Data from Multiple Tables                | 2-19 |
| Using Operators and Functions in Queries           | 2-21 |
| Using Arithmetic Operators in Queries              | 2-21 |
| Using Numeric Functions in Queries                 | 2-21 |
| Using the Concatenation Operator in Queries        | 2-22 |
| Using Character Functions in Queries               | 2-23 |
| Using Datetime Functions in Queries                | 2-24 |
| Using Conversion Functions in Queries              | 2-25 |
| Using Aggregate Functions in Queries               | 2-27 |
| Using NULL-Related Functions in Queries            | 2-29 |
| Using CASE Expressions in Queries                  | 2-30 |
| Using the DECODE Function in Queries               | 2-32 |

## 3 About DML Statements and Transactions

| About Data Manipulation Language (DML) Statements | 3-1  |
|---------------------------------------------------|------|
| About the INSERT Statement                        | 3-1  |
| About the UPDATE Statement                        | 3-4  |
| About the DELETE Statement                        | 3-5  |
| About Transaction Control Statements              | 3-5  |
| Committing Transactions                           | 3-6  |
| Rolling Back Transactions                         | 3-8  |
| Setting Savepoints in Transactions                | 3-10 |
|                                                   |      |

## 4 Creating and Managing Schema Objects

| About Data Definition Language (DDL) Statements       | 4-1 |
|-------------------------------------------------------|-----|
| Creating and Managing Tables                          | 4-1 |
| About SQL Data Types                                  | 4-2 |
| Creating Tables                                       | 4-2 |
| Tutorial: Creating a Table with the Create Table Tool | 4-3 |
| Creating Tables with the CREATE TABLE Statement       | 4-4 |
| Ensuring Data Integrity in Tables                     | 4-4 |
|                                                       |     |

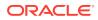

| About Constraints                                                        | 4-5  |
|--------------------------------------------------------------------------|------|
| Tutorial: Adding Constraints to Existing Tables                          | 4-6  |
| Tutorial: Adding Rows to Tables with the Insert Row Tool                 | 4-10 |
| Tutorial: Changing Data in Tables in the Data Pane                       | 4-11 |
| Tutorial: Deleting Rows from Tables with the Delete Selected Row(s) Tool | 4-12 |
| Managing Indexes                                                         | 4-13 |
| Tutorial: Adding an Index with the Create Index Tool                     | 4-14 |
| Tutorial: Changing an Index with the Edit Index Tool                     | 4-15 |
| Tutorial: Dropping an Index                                              | 4-15 |
| Dropping Tables                                                          | 4-16 |
| Creating and Managing Views                                              | 4-16 |
| Creating Views                                                           | 4-17 |
| Tutorial: Creating a View with the Create View Tool                      | 4-17 |
| Creating Views with the CREATE VIEW Statement                            | 4-18 |
| Changing Queries in Views                                                | 4-19 |
| Tutorial: Changing View Names with the Rename Tool                       | 4-19 |
| Dropping a View                                                          | 4-20 |
| Creating and Managing Sequences                                          | 4-20 |
| Tutorial: Creating a Sequence                                            | 4-21 |
| Dropping Sequences                                                       | 4-22 |
| Creating and Managing Synonyms                                           | 4-23 |
| Creating Synonyms                                                        | 4-23 |
| Dropping Synonyms                                                        | 4-24 |

## 5

## Developing Stored Subprograms and Packages

| About Stored Subprograms                     | 5-1  |
|----------------------------------------------|------|
| About Packages                               | 5-1  |
| About PL/SQL Identifiers                     | 5-2  |
| About PL/SQL Data Types                      | 5-3  |
| Creating and Managing Standalone Subprograms | 5-4  |
| About Subprogram Structure                   | 5-4  |
| Tutorial: Creating a Standalone Procedure    | 5-5  |
| Tutorial: Creating a Standalone Function     | 5-7  |
| Changing Standalone Subprograms              | 5-8  |
| Tutorial: Testing a Standalone Function      | 5-9  |
| Dropping Standalone Subprograms              | 5-10 |
| Creating and Managing Packages               | 5-11 |
| About Package Structure                      | 5-11 |
| Tutorial: Creating a Package Specification   | 5-12 |
| Tutorial: Changing a Package Specification   | 5-13 |

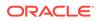

| Tutorial: Creating a Package Body                                           | 5-14 |
|-----------------------------------------------------------------------------|------|
| Dropping a Package                                                          | 5-15 |
| Declaring and Assigning Values to Variables and Constants                   | 5-15 |
| Tutorial: Declaring Variables and Constants in a Subprogram                 | 5-16 |
| Ensuring that Variables, Constants, and Parameters Have Correct Data Types  | 5-17 |
| Tutorial: Changing Declarations to Use the %TYPE Attribute                  | 5-18 |
| Assigning Values to Variables                                               | 5-19 |
| Assigning Values to Variables with the Assignment Operator                  | 5-20 |
| Assigning Values to Variables with the SELECT INTO Statement                | 5-21 |
| Controlling Program Flow                                                    | 5-22 |
| About Control Statements                                                    | 5-22 |
| Using the IF Statement                                                      | 5-23 |
| Using the CASE Statement                                                    | 5-24 |
| Using the FOR LOOP Statement                                                | 5-25 |
| Using the WHILE LOOP Statement                                              | 5-27 |
| Using the Basic LOOP and EXIT WHEN Statements                               | 5-28 |
| Using Records and Cursors                                                   | 5-30 |
| About Records                                                               | 5-30 |
| Tutorial: Declaring a RECORD Type                                           | 5-31 |
| Tutorial: Creating and Invoking a Subprogram with a Record Parameter        | 5-32 |
| About Cursors                                                               | 5-34 |
| Using a Declared Cursor to Retrieve Result Set Rows One at a Time           | 5-35 |
| Tutorial: Using a Declared Cursor to Retrieve Result Set Rows One at a Time | 5-36 |
| About Cursor Variables                                                      | 5-37 |
| Using a Cursor Variable to Retrieve Result Set Rows One at a Time           | 5-38 |
| Tutorial: Using a Cursor Variable to Retrieve Result Set Rows One at a Time | 5-39 |
| Using Associative Arrays                                                    | 5-42 |
| About Collections                                                           | 5-42 |
| About Associative Arrays                                                    | 5-43 |
| Declaring Associative Arrays                                                | 5-43 |
| Populating Associative Arrays                                               | 5-45 |
| Traversing Dense Associative Arrays                                         | 5-46 |
| Traversing Sparse Associative Arrays                                        | 5-47 |
| Handling Exceptions (Runtime Errors)                                        | 5-48 |
| About Exceptions and Exception Handlers                                     | 5-48 |
| When to Use Exception Handlers                                              | 5-49 |
| Handling Predefined Exceptions                                              | 5-50 |
| Declaring and Handling User-Defined Exceptions                              | 5-51 |
|                                                                             |      |

## 6 Using Triggers

| About Triggers                                                                               | 6-1 |
|----------------------------------------------------------------------------------------------|-----|
| Creating Triggers                                                                            | 6-2 |
| About OLD and NEW Pseudorecords                                                              | 6-3 |
| Tutorial: Creating a Trigger that Logs Table Changes                                         | 6-3 |
| Tutorial: Creating a Trigger that Generates a Primary Key for a Row Before It Is<br>Inserted | 6-4 |
| Creating an INSTEAD OF Trigger                                                               | 6-5 |
| Tutorial: Creating Triggers that Log LOGON and LOGOFF Events                                 | 6-6 |
| Changing Triggers                                                                            |     |
| Disabling and Enabling Triggers                                                              | 6-7 |
| Disabling or Enabling a Single Trigger                                                       | 6-8 |
| Disabling or Enabling All Triggers on a Single Table                                         | 6-8 |
| About Trigger Compilation and Dependencies                                                   | 6-9 |
| Dropping Triggers                                                                            | 6-9 |
|                                                                                              |     |

## 7 Working in a Global Environment

| About Globalization Support Features                                  | 7-1  |
|-----------------------------------------------------------------------|------|
| About Language Support                                                | 7-1  |
| About Territory Support                                               | 7-2  |
| About Date and Time Formats                                           | 7-2  |
| About Calendar Formats                                                | 7-3  |
| About Numeric and Monetary Formats                                    | 7-4  |
| About Linguistic Sorting and String Searching                         | 7-5  |
| About Length Semantics                                                | 7-5  |
| About Unicode and SQL National Character Data Types                   | 7-5  |
| About Initial NLS Parameter Values                                    | 7-6  |
| Viewing NLS Parameter Values                                          | 7-7  |
| Changing NLS Parameter Values                                         | 7-8  |
| Changing NLS Parameter Values for All SQL Developer Connections       | 7-8  |
| Changing NLS Parameter Values for the Current SQL Function Invocation | 7-9  |
| About Individual NLS Parameters                                       | 7-10 |
| About Locale and the NLS_LANG Parameter                               | 7-11 |
| About the NLS_LANGUAGE Parameter                                      | 7-11 |
| About the NLS_TERRITORY Parameter                                     | 7-13 |
| About the NLS_DATE_FORMAT Parameter                                   | 7-15 |
| About the NLS_DATE_LANGUAGE Parameter                                 | 7-17 |
| About NLS_TIMESTAMP_FORMAT and NLS_TIMESTAMP_TZ_FORMAT Parameters     | 7-18 |
| About the NLS_CALENDAR Parameter                                      | 7-19 |
| About the NLS NUMERIC CHARACTERS Parameter                            | 7-20 |

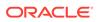

| About the NLS_CURRENCY Parameter                       | 7-21 |
|--------------------------------------------------------|------|
| About the NLS_ISO_CURRENCY Parameter                   | 7-23 |
| About the NLS_DUAL_CURRENCY Parameter                  | 7-24 |
| About the NLS_SORT Parameter                           | 7-24 |
| About the NLS_COMP Parameter                           | 7-26 |
| About the NLS_LENGTH_SEMANTICS Parameter               | 7-28 |
| Using Unicode in Globalized Applications               | 7-29 |
| Representing Unicode String Literals in SQL and PL/SQL | 7-29 |
| Avoiding Data Loss During Character-Set Conversion     | 7-30 |

## 8 Building Effective Applications

| Building Scalable Applications                        | 8-1  |
|-------------------------------------------------------|------|
| About Scalable Applications                           | 8-1  |
| Using Bind Variables to Improve Scalability           | 8-1  |
| Using PL/SQL to Improve Scalability                   | 8-4  |
| How PL/SQL Minimizes Parsing                          | 8-4  |
| About the EXECUTE IMMEDIATE Statement                 | 8-4  |
| About OPEN FOR Statements                             | 8-5  |
| About the DBMS_SQL Package                            | 8-5  |
| About Bulk SQL                                        | 8-6  |
| About Concurrency and Scalability                     | 8-8  |
| About Sequences and Concurrency                       | 8-9  |
| About Latches and Concurrency                         | 8-9  |
| About Nonblocking Reads and Writes and Concurrency    | 8-10 |
| About Shared SQL and Concurrency                      | 8-10 |
| Limiting the Number of Concurrent Sessions            | 8-10 |
| Comparing Programming Techniques with Runstats        | 8-10 |
| About Runstats                                        | 8-11 |
| Setting Up Runstats                                   | 8-11 |
| Using Runstats                                        | 8-14 |
| Real-World Performance and Data Processing Techniques | 8-14 |
| About Iterative Data Processing                       | 8-15 |
| About Set-Based Processing                            | 8-18 |
| Recommended Programming Practices                     | 8-19 |
| Use Instrumentation Packages                          | 8-19 |
| Statistics Gathering and Application Tracing          | 8-20 |
| Use Existing Functionality                            |      |
| Cover Database Tables with Editioning Views           |      |
| Recommended Security Practices                        | 8-23 |

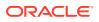

## 9 Developing a Simple Oracle Database Application

| About the Application                                            | 9-1  |
|------------------------------------------------------------------|------|
| Purpose of the Application                                       | 9-1  |
| Structure of the Application                                     | 9-1  |
| Schema Objects of the Application                                | 9-1  |
| Schemas for the Application                                      | 9-2  |
| Naming Conventions in the Application                            | 9-3  |
| Creating the Schemas for the Application                         | 9-4  |
| Granting Privileges to the Schemas                               | 9-5  |
| Granting Privileges to the app_data Schema                       | 9-6  |
| Granting Privileges to the app_code Schema                       | 9-6  |
| Granting Privileges to the app_admin Schema                      | 9-6  |
| Granting Privileges to the app_user and app_admin_user Schemas   | 9-7  |
| Creating the Schema Objects and Loading the Data                 | 9-7  |
| Creating the Tables                                              | 9-7  |
| Creating the Editioning Views                                    | 9-10 |
| Creating the Triggers                                            | 9-10 |
| Creating the Trigger to Enforce the First Business Rule          | 9-11 |
| Creating the Trigger to Enforce the Second Business Rule         | 9-12 |
| Creating the Sequences                                           | 9-13 |
| Loading the Data                                                 | 9-14 |
| Adding the Foreign Key Constraint                                | 9-16 |
| Granting Privileges on the Schema Objects to Users               | 9-16 |
| Creating the employees_pkg Package                               | 9-17 |
| Creating the Package Specification for employees_pkg             | 9-18 |
| Creating the Package Body for employees_pkg                      | 9-19 |
| Tutorial: Showing How the employees_pkg Subprograms Work         | 9-21 |
| Granting the Execute Privilege to app_user and app_admin_user    | 9-24 |
| Tutorial: Invoking get_job_history as app_user or app_admin_user | 9-24 |
| Creating the admin_pkg Package                                   | 9-25 |
| Creating the Package Specification for admin_pkg                 | 9-25 |
| Creating the Package Body for admin_pkg                          | 9-26 |
| Tutorial: Showing How the admin_pkg Subprograms Work             | 9-28 |
| Granting the Execute Privilege to app_admin_user                 | 9-29 |
| Tutorial: Invoking add_department as app_admin_user              | 9-30 |

## 10 Deploying an Oracle Database Application

| About Development and Deployment Environments       | 10-1 |
|-----------------------------------------------------|------|
| About Installation Scripts                          | 10-1 |
| About DDL Statements and Schema Object Dependencies | 10-1 |

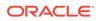

| About INSERT Statements and Constraints                         |       |
|-----------------------------------------------------------------|-------|
| Creating Installation Scripts                                   | 10-3  |
| Creating Installation Scripts with the Cart                     | 10-3  |
| Creating an Installation Script with the Database Export Wizard | 10-4  |
| Editing Installation Scripts that Create Sequences              | 10-6  |
| Editing Installation Scripts that Create Triggers               | 10-6  |
| Creating Installation Scripts for the Sample Application        | 10-7  |
| Creating Installation Script schemas.sql                        | 10-8  |
| Creating Installation Script objects.sql                        | 10-9  |
| Creating Installation Script employees.sql                      | 10-13 |
| Creating Installation Script admin.sql                          | 10-16 |
| Creating Master Installation Script create_app.sql              | 10-18 |
| Deploying the Sample Application                                | 10-18 |
| Checking the Validity of an Installation                        | 10-19 |
| Archiving the Installation Scripts                              |       |

### Index

### List of Tables

| 5-1 | Cursor Attribute Values                           | 5-35 |
|-----|---------------------------------------------------|------|
| 7-1 | Initial Values of NLS Parameters in SQL Developer | 7-6  |

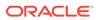

## Preface

This is the preface to the Oracle Database 2 Day Developer's Guide.

This document explains basic concepts behind application development with Oracle Database. It provides instructions for using the basic features of topics through Structured Query Language (SQL), and the Oracle server-based procedural extension to the SQL database language, Procedural Language/Structured Query Language (PL/SQL).

## Audience

This document is intended for anyone who wants to learn about Oracle Database application development, and is primarily an introduction to application development for developers who are new to Oracle Database.

This document assumes that you have a general understanding of relational database concepts and an understanding of the operating system environment that you will use to develop applications with Oracle Database.

## **Documentation Accessibility**

For information about Oracle's commitment to accessibility, visit the Oracle Accessibility Program website at http://www.oracle.com/pls/topic/lookup? ctx=acc&id=docacc.

#### Access to Oracle Support

Oracle customers that have purchased support have access to electronic support through My Oracle Support. For information, visit http://www.oracle.com/pls/topic/lookup?ctx=acc&id=info or visit http://www.oracle.com/pls/topic/lookup?ctx=acc&id=trs if you are hearing impaired.

## **Related Documents**

When you are comfortable with the concepts and tasks in *Oracle Database 2 Day Developer's Guide*, Oracle recommends that you consult these other Oracle Database development documents.

- Oracle Application Express App Builder User's Guide
- Oracle Database 2 Day + Java Developer's Guide

For more information, see:

- Oracle Database Concepts
- Oracle Database Development Guide

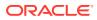

- Oracle Database SQL Language Reference
- Oracle Database PL/SQL Language Reference

## Conventions

Oracle Database 2 Day Developer's Guide uses these text conventions.

| Convention | Meaning                                                                                                    |
|------------|----------------------------------------------------------------------------------------------------|
| boldface   | Boldface type indicates graphical user interface elements associated with an action, or terms defined in text or the glossary.         |
| italic     | Italic type indicates book titles, emphasis, or placeholder variables for which you supply particular values.                          |
| monospace  | Monospace type indicates commands within a paragraph, URLs, code in examples, text that appears on the screen, or text that you enter. |

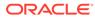

## 1 Introduction to 2 Day Oracle Database Development

An Oracle Database developer is responsible for creating or maintaining the database components of an application that uses the Oracle technology stack. Oracle Database developers either develop applications or convert existing applications to run in the Oracle Database environment.

#### See Also:

*Oracle Database Concepts* for more information about the duties of Oracle Database developers

## **About This Document**

This document is the entry into the Oracle Database documentation set for application developers.

This document does the following:

- Explains the basic concepts behind development with Oracle Database
- Shows, with tutorials and examples, how to use basic features of SQL and PL/SQL
- Provides references to detailed information about subjects that it introduces
- Shows how to develop and deploy a simple Oracle Database application

Introduction to 2 Day Oracle Database Development (this chapter) describes the reader for whom this document is intended, outlines the organization of this document, introduces important Oracle Database concepts, and describes the sample schema used in the tutorials and examples in this document.

Connecting to Oracle Database and Exploring It explains how to connect to Oracle Database, how to view schema objects and the properties and data of Oracle Database tables, and how to use queries to retrieve data from an Oracle Database table.

About DML Statements and Transactions introduces data manipulation language (DML) statements and transactions. DML statements add, change, and delete Oracle Database table data. A transaction is a sequence of one or more SQL statements that Oracle Database treats as a unit: either all of the statements are performed, or none of them are.

Creating and Managing Schema Objects introduces data definition language (DDL) statements, which create, change, and drop schema objects.

Developing Stored Subprograms and Packages introduces stored subprograms and packages, which can be used as building blocks for many different database applications.

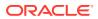

Using Triggers introduces triggers, which are stored PL/SQL units that automatically execute ("fire") in response to specified events.

Working in a Global Environment introduces globalization support—National Language Support (NLS) parameters and Unicode-related features of SQL and PL/SQL.

Building Effective Applications explains how to build scalable applications and use recommended programming and security practices.

Developing a Simple Oracle Database Application shows how to develop a simple Oracle Database application.

Deploying an Oracle Database Application explains how to deploy an Oracle Database application—that is, how to install it in one or more environments where other users can run it—using the application developed in Developing a Simple Oracle Database Application as an example.

## About Oracle Database

Oracle Database groups related information into logical structures called **schemas**. The logical structures contain **schema objects**.

When you connect to the database by providing your user name and password, you specify the schema and indicate that you are its owner. In Oracle Database, the user name and the name of the schema to which the user connects are the same.

### About Schema Objects

Every object in an Oracle Database belongs to only one schema, and has a unique name with that schema.

Some of the objects that schemas can contain are:

Tables

Tables are the basic units of data storage in Oracle Database. Tables hold all useraccessible data. Each table contains **rows** that represent individual data **records**. Rows are composed of **columns** that represent the **fields** of the records.

Indexes

Indexes are optional objects that can improve the performance of data retrieval from tables. Indexes are created on one or more columns of a table, and are automatically maintained in the database.

Views

You can create a view that combines information from several different tables into a single presentation. A view can rely on information from both tables and other views.

Sequences

When all records of a table must be distinct, you can use a sequence to generate a serial list of unique integers for numeric columns, each of which represents the ID of one record.

Synonyms

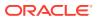

Synonyms are aliases for schema objects. You can use synonyms for security and convenience; for example, to hide the ownership of an object or to simplify SQL statements.

#### Stored subprograms

Stored subprograms (also called **schema-level subprograms**) are procedures and functions that are stored in the database. They can be invoked from client applications that access the database.

**Triggers** are stored subprograms that are automatically run by the database when specified events occur in a particular table or view. Triggers can restrict access to specific data and perform logging.

#### Packages

A package is a group of related subprograms, along with the explicit cursors and variables they use, stored in the database as a unit, for continued use. Like stored subprograms, package subprograms can be invoked from client applications that access the database.

Typically, the objects that an application uses belong to the same schema.

#### See Also:

- Oracle Database Concepts for a comprehensive introduction to schema objects
- Creating and Managing Tables
- Managing Indexes
- Creating and Managing Views
- Creating and Managing Sequences
- Creating and Managing Synonyms
- Developing Stored Subprograms and Packages
- Using Triggers

### About Oracle Database Access

You can access Oracle Database only through a client program, such as SQL\*Plus or SQL Developer.

The client program's interface to Oracle Database is Structured Query Language (SQL). Oracle provides an extension to SQL called Procedural Language/SQL (PL/SQL).

### About SQL\*Plus

**SQL\*Plus** (pronounced *sequel plus*) is an interactive and batch query tool that is installed with every Oracle Database installation. It has a command-line user interface that acts as the client when connecting to the database.

SQL\*Plus has its own commands and environment. In the SQL\*Plus environment, you can enter and run SQL\*Plus commands, SQL statements, PL/SQL statements, and operating system commands to perform tasks such as:

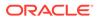

- Formatting, performing calculations on, storing, and printing query results
- Examining tables and object definitions
- Developing and running batch scripts
- Performing database administration

You can use SQL\*Plus to generate reports interactively, to generate reports as batch processes, and to output the results to text file, to screen, or to HTML file for browsing on the Internet. You can generate reports dynamically using the HTML output facility.

You can use SQL\*Plus in SQL Developer. For details, see *Oracle SQL Developer User's Guide*.

See Also:

- "Connecting to Oracle Database from SQL\*Plus"
- SQL\*Plus User's Guide and Reference for information about SQL\*Plus

### About SQL Developer

**SQL Developer** (pronounced *sequel developer*) is a graphical user interface for Oracle Database, that is available in the default installation of Oracle Database and by free download from the Oracle Technology Network.

SQL Developer serves as a modern integrated development environment (IDE) for SQL and PL/SQL, and provides a graphical interface for managing database objects. You can also create reports, design data models, migrate third-party databases to Oracle, REST-enable tables and views, and deploy and manage Oracle REST Data Services. The SQL Worksheet allows you to enter and run SQL statements, PL/SQL statements, and SQL\*Plus commands and scripts.

#### Note:

SQL Developer often offers several ways to do a task, but this document does not explain every possible way.

### See Also:

- "Connecting to Oracle Database from SQL Developer"
- Oracle SQL Developer User's Guide for information about SQL Developer

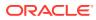

### About Structured Query Language (SQL)

**Structured Query Language (SQL)** (pronounced *sequel*) is the set-based, high-level computer language with which all programs and users access data in Oracle Database.

SQL is a declarative, or nonprocedural, language; that is, it describes what to do, but not how. You specify the desired result set (for example, the names of current employees), but not how to get it.

### See Also:

- Oracle Database Concepts for a complete overview of SQL
- Oracle Database SQL Language Reference for complete information about SQL

### About Procedural Language/SQL (PL/SQL)

**Procedural Language/SQL (PL/SQL)** (pronounced *P L sequel*) is a native Oracle Database extension to SQL. It bridges the gap between declarative and imperative program control by adding procedural elements, such as conditional control and loops.

In PL/SQL, you can declare constants and variables, procedures and functions, types and variables of those types, and triggers. You can handle exceptions (runtime errors). You can create PL/SQL units—procedures, functions, packages, types, and triggers—that are stored in the database for reuse by applications that use any of the Oracle Database programmatic interfaces.

The basic unit of a PL/SQL source program is the block, which groups related declarations and statements. A block has an optional declarative part, a required executable part, and an optional exception-handling part.

### 🖍 See Also:

- Oracle Database Concepts for a complete overview of PL/SQL
- Oracle Database PL/SQL Language Reference for complete information about PL/SQL

### About Other Client Programs, Languages, and Development Tools

Several other client programs, languages, and tools are available.

#### Note:

Some of the products on the preceding list do not ship with Oracle Database and must be downloaded separately.

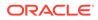

#### See Also:

- Oracle Database Concepts for more information about tools for Oracle
   Database developers
- Oracle Database Development Guide for information about choosing a programming environment

### **Oracle Application Express**

Oracle Application Express is an application development and deployment tool that enables you to quickly create secure and scalable web applications even if you have limited previous programming experience. The embedded Application Builder tool assembles an HTML interface or a complete application that uses schema objects, such as tables or stored procedures, into a collection of pages that are linked through tabs, buttons, or hypertext links.

#### See Also:

*Oracle Application Express App Builder User's Guide* for more information about Oracle Application Express

### Oracle Java Database Connectivity (JDBC)

Oracle Java Database Connectivity (JDBC) is an API that enables Java to send SQL statements to an object-relational database, such as Oracle Database. Oracle Database JDBC provides complete support for the JDBC 3.0 and JDBC RowSet (JSR-114) standards, advanced connection caching for both XA and non-XA connections, exposure of SQL and PL/SQL data types to Java, and fast SQL data access.

#### See Also:

For more information about JDBC:

- Oracle Database Concepts
- Oracle Database Development Guide
- Oracle Database 2 Day + Java Developer's Guide

### Hypertext Preprocessor (PHP)

The Hypertext Preprocessor (PHP) is a powerful interpreted server-side scripting language for quick web application development. PHP is an open source language that is distributed under a BSD-style license. PHP is designed for embedding database access requests directly into HTML pages.

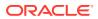

### Oracle Call Interface (OCI)

Oracle Call Interface (OCI) is the native C language API for accessing Oracle Database directly from C applications.

The OCI Software Development Kit is installed as part of the Oracle Instant Client, which enables you to run applications without installing the standard Oracle client or having an ORACLE HOME. Your applications work without change, using significantly less disk space.

### See Also:

- Oracle Database Development Guide for more information about OCI
- Oracle Call Interface Programmer's Guide for complete information about OCI

### Oracle C++ Call Interface (OCCI)

Oracle C++ Call Interface (OCCI) is the native C++ language API for accessing Oracle Database directly from C++ applications. Like OCI, OCCI supports both relational and object-oriented programming paradigms.

The OCCI Software Development Kit is also installed as part of the Oracle Instant Client, which enables you to run applications without installing the standard Oracle client or having an ORACLE HOME. Your applications work without change, using significantly less disk space.

#### See Also:

- Oracle Database Development Guide for more information about OCCI
- Oracle C++ Call Interface Programmer's Guide for complete information about
   OCCI

### **Open Database Connectivity (ODBC)**

Open Database Connectivity (ODBC) is a set of database access APIs that connect to the database, prepare, and then run SQL statements on the database. An application that uses an ODBC driver can access nonuniform data sources, such as spreadsheets and commadelimited files.

The Oracle ODBC driver conforms to ODBC 3.51 specifications. It supports all core APIs and a subset of Level 1 and Level 2 functions. Microsoft supplies the Driver manager component for the Windows platform.

Like OCI, OCCI, and JDBC, ODBC is part of the Oracle Instant Client installation.

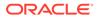

## See Also: Oracle Database Concepts Oracle Services for Microsoft Transaction Server Developer's Guide for Microsoft Windows for information about using the Oracle ODBC driver with Windows Oracle Database Administrator's Reference for Linux and UNIX-Based Operating Systems for information about using Oracle ODBC driver on Linux

### Pro\*C/C++ Precompiler

The Pro\*C/C++ precompiler lets you embed SQL statements in a C or C++ source file. The precompiler accepts the source program as input, translates the embedded SQL statements into standard Oracle runtime library calls, and generates a modified source program that you can compile, link, and run.

### See Also:

- Oracle Database Concepts for more information about Oracle precompilers
- Oracle Database Development Guide for more information about the Pro\*C/C++ precompiler
- Pro\*C/C++ Programmer's Guide for complete information about the Pro\*C/C++ precompiler

### **Pro\*COBOL Precompiler**

The Pro\*COBOL precompiler lets you embed SQL statements in a COBOL source file. The precompiler accepts the source program as input, translates the embedded SQL statements into standard Oracle runtime library calls, and generates a modified source program that you can compile, link, and run.

### See Also:

- Oracle Database Concepts for more information about Oracle precompilers
- Oracle Database Development Guide for more information about the Pro\*COBOL precompiler
- Pro\*COBOL Programmer's Guide for complete information about the Pro\*COBOL precompiler

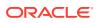

#### Microsoft .NET Framework

The Microsoft .NET Framework is a multilanguage environment for building, deploying, and running applications and XML web services.

The main components of the Microsoft .NET Framework are:

Common Language Runtime (CLR)

The Common Language Runtime (CLR) is a language-neutral development and runtime environment that provides services that help manage running applications.

• Framework Class Libraries (FCL)

The Framework Class Libraries (FCL) provide a consistent, object-oriented library of prepackaged functionality.

#### Oracle Data Provider for .NET (ODP.NET)

Oracle Data Provider for .NET (ODP.NET) provides fast and efficient ADO.NET data access from .NET applications to Oracle Database. ODP.NET allows developers to take advantage of advanced Oracle Database functionality that exists in Oracle Database, including SecureFiles, XML DB, and Advanced Queuing.

#### Oracle Developer Tools for Visual Studio (ODT)

Oracle Developer Tools for Visual Studio (ODT) is a set of application tools that integrate with the Visual Studio environment. These tools provide graphic user interface access to Oracle functionality, enable the user to perform a wide range of application development tasks, and improve development productivity and ease of use. Oracle Developer Tools supports the programming and implementation of .NET stored procedures using Visual Basic, C#, and other .NET languages.

#### **.NET Stored Procedures**

Oracle Database Extensions for .NET is a database option for Oracle Database on Windows. It makes it possible to build and run .NET stored procedures or functions with Oracle Database for Microsoft Windows using Visual Basic .NET or Visual C#.

After building .NET procedures and functions into a .NET assembly, you can deploy them in Oracle Database using the Oracle Deployment Wizard for .NET, a component of the Oracle Developer Tools for Visual Studio.

#### **Oracle Providers for ASP.NET**

Oracle Providers for ASP.NET offer ASP.NET developers an easy way to store state common to web applications within Oracle Database. These providers are modeled on existing Microsoft ASP.NET providers, sharing similar schema and programming interfaces to provide .NET developers a familiar interface. Oracle supports the Membership, Profile, Role, and other providers.

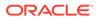

See Also:

- Oracle Data Provider for .NET Developer's Guide for Microsoft Windows
- Oracle Database Extensions for .NET Developer's Guide for Microsoft Windows
- Oracle Database Development Guide

Oracle Provider for OLE DB (OraOLEDB)

Oracle Provider for OLE DB (OraOLEDB) is an open standard data access methodology that uses a set of Component Object Model (COM) interfaces for accessing and manipulating different types of data. These interfaces are available from various database providers.

#### See Also:

Oracle Provider for OLE DB Developer's Guide for Microsoft Windows for more information about OraOLEDB

## About Sample Schema HR

The HR sample schema can be installed with Oracle Database. This schema contains information about employees—departments, locations, work histories, and related information. Like all schemas, HR has tables, views, indexes, procedures, functions, and other attributes. The examples and tutorials in this document use the schema.

#### See Also:

- Oracle Database Sample Schemas for a complete description of the HR schema
- "Connecting to Oracle Database as User HR" for instructions for connecting to Oracle Database as the user HR

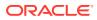

## 2 Connecting to Oracle Database and Exploring It

You can connect to Oracle Database only through a client program, such as SQL\*Plus or SQL Developer. When connected to the database, you can view schema objects, view the properties and data of Oracle Database tables, and use queries to retrieve data from Oracle Database tables.

After connecting to Oracle Database through a client program, you enter and run commands in that client program. For details, see the documentation for your client program.

## Connecting to Oracle Database from SQL\*Plus

SQL\*Plus is a client program from which you can access Oracle Database. This topic shows how to start SQL\*Plus and connect to Oracle Database.

#### Note:

For steps 3 and 4 of the following procedure, you need a user name and password.

#### To connect to Oracle Database from SQL\*Plus:

- 1. If you are on a Windows system, display a Windows command prompt.
- 2. At the command prompt, type sqlplus and then press the key Enter.
- 3. At the user name prompt, type your user name and then press the key Enter.
- 4. At the password prompt, type your password and then press the key Enter.

#### Note:

For security, your password is not visible on your screen.

The system connects you to an Oracle Database instance.

You are in the SQL\*Plus environment. At the SQL> prompt, you can enter and run SQL\*Plus commands, SQL statements, PL/SQL statements, and operating system commands.

To exit SQL\*Plus, type exit and press the key Enter.

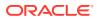

Exiting SQL\*Plus ends the SQL\*Plus session, but does not shut down the Oracle Database instance.

Example 2-1 starts SQL\*Plus, connects to Oracle Database, runs a SQL SELECT statement, and exits SQL\*Plus. User input is **bold**.

#### Example 2-1 Connecting to Oracle Database from SQL\*Plus

```
> sqlplus
SQL*Plus: Release 12.1.0.1.0 Production on Thu Dec 27 07:43:41 2012
```

Copyright (c) 1982, 2012, Oracle. All rights reserved.

Enter user-name: **your\_user\_name** Enter password: **your\_password** 

Connected to: Oracle Database 12c Enterprise Edition Release - 12.1.0.1.0 64bit Production

SQL> select count(\*) from employees;

COUNT (\*) -----107

#### SQL> exit

```
Disconnected from Oracle Database 12c Enterprise Edition Release - 12.1.0.1.0 64bit Production \!\!\!\!>
```

#### See Also:

- "Connecting to Oracle Database as User HR from SQL\*Plus"
- "About SQL\*Plus" for a brief description of SQL\*Plus
- SQL\*Plus User's Guide and Reference for more information about starting SQL\*Plus and connecting to Oracle Database

## Connecting to Oracle Database from SQL Developer

SQL Developer is a client program with which you can access Oracle Database.

You are encouraged to use the currently available release of SQL Developer, which you can download from:

http://www.oracle.com/technetwork/developer-tools/sql-developer/downloads/

This section assumes that SQL Developer is installed on your system, and shows how to start it and connect to Oracle Database. If SQL Developer is not installed on your system, then see *Oracle SQL Developer User's Guide* for installation instructions.

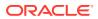

For the following procedure:

- If you're using a SQL Developer kit that does not include the JDK, then the first time you start SQL Developer on your system, you must provide the path to the Java Development Kit.
- When prompted, you need to enter a user name and password.

#### To connect to Oracle Database from SQL Developer:

**1.** Start SQL Developer.

For instructions, see Oracle SQL Developer User's Guide.

If this is the first time you have started SQL Developer on your system, you are prompted to enter the path to the Java Development Kit (JDK) installation (for example, C:\Program Files\Java\jdk1.8.0\_65). Either type the path after the prompt or browse to it, and then press the key Enter.

- 2. In the Connections frame, click the icon New Connection.
- 3. In the New/Select Database Connection window:
  - a. Type the appropriate values in the fields Connection Name, Username, and Password.

For security, the password characters that you type appear as asterisks.

Near the Password field is the check box Save Password. By default, it is deselected. Oracle recommends accepting the default.

- **b.** If the Oracle pane is not showing, click the tab **Oracle**.
- c. In the Oracle pane, accept the default values.

(The default values are: Connection Type, Basic; Role, default, Hostname, localhost; Port, 1521; SID option, selected; SID field, xe.)

d. Click the button Test.

The connection is tested. If the connection succeeds, the Status indicator changes from blank to  ${\tt Success}.$ 

e. If the test succeeded, click the button **Connect**.

The New/Select Database Connection window closes. The Connections frame shows the connection whose name you entered in the Connection Name field in step 3.

You are in the SQL Developer environment.

To exit SQL Developer, select Exit from the File menu.

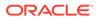

Exiting SQL Developer ends the SQL Developer session, but does not shut down the Oracle Database instance. The next time you start SQL Developer, the connection you created using the preceding procedure still exists. SQL Developer prompts you for the password that you supplied in step 3 (unless you selected the check box Save Password).

#### See Also:

- "Connecting to Oracle Database as User HR from SQL Developer"
- "About SQL Developer" for a brief description of SQL Developer
- Oracle SQL Developer User's Guide for more information about using SQL Developer to create connections to Oracle Database

## Connecting to Oracle Database as User HR

To complete the tutorials and examples in this document, you must install the hr sample schema and connect to Oracle Database as the user HR.

The user  ${\tt HR}$  owns the  ${\tt hr}$  sample schema that the examples and tutorials in this document use.

#### See Also:

Installing the Sample Schemas in Database Sample Schemas for information about how to install the hr schema

### Unlocking the HR Account

You must unlock the HR account and reset its password before you can connect to Oracle Database as the user HR.

By default, when the HR schema is installed, the HR account is locked and its password is expired.

#### Note:

For the following procedure, you need the name and password of a user who has the ALTER USERsystem privilege.

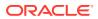

To unlock the HR account and reset its password:

- 1. Using SQL\*Plus, connect to Oracle Database as a user with the ALTER USER system privilege.
- 2. At the SQL> prompt, unlock the HR account and reset its password:

| Caution:<br>Choose a secure password. For guidelines for secure passwords, see Oracle Database Security Guide. |
|----------------------------------------------------------------------------------------------------|
| LTER USER HR ACCOUNT UNLOCK IDENTIFIED BY password;                                                            |
| he system responds:                                                                                            |

User altered.

The HR account is unlocked and its password is password.

Now you can connect to Oracle Database as user HR with the password password.

See Also:

 Oracle SQL Developer User's Guide for information about accessing SQL\*Plus within SQL Developer

### Connecting to Oracle Database as User HR from SQL\*Plus

You can use SQL\*Plus to connect to Oracle Database as the HR user.

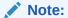

If the HR account is locked, see "Unlocking the HR Account" and then return to this section.

To connect to Oracle Database as user HR from SQL\*Plus:

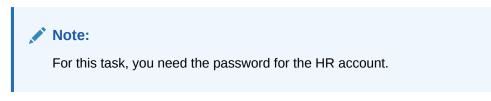

1. If you are connected to Oracle Database, close your current connection.

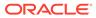

2. Follow the directions in "Connecting to Oracle Database from SQL\*Plus", entering the user name HR at step 3 and the password for the HR account at step 4.

You are now connected to Oracle Database as the user HR.

#### See Also:

SQL\*Plus User's Guide and Reference for an example of using SQL\*Plus to create an  ${\rm HR}$  connection

## Connecting to Oracle Database as User HR from SQL Developer

You can use SQL Developer to connect to Oracle Database as the HR user.

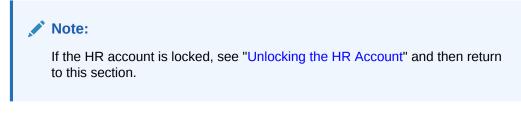

To connect to Oracle Database as user HR from SQL Developer:

#### Note:

For this task, you need the password for the HR account.

Follow the directions in "Connecting to Oracle Database from SQL Developer", entering the following values at steps 3:

• For Connection Name, enter hr\_conn.

(You can enter a different name, but the tutorials in this document assume that you named the connection  $hr_conn$ .)

- For Username, enter HR.
- For Password, enter the password for the HR account.

You are now connected to Oracle Database as the user HR.

## Exploring Oracle Database with SQL\*Plus

If the hr sample schema is installed and you are connected to Oracle Database from SQL\*Plus as the user HR, you can view HR schema objects and the properties of the EMPLOYEES table.

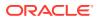

If you are not connected to Oracle Database as user HR from SQL\*Plus, see "Connecting to Oracle Database as User HR from SQL\*Plus" and then return to this section.

## Viewing HR Schema Objects with SQL\*Plus

With SQL\*Plus, you can view the objects that belong to the HR schema by querying the static data dictionary view USER\_OBJECTS.

Example 2-2 shows how to view the names and data types of the objects that belong to the HR schema.

#### Example 2-2 Viewing HR Schema Objects with SQL\*Plus

COLUMN OBJECT\_NAME FORMAT A25 COLUMN OBJECT\_TYPE FORMAT A25

SELECT OBJECT\_NAME, OBJECT\_TYPE FROM USER\_OBJECTS
ORDER BY OBJECT\_TYPE, OBJECT\_NAME;

#### Result is similar to:

| OBJECT_NAME             | OBJECT_TYPE |
|-------------------------|-------------|
| COUNTRY_C_ID_PK         | INDEX       |
| DEPT_ID_PK              | INDEX       |
| DEPT_LOCATION_IX        | INDEX       |
| EMP DEPARTMENT IX       | INDEX       |
| EMP_EMAIL_UK            | INDEX       |
| EMP_EMP_ID_PK           | INDEX       |
| EMP_JOB_IX              | INDEX       |
| EMP_MANAGER_IX          | INDEX       |
|                         | INDEX       |
| JHIST_DEPARTMENT_IX     | INDEX       |
| JHIST_EMPLOYEE_IX       |             |
| JHIST_EMP_ID_ST_DATE_PK | INDEX       |
|                         | INDEX       |
|                         | INDEX       |
| LOC_CITY_IX             | INDEX       |
| LOC_COUNTRY_IX          | INDEX       |
| LOC_ID_PK               | INDEX       |
| LOC_STATE_PROVINCE_IX   | INDEX       |
| REG_ID_PK               | INDEX       |
| ADD_JOB_HISTORY         | PROCEDURE   |
| SECURE_DML              | PROCEDURE   |
| DEPARTMENTS_SEQ         | SEQUENCE    |
| EMPLOYEES_SEQ           | SEQUENCE    |
| LOCATIONS_SEQ           | SEQUENCE    |
| COUNTRIES               | TABLE       |
| DEPARTMENTS             | TABLE       |
| EMPLOYEES               | TABLE       |
| JOBS                    | TABLE       |
| JOB_HISTORY             | TABLE       |
| LOCATIONS               | TABLE       |
| REGIONS                 | TABLE       |

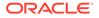

### Viewing EMPLOYEES Table Properties and Data with SQL\*Plus

You can a SQL\*Plus command, the SQL SELECTstatement, and static data dictionary views to view the properties and data of the HR.EMPLOYEES table.

You can use the SQL\*Plus command DESCRIBE to view the properties of the columns of the EMPLOYEES table in the HR schema and the SQL statement SELECT to view the data. To view other properties of the table, use static data dictionary views (for example, USER\_CONSTRAINTS, USER\_INDEXES, and USER\_TRIGGERS).

Example 2-3 shows how to view the properties of the EMPLOYEES table in the HR schema.

#### Example 2-3 Viewing EMPLOYEES Table Properties with SQL\*Plus

DESCRIBE EMPLOYEES

Result:

| Name           | Null?   | Туре           |
|----------------|---------|----------------|
|                |         |                |
| EMPLOYEE_ID    | NOT NUL | L NUMBER(6)    |
| FIRST_NAME     |         | VARCHAR2(20)   |
| LAST_NAME      | NOT NUL | L VARCHAR2(25) |
| EMAIL          | NOT NUL | L VARCHAR2(25) |
| PHONE_NUMBER   |         | VARCHAR2(20)   |
| HIRE_DATE      | NOT NUL | L DATE         |
| JOB_ID         | NOT NUL | L VARCHAR2(10) |
| SALARY         |         | NUMBER(8,2)    |
| COMMISSION_PCT |         | NUMBER(2,2)    |
| MANAGER_ID     |         | NUMBER(6)      |
| DEPARTMENT_ID  |         | NUMBER(4)      |

Example 2-4 shows how to view some data in the EMPLOYEES table in the HR schema.

#### Example 2-4 Viewing EMPLOYEES Table Data with SQL\*Plus

COLUMN FIRST\_NAME FORMAT A20 COLUMN LAST NAME FORMAT A25

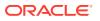

COLUMN PHONE NUMBER FORMAT A20

SELECT LAST\_NAME, FIRST\_NAME, PHONE\_NUMBER FROM EMPLOYEES ORDER BY LAST NAME;

#### Result is similar to:

| LAST_NAME | FIRST_NAME  | PHONE_NUMBER       |
|-----------|-------------|--------------------|
| Abel      | Ellen       | 011.44.1644.429267 |
| Ande      | Sundar      | 011.44.1346.629268 |
| Atkinson  | Mozhe       | 650.124.6234       |
| Austin    | David       | 590.423.4569       |
| Baer      | Hermann     | 515.123.8888       |
| Baida     | Shelli      | 515.127.4563       |
| Banda     | Amit        | 011.44.1346.729268 |
| Bates     | Elizabeth   | 011.44.1343.529268 |
|           |             |                    |
| Urman     | Jose Manuel | 515.124.4469       |
| Vargas    | Peter       | 650.121.2004       |
| Vishney   | Clara       | 011.44.1346.129268 |
| Vollman   | Shanta      | 650.123.4234       |
| Walsh     | Alana       | 650.507.9811       |
| Weiss     | Matthew     | 650.123.1234       |
| Whalen    | Jennifer    | 515.123.4444       |
| Zlotkey   | Eleni       | 011.44.1344.429018 |
|           |             |                    |

107 rows selected.

#### See Also:

- SQL\*Plus User's Guide and Reference for information about DESCRIBE
- "Selecting Table Data" for information about using queries to view table data
- Oracle Database Reference for information about static data dictionary views

## Exploring Oracle Database with SQL Developer

If the hr sample schema is installed and you are connected to Oracle Database from SQL Developer as the user HR, you can view HR schema objects and the properties of the EMPLOYEES table.

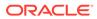

## Tutorial: Viewing HR Schema Objects with SQL Developer

This tutorial shows how to use SQL Developer to view the objects that belong to the HR schema—that is, how to **browse** the HR schema.

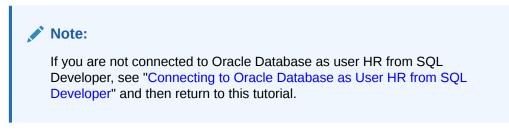

#### To browse the HR schema:

1. In the Connections frame, to the left of the hr\_conn icon, click the **plus sign (+)**.

If you are not connected to the database, the Connection Information window opens. If you are connected to the database, the hr\_conn information expands (see the information that follows "Click OK" in step 2).

- 2. If the Connection Information window opens:
  - a. In the User Name field, enter hr.
  - b. In the Password field, enter the password for the user HR.
  - c. Click OK.

The hr\_conn information expands: The plus sign becomes a minus sign (-), and under the hr\_conn icon, a list of schema object types appears—Tables, Views, Indexes, and so on. (If you click the minus sign, the hr\_conn information collapses: The minus sign becomes a plus sign, and the list disappears.)

### See Also:

- Oracle SQL Developer User's Guide for more information about the SQL Developer user interface
- "About Sample Schema HR" for general information about schema HR

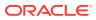

# Tutorial: Viewing EMPLOYEES Table Properties and Data with SQL Developer

This tutorial shows how to use SQL Developer to view the properties and data of the EMPLOYEES table in the HR schema.

### Note: If you are not browsing the HR schema, see "Tutorial: Viewing HR Schema Objects with SQL Developer" and then return to this tutorial. To view the properties and data of the EMPLOYEES table: In the Connections frame, expand **Tables**. 1. Under Tables, a list of the tables in the HR schema appears. 2. Select the table **EMPLOYEES**. In the right frame of the Oracle SQL Developer window, in the Columns pane, a list of all columns of this table appears. To the right of each column are its properties—name, data type, and so on. (To see all column properties, move the horizontal scroll bar to the right.) 3. In the right frame, click the tab **Data**. The Data pane appears, showing a numbered list of all records in this table. (To see more records, move the vertical scroll bar down. To see more columns of the records, move the horizontal scroll bar to the right.)

4. In the right frame, click the tab **Constraints**.

The Constraints pane appears, showing a list of all constraints on this table. To the right of each constraint are its properties—name, type, search condition, and so on. (To see all constraint properties, move the horizontal scroll bar to the right.)

5. Explore the other properties by clicking on the appropriate tabs.

To see the SQL statement for creating the EMPLOYEES table, click the **SQL** tab. The SQL statement appears in a pane named EMPLOYEES. To close this pane, click the **x** to the right of the name EMPLOYEES.

#### See Also:

*Oracle SQL Developer User's Guide* for more information about the SQL Developer user interface

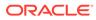

## Selecting Table Data

### Note:

To do the tutorials and examples in this section, the hr sample schema must be installed and you must be connected to Oracle Database as the user HR from SQL Developer. For instructions, see "Connecting to Oracle Database as User HR from SQL Developer".

### About Queries

A query, or SQL SELECT statement, selects data from one or more tables or views.

The simplest form of query has this syntax:

SELECT select\_list FROM source\_list

The select\_list specifies the columns from which the data is to be selected, and the source\_list specifies the tables or views that have these columns.

A query nested within another SQL statement is called a subquery.

In the SQL\*Plus environment, you can enter a query (or any other SQL statement) after the SQL> prompt.

In the SQL Developer environment, you can enter a query (or any other SQL statement) in the Worksheet.

### Note:

When the result of a query is displayed, records can be in any order, unless you specify their order with the ORDER BY clause. For more information, see "Sorting Selected Data".

### See Also:

- Oracle Database SQL Language Reference for more information about queries and subqueries
- Oracle Database SQL Language Reference for more information about the SELECT statement
- SQL\*Plus User's Guide and Reference for more information about the SQL\*Plus command line interface
- Oracle SQL Developer User's Guide for information about using the Worksheet in SQL Developer

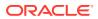

### Running Queries in SQL Developer

This section explains how to run queries in SQL Developer, using the Worksheet.

#### Note:

The Worksheet is not limited to queries; you can use it to run any SQL statement.

To run queries in SQL Developer:

- 1. If the right frame of SQL Developer shows the hr\_conn pane:
  - a. If the Worksheet subpane does not show, click the tab **Worksheet**.
  - **b.** Go to step 4.
- 2. Click the icon SQL Worksheet.
- 3. If the Select Connection window opens:
  - a. If the Connection field does not have the value hr\_conn, select that value from the menu.
  - b. Click OK.

A pane appears with a tab labeled hr\_conn and two subpanes, Worksheet and Query Builder. In the Worksheet, you can enter a SQL statement.

- 4. In the Worksheet, type a query (a SELECT statement).
- 5. Click the icon Run Statement.

The query runs. Under the Worksheet, the Query Result pane appears, showing the query result.

6. Under the hr\_conn tab, click the icon **Clear**.

The query disappears, and you can enter another SQL statement in the Worksheet. When you run another SQL statement, its result appears in the Query Result pane, replacing the result of the previously run SQL statement.

#### See Also:

*Oracle SQL Developer User's Guide* for information about using the Worksheet in SQL Developer

### Tutorial: Selecting All Columns of a Table

This tutorial shows how to select all columns of the EMPLOYEES table.

To select all columns of the EMPLOYEES Table:

 If a pane with the tab hr\_conn is there, select it. Otherwise, click the icon SQL Worksheet, as in "Running Queries in SQL Developer".

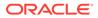

2. In the Worksheet, enter this query:

SELECT \* FROM EMPLOYEES;

3. Click the icon **Run Statement**.

The query runs. Under the Worksheet, the Query Result pane appears, showing all columns of the EMPLOYEES table.

#### Caution:

Be very careful about using SELECT \* on tables with columns that store sensitive data, such as passwords or credit card information.

#### See Also:

"Tutorial: Viewing EMPLOYEES Table Properties and Data with SQL Developer" for information about another way to view table data with SQL Developer

## Tutorial: Selecting Specific Columns of a Table

This tutorial shows how to select only the columns FIRST\_NAME, LAST\_NAME, and DEPARTMENT\_ID of the EMPLOYEES table.

To select only FIRST\_NAME, LAST\_NAME, and DEPARTMENT\_ID:

- If a pane with the tab hr\_conn is there, select it. Otherwise, click the icon SQL Worksheet, as in "Running Queries in SQL Developer".
- 2. If the Worksheet pane contains a query, clear the query by clicking the icon Clear.
- 3. In the Worksheet, enter this query:

SELECT FIRST\_NAME, LAST\_NAME, DEPARTMENT\_ID FROM EMPLOYEES;

4. Click the icon Run Statement.

The query runs. Under the Worksheet, the Query Result pane appears, showing the results of the query, which are similar to:

| FIRST_NAME | LAST_NAME | DEPARTMENT_ID |
|------------|-----------|---------------|
|            |           |               |
| Donald     | OConnell  | 50            |
| Douglas    | Grant     | 50            |
| Jennifer   | Whalen    | 10            |
| Michael    | Hartstein | 20            |
| Pat        | Fay       | 20            |
| Susan      | Mavris    | 40            |
| Hermann    | Baer      | 70            |
| Shelley    | Higgins   | 110           |
| William    | Gietz     | 110           |
| Steven     | King      | 90            |
| Neena      | Kochhar   | 90            |
| FIRST_NAME | LAST_NAME | DEPARTMENT_ID |

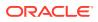

| Lex       | De Haan | 90 |
|-----------|---------|----|
| <br>Kevin | Feeney  | 50 |

107 rows selected.

## Displaying Selected Columns Under New Headings

In displayed query results, default column headings are column names. To display a column under a new heading, specify the new heading (**alias**) immediately after the column name. The alias renames the column for the duration of the query, but does not change its name in the database.

The query in Example 2-5 selects the same columns as the query in "Tutorial: Selecting Specific Columns of a Table", but it also specifies aliases for them. Because the aliases are not enclosed in double quotation marks, they are displayed in uppercase letters.

If you enclose column aliases in double quotation marks, case is preserved, and the aliases can include spaces, as in Example 2-6.

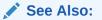

*Oracle Database SQL Language Reference* for more information about the SELECT statement, including the column alias (c\_alias)

#### Example 2-5 Displaying Selected Columns Under New Headings

SELECT FIRST\_NAME First, LAST\_NAME last, DEPARTMENT\_ID DepT
FROM EMPLOYEES;

#### Result is similar to:

| FIRST     | LAST      | DEPT |
|-----------|-----------|------|
| Donald    | OConnell  | 50   |
| Douglas   | Grant     | 50   |
| Jennifer  | Whalen    | 10   |
| Michael   | Hartstein | 20   |
| Pat       | Fay       | 20   |
| Susan     | Mavris    | 40   |
| Hermann   | Baer      | 70   |
| Shelley   | Higgins   | 110  |
| William   | Gietz     | 110  |
| Steven    | King      | 90   |
| Neena     | Kochhar   | 90   |
| FIRST     | LAST      | DEPT |
| Lex       | De Haan   | 90   |
| <br>Kevin | Feeney    | 50   |

107 rows selected.

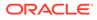

#### Example 2-6 Preserving Case and Including Spaces in Column Aliases

SELECT FIRST\_NAME "Given Name", LAST\_NAME "Family Name"
FROM EMPLOYEES;

#### Result is similar to:

| Given Name | Family Name |
|------------|-------------|
| Donald     | OConnell    |
| Douglas    | Grant       |
| Jennifer   | Whalen      |
| Michael    | Hartstein   |
| Pat        | Fay         |
| Susan      | Mavris      |
| Hermann    | Baer        |
| Shelley    | Higgins     |
| William    | Gietz       |
| Steven     | King        |
| Neena      | Kochhar     |
|            |             |
| Given Name | Family Name |
| Lex        | De Haan     |
|            |             |
| <br>Kevin  | Feeney      |

107 rows selected.

## Selecting Data that Satisfies Specified Conditions

To select only data that matches a specified condition, include the WHERE clause in the SELECT statement.

The condition in the WHERE clause can be any SQL condition (for information about SQL conditions, see *Oracle Database SQL Language Reference*).

The query in Example 2-7 selects data only for employees in department 90.

To select data only for employees in departments 100, 110, and 120, use this WHERE clause:

WHERE DEPARTMENT\_ID IN (100, 110, 120);

The query in Example 2-8 selects data only for employees whose last names start with "Ma".

To select data only for employees whose last names include "ma", use this WHERE clause:

WHERE LAST NAME LIKE '%ma%';

The query in Example 2-9 tests for two conditions—whether the salary is at least 11000, and whether the commission percentage is not null.

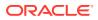

# See Also: Oracle Database SQL Language Reference for more information about the SELECT statement, including the WHERE clause Oracle Database SQL Language Reference for more information about SQL conditions

#### Example 2-7 Selecting Data from One Department

```
SELECT FIRST_NAME, LAST_NAME, DEPARTMENT_ID
FROM EMPLOYEES
WHERE DEPARTMENT_ID = 90;
```

#### Result is similar to:

| FIRST_NAME | LAST_NAME | DEPARTMENT_ID |
|------------|-----------|---------------|
|            |           |               |
| Steven     | King      | 90            |
| Neena      | Kochhar   | 90            |
| Lex        | De Haan   | 90            |

#### 3 rows selected.

#### Example 2-8 Selecting Data for Last Names that Start with the Same Substring

SELECT FIRST\_NAME, LAST\_NAME
FROM EMPLOYEES
WHERE LAST NAME LIKE 'Ma%';

#### Result is similar to:

| LAST_NAME |
|-----------|
|           |
| Mallin    |
| Markle    |
| Marlow    |
| Marvins   |
| Matos     |
| Mavris    |
|           |

6 rows selected.

#### Example 2-9 Selecting Data that Satisfies Two Conditions

```
SELECT FIRST_NAME, LAST_NAME, SALARY, COMMISSION_PCT "%" FROM EMPLOYEES
```

WHERE (SALARY >= 11000) AND (COMMISSION\_PCT IS NOT NULL);

#### Result is similar to:

| FIRST_NAME                                 | LAST_NAME                                             | SALARY                                    | %                           |
|--------------------------------------------|-------------------------------------------------------|-------------------------------------------|-----------------------------|
| John<br>Karen<br>Alberto<br>Gerald<br>Lisa | Russell<br>Partners<br>Errazuriz<br>Cambrault<br>Ozer | 14000<br>13500<br>12000<br>11000<br>11500 | .4<br>.3<br>.3<br>.3<br>.25 |
|                                            |                                                       |                                           |                             |

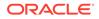

.3

Ellen

Abel

11000

6 rows selected.

## Sorting Selected Data

When query results are displayed, records can be in any order, unless you specify their order with the ORDER BY clause.

The query results in Example 2-10 are sorted by LAST\_NAME, in ascending order (the default).

Alternatively, in SQL Developer, you can omit the ORDER BY clause and double-click the name of the column to sort.

The sort criterion need not be included in the select list, as Example 2-11 shows.

See Also: Oracle Database SQL Language Reference for more information about the SELECT statement, including the ORDER BY clause

#### Example 2-10 Sorting Selected Data by LAST\_NAME

SELECT FIRST\_NAME, LAST\_NAME, HIRE\_DATE
FROM EMPLOYEES
ORDER BY LAST NAME;

#### Result:

| FIRST_NAME     | LAST_NAME | HIRE_DATE |
|----------------|-----------|-----------|
| Ellen          | Abel      | 11-MAY-04 |
| Sundar         | Ande      | 24-MAR-08 |
| Mozhe          | Atkinson  | 30-OCT-05 |
| David          | Austin    | 25-JUN-05 |
| Hermann        | Baer      | 07-JUN-02 |
| Shelli         | Baida     | 24-DEC-05 |
| Amit           | Banda     | 21-APR-08 |
| Elizabeth      | Bates     | 24-MAR-07 |
| <br>FIRST_NAME | LAST_NAME | HIRE_DATE |
| Jose Manuel    | Urman     | 07-MAR-06 |
| Peter          | Vargas    | 09-JUL-06 |
| Clara          | Vishney   | 11-NOV-05 |
| Shanta         | Vollman   | 10-OCT-05 |
| Alana          | Walsh     | 24-APR-06 |
| Matthew        | Weiss     | 18-JUL-04 |
| Jennifer       | Whalen    | 17-SEP-03 |
| Eleni          | Zlotkey   | 29-JAN-08 |

107 rows selected

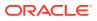

#### Example 2-11 Sorting Selected Data by an Unselected Column

SELECT FIRST\_NAME, HIRE\_DATE
FROM EMPLOYEES
ORDER BY LAST\_NAME;

#### Result:

| FIRST_NAME  | HIRE_DATE |
|-------------|-----------|
|             |           |
| Ellen       | 11-MAY-04 |
| Sundar      | 24-MAR-08 |
| Mozhe       | 30-OCT-05 |
| David       | 25-JUN-05 |
| Hermann     | 07-JUN-02 |
| Shelli      | 24-DEC-05 |
| Amit        | 21-APR-08 |
| Elizabeth   | 24-MAR-07 |
| • • •       |           |
| FIRST_NAME  | HIRE_DATE |
|             |           |
| Jose Manuel | 07-MAR-06 |
| Peter       | 09-JUL-06 |
| Clara       | 11-NOV-05 |
| Shanta      | 10-OCT-05 |
| Alana       | 24-APR-06 |
| Matthew     | 18-JUL-04 |
| Jennifer    | 17-SEP-03 |
| Eleni       | 29-JAN-08 |

107 rows selected.

## Selecting Data from Multiple Tables

To select data from multiple tables, you use a query that is called a **join**. The tables in a join must share at least one column name.

Suppose that you want to select the FIRST\_NAME, LAST\_NAME, and DEPARTMENT\_NAME of every employee. FIRST\_NAME and LAST\_NAME are in the EMPLOYEES table, and DEPARTMENT\_NAME is in the DEPARTMENTS table. Both tables have DEPARTMENT\_ID. You can use the query in Example 2-12.

Table-name qualifiers are optional for column names that appear in only one table of a join, but are required for column names that appear in both tables. The following query is equivalent to the query in Example 2-12:

```
SELECT FIRST_NAME "First",
LAST_NAME "Last",
DEPARTMENT_NAME "Dept. Name"
FROM EMPLOYEES, DEPARTMENTS
WHERE EMPLOYEES.DEPARTMENT_ID = DEPARTMENTS.DEPARTMENT_ID
ORDER BY DEPARTMENT NAME, LAST NAME;
```

To make queries that use qualified column names more readable, use table aliases, as in the following example:

```
SELECT FIRST_NAME "First",
LAST_NAME "Last",
DEPARTMENT_NAME "Dept. Name"
FROM EMPLOYEES e, DEPARTMENTS d
```

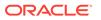

```
WHERE e.DEPARTMENT_ID = d.DEPARTMENT_ID
ORDER BY d.DEPARTMENT NAME, e.LAST NAME;
```

Although you create the aliases in the FROM clause, you can use them earlier in the query, as in the following example:

```
SELECT e.FIRST_NAME "First",
e.LAST_NAME "Last",
d.DEPARTMENT_NAME "Dept. Name"
FROM EMPLOYEES e, DEPARTMENTS d
WHERE e.DEPARTMENT_ID = d.DEPARTMENT_ID
ORDER BY d.DEPARTMENT NAME, e.LAST NAME;
```

#### See Also:

Oracle Database SQL Language Reference for more information about joins

#### Example 2-12 Selecting Data from Two Tables (Joining Two Tables)

```
SELECT EMPLOYEES.FIRST_NAME "First",
EMPLOYEES.LAST_NAME "Last",
DEPARTMENTS.DEPARTMENT_NAME "Dept. Name"
FROM EMPLOYEES, DEPARTMENTS
WHERE EMPLOYEES.DEPARTMENT_ID = DEPARTMENTS.DEPARTMENT_ID
ORDER BY DEPARTMENTS.DEPARTMENT_NAME, EMPLOYEES.LAST_NAME;
```

#### Result:

| First             | Last      | Dept. Name       |
|-------------------|-----------|------------------|
| William           | Gietz     | Accounting       |
| Shelley           | Higgins   | Accounting       |
| Jennifer          | Whalen    | Administration   |
| Lex               | De Haan   | Executive        |
| Steven            | King      | Executive        |
| Neena             | Kochhar   | Executive        |
| John              | Chen      | Finance          |
|                   |           |                  |
| Jose Manuel       | Urman     | Finance          |
| Susan             | Mavris    | Human Resources  |
| David             | Austin    | IT               |
|                   |           |                  |
| Valli             | Pataballa | IT               |
| Pat               | Fay       | Marketing        |
| Michael           | Hartstein | Marketing        |
| Hermann           | Baer      | Public Relations |
| Shelli            | Baida     | Purchasing       |
|                   |           |                  |
| Sigal             | Tobias    | Purchasing       |
| Ellen             | Abel      | Sales            |
|                   |           |                  |
| Eleni             | Zlotkey   | Sales            |
| Mozhe             | Atkinson  | Shipping         |
|                   |           |                  |
| Matthew           | Weiss     | Shipping         |
|                   |           |                  |
| 106 rows soloctod |           |                  |

106 rows selected.

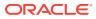

## Using Operators and Functions in Queries

The select\_list of a query can include SQL expressions, which can include SQL operators and SQL functions. These operators and functions can have table data as operands and arguments. The SQL expressions are evaluated, and their values appear in the results of the query.

#### See Also:

- Oracle Database SQL Language Reference for more information about SQL operators
- Oracle Database SQL Language Reference for more information about SQL functions

## Using Arithmetic Operators in Queries

The basic arithmetic operators—+ (addition), - (subtraction), \* (multiplication), and / (division) —operate on column values.

The query in Example 2-13 displays LAST\_NAME, SALARY (monthly pay), and annual pay for each employee in department 90, in descending order of SALARY.

#### Example 2-13 Using an Arithmetic Expression in a Query

SELECT LAST\_NAME, SALARY "Monthly Pay", SALARY \* 12 "Annual Pay" FROM EMPLOYEES WHERE DEPARTMENT\_ID = 90 ORDER BY SALARY DESC;

#### Result:

| LAST_NAME | Monthly Pay | Annual Pay |
|-----------|-------------|------------|
| King      | 24000       | 288000     |
| De Haan   | 17000       | 204000     |
| Kochhar   | 17000       | 204000     |

## Using Numeric Functions in Queries

Numeric functions accept numeric input and return numeric values. Each numeric function returns a single value for each row that is evaluated.

The numeric functions that SQL supports are listed and described in *Oracle Database SQL Language Reference*.

The query in Example 2-14 uses the numeric function ROUND to display the daily pay of each employee in department 100, rounded to the nearest cent.

The query in Example 2-15 uses the numeric function TRUNC to display the daily pay of each employee in department 100, truncated to the nearest dollar.

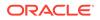

#### See Also:

*Oracle Database SQL Language Reference* for more information about SQL numeric functions

#### Example 2-14 Rounding Numeric Data

SELECT LAST\_NAME,
ROUND (((SALARY \* 12)/365), 2) "Daily Pay"
FROM EMPLOYEES
WHERE DEPARTMENT\_ID = 100
ORDER BY LAST\_NAME;

#### Result:

| LAST_NAME | Daily Pay |
|-----------|-----------|
|           |           |
| Chen      | 269.59    |
| Faviet    | 295.89    |
| Greenberg | 394.52    |
| Рорр      | 226.85    |
| Sciarra   | 253.15    |
| Urman     | 256.44    |

6 rows selected.

#### Example 2-15 Truncating Numeric Data

```
SELECT LAST_NAME,
TRUNC ((SALARY * 12)/365) "Daily Pay"
FROM EMPLOYEES
WHERE DEPARTMENT_ID = 100
ORDER BY LAST NAME;
```

#### Result:

| LAST_NAME | Daily Pay |
|-----------|-----------|
|           |           |
| Chen      | 269       |
| Faviet    | 295       |
| Greenberg | 394       |
| Рорр      | 226       |
| Sciarra   | 253       |
| Urman     | 256       |

6 rows selected.

## Using the Concatenation Operator in Queries

The concatenation operator (||) combines two strings into one string, by appending the second string to the first. For example, 'a'||'b'='ab'. You can use this operator to combine information from two columns or expressions in the same column of a query result.

The query in Example 2-16 concatenates the first name, a space, and the last name of each selected employee.

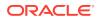

See Also: Oracle Database SQL Language Reference for more information about the concatenation operator

#### Example 2-16 Concatenating Character Data

```
SELECT FIRST_NAME || ' ' || LAST_NAME "Name"
FROM EMPLOYEES
WHERE DEPARTMENT_ID = 100
ORDER BY LAST_NAME;
```

Result:

Name John Chen Daniel Faviet Nancy Greenberg Luis Popp Ismael Sciarra Jose Manuel Urman

6 rows selected.

## Using Character Functions in Queries

Character functions accept character input. Most return character values, but some return numeric values. Each character function returns a single value for each row that is evaluated.

The character functions that SQL supports are listed and described in *Oracle Database SQL Language Reference*.

The functions UPPER, INITCAP, and LOWER display their character arguments in uppercase, initial capital, and lowercase, respectively.

The query in Example 2-17 displays LAST\_NAME in uppercase, FIRST\_NAME with the first character in uppercase and all others in lowercase, and EMAIL in lowercase.

#### See Also:

*Oracle Database SQL Language Reference* for more information about SQL character functions

#### Example 2-17 Changing the Case of Character Data

```
SELECT UPPER(LAST_NAME) "Last",
INITCAP(FIRST_NAME) "First",
LOWER(EMAIL) "E-Mail"
FROM EMPLOYEES
WHERE DEPARTMENT_ID = 100
ORDER BY EMAIL;
```

Result:

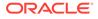

| Last      | First       | E-Mail   |
|-----------|-------------|----------|
| FAVIET    | Daniel      | dfaviet  |
| SCIARRA   | Ismael      | isciarra |
| CHEN      | John        | jchen    |
| URMAN     | Jose Manuel | jmurman  |
| POPP      | Luis        | lpopp    |
| GREENBERG | Nancy       | ngreenbe |

6 rows selected.

## Using Datetime Functions in Queries

Datetime functions operate on DATE, time stamp, and interval values. Each datetime function returns a single value for each row that is evaluated.

The datetime functions that SQL supports are listed and described in *Oracle Database SQL Language Reference*.

For each DATE and time stamp value, Oracle Database stores this information:

- Year
- Month
- Date
- Hour
- Minute
- Second

For each time stamp value, Oracle Database also stores the fractional part of the second, whose precision you can specify. To store the time zone also, use the data type TIMESTAMP WITH TIME ZONE or TIMESTAMP WITH LOCAL TIME ZONE.

For more information about the DATE data type, see *Oracle Database SQL Language Reference*.

For more information about the TIMESTAMP data type, see Oracle Database SQL Language Reference.

For information about the other time stamp data types and the interval data types, see *Oracle Database SQL Language Reference*.

The query in Example 2-18 uses the EXTRACT and SYSDATE functions to show how many years each employee in department 100 has been employed. The SYSDATE function returns the current date of the system clock as a DATE value. For more information about the SYSDATE function, see *Oracle Database SQL Language Reference*. For information about the EXTRACT function, see *Oracle Database SQL Language Reference*.

The query in Example 2-19 uses the SYSTIMESTAMP function to display the current system date and time. The SYSTIMESTAMP function returns a TIMESTAMP value. For information about the SYSTIMESTAMP function, see *Oracle Database SQL Language Reference*.

The table in the FROM clause of the query, DUAL, is a one-row table that Oracle Database creates automatically along with the data dictionary. Select from DUAL when you want to compute a constant expression with the SELECT statement. Because

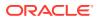

DUAL has only one row, the constant is returned only once. For more information about selecting from DUAL, see *Oracle Database SQL Language Reference*.

# See Also: Oracle Database SQL Language Reference for more information about SQL datetime functions

#### Example 2-18 Displaying the Number of Years Between Dates

```
SELECT LAST_NAME,
(EXTRACT(YEAR FROM SYSDATE) - EXTRACT(YEAR FROM HIRE_DATE)) "Years Employed"
FROM EMPLOYEES
WHERE DEPARTMENT_ID = 100
ORDER BY "Years Employed";
```

#### Result:

| LAST_NAME | Years | Employed |
|-----------|-------|----------|
|           |       |          |
| Popp      |       | 5        |
| Urman     |       | 6        |
| Chen      |       | 7        |
| Sciarra   |       | 7        |
| Greenberg |       | 10       |
| Faviet    |       | 10       |

6 rows selected.

#### Example 2-19 Displaying System Date and Time

```
SELECT EXTRACT (HOUR FROM SYSTIMESTAMP) || ':' ||
EXTRACT (MINUTE FROM SYSTIMESTAMP) || ':' ||
ROUND (EXTRACT (SECOND FROM SYSTIMESTAMP), 0) || ', ' ||
EXTRACT (MONTH FROM SYSTIMESTAMP) || '/' ||
EXTRACT (DAY FROM SYSTIMESTAMP) || '/' ||
EXTRACT (YEAR FROM SYSTIMESTAMP) "System Time and Date"
FROM DUAL;
```

Results depend on current SYSTIMESTAMP value, but have this format:

## Using Conversion Functions in Queries

Conversion functions convert one data type to another.

The conversion functions that SQL supports are listed and described in *Oracle Database SQL Language Reference*.

The query in Example 2-20 uses the TO\_CHAR function to convert HIRE\_DATE values (which are of type DATE) to character values that have the format FMMonth DD YYYY.FM removes leading and trailing blanks from the month name. FMMonth DD YYYY is an example of a **datetime format model**. For information about datetime format models, see *Oracle Database SQL Language Reference*.

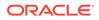

The query in Example 2-21 uses the TO\_NUMBER function to convert POSTAL\_CODE values (which are of type VARCHAR2) to values of type NUMBER, which it uses in calculations.

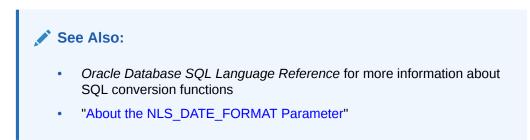

#### Example 2-20 Converting Dates to Characters Using a Format Template

SELECT LAST\_NAME, HIRE\_DATE, TO\_CHAR(HIRE\_DATE, 'FMMonth DD YYYY') "Date Started" FROM EMPLOYEES WHERE DEPARTMENT\_ID = 100 ORDER BY LAST\_NAME;

#### Result:

| LAST_NAME | HIRE_DATE | Date Started      |
|-----------|-----------|-------------------|
|           |           |                   |
| Chen      | 28-SEP-05 | September 28 2005 |
| Faviet    | 16-AUG-02 | August 16 2002    |
| Greenberg | 17-AUG-02 | August 17 2002    |
| Popp      | 07-DEC-07 | December 7 2007   |
| Sciarra   | 30-SEP-05 | September 30 2005 |
| Urman     | 07-MAR-06 | March 7 2006      |

6 rows selected.

#### Example 2-21 Converting Characters to Numbers

```
SELECT CITY,
POSTAL_CODE "Old Code",
TO_NUMBER(POSTAL_CODE) + 1 "New Code"
FROM LOCATIONS
WHERE COUNTRY_ID = 'US'
ORDER BY POSTAL_CODE;
```

#### Result:

| CITY                | Old Code | New Code |
|---------------------|----------|----------|
|                     |          |          |
| Southlake           | 26192    | 26193    |
| South Brunswick     | 50090    | 50091    |
| Seattle             | 98199    | 98200    |
| South San Francisco | 99236    | 99237    |

4 rows selected.

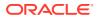

## Using Aggregate Functions in Queries

An aggregate function takes a group of rows and returns a single result row. The group of rows can be an entire table or view.

The aggregate functions that SQL supports are listed and described in *Oracle Database SQL Language Reference*.

Aggregate functions are especially powerful when used with the GROUP BY clause, which groups query results by one or more columns, with a result for each group.

The query in Example 2-22 uses the COUNT function and the GROUP BY clause to show how many people report to each manager. The wildcard character, \*, represents an entire record.

Example 2-22 shows that one employee does not report to a manager. The following query selects the first name, last name, and job title of that employee:

COLUMN FIRST\_NAME FORMAT A10; COLUMN LAST\_NAME FORMAT A10; COLUMN JOB\_TITLE FORMAT A10;

```
SELECT e.FIRST_NAME,
e.LAST_NAME,
j.JOB_TITLE
FROM EMPLOYEES e, JOBS j
WHERE e.JOB_ID = j.JOB_ID
AND MANAGER ID IS NULL;
```

Result:

To have the query return only rows where aggregate values meet specified conditions, use an aggregate function in the HAVING clause of the query.

The query in Example 2-23 shows how much each department spends annually on salaries, but only for departments for which that amount exceeds \$1,000,000.

The query in Example 2-24 uses several aggregate functions to show statistics for the salaries of each JOB\_ID.

See Also:

Oracle Database SQL Language Reference for more information about SQL aggregate functions

#### Example 2-22 Counting the Number of Rows in Each Group

SELECT MANAGER\_ID "Manager", COUNT(\*) "Number of Reports" FROM EMPLOYEES GROUP BY MANAGER\_ID ORDER BY MANAGER ID;

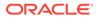

#### Result:

| Manager | Number | of | Reports |  |
|---------|--------|----|---------|--|
| 100     |        |    | 14      |  |
| 101     |        |    | 5       |  |
| 102     |        |    | 1       |  |
| 103     |        |    | 4       |  |
| 108     |        |    | 5       |  |
| 114     |        |    | 5       |  |
| 120     |        |    | 8       |  |
| 121     |        |    | 8       |  |
| 122     |        |    | 8       |  |
| 123     |        |    | 8       |  |
| 124     |        |    | 8       |  |
| 145     |        |    | 6       |  |
| 146     |        |    | 6       |  |
| 147     |        |    | 6       |  |
| 148     |        |    | 6       |  |
| 149     |        |    | 6       |  |
| 201     |        |    | 1       |  |
| 205     |        |    | 1       |  |
|         |        |    | 1       |  |

19 rows selected.

#### Example 2-23 Limiting Aggregate Functions to Rows that Satisfy a Condition

```
SELECT DEPARTMENT_ID "Department",
SUM(SALARY*12) "All Salaries"
FROM EMPLOYEES
HAVING SUM(SALARY * 12) >= 1000000
GROUP BY DEPARTMENT ID;
```

#### Result:

#### Example 2-24 Using Aggregate Functions for Statistical Information

```
SELECT JOB_ID,
COUNT(*) "#",
MIN(SALARY) "Minimum",
ROUND(AVG(SALARY), 0) "Average",
MEDIAN(SALARY) "Median",
MAX(SALARY) "Maximum",
ROUND(STDDEV(SALARY)) "Std Dev"
FROM EMPLOYEES
GROUP BY JOB_ID
ORDER BY JOB ID;
```

#### Result:

| JOB_ID     | #      | Minimum | Average | Median | Maximum | Std Dev |
|------------|--------|---------|---------|--------|---------|---------|
| AC ACCOUNT | <br>1  | 8300    | 8300    | 8300   | 8300    | 0       |
| AC MGR     | 1      | 12008   | 12008   | 12008  | 12008   | 0       |
| ad_asst    | 1      | 4400    | 4400    | 4400   | 4400    | 0       |
| AD_PRES    | 1      | 24000   | 24000   | 24000  | 24000   | 0       |
|            | 1<br>1 |         |         |        |         | (       |

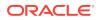

| AD VP      | 2  | 17000 | 17000 | 17000 | 17000 | 0    |
|------------|----|-------|-------|-------|-------|------|
| FI ACCOUNT | 5  | 6900  | 7920  | 7800  | 9000  | 766  |
| FI MGR     | 1  | 12008 | 12008 | 12008 | 12008 | 0    |
| HR REP     | 1  | 6500  | 6500  | 6500  | 6500  | 0    |
| IT PROG    | 5  | 4200  | 5760  | 4800  | 9000  | 1926 |
| MK_MAN     | 1  | 13000 | 13000 | 13000 | 13000 | 0    |
| MK_REP     | 1  | 6000  | 6000  | 6000  | 6000  | 0    |
| PR_REP     | 1  | 10000 | 10000 | 10000 | 10000 | 0    |
| PU_CLERK   | 5  | 2500  | 2780  | 2800  | 3100  | 239  |
| PU_MAN     | 1  | 11000 | 11000 | 11000 | 11000 | 0    |
| SA_MAN     | 5  | 10500 | 12200 | 12000 | 14000 | 1525 |
| SA_REP     | 30 | 6100  | 8350  | 8200  | 11500 | 1524 |
| SH_CLERK   | 20 | 2500  | 3215  | 3100  | 4200  | 548  |
| ST_CLERK   | 20 | 2100  | 2785  | 2700  | 3600  | 453  |
| ST MAN     | 5  | 5800  | 7280  | 7900  | 8200  | 1066 |

```
19 rows selected.
```

## Using NULL-Related Functions in Queries

The NULL-related functions facilitate the handling of NULL values.

The NULL-related functions that SQL supports are listed and described in *Oracle Database SQL Language Reference*.

The query in Example 2-25 returns the last name and commission of the employees whose last names begin with 'B'. If an employee receives no commission (that is, if COMMISSION\_PCT is NULL), the NVL function substitutes "Not Applicable" for NULL.

The query in Example 2-26 returns the last name, salary, and income of the employees whose last names begin with 'B', using the NVL2 function: If COMMISSION\_PCT is not NULL, the income is the salary plus the commission; if COMMISSION\_PCT is NULL, income is only the salary.

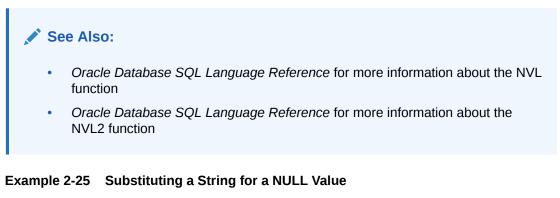

#### SELECT LAST\_NAME, NVL(TO\_CHAR(COMMISSION\_PCT), 'Not Applicable') "COMMISSION" FROM EMPLOYEES WHERE LAST\_NAME LIKE 'B%' ORDER BY LAST NAME;

#### Result:

| LAST_NAME | COMMISSION     |
|-----------|----------------|
| Baer      | Not Applicable |
| Baida     | Not Applicable |
| Banda     | .1             |

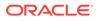

| Bates     | .15 |            |
|-----------|-----|------------|
| Bell      | Not | Applicable |
| Bernstein | .25 |            |
| Bissot    | Not | Applicable |
| Bloom     | .2  |            |
| Bull      | Not | Applicable |
|           |     |            |

9 rows selected.

#### Example 2-26 Specifying Different Expressions for NULL and Not NULL Values

```
SELECT LAST_NAME, SALARY,
NVL2(COMMISSION_PCT, SALARY + (SALARY * COMMISSION_PCT), SALARY) INCOME
FROM EMPLOYEES WHERE LAST_NAME LIKE 'B%'
ORDER BY LAST_NAME;
```

#### Result:

| LAST_NAME | SALARY | INCOME |
|-----------|--------|--------|
|           |        |        |
| Baer      | 10000  | 10000  |
| Baida     | 2900   | 2900   |
| Banda     | 6200   | 6820   |
| Bates     | 7300   | 8395   |
| Bell      | 4000   | 4000   |
| Bernstein | 9500   | 11875  |
| Bissot    | 3300   | 3300   |
| Bloom     | 10000  | 12000  |
| Bull      | 4100   | 4100   |

9 rows selected.

## Using CASE Expressions in Queries

A CASE expression lets you use IF ... THEN ... ELSE logic in SQL statements without invoking subprograms. There are two kinds of CASE expressions, simple and searched.

The query in Example 2-27 uses a simple CASE expression to show the country name for each country code.

The query in Example 2-28 uses a searched CASE expression to show proposed salary increases (15%, 10%, 5%, or 0%), based on date ranges associated with length of service.

#### See Also:

- Oracle Database SQL Language Reference for more information about CASE expressions
- Oracle Database PL/SQL Language Reference for more information about CASE expressions
- "Using the DECODE Function in Queries"
- "Using the CASE Statement"

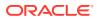

#### Example 2-27 Using a Simple CASE Expression in a Query

SELECT UNIQUE COUNTRY ID ID, CASE COUNTRY ID WHEN 'AU' THEN 'Australia' WHEN 'BR' THEN 'Brazil' WHEN 'CA' THEN 'Canada' WHEN 'CH' THEN 'Switzerland' WHEN 'CN' THEN 'China' WHEN 'DE' THEN 'Germany' WHEN 'IN' THEN 'India' WHEN 'IT' THEN 'Italy' WHEN 'JP' THEN 'Japan' WHEN 'MX' THEN 'Mexico' WHEN 'NL' THEN 'Netherlands' WHEN 'SG' THEN 'Singapore' WHEN 'UK' THEN 'United Kingdom' WHEN 'US' THEN 'United States' ELSE 'Unknown' END COUNTRY

FROM LOCATIONS

ORDER BY COUNTRY ID;

#### Result:

ID COUNTRY -- -----AU Australia BR Brazil CA Canada CH Switzerland CN China DE Germany IN India IT Italy JP Japan MX Mexico NL Netherlands SG Singapore UK United Kingdom US United States 14 rows selected.

#### Example 2-28 Using a Searched CASE Expression in a Query

```
SELECT LAST_NAME "Name",
HIRE_DATE "Started",
SALARY "Salary",
CASE
WHEN HIRE_DATE < TO_DATE('01-Jan-03', 'dd-mon-yy')
THEN TRUNC(SALARY*1.15, 0)
WHEN HIRE_DATE >= TO_DATE('01-Jan-03', 'dd-mon-yy') AND
HIRE_DATE < TO_DATE('01-Jan-06', 'dd-mon-yy')
THEN TRUNC(SALARY*1.10, 0)
WHEN HIRE_DATE >= TO_DATE('01-Jan-06', 'dd-mon-yy') AND
HIRE_DATE < TO_DATE('01-Jan-06', 'dd-mon-yy') AND
HIRE_DATE < TO_DATE('01-Jan-07', 'dd-mon-yy')
THEN TRUNC(SALARY*1.05, 0)
ELSE SALARY
END "Proposed Salary"
FROM EMPLOYEES
```

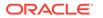

```
WHERE DEPARTMENT_ID = 100
ORDER BY HIRE_DATE;
```

#### Result:

| Name      | Started   | Salary Proposed | l Salary |
|-----------|-----------|-----------------|----------|
| Faviet    | 16-AUG-02 | 9000            | 10350    |
| Greenberg | 17-AUG-02 | 12008           | 13809    |
| Chen      | 28-SEP-05 | 8200            | 9020     |
| Sciarra   | 30-SEP-05 | 7700            | 8470     |
| Urman     | 07-MAR-06 | 7800            | 8190     |
| Popp      | 07-DEC-07 | 6900            | 6900     |

6 rows selected.

## Using the DECODE Function in Queries

The DECODE function compares an expression to several search values. Whenever the value of the expression matches a search value, DECODE returns the result associated with that search value. If DECODE finds no match, then it returns the default value (if specified) or NULL (if no default value is specified).

The query in Example 2-29 uses the DECODE function to show proposed salary increases for three different jobs. The expression is JOB\_ID; the search values are 'PU\_CLERK', 'SH\_CLERK', and 'ST\_CLERK'; and the default is SALARY.

#### Note:

The arguments of the DECODE function can be any of the SQL numeric or character types. Oracle automatically converts the expression and each search value to the data type of the first search value before comparing. Oracle automatically converts the return value to the same data type as the first result. If the first result has the data type CHAR or if the first result is NULL, then Oracle converts the return value to the data type VARCHAR2.

#### See Also:

- Oracle Database SQL Language Reference for information about the DECODE function
- "Using CASE Expressions in Queries"

#### Example 2-29 Using the DECODE Function in a Query

```
SELECT LAST_NAME, JOB_ID, SALARY,
DECODE(JOB_ID,
 'PU_CLERK', SALARY * 1.10,
 'SH_CLERK', SALARY * 1.15,
 'ST_CLERK', SALARY * 1.20,
 SALARY) "Proposed Salary"
FROM EMPLOYEES
WHERE JOB_ID LIKE '%_CLERK'
```

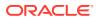

AND LAST\_NAME < 'E' ORDER BY LAST\_NAME;

#### Result:

| LAST_NAME  | JOB_ID   | SALARY H | Proposed Salary |
|------------|----------|----------|-----------------|
|            |          |          |                 |
| Atkinson   | ST_CLERK | 2800     | 3360            |
| Baida      | PU_CLERK | 2900     | 3190            |
| Bell       | SH_CLERK | 4000     | 4600            |
| Bissot     | ST_CLERK | 3300     | 3960            |
| Bull       | SH_CLERK | 4100     | 4715            |
| Cabrio     | SH_CLERK | 3000     | 3450            |
| Chung      | SH_CLERK | 3800     | 4370            |
| Colmenares | PU_CLERK | 2500     | 2750            |
| Davies     | ST_CLERK | 3100     | 3720            |
| Dellinger  | SH_CLERK | 3400     | 3910            |
| Dilly      | SH_CLERK | 3600     | 4140            |

11 rows selected.

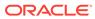

## 3 About DML Statements and Transactions

**Data manipulation language (DML) statements** add, change, and delete Oracle Database table data. A **transaction** is a sequence of one or more SQL statements that Oracle Database treats as a unit: either all of the statements are performed, or none of them are.

## About Data Manipulation Language (DML) Statements

Data manipulation language (DML) statements access and manipulate data in existing tables.

In the SQL\*Plus environment, you can enter a DML statement after the SQL> prompt.

In the SQL Developer environment, you can enter a DML statement in the Worksheet. Alternatively, you can use the SQL Developer Connections frame and tools to access and manipulate data.

To see the effect of a DML statement in SQL Developer, you might have to select the schema object type of the changed object in the Connections frame and then click the Refresh icon.

The effect of a DML statement is not permanent until you commit the transaction that includes it. A **transaction** is a sequence of SQL statements that Oracle Database treats as a unit (it can be a single DML statement). Until a transaction is committed, it can be rolled back (undone). For more information about transactions, see "About Transaction Control Statements".

See Also:

*Oracle Database SQL Language Reference* for more information about DML statements

## About the INSERT Statement

The INSERT statement inserts rows into an existing table.

The simplest recommended form of the INSERT statement has this syntax:

```
INSERT INTO table_name (list_of_columns)
VALUES (list of values);
```

Every column in list\_of\_columns must have a valid value in the corresponding position in list\_of\_values. Therefore, before you insert a row into a table, you must know what columns the table has, and what their valid values are. To get this information using SQL Developer, see "Tutorial: Viewing EMPLOYEES Table Properties and Data with SQL Developer". To get this information using SQL\*Plus, use the DESCRIBE statement. For example:

DESCRIBE EMPLOYEES;

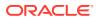

| Name           | Null | 1?   | Туре         |
|----------------|------|------|--------------|
|                |      |      |              |
| EMPLOYEE_ID    | NOT  | NULL | NUMBER(6)    |
| FIRST_NAME     |      |      | VARCHAR2(20) |
| LAST_NAME      | NOT  | NULL | VARCHAR2(25) |
| EMAIL          | NOT  | NULL | VARCHAR2(25) |
| PHONE_NUMBER   |      |      | VARCHAR2(20) |
| HIRE_DATE      | NOT  | NULL | DATE         |
| JOB_ID         | NOT  | NULL | VARCHAR2(10) |
| SALARY         |      |      | NUMBER(8,2)  |
| COMMISSION_PCT |      |      | NUMBER(2,2)  |
| MANAGER_ID     |      |      | NUMBER(6)    |
| DEPARTMENT_ID  |      |      | NUMBER(4)    |

Result:

The INSERT statement in Example 3-1 inserts a row into the EMPLOYEES table for an employee for which all column values are known.

You need not know all column values to insert a row into a table, but you must know the values of all NOT NULL columns. If you do not know the value of a column that can be NULL, you can omit that column from list\_of\_columns. Its value defaults to NULL.

The INSERT statement in Example 3-2 inserts a row into the EMPLOYEES table for an employee for which all column values are known except SALARY. For now, SALARY can have the value NULL. When you know the salary, you can change it with the UPDATE statement (see Example 3-4).

The INSERT statement in Example 3-3 tries to insert a row into the EMPLOYEES table for an employee for which LAST\_NAME is not known.

#### Example 3-1 Using the INSERT Statement When All Information Is Available

```
INSERT INTO EMPLOYEES (
  EMPLOYEE ID,
  FIRST NAME,
  LAST NAME,
  EMAIL,
  PHONE NUMBER,
  HIRE DATE,
  JOB ID,
  SALARY,
  COMMISSION PCT,
  MANAGER ID,
  DEPARTMENT ID
)
VALUES (
  10,
                    -- EMPLOYEE ID
  10, -- EAL BOLL_
'George', -- FIRST_NAME
'Gordon', -- LAST_NAME
'GGORDON', -- EMAIL
  '650.506.2222', -- PHONE_NUMBER
  '01-JAN-07', -- HIRE DATE
'SA_REP', -- JOB_ID
  'SA REP',
                  -- SALARY
  9000,
  .1,
                     -- COMMISSION PCT
  148,
                     -- MANAGER ID
  80
                     -- DEPARTMENT ID
);
```

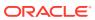

#### Result:

1 row created.

#### Example 3-2 Using the INSERT Statement When Not All Information Is Available

```
INSERT INTO EMPLOYEES (
  EMPLOYEE ID,
  FIRST NAME,
  LAST NAME,
  EMAIL,
  PHONE NUMBER,
  HIRE DATE,
  JOB ID,
                      -- Omit SALARY; its value defaults to NULL.
  COMMISSION PCT,
  MANAGER ID,
  DEPARTMENT ID
)
VALUES (
                     -- EMPLOYEE ID
  20,
  'John', -- FIRST_NAME
'Keats', -- LAST_NAME
'JKEATS', -- EMAIL
  '650.506.3333', -- PHONE NUMBER
  '01-JAN-07', -- HIRE_DATE
'SA_REP', -- JOB_ID
.1, -- COMMISSION_PCT
                    -- MANAGER_ID
-- DEPARTMENT_ID
  148,
  80
);
```

#### Result:

1 row created.

#### Example 3-3 Using the INSERT Statement Incorrectly

```
INSERT INTO EMPLOYEES (
  EMPLOYEE ID,
                 -- Omit LAST_NAME (error)
  FIRST NAME,
  EMAIL,
  PHONE NUMBER,
  HIRE DATE,
  JOB ID,
  COMMISSION PCT,
  MANAGER ID,
  DEPARTMENT ID
)
VALUES (
  20, -- EMPLOYEE_II
'John', -- FIRST_NAME
'JOHN', -- EMAIL
                   -- EMPLOYEE ID
  '650.506.3333', -- PHONE_NUMBER
  '01-JAN-07', -- HIRE_DATE
'SA_REP', -- JOB_ID
.1, -- COMMISSION_PCT
                   -- MANAGER ID
  148,
                    -- DEPARTMENT ID
  80
);
```

Result:

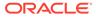

ORA-01400: cannot insert NULL into ("HR"."EMPLOYEES"."LAST NAME")

#### See Also:

- Oracle Database SQL Language Reference for information about the INSERT statement
- Oracle Database SQL Language Reference for information about data types
- "Tutorial: Adding Rows to Tables with the Insert Row Tool"

## About the UPDATE Statement

The UPDATE statement updates (changes the values of) a set of existing table rows.

A simple form of the UPDATE statement has this syntax:

```
UPDATE table_name
SET column_name = value [, column_name = value]...
[ WHERE condition ];
```

Each value must be valid for its column\_name. If you include the WHERE clause, the statement updates column values only in rows that satisfy condition.

The UPDATE statement in Example 3-4 updates the value of the SALARY column in the row that was inserted into the EMPLOYEES table in Example 3-2, before the salary of the employee was known.

The UPDATE statement in Example 3-5 updates the commission percentage for every employee in department 80.

#### Example 3-4 Using the UPDATE Statement to Add Data

```
UPDATE EMPLOYEES
SET SALARY = 8500
WHERE LAST NAME = 'Keats';
```

#### Result:

1 row updated.

#### Example 3-5 Using the UPDATE Statement to Update Multiple Rows

```
UPDATE EMPLOYEES
SET COMMISSION_PCT = COMMISSION_PCT + 0.05
WHERE DEPARTMENT ID = 80;
```

#### Result:

34 rows updated.

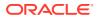

See Also:

- Oracle Database SQL Language Reference for information about the UPDATE statement
- Oracle Database SQL Language Reference for information about data types
- "Tutorial: Changing Data in Tables in the Data Pane"

## About the DELETE Statement

The DELETE statement deletes rows from a table.

A simple form of the DELETE statement has this syntax:

DELETE FROM table\_name [ WHERE condition ];

If you include the WHERE clause, the statement deletes only rows that satisfy condition. If you omit the WHERE clause, the statement deletes all rows from the table, but the empty table still exists. To delete a table, use the DROP TABLE statement.

The DELETE statement in Example 3-6 deletes the rows inserted in Example 3-1 and Example 3-2.

#### Example 3-6 Using the DELETE Statement

DELETE FROM EMPLOYEES WHERE HIRE DATE = TO DATE('01-JAN-07', 'dd-mon-yy');

#### Result:

2 rows deleted.

#### 🖍 See Also:

- Oracle Database SQL Language Reference for information about the DELETE statement
- Oracle Database SQL Language Reference for information about the DROP
   TABLE statement
- "Tutorial: Deleting Rows from Tables with the Delete Selected Row(s) Tool"

## About Transaction Control Statements

A **transaction** is a sequence of one or more SQL statements that Oracle Database treats as a unit: either all of the statements are performed, or none of them are. You need transactions to model business processes that require that several operations be performed as a unit.

For example, when a manager leaves the company, a row must be inserted into the JOB\_HISTORY table to show when the manager left, and for every employee who reports to that manager, the value of MANAGER\_ID must be updated in the EMPLOYEES table. To

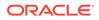

model this process in an application, you must group the INSERT and UPDATE statements into a single transaction.

The basic transaction control statements are:

- SAVEPOINT, which marks a savepoint in a transaction—a point to which you can later roll back. Savepoints are optional, and a transaction can have multiple savepoints.
- COMMIT, which ends the current transaction, makes its changes permanent, erases its savepoints, and releases its locks.
- ROLLBACK, which rolls back (undoes) either the entire current transaction or only the changes made after the specified savepoint.

In the SQL\*Plus environment, you can enter a transaction control statement after the SQL> prompt.

In the SQL Developer environment, you can enter a transaction control statement in the Worksheet. SQL Developer also has Commit Changes and Rollback Changes icons, which are explained in "Committing Transactions" and "Rolling Back Transactions".

#### Caution:

If you do not explicitly commit a transaction, and the program terminates abnormally, then the database automatically rolls back the last uncommitted transaction.

Oracle recommends that you explicitly end transactions in application programs, by either committing them or rolling them back.

#### See Also:

- Oracle Database Concepts for more information about transaction management
- Oracle Database SQL Language Reference for more information about transaction control statements

## **Committing Transactions**

Committing a transaction makes its changes permanent, erases its savepoints, and releases its locks.

To explicitly commit a transaction, use either the COMMIT statement or (in the SQL Developer environment) the **Commit Changes** icon.

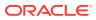

#### Note:

Oracle Database issues an implicit COMMIT statement before and after any data definition language (DDL) statement. For information about DDL statements, see "About Data Definition Language (DDL) Statements".

Before you commit a transaction:

- Your changes are visible to you, but not to other users of the database instance.
- Your changes are not final—you can undo them with a ROLLBACK statement.

After you commit a transaction:

- Your changes are visible to other users, and to their statements that run after you commit your transaction.
- Your changes are final—you cannot undo them with a ROLLBACK statement.

Example 3-7 adds one row to the REGIONS table (a very simple transaction), checks the result, and then commits the transaction.

#### Example 3-7 Committing a Transaction

Before transaction:

SELECT \* FROM REGIONS ORDER BY REGION ID;

#### Result:

```
REGION_ID REGION_NAME

1 Europe

2 Americas

3 Asia

4 Middle East and Africa
```

4 rows selected.

#### Transaction (add row to table):

INSERT INTO regions (region id, region name) VALUES (5, 'Africa');

#### Result:

1 row created.

#### Check that row was added:

SELECT \* FROM REGIONS
ORDER BY REGION\_ID;

#### Result:

REGION\_ID REGION\_NAME 1 Europe 2 Americas 3 Asia

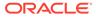

4 Middle East and Africa 5 Africa

```
5 rows selected.
```

Commit transaction:

COMMIT;

Result:

Commit complete.

## 💉 See Also:

Oracle Database SQL Language Reference for information about the COMMIT statement

## **Rolling Back Transactions**

Rolling back a transaction undoes its changes. You can roll back the entire current transaction, or you can roll it back only to a specified savepoint.

To roll back the current transaction only to a specified savepoint, you must use the ROLLBACK statement with the TO SAVEPOINT clause.

To roll back the entire current transaction, use either the ROLLBACK statement without the TO SAVEPOINT clause, or (in the SQL Developer environment) the **Rollback Changes** icon.

Rolling back the entire current transaction:

- Ends the transaction
- Reverses all of its changes
- · Erases all of its savepoints
- Releases any transaction locks

Rolling back the current transaction only to the specified savepoint:

- Does not end the transaction
- · Reverses only the changes made after the specified savepoint
- Erases only the savepoints set after the specified savepoint (excluding the specified savepoint itself)
- · Releases all table and row locks acquired after the specified savepoint

Other transactions that have requested access to rows locked after the specified savepoint must continue to wait until the transaction is either committed or rolled back. Other transactions that have not requested the rows can request and access the rows immediately.

To see the effect of a rollback in SQL Developer, you might have to click the **Refresh** icon.

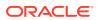

As a result of Example 3-7, the REGIONS table has a region called 'Middle East and Africa' and a region called 'Africa'. Example 3-8 corrects this problem (a very simple transaction) and checks the change, but then rolls back the transaction and checks the rollback.

#### Example 3-8 Rolling Back an Entire Transaction

#### Before transaction:

SELECT \* FROM REGIONS ORDER BY REGION ID;

#### Result:

```
REGION_ID REGION_NAME

1 Europe

2 Americas

3 Asia

4 Middle East and Africa

5 Africa
```

5 rows selected.

#### Transaction (change table):

```
UPDATE REGIONS
SET REGION_NAME = 'Middle East'
WHERE REGION_NAME = 'Middle East and Africa';
```

#### Result:

1 row updated.

#### Check change:

SELECT \* FROM REGIONS
ORDER BY REGION\_ID;

#### Result:

```
REGION_ID REGION_NAME
```

5 Africa

```
1 Europe
2 Americas
3 Asia
4 Middle East
```

```
5 rows selected.
```

#### Roll back transaction:

ROLLBACK;

Result:

Rollback complete.

#### Check rollback:

SELECT \* FROM REGIONS
ORDER BY REGION\_ID;

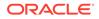

#### Result:

```
REGION_ID REGION_NAME

1 Europe

2 Americas

3 Asia

4 Middle East and Africa

5 Africa
```

5 rows selected.

#### See Also:

Oracle Database SQL Language Reference for information about the ROLLBACK statement

## Setting Savepoints in Transactions

The SAVEPOINT statement marks a **savepoint** in a transaction—a point to which you can later roll back. Savepoints are optional, and a transaction can have multiple savepoints.

Example 3-9 does a transaction that includes several DML statements and several savepoints, and then rolls back the transaction to one savepoint, undoing only the changes made after that savepoint.

#### Example 3-9 Rolling Back a Transaction to a Savepoint

Check REGIONS table before transaction:

```
SELECT * FROM REGIONS
ORDER BY REGION ID;
```

#### Result:

REGION\_ID REGION\_NAME 1 Europe 2 Americas 3 Asia 4 Middle East and Africa 5 Africa

5 rows selected.

#### Check countries in region 4 before transaction:

```
SELECT COUNTRY_NAME, COUNTRY_ID, REGION_ID
FROM COUNTRIES
WHERE REGION_ID = 4
ORDER BY COUNTRY NAME;
```

#### Result:

COUNTRY\_NAME CO REGION\_ID

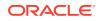

| EG | 4                    |
|----|----------------------|
| IL | 4                    |
| KW | 4                    |
| NG | 4                    |
| ZM | 4                    |
| ZW | 4                    |
|    | IL<br>KW<br>NG<br>ZM |

6 rows selected.

#### Check countries in region 5 before transaction:

```
SELECT COUNTRY NAME, COUNTRY ID, REGION ID
FROM COUNTRIES
WHERE REGION ID = 5
ORDER BY COUNTRY_NAME;
```

#### Result:

no rows selected

#### Transaction, with several savepoints:

```
UPDATE REGIONS
SET REGION NAME = 'Middle East'
WHERE REGION_NAME = 'Middle East and Africa';
UPDATE COUNTRIES
 SET REGION_ID = 5
 WHERE COUNTRY ID = 'ZM';
SAVEPOINT zambia;
UPDATE COUNTRIES
 SET REGION ID = 5
 WHERE COUNTRY ID = 'NG';
SAVEPOINT nigeria;
```

```
UPDATE COUNTRIES
 SET REGION ID = 5
 WHERE COUNTRY_ID = 'ZW';
```

#### SAVEPOINT zimbabwe;

```
UPDATE COUNTRIES
 SET REGION ID = 5
 WHERE COUNTRY ID = 'EG';
SAVEPOINT egypt;
```

#### Check REGIONS table after transaction:

```
SELECT * FROM REGIONS
ORDER BY REGION ID;
```

#### Result:

```
REGION ID REGION NAME
-----
     1 Europe
     2 Americas
     3 Asia
     4 Middle East
      5 Africa
```

5 rows selected.

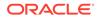

#### Check countries in region 4 after transaction:

SELECT COUNTRY\_NAME, COUNTRY\_ID, REGION\_ID
FROM COUNTRIES
WHERE REGION\_ID = 4
ORDER BY COUNTRY NAME;

#### Result:

| COUNTRY_NAME | CO | REGION_ID |
|--------------|----|-----------|
|              |    |           |
| Israel       | IL | 4         |
| Kuwait       | KW | 4         |

2 rows selected.

#### Check countries in region 5 after transaction:

SELECT COUNTRY\_NAME, COUNTRY\_ID, REGION\_ID
FROM COUNTRIES
WHERE REGION\_ID = 5
ORDER BY COUNTRY NAME;

#### Result:

| COUNTRY_NAME | CO | REGION_ID |
|--------------|----|-----------|
|              |    |           |
| Egypt        | EG | 5         |
| Nigeria      | NG | 5         |
| Zambia       | ZM | 5         |
| Zimbabwe     | ΖW | 5         |

4 rows selected.

#### ROLLBACK TO SAVEPOINT nigeria;

#### Check REGIONS table after rollback:

SELECT \* FROM REGIONS
ORDER BY REGION\_ID;

#### Result:

```
REGION_ID REGION_NAME

1 Europe

2 Americas

3 Asia

4 Middle East

5 Africa
```

5 rows selected.

#### Check countries in region 4 after rollback:

```
SELECT COUNTRY_NAME, COUNTRY_ID, REGION_ID
FROM COUNTRIES
WHERE REGION_ID = 4
ORDER BY COUNTRY NAME;
```

#### Result:

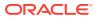

| COUNTRY_NAME | CO | REGION_ID |
|--------------|----|-----------|
|              |    |           |
| Egypt        | EG | 4         |
| Israel       | IL | 4         |
| Kuwait       | KW | 4         |
| Zimbabwe     | ZW | 4         |
|              |    |           |

4 rows selected.

#### Check countries in region 5 after rollback:

SELECT COUNTRY\_NAME, COUNTRY\_ID, REGION\_ID
FROM COUNTRIES
WHERE REGION\_ID = 5
ORDER BY COUNTRY\_NAME;

#### Result:

| COUNTRY_NAME | CO | REGION_ID |
|--------------|----|-----------|
|              |    |           |
| Nigeria      | NG | 5         |
| Zambia       | ZM | 5         |

2 rows selected.

#### See Also:

*Oracle Database SQL Language Reference* for information about the SAVEPOINT statement

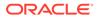

# 4 Creating and Managing Schema Objects

To create, change, and drop schema objects, you use data definition language (DDL) statements.

## About Data Definition Language (DDL) Statements

**Data definition language (DDL) statements** create, change, and drop schema objects. Before and after a DDL statement, Oracle Database issues an implicit COMMIT statement; therefore, you cannot roll back a DDL statement.

#### Note:

When creating schema objects, you must observe the schema object naming rules in *Oracle Database SQL Language Reference*.

In the SQL\*Plus environment, you can enter a DDL statement after the SQL> prompt.

In the SQL Developer environment, you can enter a DDL statement in the Worksheet. Alternatively, you can use SQL Developer tools to create, change, and drop objects.

Some DDL statements that create schema objects have an optional OR REPLACE clause, which allows a statement to replace an existing schema object with another that has the same name and type. When SQL Developer generates code for one of these statements, it always includes the OR REPLACE clause.

To see the effect of a DDL statement in SQL Developer, you might have to select the schema object type of the newly created object in the Connections frame and then click the **Refresh** icon.

#### See Also:

- Oracle Database SQL Language Reference for more information about DDL statements
- "Committing Transactions"

## **Creating and Managing Tables**

Tables are the basic units of data storage in Oracle Database. Tables hold all user-accessible data. Each table contains rows that represent individual data records. Rows are composed of columns that represent the fields of the records.

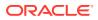

#### Note:

To do the tutorials in this document, the hr sample schema must be installed and you must be connected to Oracle Database as the user HR from SQL Developer.

#### See Also:

- "Tutorial: Viewing EMPLOYEES Table Properties and Data with SQL Developer"
- Oracle SQL Developer User's Guide for a SQL Developer tutorial that includes creating and populating tables
- Oracle Database Concepts for general information about tables

## About SQL Data Types

When you create a table, you must specify the SQL data type for each column, which determines what values the column can contain.

For example, a column of type DATE can contain the value '01-MAY-05', but it cannot contain the numeric value 2 or the character value 'shoe'. SQL data types fall into two categories: built-in and user-defined. (PL/SQL has additional data types—see "About PL/SQL Data Types".)

#### See Also:

- Oracle Database SQL Language Reference for a summary of built-in SQL data types
- Oracle Database Concepts for introductions to each of the built-in SQL data types
- Oracle Database SQL Language Reference for more information about user-defined data types
- "About PL/SQL Data Types"

## **Creating Tables**

To create tables, use either the SQL Developer tool Create Table or the DDL statement CREATE TABLE.

This section shows how to use both of these ways to create these tables, which will contain data about employee evaluations:

 PERFORMANCE\_PARTS, which contains the categories of employee performance that are evaluated and their relative weights

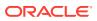

- EVALUATIONS, which contains employee information, evaluation date, job, manager, and department
- SCORES, which contains the scores assigned to each performance category for each evaluation

These tables appear in many tutorials and examples in this document.

## Tutorial: Creating a Table with the Create Table Tool

This tutorial shows how to create the PERFORMANCE\_PARTS table using the SQL Developer tool Create Table.

#### To create the PERFORMANCE\_PARTS table using the Create Table tool:

- 1. In the Connections frame, expand hr\_conn.
- 2. In the list of schema object types, right-click **Tables**.
- 3. In the list of choices, click New Table.

The Create Table window opens, with default values for a new table, which has only one row.

- 4. For Schema, accept the default value, HR.
- 5. For Name, enter PERFORMANCE\_PARTS.
- 6. In the default row:
  - For PK (primary key), accept the default option, deselected.
  - For Column Name, enter PERFORMANCE ID.
  - For Type, accept the default value, VARCHAR2.
  - For Size, enter 2.
  - For Not Null, accept the default option, deselected.
- 7. Click Add Column.
- 8. For Column Name, enter NAME.
- 9. For Type, accept the default value, VARCHAR2.
- 10. For Size, enter 80.
- 11. Click Add Column.
- 12. For Column Name, enter WEIGHT.
- **13.** For Type, select NUMBER from the menu.
- 14. Click OK.

The table <code>PERFORMANCE\_PARTS</code> is created. Its name appears under Tables in the Connections frame.

To see the CREATE TABLE statement for creating this table, select <code>PERFORMANCE\_PARTS</code> and click the tab **SQL**.

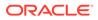

*Oracle SQL Developer User's Guide* for more information about using SQL Developer to create tables

### Creating Tables with the CREATE TABLE Statement

This section shows how to use the CREATE TABLE statement to create the EVALUATIONS and SCORES tables.

The CREATE TABLE statement in Example 4-1 creates the EVALUATIONS table.

The CREATE TABLE statement in Example 4-2 creates the SCORES table.

In SQL Developer, in the Connections frame, if you expand Tables, you can see the tables EVALUATIONS and SCORES.

#### Example 4-1 Creating the EVALUATIONS Table with CREATE TABLE

```
CREATE TABLE EVALUATIONS (

EVALUATION_ID NUMBER(8,0),

EMPLOYEE_ID NUMBER(6,0),

EVALUATION_DATE DATE,

JOB_ID VARCHAR2(10),

MANAGER_ID NUMBER(6,0),

DEPARTMENT_ID NUMBER(4,0),

TOTAL_SCORE NUMBER(3,0)
);
```

#### Result:

Table created.

#### Example 4-2 Creating the SCORES Table with CREATE TABLE

```
CREATE TABLE SCORES (

EVALUATION_ID NUMBER(8,0),

PERFORMANCE_ID VARCHAR2(2),

SCORE NUMBER(1,0)

);
```

#### Result:

Table created.

### See Also:

*Oracle Database SQL Language Reference* for information about the CREATE TABLE statement

### Ensuring Data Integrity in Tables

To ensure that the data in your tables satisfies the business rules that your application models, you can use constraints, application logic, or both.

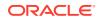

### Tip:

Wherever possible, use constraints instead of application logic. Oracle Database checks that all data obeys constraints much faster than application logic can.

### See Also:

- Oracle Database Concepts for additional general information about data integrity
- Oracle Database SQL Language Reference for syntactic information about constraints
- Oracle Database Development Guide for information about enabling and disabling constraints

### About Constraints

**Constraints** restrict the values that columns can have. Trying to change the data in a way that violates a constraint causes an error and rolls back the change. Trying to add a constraint to a populated table causes an error if existing data violates the constraint.

Constraints can be enabled and disabled. By default, they are created in the enabled state.

The constraint types are:

Not Null, which prevents a value from being null

In the EMPLOYEES table, the column LAST\_NAME has the NOT NULL constraint, which enforces the business rule that every employee must have a last name.

• **Unique**, which prevents multiple rows from having the same value in the same column or combination of columns, but allows some values to be null

In the EMPLOYEES table, the column EMAIL has the UNIQUE constraint, which enforces the business rule that an employee can have no email address, but cannot have the same email address as another employee.

Primary Key, which is a combination of NOT NULL and UNIQUE

In the EMPLOYEES table, the column EMPLOYEE\_ID has the PRIMARY KEY constraint, which enforces the business rule that every employee must have a unique employee identification number.

• Foreign Key, which requires values in one table to match values in another table

In the EMPLOYEES table, the column JOB\_ID has a FOREIGN KEY constraint that references the JOBS table, which enforces the business rule that an employee cannot have a JOB\_ID that is not in the JOBS table.

• **Check**, which requires that a value satisfy a specified condition

The EMPLOYEES table does not have CHECK constraints. However, suppose that EMPLOYEES needs a new column, EMPLOYEE\_AGE, and that every employee must be at least 18. The constraint CHECK (EMPLOYEE AGE >= 18) enforces the business rule.

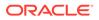

Tip:

Use check constraints only when other constraint types cannot provide the necessary checking.

 REF, which further describes the relationship between a REF column and the object that it references

A REF column references an object in another object type or in a relational table.

For information about REF constraints, see Oracle Database Concepts.

### See Also:

Oracle Database SQL Language Reference for syntactic information
 about constraints

### Tutorial: Adding Constraints to Existing Tables

This tutorial shows how to add constraints to existing tables using both SQL Developer tools and the ALTER TABLE statement.

To add constraints to existing tables, use either SQL Developer tools or the DDL statement ALTER TABLE. This topic shows how to use both of these ways to add constraints to the tables created in "Creating Tables".

This tutorial has several procedures. The first procedure uses the Edit Table tool to add a Not Null constraint to the NAMES column of the PERFORMANCE\_PARTS table. The remaining procedures show how to use other tools to add constraints; however, you could add the same constraints using the Edit Table tool.

### Note:

After any step of the tutorial, you can view the constraints that a table has:

- **1.** In the Connections frame, select the name of the table.
- 2. In the right frame, click the tab **Constraints**.

For more information about viewing table properties and data, see "Tutorial: Viewing EMPLOYEES Table Properties and Data with SQL Developer".

To add a Not Null constraint using the Edit Table tool:

- 1. In the Connections frame, expand hr\_conn.
- 2. In the list of schema object types, expand **Tables**.
- 3. In the list of tables, right-click **PERFORMANCE\_PARTS**.
- 4. In the list of choices, click Edit.
- 5. In the Edit Table window, click the column NAME.

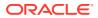

- 6. Select the property Not Null.
- 7. Click OK.

The Not Null constraint is added to the NAME column of the PERFORMANCE PARTS table.

The following procedure uses the ALTER TABLE statement to add a Not Null constraint to the WEIGHT column of the PERFORMANCE PARTS table.

#### To add a Not Null constraint using the ALTER TABLE statement:

- If a pane with the tab hr\_conn is there, select it. Otherwise, click the icon SQL Worksheet, as in "Running Queries in SQL Developer".
- 2. In the Worksheet pane, type this statement:

ALTER TABLE PERFORMANCE\_PARTS MODIFY WEIGHT NOT NULL;

3. Click the icon **Run Statement**.

The statement runs, adding the Not Null constraint to the WEIGHT column of the PERFORMANCE PARTS table.

The following procedure uses the Add Unique tool to add a Unique constraint to the SCORES table.

#### To add a Unique constraint using the Add Unique tool:

- 1. In the Connections frame, expand hr\_conn.
- 2. In the list of schema object types, expand **Tables**.
- 3. In the list of tables, right-click SCORES.
- 4. In the list of choices, select Constraint.
- 5. In the list of choices, click Add Unique.
- 6. In the Add Unique window:
  - a. For Constraint Name, enter **SCORES\_EVAL\_PERF\_UNIQUE**.
  - b. For Column 1, select EVALUATION\_ID from the menu.
  - c. For Column 2, select **PERFORMANCE\_ID** from the menu.
  - d. Click Apply.
- 7. In the Confirmation window, click OK.

A unique constraint named SCORES\_EVAL\_PERF\_UNIQUE is added to the SCORES table.

The following procedure uses the Add Primary Key tool to add a Primary Key constraint to the PERFORMANCE ID column of the PERFORMANCE PARTS table.

To add a Primary Key constraint using the Add Primary Key tool:

- 1. In the Connections frame, expand hr\_conn.
- 2. In the list of schema object types, expand Tables.
- 3. In the list of tables, right-click **PERFORMANCE\_PARTS**.
- 4. In the list of choices, select Constraint.
- 5. In the list of choices, click Add Primary Key.

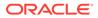

- 6. In the Add Primary Key window:
  - a. For Primary Key Name, enter PERF\_PERF\_ID\_PK.
  - b. For Column 1, select **PERFORMANCE\_ID** from the menu.
  - c. Click Apply.
- 7. In the Confirmation window, click **OK**.

A primary key constraint named PERF\_PERF\_ID\_PK is added to the PERFORMANCE\_ID column of the PERFORMANCE PARTS table.

The following procedure uses the ALTER TABLE statement to add a Primary Key constraint to the EVALUATION ID column of the EVALUATIONS table.

#### To add a Primary Key constraint using the ALTER TABLE statement:

- If a pane with the tab hr\_conn is there, select it. Otherwise, click the icon SQL Worksheet, as in "Running Queries in SQL Developer".
- 2. In the Worksheet pane, type this statement:

```
ALTER TABLE EVALUATIONS ADD CONSTRAINT EVAL EVAL ID PK PRIMARY KEY (EVALUATION ID);
```

#### 3. Click the icon Run Statement.

The statement runs, adding the Primary Key constraint to the EVALUATION\_ID column of the EVALUATIONS table.

The following procedure uses the Add Foreign Key tool to add two Foreign Key constraints to the SCORES table.

To add two Foreign Key constraints using the Add Foreign Key tool:

- 1. In the Connections frame, expand hr\_conn.
- 2. In the list of schema object types, expand **Tables**.
- 3. In the list of tables, right-click SCORES.
- 4. In the list of choices, select **Constraint**.
- 5. In the list of choices, click **Add Foreign Key**.
- 6. In the Add Foreign Key window:
  - a. For Constraint Name, enter SCORES EVAL FK.
  - b. For Column Name, select EVALUATION\_ID from the menu.
  - c. For References Table Name, select EVALUATIONS from the menu.
  - d. For Referencing Column, select EVALUATION\_ID from the menu.
  - e. Click Apply.
- 7. In the Confirmation window, click **OK**.

A foreign key constraint named SCORES\_EVAL\_FK is added to the EVALUTION\_ID column of the SCORES table, referencing the EVALUTION\_ID column of the EVALUATIONS table.

The following steps add another foreign key constraint to the SCORES table.

8. In the list of tables, right-click **SCORES**.

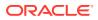

- 9. In the list of tables, select Constraint.
- 10. In the list of choices, click Add Foreign Key.

The Add Foreign Key window opens.

- 11. In the Add Foreign Key window:
  - a. For Constraint Name, enter SCORES\_PERF\_FK.
  - b. For Column Name, select **PERFORMANCE\_ID** from the menu.
  - c. For Reference Table Name, select **PERFORMANCE\_PARTS** from the menu.
  - d. For Referencing Column, select PERFORMANCE\_ID from the menu.
  - e. Click Apply.
- **12.** In the Confirmation window, click **OK**.

A foreign key constraint named SCORES\_PERF\_FK is added to the EVALUTION\_ID column of the SCORES table, referencing the EVALUTION ID column of the EVALUATIONS table.

The following procedure uses the ALTER TABLE statement to add a Foreign Key constraint to the EMPLOYEE\_ID column of the EVALUATIONS table, referencing the EMPLOYEE\_ID column of the EMPLOYEES table.

#### To add a Foreign Key constraint using the ALTER TABLE statement:

- If a pane with the tab hr\_conn is there, select it. Otherwise, click the icon SQL Worksheet, as in "Running Queries in SQL Developer".
- 2. In the Worksheet pane, type this statement:

```
ALTER TABLE EVALUATIONS
ADD CONSTRAINT EVAL_EMP_ID_FK FOREIGN KEY (EMPLOYEE_ID)
REFERENCES EMPLOYEES (EMPLOYEE ID);
```

3. Click the icon Run Statement.

The statement runs, adding the Foreign Key constraint to the EMPLOYEE\_ID column of the EVALUATIONS table, referencing the EMPLOYEE ID column of the EMPLOYEES table.

The following procedure uses the Add Check tool to add a Check constraint to the SCORES table.

To add a Check constraint using the Add Check tool:

- 1. In the Connections frame, expand hr\_conn.
- 2. In the list of schema object types, expand Tables.
- 3. In the list of tables, right-click **SCORES**.
- 4. In the list of choices, select Constraint.
- 5. In the list of choices, click Add Check.
- 6. In the Add Check window:
  - a. For Constraint Name, enter **SCORE\_VALID**.
  - **b.** For Check Condition, enter score >= 0 and score <+ 9.
  - c. For Status, accept the default, ENABLE.
  - d. Click Apply.

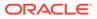

7. In the Confirmation window, click **OK**.

A Check constraint named **SCORE** VALID is added to the **SCORES** table.

### See Also:

- Oracle Database SQL Language Reference for more information about the ALTER TABLE statement
- Oracle SQL Developer User's Guide for information about adding constraints to a table when you create it with SQL Developer
- Oracle Database SQL Language Reference for information about adding constraints to a table when you create it with the CREATE TABLE statement

### Tutorial: Adding Rows to Tables with the Insert Row Tool

This tutorial shows how to use the Insert Row tool to add six populated rows to the PERFORMANCE\_PARTS table.

To add rows to the PERFORMANCE\_PARTS table using the Insert Row tool:

- **1.** In the Connections frame, expand hr\_conn.
- 2. In the list of schema object types, expand Tables.
- 3. In the list of tables, select **PERFORMANCE\_PARTS**.
- 4. In the right frame, click the tab **Data**.

The Data pane appears, showing the names of the columns of the PERFORMANCE\_PARTS table and no rows.

5. In the Data pane, click the icon **Insert Row**.

A new row appears, with empty columns. A green border around the row number indicates that the insertion has not been committed.

- 6. Click the cell under the column heading PERFORMANCE\_ID.
- 7. Type the value of PERFORMANCE\_ID: WM
- 8. Either press the key Tab or click the cell under the column heading NAME.
- 9. Type the value of NAME: Workload Management
- 10. Either press the key Tab or click the cell under the column heading WEIGHT.
- 11. Type the value of WEIGHT: 0.2
- **12.** Press the key **Enter**.
- **13.** Add and populate a second row by repeating steps 5 through 12 with these values:
  - For PERFORMANCE\_ID, type BR.
  - For NAME, type Building Relationships.
  - For WEIGHT, type 0.2.

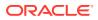

- **14.** Add and populate a third row by repeating steps **5** through **12** with these values:
  - For PERFORMANCE\_ID, type CF.
  - For NAME, type Customer Focus.
  - For WEIGHT, type 0.2.
- **15.** Add and populate a fourth row by repeating steps **5** through **12** with these values:
  - For PERFORMANCE\_ID, type CM.
  - For NAME, type Communication.
  - For WEIGHT, type 0.2.
- **16.** Add and populate a fifth row by repeating steps **5** through **12** with these values:
  - For PERFORMANCE\_ID, type TW.
  - For NAME, type Teamwork.
  - For WEIGHT, type 0.2.
- **17.** Add and populate a sixth row by repeating steps 5 through **12**, using these values:
  - For PERFORMANCE\_ID, type RO.
  - For NAME, type Results Orientation.
  - For WEIGHT, type 0.2.
- **18.** Click the icon **Commit Changes**.

The green borders around the row numbers disappear.

Under the Data pane is the label Messages - Log.

- 19. Check the Messages Log pane for the message Commit Successful.
- 20. In the Data Pane, check the new rows.

### See Also:

"About the INSERT Statement"

### Tutorial: Changing Data in Tables in the Data Pane

This tutorial shows how to change three of the WEIGHT values in the PERFORMANCE\_PARTS table in the Data pane.

The PERFORMANCE\_PARTS table was populated in "Tutorial: Adding Rows to Tables with the Insert Row Tool".

To change data in the PERFORMANCE\_PARTS table using the Data pane:

- 1. In the Connections frame, expand hr\_conn.
- 2. In the list of schema object types, expand **Tables**.
- 3. In the list of tables, select **PERFORMANCE\_PARTS**.
- 4. In the right frame, click the tab **Data**.

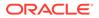

- 5. In the Data Pane, in the row where NAME is "Workload Management":
  - a. Click the **WEIGHT** value.
  - **b.** Enter the value 0.3.
  - c. Press the key Enter.

An asterisk appears to the left of the row number to indicate that the change has not been committed.

- 6. In the row where NAME is "Building Relationships":
  - a. Click the **WEIGHT** value.
  - **b.** Enter the value 0.15.
  - c. Press the key Enter.

An asterisk appears to the left of the row number to indicate that the change has not been committed.

- 7. In the row where NAME is "Customer Focus" :
  - a. Click the WEIGHT value.
  - **b.** Enter the value 0.15.
  - c. Press the key Enter.

An asterisk appears to the left of the row number to indicate that the change has not been committed.

8. Click the icon **Commit Changes**.

The asterisks to the left of the row numbers disappear.

- 9. Under the Data pane, check the Messages Log pane for the message Commit Successful.
- **10.** In the Data Pane, check the new data.

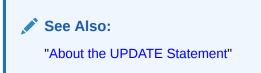

Tutorial: Deleting Rows from Tables with the Delete Selected Row(s) Tool

This tutorial shows how to use the Delete Selected Row(s) tool to delete a row from the PERFORMANCE\_PARTS table.

The PERFORMANCE\_PARTS table was populated in "Tutorial: Adding Rows to Tables with the Insert Row Tool").

To delete row from PERFORMANCE\_PARTS using Delete Selected Row(s) tool:

- 1. In the Connections frame, expand hr\_conn.
- 2. In the list of schema object types, expand **Tables**.

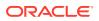

- 3. In the list of tables, select **PERFORMANCE\_PARTS**.
- 4. In the right frame, click the tab **Data**.
- 5. In the Data pane, click the row where NAME is "Results Orientation".
- 6. Click the icon Delete Selected Row(s).

A red border appears around the row number to indicate that the deletion has not been committed.

7. Click the icon Commit Changes.

The row is deleted.

8. Under the Data pane, check the Messages - Log pane for the message Commit Successful.

#### Note:

If you delete every row of a table, the empty table still exists. To delete a table, see "Dropping Tables".

### See Also:

"About the DELETE Statement"

### Managing Indexes

You can create indexes on one or more columns of a table to speed SQL statement execution on that table. When properly used, indexes are the primary means of reducing disk input/output (I/O).

When you define a primary key on a table:

• If an existing index starts with the primary key columns, then Oracle Database uses that existing index for the primary key. The existing index need not be Unique.

For example, if you define the primary key (A, B), Oracle Database uses the existing index (A, B, C).

- If no existing index starts with the primary key columns and the constraint is immediate, then Oracle Database creates a Unique index on the primary key.
- If no existing index starts with the primary key columns and the constraint is deferrable, then Oracle Database creates a non-Unique index on the primary key.

For example, in "Tutorial: Adding Constraints to Existing Tables", you added a Primary Key constraint to the EVALUATION\_ID column of the EVALUATIONS table. Therefore, if you select the EVALUATIONS table in the SQL Developer Connections frame and click the Indexes tab, the Indexes pane shows a Unique index on the EVALUATION\_ID column.

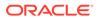

For more information about indexes:

- Oracle Database Concepts
- Oracle Database Development Guide

### Tutorial: Adding an Index with the Create Index Tool

This tutorial shows how to use the Create Index tool to add an index to the EVALUATIONS table.

The EVALUATIONS table was created in Example 4-1.

To create an index, use either the SQL Developer tool Create Index or the DDL statement CREATE INDEX. The equivalent DDL statement is:

CREATE INDEX EVAL\_JOB\_IX ON EVALUATIONS (JOB ID ASC) NOPARALLEL;

To add an index to the EVALUATIONS table using the Create Index tool:

- **1**. In the Connections frame, expand **hr\_conn**.
- 2. In the list of schema object types, expand Tables.
- 3. In the list of tables, right-click EVALUATIONS.
- 4. In the list of choices, select Index.
- 5. In the list of choices, select Create Index.
- 6. In the Create Index window:
  - a. For Schema, accept the default, HR.
  - **b.** For Name, type EVAL\_JOB\_IX.
  - c. If the Definition pane does not show, select the tab **Definition**.
  - d. In the Definition pane, for Index Type, select Unique from the menu.
  - e. Click the icon Add Expression.

The Expression EMPLOYEE\_ID with Order <Not Specified> appears.

- f. Over EMPLOYEE\_ID, type JOB\_ID.
- g. For Order, select ASC (ascending) from the menu.
- h. Click OK.

Now the EVALUATIONS table has an index named EVAL\_JOB\_IX on the column JOB\_ID.

#### See Also:

Oracle Database SQL Language Reference for information about the CREATE INDEXstatement

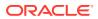

### Tutorial: Changing an Index with the Edit Index Tool

This tutorial shows how to use the Edit Index tool to reverse the sort order of the index EVAL\_JOB\_IX.

To change an index, use either the SQL Developer tool Edit Index or the DDL statements DROP INDEX and CREATE INDEX.

The equivalent DDL statements are:

DROP INDEX EVAL\_JOB\_ID; CREATE INDEX EVAL\_JOB\_IX ON EVALUATIONS (JOB ID DESC) NOPARALLEL;

To reverse the sort order of the index EVAL\_JOB\_IX using the Edit Index tool:

- 1. In the Connections frame, expand hr\_conn.
- 2. In the list of schema object types, expand Indexes.
- 3. In the list of indexes, right-click EVAL\_JOB\_IX.
- 4. In the list of choices, click Edit.
- 5. In the Edit Index window, change Order to DESC.
- 6. Click OK.
- 7. In the Confirm Replace window, click either Yes or No.

### See Also:

*Oracle Database SQL Language Reference* for information about the ALTER INDEX statement

### Tutorial: Dropping an Index

This tutorial shows how to use the Connections frame and Drop tool to drop the index EVAL\_JOB\_IX.

To drop an index, use either the SQL Developer Connections frame and Drop tool or the DDL statement DROP INDEX. The equivalent DDL statement is:

DROP INDEX EVAL\_JOB\_ID;

#### To drop the index EVAL\_JOB\_IX:

- 1. In the Connections frame, expand hr\_conn.
- 2. In the list of schema object types, expand Indexes.
- 3. In the list of indexes, right-click EVAL\_JOB\_IX.
- 4. In the list of choices, click **Drop**.
- 5. In the Drop window, click Apply.
- 6. In the Confirmation window, click **OK**.

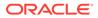

*Oracle Database SQL Language Reference* for information about the DROP INDEX statement

### **Dropping Tables**

To drop a table, use either the SQL Developer Connections frame and Drop tool, or the DDL statement DROP TABLE.

### Caution:

Do not drop any tables that you created in "Creating Tables"—you need them for later tutorials. If you want to practice dropping tables, create simple ones and then drop them.

#### To drop a table using the Drop tool:

- 1. In the Connections frame, expand hr\_conn.
- 2. In the list of schema object types, expand Tables.
- 3. In the list of tables, right-click the name of the table to drop.
- 4. In the list of choices, select Table.
- 5. In the list of choices, click Drop.
- 6. In the Drop window, click **Apply**.
- 7. In the Confirmation window, click **OK**.

### See Also:

Oracle Database SQL Language Reference for information about the statement DROP TABLE

# **Creating and Managing Views**

A view presents a query result as a table. In most places that you can use a table, you can use a view. Views are useful when you need frequent access to information that is stored in several different tables.

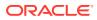

- "Selecting Table Data" for information about queries
- Oracle Database Concepts for additional general information about views

### **Creating Views**

To create views, use either the SQL Developer tool Create View or the DDL statement CREATE VIEW.

This topic shows how to use both of these ways to create these views:

- SALESFORCE, which contains the names and salaries of the employees in the Sales department
- EMP\_LOCATIONS, which contains the names and locations of all employees This view is used in "Creating an INSTEAD OF Trigger".

### See Also:

- Oracle SQL Developer User's Guide for more information about using SQL Developer to create a view
- Oracle Database SQL Language Reference for more information about the statement CREATE VIEW

### Tutorial: Creating a View with the Create View Tool

This tutorial shows how to create the SALESFORCE view using the Create View tool.

To create the SALESFORCE view using the Create View tool:

- 1. In the Connections frame, expand hr\_conn.
- 2. In the list of schema object types, right-click Views.
- 3. In the list of choices, click New View.

The Create View window opens, with default values for a new view.

- 4. For Schema, accept the default value, HR.
- 5. For Name, enter SALESFORCE.
- 6. If the SQL Query pane does not show, click the tab SQL Query.
- 7. In the SQL Query pane, in the SQL Query field:
  - After SELECT, type:
     FIRST\_NAME || ' ' || LAST\_NAME "Name", SALARY\*12 "Annual Salary"
  - After FROM, type:

```
EMPLOYEES WHERE DEPARTMENT_ID = 80
```

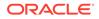

- 8. Click Check Syntax.
- 9. Under Syntax Results, if the message is not No errors found in SQL, then return to step 7 and correct the syntax errors in the query.
- **10.** Click **OK**.

The view SALESFORCE is created. To see it, expand Views in the Connections frame.

To see the CREATE VIEW statement for creating this view, select its name and click the tab **SQL**.

See Also:

*Oracle SQL Developer User's Guide* for more information about using SQL Developer to create views

### Creating Views with the CREATE VIEW Statement

This example shows how to use the CREATE VIEW statement to create the EMP\_LOCATIONS view, which joins four tables.

The CREATE VIEW statement in Example 4-3 creates the EMP\_LOCATIONS view, which joins four tables. (For information about joins, see "Selecting Data from Multiple Tables".)

#### Example 4-3 Creating the EMP\_LOCATIONS View with CREATE VIEW

```
CREATE VIEW EMP_LOCATIONS AS

SELECT e.EMPLOYEE_ID,

e.LAST_NAME || ', ' || e.FIRST_NAME NAME,

d.DEPARTMENT_NAME DEPARTMENT,

l.CITY CITY,

c.COUNTRY_NAME COUNTRY

FROM EMPLOYEES e, DEPARTMENTS d, LOCATIONS l, COUNTRIES c

WHERE e.DEPARTMENT_ID = d.DEPARTMENT_ID AND

d.LOCATION_ID = l.LOCATION_ID AND

l.COUNTRY_ID = c.COUNTRY_ID

ORDER BY LAST NAME;
```

#### Result:

View EMP\_LOCATIONS created.

### See Also:

Oracle Database SQL Language Reference for information about the CREATE VIEW statement

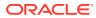

### Changing Queries in Views

To change the query in a view, use the DDL statement CREATE VIEW with the OR REPLACE clause.

The CREATE OR REPLACE VIEW statement in Example 4-4 changes the query in the SALESFORCE view.

Example 4-4 Changing the Query in the SALESFORCE View

```
CREATE OR REPLACE VIEW SALESFORCE AS

SELECT FIRST_NAME || ' ' || LAST_NAME "Name",

SALARY*12 "Annual Salary"

FROM EMPLOYEES

WHERE DEPARTMENT ID = 80 OR DEPARTMENT ID = 20;
```

Result:

View SALESFORCE created.

### See Also:

*Oracle Database SQL Language Reference* for information about the CREATE VIEW with the OR REPLACE clause

# Tutorial: Changing View Names with the Rename Tool

This tutorial shows how to use the Rename tool to change the name of the SALESFORCE view.

To change the name of a view, use either the SQL Developer tool Rename or the RENAME statement. The equivalent DDL statement is:

RENAME SALESFORCE to SALES MARKETING;

To change the SALESFORCE view using the Rename tool:

- 1. In the Connections frame, expand hr\_conn.
- 2. In the list of schema object types, expand Views.
- 3. In the list of views, right-click SALESFORCE.
- 4. In the list of choices, select Rename.
- 5. In the Rename window, in the New View Name field, type SALES MARKETING.
- 6. Click Apply.
- 7. In the Confirmation window, click **OK**.

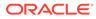

*Oracle Database SQL Language Reference* for information about the RENAME statement

### Dropping a View

To drop a view, use either the SQL Developer Connections frame and Drop tool or the DDL statement DROP VIEW.

The following ttutorial shows how to use the Connections frame and Drop tool to drop the view SALES\_MARKETING (changed in "Tutorial: Changing View Names with the Rename Tool"). The equivalent DDL statement is:

```
DROP VIEW SALES MARKETING;
```

To drop the view SALES\_MARKETING using the Drop tool:

- 1. In the Connections frame, expand hr\_conn.
- 2. In the a list of schema object types, expand Views.
- 3. In the a list of views, right-click SALES\_MARKETING.
- 4. In the a list of choices, click Drop.
- 5. In the Drop window, click **Apply**.
- 6. In the Confirmation window, click OK.

### See Also:

Oracle Database SQL Language Reference for information about the DROP VIEW statement

# **Creating and Managing Sequences**

Sequences are schema objects from which you can generate unique sequential values, which are very useful when you need unique primary keys. Sequences are used through the pseudocolumns CURRVAL and NEXTVAL, which return the current and next values of the sequence, respectively.

After creating a sequence, you must initialize it by using NEXTVAL to get its first value. Only after you initialize a sequence does CURRVAL return its current value.

The HR schema has three sequences: DEPARTMENTS\_SEQUENCE, EMPLOYEES\_SEQUENCE, and LOCATIONS\_SEQUENCE.

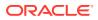

### **Tip:**

When you plan to use a sequence to populate the primary key of a table, give the sequence a name that reflects this purpose. (This topic uses the naming convention *TABLE\_NAME\_*SEQUENCE.)

### See Also:

- Oracle Database Concepts for an overview of sequences
- Oracle Database SQL Language Reference for more information about the CURRVAL and NEXTVAL pseudocolumns
- Oracle Database Administrator's Guide for information about managing sequences
- "Editing Installation Scripts that Create Sequences"
- "About Sequences and Concurrency"

### Tutorial: Creating a Sequence

This tutorial shows how to use the Create Database Sequence tool to create a sequence to use to generate primary keys for the EVALUATIONS table.

The EVALUATIONS table was created in Example 4-1.

To create a sequence, use either the SQL Developer tool Create Sequence or the DDL statement CREATE SEQUENCE. The equivalent DDL statement is:

CREATE SEQUENCE evaluations\_sequence INCREMENT BY 1 START WITH 1 ORDER;

To create EVALUATIONS\_SEQUENCE using the Create Database Sequence tool:

- 1. In the Connections frame, expand hr\_conn.
- 2. In the list of schema object types, right-click Sequences.
- 3. In the list of choices, click New Sequence.
- 4. In the Create Sequence window, in the Name field, type EVALUATIONS\_SEQUENCE over the default value "SEQUENCE1".
- 5. If the Properties pane does not show, click the tab **Properties**.
- 6. In the Properties pane:
  - a. In the field Increment, type 1.
  - **b.** In the field Start with, type 1.
  - c. For the remaining fields, accept the default values.
  - d. Click OK.

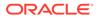

The sequence EVALUATIONS\_SEQUENCE is created. Its name appears under Sequences in the Connections frame.

### See Also:

- Oracle SQL Developer User's Guide for more information about using SQL Developer to create a sequence
- Oracle Database SQL Language Reference for information about the CREATE SEQUENCE statement
- "Tutorial: Creating a Trigger that Generates a Primary Key for a Row Before It Is Inserted" to learn how to create a trigger that inserts the primary keys created by EVALUATIONS\_SEQUENCE into the EVALUATIONS table

### **Dropping Sequences**

To drop a sequence, use either the SQL Developer Connections frame and Drop tool, or the DDL statement DROP SEQUENCE.

This statement drops the sequence EVALUATIONS\_SEQUENCE:

```
DROP SEQUENCE EVALUATIONS SEQUENCE;
```

### Caution:

Do not drop the sequence EVALUATIONS\_SEQUENCE—you need it for Example 5-3. If you want to practice dropping sequences, create others and then drop them.

To drop a sequence using the Drop tool:

- 1. In the Connections frame, expand hr\_conn.
- 2. In the list of schema object types, expand Sequences.
- 3. In the list of sequences, right-click the name of the sequence to drop.
- 4. In the list of choices, click Drop.
- 5. In the Drop window, click **Apply**.
- 6. In the Confirmation window, click **OK**.

### See Also:

*Oracle Database SQL Language Reference* for information about the DROP SEQUENCE statement

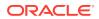

# Creating and Managing Synonyms

A synonym is an alias for another schema object. Some reasons to use synonyms are security (for example, to hide the owner and location of an object) and convenience.

Examples of convenience are:

- Using a short synonym, such as SALES, for a long object name, such as ACME CO.SALES DATA
- Using a synonym for a renamed object, instead of changing that object name throughout the applications that use it

For example, if your application uses a table named DEPARTMENTS, and its name changes to DIVISIONS, you can create a DEPARTMENTS synonym for that table and continue to reference it by its original name.

### See Also:

Oracle Database Concepts for additional general information about synonyms

### **Creating Synonyms**

To create a synonym, use either the SQL Developer tool Create Database Synonym or the DDL statement CREATE SYNONYM .

The following tutorial shows how to use the Create Database Synonym tool to create the synonym EMP for the EMPLOYEES table. The equivalent DDL statement is:

CREATE SYNONYM EMPL FOR EMPLOYEES;

To create the synonym EMP using the Create Database Synonym tool:

- **1**. In the Connections frame, expand **hr\_conn**.
- 2. In the list of schema object types, right-click Synonyms.
- 3. In the list of choices, click New Synonym.
- 4. In the New Synonym window:
  - a. In the Synonym Name field, type EMPL.
  - b. In the Object Owner field, select HR from the menu.
  - c. In the Object Name field, select EMPLOYEES from the menu.

The synonym refers to a specific schema object; in this case, the table EMPLOYEES.

- d. Click Apply.
- 5. In the Confirmation window, click **OK**.

The synonym EMPL is created. To see it, expand **Synonyms** in the Connections frame. You can now use EMPL instead of EMPLOYEES.

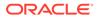

*Oracle Database SQL Language Reference* for information about the CREATE SYNONYM statement

## **Dropping Synonyms**

To drop a synonym, use either the SQL Developer Connections frame and Drop tool, or the DDL statement DROP SYNONYM.

This statement drops the synonym EMP:

DROP SYNONYM EMP;

To drop a synonym using the Drop tool:

- 1. In the Connections frame, expand hr\_conn.
- 2. In the list of schema object types, expand Synonyms.
- 3. In the list of synonyms, right-click the name of the synonym to drop.
- 4. In the list of choices, click **Drop**.
- 5. In the Drop window, click **Apply**.
- 6. In the Confirmation window, click **OK**.

### See Also:

Oracle Database SQL Language Reference for information about the DROP SYNONYM statement

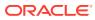

# Developing Stored Subprograms and Packages

Stored subprograms and packages can be used as building blocks for many different database applications.

# About Stored Subprograms

A **stored subprogram** is a subprogram that is stored in the database. Because they are stored in the database, stored programs can be used as building blocks for many different database applications.

A **subprogram** is a PL/SQL unit that consists of SQL and PL/SQL statements that solve a specific problem or perform a set of related tasks. A subprogram can have parameters, whose values are supplied by the invoker. A subprogram can be either a procedure or a function. Typically, you use a procedure to perform an action and a function to compute and return a value.

Because stored subprograms are stored in the database, stored programs can be used as building blocks for many different database applications. A subprogram that is declared within another subprogram, or within an anonymous block, is called a **nested subprogram** or **local subprogram**. It cannot be invoked from outside the subprogram or block in which it is declared. An **anonymous block** is a block that is not stored in the database.

There are two kinds of stored subprograms:

- Standalone subprogram, which is created at schema level
- Package subprogram, which is created inside a package

Standalone subprograms are useful for testing pieces of program logic, but when you are sure that they work as intended, Oracle recommends that you put them into packages.

### See Also:

- Oracle Database Concepts for general information about stored subprograms
- Oracle Database PL/SQL Language Reference for complete information about PL/SQL subprograms

# **About Packages**

A **package** is a PL/SQL unit that consists of related subprograms and the declared cursors and variables that they use. Oracle recommends that you put your subprograms into packages.

Some reasons that Oracle recommends that you put your subprograms into packages are:

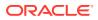

• Packages allow you to hide implementation details from client programs.

Hiding implementation details from client programs is a widely accepted best practice. Many Oracle customers follow this practice strictly, allowing client programs to access the database only by invoking PL/SQL subprograms. Some customers allow client programs to use SELECT statements to retrieve information from database tables, but require them to invoke PL/SQL subprograms for all business functions that change the database.

 Package subprograms must be qualified with package names when invoked from outside the package, which ensures that their names will always work when invoked from outside the package.

For example, suppose that you developed a schema-level procedure named CONTINUE before Oracle Database 11*g* . Oracle Database 11*g* introduced the CONTINUE statement. Therefore, if you ported your code to Oracle Database 11*g* , it would no longer compile. However, if you had developed your procedure inside a package, your code would refer to the procedure as *package\_name*.CONTINUE, so the code would still compile.

### Note:

Oracle Database supplies many PL/SQL packages to extend database functionality and provide PL/SQL access to SQL features. You can use the supplied packages when creating your applications or for ideas in creating your own stored procedures. For information about these packages, see *Oracle Database PL/SQL Packages and Types Reference*.

### See Also:

- Oracle Database Concepts for general information about packages
- Oracle Database PL/SQL Language Reference for more reasons to use packages
- Oracle Database PL/SQL Language Reference for complete information about PL/SQL packages
- Oracle Database PL/SQL Packages and Types Reference for complete information about the PL/SQL packages that Oracle provides

# About PL/SQL Identifiers

Every PL/SQL subprogram, package, parameter, variable, constant, exception, and declared cursor has a name, which is a PL/SQL identifier.

The minimum length of an identifier is one character; the maximum length is 30 characters. The first character must be a letter, but each later character can be either a letter, numeral, dollar sign (\$), underscore (\_), or number sign (#). For example, these are acceptable identifiers:

X t2

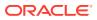

```
phone#
credit_limit
LastName
oracle$number
money$$$tree
SN##
try_again_
```

PL/SQL is not case-sensitive for identifiers. For example, PL/SQL considers these to be the same:

lastname LastName LASTNAME

You cannot use a PL/SQL reserved word as an identifier. You can use a PL/SQL keyword as an identifier, but it is not recommended. For lists of PL/SQL reserved words and keywords, see *Oracle Database PL/SQL Language Reference*.

#### See Also:

- Oracle Database PL/SQL Language Reference for additional general information about PL/SQL identifiers
- Oracle Database PL/SQL Language Reference for additional information about PL/SQL naming conventions
- Oracle Database PL/SQL Language Reference for information about the scope and visibility of PL/SQL identifiers
- Oracle Database PL/SQL Language Reference for information how to collect data on PL/SQL identifiers
- Oracle Database PL/SQL Language Reference for information about how PL/SQL resolves identifier names

# About PL/SQL Data Types

Every PL/SQL constant, variable, subprogram parameter, and function return value has a data type that determines its storage format, constraints, valid range of values, and operations that can be performed on it.

A PL/SQL data type is either a SQL data type (such as VARCHAR2, NUMBER, or DATE) or a PL/SQL-only data type. The latter include BOOLEAN, RECORD, REF CURSOR, and many predefined subtypes. PL/SQL also lets you define your own subtypes.

A **subtype** is a subset of another data type, which is called its **base type**. A subtype has the same valid operations as its base type, but only a subset of its valid values. Subtypes can increase reliability, provide compatibility with ANSI/ISO types, and improve readability by indicating the intended use of constants and variables.

The predefined numeric subtype PLS\_INTEGER is especially useful, because its operations use hardware arithmetic, rather than the library arithmetic that its base type uses.

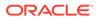

You cannot use PL/SQL-only data types at schema level (that is, in tables or standalone subprograms). Therefore, to use these data types in a stored subprogram, you must put them in a package.

### See Also:

- Oracle Database PL/SQL Language Reference for general information about PL/SQL data types
- Oracle Database PL/SQL Language Reference for information about the PLS\_INTEGER data type
- "About SQL Data Types"

# Creating and Managing Standalone Subprograms

You can create and manage standalone PL/SQL subprograms.

### Note:

To do the tutorials in this document, the hr sample schema must be installed and you must be connected to Oracle Database as the user HR from SQL Developer.

### About Subprogram Structure

A subprogram follows PL/SQL block structure; that is, it has:

Declarative part (optional)

The declarative part contains declarations of types, constants, variables, exceptions, declared cursors, and nested subprograms. These items are local to the subprogram and cease to exist when the subprogram completes execution.

• **Executable part** (required)

The executable part contains statements that assign values, control execution, and manipulate data.

Exception-handling part (optional)

The exception-handling part contains code that handles exceptions (runtime errors).

**Comments** can appear anywhere in PL/SQL code. The PL/SQL compiler ignores them. Adding comments to your program promotes readability and aids understanding. A **single-line comment** starts with a double hyphen (--) and extends to the end of the line. A **multiline comment** starts with a slash and asterisk (/\*) and ends with an asterisk and a slash (\*/).

The structure of a procedure is:

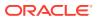

```
PROCEDURE name [ ( parameter_list ) ]
{ IS | AS }
  [ declarative_part ]
BEGIN -- executable part begins
  statement; [ statement; ]...
[ EXCEPTION -- executable part ends, exception-handling part begins]
  exception_handler; [ exception_handler; ]... ]
END; /* exception-handling part ends if it exists;
        otherwise, executable part ends */
```

The structure of a function is like that of a procedure, except that it includes a RETURN clause and at least one RETURN statement (and some optional clauses that are beyond the scope of this document):

```
FUNCTION name [ ( parameter_list ) ] RETURN data_type [ clauses ]
{ IS | AS }
    [ declarative_part ]
BEGIN -- executable part begins
    -- at least one statement must be a RETURN statement
    statement; [ statement; ]...
[ EXCEPTION -- executable part ends, exception-handling part begins]
    exception_handler; [ exception_handler; ]... ]
END; /* exception-handling part ends if it exists;
        otherwise, executable part ends */
```

The code that begins with PROCEDURE or FUNCTION and ends before IS or AS is the **subprogram signature**. The declarative, executable, and exception-handling parts comprise the **subprogram body**. The syntax of exception-handler is in "About Exceptions and Exception Handlers".

# See Also: Oracle Database PL/SQL Language Reference for more information about subprogram parts

### Tutorial: Creating a Standalone Procedure

This tutorial shows how to use the Create Procedure tool to create a standalone procedure named ADD\_EVALUATION that adds a row to the EVALUATIONS table.

The EVALUATIONS table was created in Example 4-1.

To create a standalone procedure, use either the SQL Developer tool Create Procedure or the DDL statement CREATE PROCEDURE.

To create a standalone procedure using Create Procedure tool:

- 1. In the Connections frame, expand hr\_conn.
- 2. In the list of schema object types, right-click Procedures.
- 3. In the list of choices, click New Procedure.

The Create Procedure window opens.

- 4. For Schema, accept the default value, HR.
- 5. For Name, change PROCEDURE1 to ADD EVALUATION.

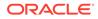

6. Click the icon Add Parameter.

A row appears under the column headings. Its fields have these default values: Name, PARAM1; Mode, IN; No Copy, deselected; Data Type, VARCHAR2; Default Value, empty.

- 7. For Name, change PARAM1 to EVALUATION ID.
- 8. For Mode, accept the default value, IN.
- 9. For Data Type, select NUMBER from the menu.
- **10.** Leave Default Value empty.
- **11.** Add a second parameter by repeating steps 6 through 10 with the Name EMPLOYEE ID and the Data Type NUMBER.
- **12.** Add a third parameter by repeating steps 6 through 10 with the Name EVALUATION DATE and the Data Type DATE.
- **13.** Add a fourth parameter by repeating steps 6 through 10 with the Name JOB\_ID and the Data Type VARCHAR2.
- **14.** Add a fifth parameter by repeating steps 6 through 10 with the Name MANAGER ID and the Data Type NUMBER.
- **15.** Add a sixth parameter by repeating steps 6 through 10 with the Name DEPARTMENT ID and the Data Type NUMBER.
- **16.** Add a seventh parameter by repeating steps 6 through 10 with the Name TOTAL SCORE and the Data Type NUMBER.
- 17. Click OK.

```
CREATE OR REPLACE PROCEDURE ADD_EVALUATION
(
  EVALUATION_ID IN NUMBER
, EMPLOYEE_ID IN NUMBER
, EVALUATION_DATE IN DATE
, JOB_ID IN VARCHAR2
, MANAGER_ID IN NUMBER
, DEPARTMENT_ID IN NUMBER
, TOTAL_SCORE IN NUMBER
) AS
BEGIN
NULL;
END ADD_EVALUATION;
```

The title of the ADD\_EVALUATION pane is in italic font, indicating that the procedure is not yet saved in the database.

Because the execution part of the procedure contains only the NULL statement, the procedure does nothing.

**18.** Replace the NULL statement with this statement:

```
INSERT INTO EVALUATIONS (
    evaluation_id,
    employee_id,
    evaluation_date,
    job_id,
    manager_id,
    department_id,
    total_score
)
```

```
ORACLE
```

```
VALUES (
   ADD_EVALUATION.evaluation_id,
   ADD_EVALUATION.employee_id,
   ADD_EVALUATION.evaluation_date,
   ADD_EVALUATION.job_id,
   ADD_EVALUATION.manager_id,
   ADD_EVALUATION.department_id,
   ADD_EVALUATION.total_score
);
```

(Qualifying the parameter names with the procedure name ensures that they are not confused with the columns that have the same names.)

19. From the File menu, select Save.

Oracle Database compiles the procedure and saves it. The title of the ADD\_EVALUATION pane is no longer in italic font. The Message - Log pane has the message Compiled.

### See Also:

- Oracle SQL Developer User's Guide for another example of using SQL
   Developer to create a standalone procedure
- "About Data Definition Language (DDL) Statements" for general information that applies to the CREATE PROCEDURE statement
- Oracle Database PL/SQL Language Reference for information about the CREATE PROCEDURE statement

### Tutorial: Creating a Standalone Function

This tutorial shows how to use the Create Function tool to create a standalone function named CALCULATE\_SCORE that has three parameters and returns a value of type NUMBER.

To create a standalone function, use either the SQL Developer tool Create Function or the DDL statement CREATE FUNCTION.

To create a standalone function using Create Function tool:

- 1. In the Connections frame, expand hr\_conn.
- 2. In the list of schema object types, right-click Functions.
- 3. In the list of choices, click New Function.

The Create Function window opens.

- 4. For Schema, accept the default value, HR.
- 5. For Name, change FUNCTION1 to CALCULATE\_SCORE.
- 6. For Return Type, select NUMBER from the menu.
- 7. Click the icon Add Parameter.

A row appears under the column headings. Its fields have these default values: Name, PARAM1; Mode, IN; No Copy, deselected; Data Type, VARCHAR2; Default Value, empty.

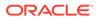

- 8. For Name, change PARAM1 to cat.
- 9. For Mode, accept the default value, IN.
- **10.** For Data Type, accept the default, VARCHAR2.
- 11. Leave Default Value empty.
- 12. Add a second parameter by repeating steps 7 through 11 with the Name score and the Data Type NUMBER.
- **13.** Add a third parameter by repeating steps 7 through 11 with the Name weight and the Data Type NUMBER.
- 14. Click OK.

The CALCULATE\_SCORE pane opens, showing the CREATE FUNCTION statement that created the function:

```
CREATE OR REPLACE FUNCTION CALCULATE_SCORE (
CAT IN VARCHAR2
, SCORE IN NUMBER
, WEIGHT IN NUMBER
) RETURN NUMBER AS
BEGIN
RETURN NULL;
END CALCULATE SCORE;
```

The title of the CALCULATE\_SCORE pane is in italic font, indicating that the function is not yet saved in the database.

Because the only statement in the execution part of the function is the statement RETURN NULL, the function does nothing.

- 15. Replace NULL with score \* weight.
- 16. From the File menu, select Save.

Oracle Database compiles the function and saves it. The title of the CALCULATE\_SCORE pane is no longer in italic font. The Message - Log pane has the message Compiled.

#### 🖍 See Also:

- "About Data Definition Language (DDL) Statements" for general information that applies to the CREATE FUNCTION statement
- Oracle Database PL/SQL Language Reference for information about the CREATE FUNCTION statement

### Changing Standalone Subprograms

To change a standalone subprogram, use either the SQL Developer tool Edit or the DDL statement ALTER PROCEDURE or ALTER FUNCTION.

To change a standalone subprogram using the Edit tool:

1. In the Connections frame, expand hr\_conn.

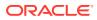

2. In the list of schema object types, expand either Functions or Procedures.

A list of functions or procedures appears.

3. Click the function or procedure to change.

To the right of the Connections frame, a frame appears. Its top tab has the name of the subprogram to change. The Code pane shows the code that created the subprogram.

The Code pane is in write mode. (Clicking the pencil icon switches the mode from write mode to read only, or the reverse.)

4. In the Code pane, change the code.

The title of the pane changes to italic font, indicating that the change is not yet saved in the database.

5. From the File menu, select Save.

Oracle Database compiles the subprogram and saves it. The title of the pane is no longer in italic font. The Message - Log pane has the message Compiled.

#### See Also:

- "About Data Definition Language (DDL) Statements" for general information that applies to the ALTER PROCEDURE and ALTER FUNCTION statements
- Oracle Database PL/SQL Language Reference for information about the ALTER PROCEDURE statement
- Oracle Database PL/SQL Language Reference for information about the ALTER FUNCTION statement

### Tutorial: Testing a Standalone Function

This tutorial shows how to use the SQL Developer tool Run to test the standalone function CALCULATE\_SCORE.

To test the CALCULATE\_SCORE function using the Run tool:

- 1. In the Connections frame, expand hr\_conn.
- 2. In the list of schema object types, expand Functions.
- 3. In the list of functions, right-click **CALCULATE\_SCORE**.
- 4. In the list of choices, click Run.

The Run PL/SQL window opens. Its PL/SQL Block frame includes this code:

```
v_Return := CALCULATE_SCORE (
    CAT => CAT,
    SCORE => SCORE,
    WEIGHT => WEIGHT
);
```

5. Change the values of SCORE and WEIGHT to 8 and 0.2, respectively:

```
v_Return := CALCULATE_SCORE (
    CAT => CAT,
    SCORE => 8,
```

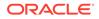

WEIGHT => 0.2 );

6. Click OK.

Under the Code pane, the Running window opens, showing this result:

Connecting to the database hr\_conn. Process exited. Disconnecting from the database hr conn.

To the right of the tab Running is the tab Output Variables.

7. Click the tab **Output Variables**.

Two frames appear, Variable and Value, which contain the values <Return Value> and 1.6, respectively.

### 🖍 See Also:

*Oracle SQL Developer User's Guide* for information about using SQL Developer to run and debug procedures and functions

### Dropping Standalone Subprograms

To drop a standalone subprogram, use either the SQL Developer Connections frame and Drop tool, or the DDL statement DROP PROCEDURE or DROP FUNCTION.

### Caution:

Do not drop the procedure ADD\_EVALUATION or the function CALCULATE\_SCORE —you need them for later tutorials. If you want to practice dropping subprograms, create simple ones and then drop them.

To drop a standalone subprogram using the Drop tool:

- 1. In the Connections frame, expand hr\_conn.
- 2. In the list of schema object types, expand either Functions or Procedures.
- 3. In the list of functions or procedures, right-click the name of the function or procedure to drop.
- 4. In the list of choices, click **Drop**.
- 5. In the Drop window, click **Apply**.
- 6. In the Confirmation window, click **OK**.

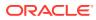

- "About Data Definition Language (DDL) Statements" for general information that applies to the DROP PROCEDURE and DROP FUNCTION statements
- Oracle Database SQL Language Reference for information about the DROP PROCEDURE statement
- Oracle Database SQL Language Reference for information about the DROP FUNCTION statement

# Creating and Managing Packages

You can create and manage PL/SQL packages.

### See Also:

"Tutorial: Declaring Variables and Constants in a Subprogram", which shows how to change a package body

### About Package Structure

A package always has a specification, and usually has a body. The specification defines the package itself, and is an application program interface (API). The body defines the queries for the declared cursors, and the code for the subprograms, that are declared in the package specification.

The **package specification** defines the package, declaring the types, variables, constants, exceptions, declared cursors, and subprograms that can be referenced from outside the package. A package specification is an **application program interface (API)**: It has all the information that client programs need to invoke its subprograms, but no information about their implementation.

The **package body** defines the queries for the declared cursors, and the code for the subprograms, that are declared in the package specification (therefore, a package with neither declared cursors nor subprograms does not need a body). The package body can also define **local subprograms**, which are not declared in the specification and can be invoked only by other subprograms in the package. Package body contents are hidden from client programs. You can change the package body without invalidating the applications that call the package.

### See Also:

- Oracle Database PL/SQL Language Reference for more information about the package specification
- Oracle Database PL/SQL Language Reference for more information about the package body

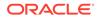

### Tutorial: Creating a Package Specification

This tutorial shows how to use the Create Package tool to create a specification for a package named EMP\_EVAL, which appears in many tutorials and examples in this document.

To create a package specification, use either the SQL Developer tool Create Package or the DDL statement CREATE PACKAGE.

To create a package specification using Create Package tool:

- 1. In the Connections frame, expand hr\_conn.
- 2. In the list of schema object types, right-click **Packages**.
- 3. In the list of choices, click New Package.

The Create Package window opens. The field Schema has the value HR, the field Name has the default value PACKAGE1, and the check box Add New Source In Lowercase is deselected.

- 4. For Schema, accept the default value, HR.
- 5. For Name, change the value PACKAGE1 to EMP EVAL.
- 6. Click <u>OK</u>.

The EMP\_EVAL pane opens, showing the CREATE PACKAGE statement that created the package:

CREATE OR REPLACE PACKAGE emp\_eval AS

/\* TODO enter package declarations (types, exceptions, methods etc) here \*/

END emp\_eval;

The title of the pane is in italic font, indicating that the package is not saved to the database.

**7.** (Optional) In the CREATE PACKAGE statement, replace the comment with declarations.

If you do not do this step now, you can do it later, as in "Tutorial: Changing a Package Specification".

8. From the File menu, select **Save**.

Oracle Database compiles the package and saves it. The title of the EMP\_EVAL pane is no longer in italic font.

### See Also:

*Oracle Database PL/SQL Language Reference* for information about the CREATE PACKAGE statement (for the package specification)

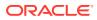

### Tutorial: Changing a Package Specification

This tutorial shows how to use the Edit tool to change the specification for the EMP\_EVAL package, which appears in many tutorials and examples in this document. Specifically, the tutorial shows how to add declarations for a procedure, EVAL\_DEPARTMENT, and a function, CALCULATE\_SCORE.

To change a package specification, use either the SQL Developer tool Edit or the DDL statement CREATE PACKAGE with the OR REPLACE clause.

To change EMP\_EVAL package specification using the Edit tool:

- 1. In the Connections frame, expand hr\_conn.
- 2. In the list of schema object types, expand Packages.
- 3. In the list of packages, right-click EMP\_EVAL.
- 4. In the list of choices, click Edit.

The EMP\_EVAL pane opens, showing the CREATE PACKAGE statement that created the package:

CREATE OR REPLACE PACKAGE emp\_eval AS

/\* TODO enter package declarations (types, exceptions, methods etc) here \*/

END emp eval;

The title of the pane is not in italic font, indicating that the package is saved in the database.

5. In the EMP\_EVAL pane, replace the comment with this code:

The title of the EMP\_EVAL pane changes to italic font, indicating that the changes have not been saved to the database.

6. Click the icon **Compile**.

The changed package specification compiles and is saved to the database. The title of the EMP\_EVAL pane is no longer in italic font.

### See Also:

Oracle Database PL/SQL Language Reference for information about the CREATE PACKAGE statement with the OR REPLACE clause

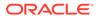

### Tutorial: Creating a Package Body

This tutorial shows how to use the Create Body tool to create a body for the EMP\_EVAL package, which appears in many examples and tutorials in this document.

To create a package body, use either the SQL Developer tool Create Body or the DDL statement CREATE PACKAGE BODY.

To create a body for the package EMP\_EVAL using the Create Body tool:

- 1. In the Connections frame, expand hr\_conn.
- 2. In the list of schema object types, expand Packages.
- 3. In the list of packages, right-click **EMP\_EVAL**.
- 4. In the list of choices, click **Create Body**.

The EMP\_EVAL Body pane appears, showing the automatically generated code for the package body:

```
CREATE OR REPLACE

PACKAGE BODY EMP_EVAL AS

PROCEDURE eval_department(dept_id IN NUMBER) AS

BEGIN

-- TODO implementation required for PROCEDURE EMP_EVAL.eval_department

NULL;

END eval_department;

FUNCTION calculate_score ( evaluation_id IN NUMBER

, performance_id IN NUMBER)

RETURN NUMBER AS

BEGIN

-- TODO implementation required for FUNCTION EMP_EVAL.calculate_score

RETURN NULL;

END calculate_score;
```

END EMP\_EVAL;

The title of the pane is in italic font, indicating that the code is not saved in the database.

- 5. (Optional) In the CREATE PACKAGE BODY statement:
  - Replace the comments with executable statements.
  - (Optional) In the executable part of the procedure, either delete NULL or replace it with an executable statement.
  - (Optional) In the executable part of the function, either replace NULL with another expression.

If you do not do this step now, you can do it later, as in "Tutorial: Declaring Variables and Constants in a Subprogram".

6. Click the icon **Compile**.

The changed package body compiles and is saved to the database. The title of the EMP\_EVAL Body pane is no longer in italic font.

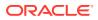

*Oracle Database PL/SQL Language Reference* for information about the CREATE PACKAGE BODY statement (for the package body)

### Dropping a Package

To drop a package (both specification and body), use either the SQL Developer Connections frame and Drop tool, or the DDL statement DROP PACKAGE.

### Caution:

Do not drop the package EMP\_EVAL—you need it for later tutorials. If you want to practice dropping packages, create simple ones and then drop them.

#### To drop a package using the Drop tool:

- 1. In the Connections frame, expand hr\_conn.
- 2. In the list of schema object types, expand Packages.

A list of packages appears.

- 3. In the list of packages, right-click the name of the package to drop.
- 4. In the list of choices, click **Drop Package**.
- 5. In the Drop window, click Apply.
- 6. In the Confirmation window, click **OK**.

### See Also:

Oracle Database PL/SQL Language Reference for information about the DROP PACKAGE statement

# Declaring and Assigning Values to Variables and Constants

A variable or constant declared in a package specification is available to any program that has access to the package. A variable or constant declared in a package body or subprogram is local to that package or subprogram. When declaring a constant, you must assign it an initial value.

One significant advantage that PL/SQL has over SQL is that PL/SQL lets you declare and use variables and constants.

A variable or constant declared in a package specification is available to any program that has access to the package. A variable or constant declared in a package body or subprogram is local to that package or subprogram.

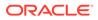

A **variable** holds a value of a particular data type. Your program can change the value at runtime. A **constant** holds a value that cannot be changed.

A variable or constant can have any PL/SQL data type. When declaring a variable, you can assign it an initial value; if you do not, its initial value is NULL. When declaring a constant, you must assign it an initial value. To assign an initial value to a variable or constant, use the assignment operator (:=).

### **Tip:**

Declare all values that do not change as constants. This practice optimizes your compiled code and makes your source code easier to maintain.

### 🖍 See Also:

*Oracle Database PL/SQL Language Reference* for general information about variables and constants

# Tutorial: Declaring Variables and Constants in a Subprogram

This tutorial shows how to use the SQL Developer tool Edit to declare variables and constants in the EMP\_EVAL.CALCULATE\_SCORE function. (This tutorial is also an example of changing a package body.)

The EMP\_EVAL.CALCULATE\_SCORE function is specified in "Tutorial: Creating a Package Specification").

To declare variables and constants in CALCULATE\_SCORE function:

- 1. In the Connections frame, expand hr\_conn.
- 2. In the list of schema object types, expand Packages.
- 3. In the list of packages, expand EMP\_EVAL.
- 4. In the list of choices, right-click **EMP\_EVAL Body**.

A list of choices appears.

5. In the list of choices, click Edit.

The EMP\_EVAL Body pane appears, showing the code for the package body:

```
CREATE OR REPLACE

PACKAGE BODY EMP_EVAL AS

PROCEDURE eval_department ( dept_id IN NUMBER ) AS

BEGIN

-- TODO implementation required for PROCEDURE EMP_EVAL.eval_department

NULL;

END eval_department;

FUNCTION calculate_score ( evaluation_id IN NUMBER

, performance_id IN NUMBER)
```

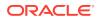

RETURN NUMBER AS

```
BEGIN
   -- TODO implementation required for FUNCTION EMP_EVAL.calculate_score
   RETURN NULL;
END calculate_score;
```

END EMP\_EVAL;

6. Between RETURN NUMBER AS and BEGIN, add these variable and constant declarations:

```
n_score NUMBER(1,0); -- variable
n_weight NUMBER; -- variable
max_score CONSTANT NUMBER(1,0) := 9; -- constant, initial value 9
max_weight CONSTANT NUMBER(8,8) := 1; -- constant, initial value 1
```

The title of the EMP\_EVAL Bodypane changes to italic font, indicating that the code is not saved in the database.

7. From the File menu, select Save.

Oracle Database compiles and saves the changed package body. The title of the EMP\_EVAL Body pane is no longer in italic font.

#### See Also:

- Oracle Database PL/SQL Language Reference for general information about declaring variables and constants
- "Assigning Values to Variables with the Assignment Operator"

# Ensuring that Variables, Constants, and Parameters Have Correct Data Types

Ensure that variables, constants, and parameters have the correct data types by declaring them with the %TYPE attribute.

After "Tutorial: Declaring Variables and Constants in a Subprogram", the code for the EMP\_EVAL.CALCULATE\_SCORE function is:

The variables, constants, and parameters of the function represent values from the tables SCORES and PERFORMANCE\_PARTS (created in "Creating Tables"):

 Variable n\_score will hold a value from the column SCORE.SCORES and constant max\_score will be compared to such values.

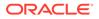

- Variable n\_weight will hold a value from the column PERFORMANCE\_PARTS.WEIGHT and constant max\_weight will be compared to such values.
- Parameter evaluation\_id will hold a value from the column SCORE.EVALUATION\_ID.
- Parameter performance\_id will hold a value from the column SCORE.PERFORMANCE\_ID.

Therefore, each variable, constant, and parameter has the same data type as its corresponding column.

If the data types of the columns change, you want the data types of the variables, constants, and parameters to change to the same data types; otherwise, the CALCULATE\_SCORE function is invalidated.

To ensure that the data types of the variables, constants, and parameters always match those of the columns, declare them with the %TYPE attribute. The %TYPE attribute supplies the data type of a table column or another variable, ensuring the correct data type assignment.

# See Also:

- Oracle Database PL/SQL Language Reference for more information about the %TYPE attribute
- Oracle Database PL/SQL Language Reference for the syntax of the %TYPE attribute

# Tutorial: Changing Declarations to Use the %TYPE Attribute

This tutorial shows how to use the SQL Developer tool Edit to change the declarations of the variables, constants, and formal parameters of the EMP\_EVAL.CALCULATE\_SCORE function to use the %TYPE attribute.

The EMP\_EVAL.CALCULATE\_SCORE function is shown in "Tutorial: Declaring Variables and Constants in a Subprogram".

To change the declarations in CALCULATE\_SCORE to use %TYPE:

- 1. In the Connections frame, expand hr\_conn.
- 2. In the list of schema object types, expand **Packages**.
- 3. In the list of packages, expand **EMP\_EVAL**.
- 4. In the list of choices, right-click EMP\_EVAL Body.
- 5. In the list of choices, click Edit.

The EMP\_EVAL Bodypane appears, showing the code for the package body:

```
CREATE OR REPLACE
PACKAGE BODY emp_eval AS
PROCEDURE eval_department ( dept_id IN NUMBER ) AS
BEGIN
```

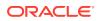

```
-- TODO implementation required for PROCEDURE EMP EVAL.eval department
 NULL;
END eval department;
FUNCTION calculate_score ( evaluation_id IN NUMBER
                        , performance_id IN NUMBER )
                        RETURN NUMBER AS
                                        -- variable
             NUMBER(1,0);
n score
n weight NUMBER;
                                        -- variable
max score CONSTANT NUMBER(1,0) := 9; -- constant, initial value 9
max weight CONSTANT NUMBER(8,8) := 1; -- constant, initial value 1
BEGIN
  -- TODO implementation required for FUNCTION EMP EVAL.calculate score
  RETURN NULL;
END calculate score;
```

```
END emp_eval;
```

6. In the code for the function, make the changes shown in bold font:

- 7. Right-click EMP\_EVAL.
- 8. In the list of choices, click Edit.

The EMP\_EVAL paneopens, showing the CREATE PACKAGE statement that created the package:

CREATE OR REPLACE PACKAGE EMP\_EVAL AS

```
PROCEDURE eval_department(dept_id IN NUMBER);
FUNCTION calculate_score(evaluation_id IN NUMBER
, performance_id IN NUMBER)
RETURN NUMBER;
```

END EMP\_EVAL;

9. In the code for the function, make the changes shown in bold font:

- 10. Right-click EMP\_EVAL.
- 11. In the list of choices, click Compile.
- 12. Right-click EMP\_EVAL Body.
- **13.** In the list of choices, click **Compile**.

# Assigning Values to Variables

You can assign a value to a variable in these ways:

- Use the assignment operator to assign it the value of an expression.
- Use the SELECT INTO or FETCH statement to assign it a value from a table.

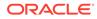

- Pass it to a subprogram as an OUT or IN OUT parameter, and then assign the value inside the subprogram.
- Bind the variable to a value.

# See Also:

- Oracle Database PL/SQL Language Reference for more information about assigning values to variables
- Oracle Database 2 Day + Java Developer's Guide for information about binding variables

# Assigning Values to Variables with the Assignment Operator

With the assignment operator (:=), you can assign the value of an expression to a variable in either the declarative or executable part of a subprogram.

In the declarative part of a subprogram, you can assign an initial value to a variable when you declare it. The syntax is:

variable\_name data\_type := expression;

In the executable part of a subprogram, you can assign a value to a variable with an assignment statement. The syntax is:

variable name := expression;

Example 5-1 shows, in bold font, the changes to make to the EMP\_EVAL.CALCULATE\_SCORE function to add a variable, running\_total, and use it as the return value of the function. The assignment operator appears in both the declarative and executable parts of the function. (The data type of running\_total must be NUMBER, rather than SCORES.SCORE%TYPE or PERFORMANCE\_PARTS.WEIGHT%TYPE, because it holds the product of two NUMBER values with different precisions and scales.)

# See Also:

- Oracle Database PL/SQL Language Reference for variable declaration syntax
- Oracle Database PL/SQL Language Reference for assignment statement syntax

#### Example 5-1 Assigning Values to a Variable with Assignment Operator

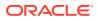

```
max_weight CONSTANT PERFORMANCE_PARTS.WEIGHT%TYPE:= 1;
BEGIN
running_total := max_score * max_weight;
RETURN running_total;
END calculate_score;
```

# Assigning Values to Variables with the SELECT INTO Statement

To use table values in subprograms or packages, you must assign them to variables with SELECT INTO statements.

Example 5-2 shows, in bold font, the changes to make to the EMP\_EVAL.CALCULATE\_SCORE function to have it calculate running\_total from table values.

The ADD\_EVAL procedure in Example 5-3 inserts a row into the EVALUATIONS table, using values from the corresponding row in the EMPLOYEES table. Add the ADD\_EVAL procedure to the body of the EMP\_EVAL package, but not to the specification. Because it is not in the specification, ADD\_EVAL is local to the package—it can be invoked only by other subprograms in the package, not from outside the package.

### See Also:

*Oracle Database PL/SQL Language Reference* for more information about the SELECT INTO statement

#### Example 5-2 Assigning Table Values to Variables with SELECT INTO

```
FUNCTION calculate_score ( evaluation_id IN scores.evaluation_id%TYPE
                          , performance_id IN scores.performance_id%TYPE )
                         RETURN NUMBER AS
 n_score scores.score%TYPE;
n_weight performance_parts.weight%TYPE;
 running total NUMBER := 0;
 max score CONSTANT scores.score%TYPE := 9;
 max weight CONSTANT performance parts.weight%TYPE:= 1;
BEGIN
 SELECT s.score INTO n_score
 FROM SCORES s
 WHERE evaluation id = s.evaluation id
 AND performance id = s.performance id;
  SELECT p.weight INTO n weight
 FROM PERFORMANCE PARTS p
 WHERE performance id = p.performance id;
  running total := n score * n weight;
 RETURN running total;
END calculate score;
```

#### Example 5-3 Inserting a Table Row with Values from Another Table

PROCEDURE add\_eval ( employee\_id IN EMPLOYEES.EMPLOYEE\_ID%TYPE , today IN DATE ) AS job\_id EMPLOYEES.JOB\_ID%TYPE;

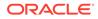

```
manager id EMPLOYEES.MANAGER ID%TYPE;
 department id EMPLOYEES.DEPARTMENT ID%TYPE;
BEGIN
  INSERT INTO EVALUATIONS (
   evaluation id,
   employee id,
   evaluation date,
   job id,
   manager id,
   department id,
    total score
  )
  SELECT
    evaluations_sequence.NEXTVAL, -- evaluation_id
   add_eval.employee_id, -- employee_id
   add_eval.today, -- evaluation_date
e.job_id, -- job_id
   e.job_id,
e.manager_id,
e.department_id,
                              -- manager id
                           -- department_id
                               -- total score
   0
  FROM employees e;
  IF SQL%ROWCOUNT = 0 THEN
   RAISE NO DATA FOUND;
  END IF;
END add eval;
```

# Controlling Program Flow

Unlike SQL, which runs statements in the order in which you enter them, PL/SQL has control statements that let you control the flow of your program.

# About Control Statements

PL/SQL has three categories of control statements: conditional selection statements, loop statements, and sequential control statements.

**Conditional selection statements** let you execute different statements for different data values. The conditional selection statements are IF and CASE.

Loop statements let you repeat the same statements with a series of different data values. The loop statements are FOR LOOP, WHILE LOOP, and basic LOOP. The EXIT statement transfers control to the end of a loop. The CONTINUE statement exits the current iteration of a loop and transfers control to the next iteration. Both EXIT and CONTINUE have an optional WHEN clause, in which you can specify a condition.

**Sequential control statements** let you go to a specified labeled statement or to do nothing. The sequential control statements are GOTO and NULL.

#### See Also:

Oracle Database PL/SQL Language Reference for an overview of PL/SQL control statements

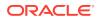

# Using the IF Statement

The IF statement either executes or skips a sequence of statements, depending on the value of a Boolean expression.

The IF statement has this syntax:

```
IF boolean_expression THEN statement [, statement ]
[ ELSIF boolean_expression THEN statement [, statement ] ]...
[ ELSE statement [, statement ] ]
END IF;
```

Suppose that your company evaluates employees twice a year in the first 10 years of employment, but only once a year afterward. You want a function that returns the evaluation frequency for an employee. You can use an IF statement to determine the return value of the function, as in Example 5-4.

Add the EVAL\_FREQUENCY function to the body of the EMP\_EVAL package, but not to the specification. Because it is not in the specification, EVAL\_FREQUENCY is local to the package—it can be invoked only by other subprograms in the package, not from outside the package.

# 🚫 Tip:

When using a PL/SQL variable in a SQL statement, as in the second SELECT statement in Example 5-4, qualify the variable with the subprogram name to ensure that it is not mistaken for a table column.

# See Also:

- Oracle Database PL/SQL Language Reference for the syntax of the IF statement
- Oracle Database PL/SQL Language Reference for more information about using the IF statement

#### Example 5-4 IF Statement that Determines Return Value of Function

```
FUNCTION eval_frequency (emp_id IN EMPLOYEES.EMPLOYEE_ID%TYPE)
RETURN PLS_INTEGER
AS
h_date EMPLOYEES.HIRE_DATE%TYPE;
today EMPLOYEES.HIRE_DATE%TYPE;
eval_freq PLS_INTEGER;
BEGIN
SELECT SYSDATE INTO today FROM DUAL;
SELECT HIRE_DATE INTO h_date
FROM EMPLOYEES
WHERE EMPLOYEE_ID = eval_frequency.emp_id;
IF ((h date + (INTERVAL '120' MONTH)) < today) THEN</pre>
```

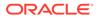

```
eval_freq := 1;
ELSE
eval_freq := 2;
END IF;
RETURN eval freq;
```

END eval\_frequency;

# Using the CASE Statement

The CASE statement chooses from a sequence of conditions, and executes the corresponding statement.

The simple CASE statement evaluates a single expression and compares it to several potential values. It has this syntax:

```
CASE expression
WHEN value THEN statement
[ WHEN value THEN statement ]...
[ ELSE statement [, statement ]... ]
END CASE;
```

The searched CASE statement evaluates multiple Boolean expressions and chooses the first one whose value is TRUE. For information about the searched CASE statement, see *Oracle Database PL/SQL Language Reference*.

### **Tip:**

When you can use either a CASE statement or nested IF statements, use a CASE statement—it is both more readable and more efficient.

Suppose that, if an employee is evaluated only once a year, you want the EVAL\_FREQUENCY function to suggest a salary increase, which depends on the JOB\_ID.

Change the EVAL\_FREQUENCY function as shown in bold font in Example 5-5. (For information about the procedures that prints the strings, DBMS\_OUTPUT\_PUT\_LINE, see Oracle Database PL/SQL Packages and Types Reference.)

#### Example 5-5 CASE Statement that Determines Which String to Print

```
FUNCTION eval_frequency (emp_id IN EMPLOYEES.EMPLOYEE_ID%TYPE)
RETURN PLS_INTEGER
AS
h_date EMPLOYEES.HIRE_DATE%TYPE;
today EMPLOYEES.HIRE_DATE%TYPE;
eval_freq PLS_INTEGER;
j_id EMPLOYEES.JOB_ID%TYPE;
BEGIN
SELECT SYSDATE INTO today FROM DUAL;
SELECT HIRE_DATE, JOB_ID INTO h_date, j_id
FROM EMPLOYEES
WHERE EMPLOYEE_ID = eval_frequency.emp_id;
IF ((h_date + (INTERVAL '12' MONTH)) < today) THEN</pre>
```

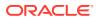

```
eval freq := 1;
    CASE j id
      WHEN 'PU CLERK' THEN DBMS OUTPUT.PUT LINE(
         'Consider 8% salary increase for employee # ' || emp id);
      WHEN 'SH CLERK' THEN DBMS_OUTPUT.PUT_LINE(
         'Consider 7% salary increase for employee # ' || emp_id);
      WHEN 'ST CLERK' THEN DBMS OUTPUT.PUT LINE(
         'Consider 6% salary increase for employee # ' || emp id);
      WHEN 'HR REP' THEN DBMS_OUTPUT.PUT_LINE(
         'Consider 5% salary increase for employee # ' || emp id);
      WHEN 'PR REP' THEN DBMS OUTPUT.PUT_LINE(
         'Consider 5% salary increase for employee # ' || emp id);
      WHEN 'MK REP' THEN DBMS OUTPUT.PUT LINE(
         'Consider 4% salary increase for employee # ' || emp id);
      ELSE DBMS OUTPUT.PUT LINE(
         'Nothing to do for employee #' || emp_id);
   END CASE;
  ELSE
   eval freq := 2;
  END IF;
 RETURN eval freq;
END eval frequency;
```

# See Also:

- "Using CASE Expressions in Queries"
- Oracle Database PL/SQL Language Reference for the syntax of the CASE statement
- Oracle Database PL/SQL Language Reference for more information about using the CASE statement

# Using the FOR LOOP Statement

The FOR LOOP statement repeats a sequence of statements once for each integer in the range lower\_bound through upper\_bound.

The syntax of the FOR LOOP is:

```
FOR counter IN lower_bound..upper_bound LOOP
  statement [, statement ]...
END LOOP;
```

The statements between LOOP and END LOOP can use counter, but cannot change its value.

Suppose that, instead of only suggesting a salary increase, you want the EVAL\_FREQUENCY function to report what the salary would be if it increased by the suggested amount every year for five years.

Change the EVAL\_FREQUENCY function as shown in bold font in Example 5-6. (For information about the procedure that prints the strings, DBMS\_OUTPUT.PUT\_LINE, see Oracle Database PL/SQL Packages and Types Reference.)

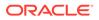

```
Example 5-6 FOR LOOP Statement that Computes Salary After Five Years
```

```
FUNCTION eval frequency (emp id IN EMPLOYEES.EMPLOYEE ID%TYPE)
 RETURN PLS INTEGER
AS
 h_date
            EMPLOYEES.HIRE DATE%TYPE;
           EMPLOYEES.HIRE_DATE%TYPE;
 today
 eval freq PLS INTEGER;
          EMPLOYEES.JOB ID%TYPE;
 j id
 sal
            EMPLOYEES.SALARY%TYPE;
  sal_raise NUMBER(3,3) := 0;
BEGIN
 SELECT SYSDATE INTO today FROM DUAL;
  SELECT HIRE DATE, JOB ID, SALARY INTO h date, j id, sal
  FROM EMPLOYEES
  WHERE EMPLOYEE ID = eval frequency.emp id;
  IF ((h date + (INTERVAL '12' MONTH)) < today) THEN
   eval freq := 1;
   CASE j_id
     WHEN 'PU_CLERK' THEN sal_raise := 0.08;
     WHEN 'SH_CLERK' THEN sal_raise := 0.07;
     WHEN 'ST_CLERK' THEN sal_raise := 0.06;
     WHEN 'HR REP' THEN sal_raise := 0.05;
     WHEN 'PR REP' THEN sal_raise := 0.05;
     WHEN 'MK REP' THEN sal raise := 0.04;
     ELSE NULL;
   END CASE;
   IF (sal raise != 0) THEN
     BEGIN
       DBMS OUTPUT.PUT LINE('If salary ' || sal || ' increases by ' ||
         ROUND((sal_raise * 100),0) ||
         '% each year for 5 years, it will be:');
       FOR i IN 1..5 LOOP
         sal := sal * (1 + sal_raise);
         DBMS_OUTPUT.PUT_LINE(ROUND(sal, 2) || ' after ' || i || ' year(s)');
       END LOOP;
     END;
   END IF;
  ELSE
   eval_freq := 2;
  END IF;
 RETURN eval freq;
END eval frequency;
```

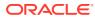

#### See Also:

- Oracle Database PL/SQL Language Reference for the syntax of the FOR LOOP statement
- Oracle Database PL/SQL Language Reference for more information about using the FOR LOOP statement

# Using the WHILE LOOP Statement

The WHILE LOOP statement repeats a sequence of statements while a condition is TRUE.

The syntax of the WHILE LOOP statement is:

```
WHILE condition LOOP
  statement [, statement ]...
END LOOP;
```

# Note:

If the statements between LOOP and END LOOP never cause condition to become FALSE, then the WHILE LOOP statement runs indefinitely.

Suppose that the EVAL\_FREQUENCY function uses the WHILE LOOP statement instead of the FOR LOOP statement and ends after the proposed salary exceeds the maximum salary for the JOB\_ID.

Change the EVAL\_FREQUENCY function as shown in bold font in Example 5-7. (For information about the procedures that prints the strings, DBMS\_OUTPUT.PUT\_LINE, see *Oracle Database PL/SQL Packages and Types Reference*.)

#### Example 5-7 WHILE LOOP Statement that Computes Salary to Maximum

| FUNCTION eval_frequency (emp_id IN EMPLOYEES.EMPLOYEE_ID%TYPE)                                                                                                    |                           |  |  |
|----------------------------------------------------------------------------------------------------|---------------------------|--|--|
| RETURN PLS_<br>AS                                                                                                    | INTEGER                   |  |  |
|                                                                                                    |                           |  |  |
| _                                                                                                    | EMPLOYEES.HIRE_DATE%TYPE; |  |  |
| today                                                                                                    | EMPLOYEES.HIRE_DATE%TYPE; |  |  |
|                                                                                                    | PLS_INTEGER;              |  |  |
| j id                                                                                                    | EMPLOYEES.JOB ID%TYPE;    |  |  |
| sal                                                                                                    | EMPLOYEES.SALARY%TYPE;    |  |  |
| sal_raise                                                                                                    | NUMBER(3,3) := 0;         |  |  |
| sal_max                                                                                                    | JOBS.MAX_SALARY%TYPE;     |  |  |
|                                                                                                    |                           |  |  |
| BEGIN                                                                                                    |                           |  |  |
| SELECT SYSD                                                                                                    | ATE INTO today FROM DUAL; |  |  |
|                                                                                                    |                           |  |  |
| SELECT HIRE DATE, j.JOB ID, SALARY, MAX_SALARY INTO h date, j id, sal, sal max                                                                                                    |                           |  |  |
| FROM EMPLOY                                                                                                    | EES e, JOBS j             |  |  |
| WHERE EMPLOYEE_ID = eval_frequency.emp_id AND JOB_ID = eval_frequency.j_id;                                                                                                    |                           |  |  |
| $T = \langle l \rangle_{1} = l_{1} + \langle T \rangle T = 121 + 121 + $ |                           |  |  |
| IF ((h_date + (INTERVAL '12' MONTH)) < today) THEN                                                                                                    |                           |  |  |
| eval_freq                                                                                                    | :- 1;                     |  |  |

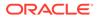

```
CASE j id
     WHEN 'PU CLERK' THEN sal raise := 0.08;
     WHEN 'SH CLERK' THEN sal raise := 0.07;
     WHEN 'ST CLERK' THEN sal raise := 0.06;
     WHEN 'HR REP' THEN sal raise := 0.05;
     WHEN 'PR REP' THEN sal raise := 0.05;
     WHEN 'MK_REP' THEN sal_raise := 0.04;
     ELSE NULL;
   END CASE;
   IF (sal raise != 0) THEN
     BEGIN
        DBMS OUTPUT.PUT LINE ('If salary ' || sal || ' increases by ' ||
         ROUND((sal raise * 100),0) ||
          '% each year, it will be:');
       WHILE sal <= sal max LOOP
         sal := sal * (1 + sal raise);
         DBMS OUTPUT.PUT LINE (ROUND (sal, 2));
       END LOOP;
       DBMS_OUTPUT.PUT_LINE('Maximum salary for this job is ' || sal_max);
     END;
   END IF;
  ELSE
   eval freq := 2;
 END IF;
 RETURN eval_freq;
END eval frequency;
      See Also:
```

- Oracle Database PL/SQL Language Reference for the syntax of the WHILE LOOP statement
- Oracle Database PL/SQL Language Reference for more information about using the WHILE LOOP statement

# Using the Basic LOOP and EXIT WHEN Statements

The basic LOOP statement repeats a sequence of statements.

The syntax of the basic LOOP statement is:

```
LOOP

statement [, statement ]...

END LOOP;
```

At least one statement must be an EXIT statement; otherwise, the LOOP statement runs indefinitely.

The EXIT WHEN statement (the EXIT statement with its optional WHEN clause) exits a loop when a condition is TRUE and transfers control to the end of the loop.

In the EVAL\_FREQUENCY function, in the last iteration of the WHILE LOOP statement, the last computed value usually exceeds the maximum salary.

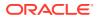

Change the WHILE LOOP statement to a basic LOOP statement that includes an EXIT WHEN statement, as in Example 5-8.

#### Example 5-8 Using the EXIT WHEN Statement

```
FUNCTION eval frequency (emp id IN EMPLOYEES.EMPLOYEE ID%TYPE)
 RETURN PLS INTEGER
AS
 h date
            EMPLOYEES.HIRE DATE%TYPE;
          EMPLOYEES.HIRE_DATE%TYPE;
  today
  eval_freq PLS_INTEGER;
         EMPLOYEES.JOB ID%TYPE;
  j id
 sal
            EMPLOYEES.SALARY%TYPE;
 sal raise NUMBER(3,3) := 0;
            JOBS.MAX_SALARY%TYPE;
 sal max
BEGIN
  SELECT SYSDATE INTO today FROM DUAL;
  SELECT HIRE DATE, j.JOB ID, SALARY, MAX SALARY INTO h date, j id, sal, sal max
  FROM EMPLOYEES e, JOBS j
  WHERE EMPLOYEE ID = eval frequency.emp id AND JOB ID = eval frequency.j id;
  IF ((h date + (INTERVAL '12' MONTH)) < today) THEN
   eval freq := 1;
   CASE j id
     WHEN 'PU CLERK' THEN sal raise := 0.08;
     WHEN 'SH CLERK' THEN sal_raise := 0.07;
     WHEN 'ST CLERK' THEN sal raise := 0.06;
     WHEN 'HR REP' THEN sal raise := 0.05;
     WHEN 'PR REP' THEN sal raise := 0.05;
     WHEN 'MK REP' THEN sal raise := 0.04;
     ELSE NULL;
   END CASE;
   IF (sal raise != 0) THEN
     BEGIN
        DBMS OUTPUT.PUT LINE('If salary ' || sal || ' increases by ' ||
         ROUND((sal raise * 100),0) ||
         '% each year, it will be:');
       LOOP
         sal := sal * (1 + sal_raise);
         EXIT WHEN sal > sal max;
         DBMS OUTPUT.PUT LINE(ROUND(sal,2));
       END LOOP;
       DBMS OUTPUT.PUT LINE ('Maximum salary for this job is ' || sal max);
     END;
   END IF;
  ELSE
   eval freq := 2;
  END IF;
 RETURN eval freq;
END eval frequency;
```

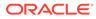

### See Also:

- Oracle Database PL/SQL Language Reference for the syntax of the LOOP statement
- Oracle Database PL/SQL Language Reference for the syntax of the EXIT statement
- Oracle Database PL/SQL Language Reference for more information about using the LOOP and EXIT statements

# Using Records and Cursors

You can store data values in records, and use a cursor as a pointer to a result set and related processing information.

#### See Also:

Oracle Database PL/SQL Language Reference for more information about records

# About Records

A **record** is a PL/SQL composite variable that can store data values of different types. You can treat Internal components (**fields**) like scalar variables. You can pass entire records as subprogram parameters. Records are useful for holding data from table rows, or from certain columns of table rows.

A **record** is a PL/SQL composite variable that can store data values of different types, similar to a struct type in C, C++, or Java. The internal components of a record are called **fields**. To access a record field, you use **dot notation**: record\_name.field\_name.

You can treat record fields like scalar variables. You can also pass entire records as subprogram parameters.

Records are useful for holding data from table rows, or from certain columns of table rows. Each record field corresponds to a table column.

There are three ways to create a record:

Declare a RECORD type and then declare a variable of that type.

#### The syntax is:

TYPE record\_name IS RECORD
 ( field\_name data\_type [:= initial\_value]
 [, field\_name data\_type [:= initial\_value ] ]... );

variable\_name record\_name;

Declare a variable of the type table\_name%ROWTYPE.

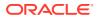

The fields of the record have the same names and data types as the columns of the table.

• Declare a variable of the type cursor\_name%ROWTYPE.

The fields of the record have the same names and data types as the columns of the table in the FROM clause of the cursor SELECT statement.

#### See Also:

- Oracle Database PL/SQL Language Reference for more information about defining RECORD types and declaring records of that type
- Oracle Database PL/SQL Language Reference for the syntax of a RECORD type definition
- Oracle Database PL/SQL Language Reference for more information about the %ROWTYPE attribute
- Oracle Database PL/SQL Language Reference for the syntax of the %ROWTYPE attribute

# Tutorial: Declaring a RECORD Type

This tutorial shows how to use the SQL Developer tool Edit to declare a RECORD type, sal\_info, whose fields can hold salary information for an employee—job ID, minimum and maximum salary for that job ID, current salary, and suggested raise.

#### To declare RECORD type sal\_info:

1. In the Connections frame, expand hr\_conn.

Under the hr\_conn icon, a list of schema object types appears.

2. Expand Packages.

A list of packages appears.

3. Right-click EMP\_EVAL.

A list of choices appears.

4. Click Edit.

The EMP\_EVAL pane opens, showing the CREATE PACKAGE statement that created the package:

CREATE OR REPLACE PACKAGE EMP\_EVAL AS

```
PROCEDURE eval_department(dept_id IN NUMBER);
FUNCTION calculate_score(evaluation_id IN NUMBER
, performance_id IN NUMBER)
RETURN NUMBER;
```

END EMP\_EVAL;

5. In the EMP\_EVAL pane, immediately before END EMP EVAL, add this code:

```
TYPE sal_info IS RECORD
( j_id jobs.job_id%type
```

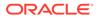

, sal\_min jobs.min\_salary%type
, sal\_max jobs.max\_salary%type
, sal employees.salary%type
, sal\_raise NUMBER(3,3) );

The title of the pane is in italic font, indicating that the changes have not been saved to the database.

6. Click the icon Compile.

The changed package specification compiles and is saved to the database. The title of the EMP\_EVAL pane is no longer in italic font.

Now you can declare records of the type sal\_info, as in "Tutorial: Creating and Invoking a Subprogram with a Record Parameter".

# Tutorial: Creating and Invoking a Subprogram with a Record Parameter

This tutorial shows how to use the SQL Developer tool Edit to create and invoke a subprogram with a parameter of the record type sal\_info.

The record type sal\_info was created in "Tutorial: Declaring a RECORD Type".

This tutorial shows how to use the SQL Developer tool Edit to do the following:

- Create a procedure, SALARY\_SCHEDULE, which has a parameter of type sal\_info.
- Change the EVAL\_FREQUENCY function so that it declares a record, emp\_sal, of the type sal\_info, populates its fields, and passes it to the SALARY\_SCHEDULE procedure.

Because EVAL\_FREQUENCY will invoke SALARY\_SCHEDULE, the declaration of SALARY\_SCHEDULE must precede the declaration of EVAL\_FREQUENCY (otherwise the package will not compile). However, the definition of SALARY\_SCHEDULE can be anywhere in the package body.

To create SALARY\_SCHEDULE and change EVAL\_FREQUENCY:

- 1. In the Connections frame, expand hr\_conn.
- 2. In the list of schema object types, expand Packages.
- 3. In the list of packages, expand EMP\_EVAL.
- 4. In the list of choices, right-click EMP\_EVAL Body.
- 5. In the list of choices, click Edit.

The EMP\_EVAL Bodypane appears, showing the code for the package body.

6. In the EMP\_EVAL Body pane, immediately before END EMP\_EVAL, add this definition of the SALARY\_SCHEDULE procedure:

```
PROCEDURE salary_schedule (emp IN sal_info) AS
accumulating_sal NUMBER;
BEGIN
DBMS_OUTPUT.PUT_LINE('If salary ' || emp.sal ||
    ' increases by ' || ROUND((emp.sal_raise * 100),0) ||
    '% each year, it will be:');
```

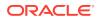

```
accumulating_sal := emp.sal;
WHILE accumulating_sal <= emp.sal_max LOOP
accumulating_sal := accumulating_sal * (1 + emp.sal_raise);
DBMS_OUTPUT.PUT_LINE(ROUND(accumulating_sal,2) ||', ');
END LOOP;
END salary_schedule;
```

The title of the pane is in italic font, indicating that the changes have not been saved to the database.

7. In the EMP\_EVAL Body pane, enter the code shown in bold font, in this position:

```
CREATE OR REPLACE
   PACKAGE BODY EMP EVAL AS
   FUNCTION eval_frequency (emp_id EMPLOYEES.EMPLOYEE_ID%TYPE)
     RETURN PLS INTEGER;
   PROCEDURE salary schedule(emp IN sal info);
   PROCEDURE add_eval(employee_id IN employees.employee_id%type, today IN DATE);
   PROCEDURE eval department (dept id IN NUMBER) AS
8. Edit the EVAL FREQUENCY function, making the changes shown in bold font:
   FUNCTION eval frequency (emp id EMPLOYEES.EMPLOYEE ID%TYPE)
     RETURN PLS INTEGER
   AS
               EMPLOYEES.HIRE DATE%TYPE;
     h date
             EMPLOYEES.HIRE DATE%TYPE;
     todav
     eval_freq PLS_INTEGER;
     emp_sal SAL_INFO; -- replaces sal, sal_raise, and sal_max
   BEGIN
     SELECT SYSDATE INTO today FROM DUAL;
     SELECT HIRE DATE INTO h_date
     FROM EMPLOYEES
     WHERE EMPLOYEE ID = eval frequency.emp id;
     IF ((h date + (INTERVAL '120' MONTH)) < today) THEN
        eval freq := 1;
        /* populate emp sal */
        SELECT j.JOB ID, j.MIN SALARY, j.MAX SALARY, e.SALARY
        INTO emp_sal.j_id, emp_sal.sal_min, emp_sal.sal_max, emp_sal.sal
        FROM EMPLOYEES e, JOBS j
        WHERE e.EMPLOYEE ID = eval frequency.emp id
        AND j.JOB_ID = eval_frequency.emp_id;
        emp_sal.sal_raise := 0; -- default
        CASE emp_sal.j_id
          WHEN 'PU CLERK' THEN emp_sal.sal_raise := 0.08;
          WHEN 'SH CLERK' THEN emp sal.sal raise := 0.07;
          WHEN 'ST_CLERK' THEN emp_sal.sal_raise := 0.06;
          WHEN 'HR REP' THEN emp_sal.sal raise := 0.05;
          WHEN 'PR REP' THEN emp sal.sal raise := 0.05;
          WHEN 'MK_REP' THEN emp_sal.sal_raise := 0.04;
          ELSE NULL;
        END CASE;
```

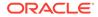

```
IF (emp_sal.sal_raise != 0) THEN
    salary_schedule(emp_sal);
    END IF;
ELSE
    eval_freq := 2;
END IF;
RETURN eval_freq;
END eval frequency;
```

9. Click Compile.

# About Cursors

When Oracle Database executes a SQL statement, it stores the result set and processing information in an unnamed private SQL area. A pointer to this unnamed area, called a **cursor**, lets you retrieve the result set one row at a time. **Cursor attributes** return information about the state of the cursor.

Every time you run either a SQL DML statement or a PL/SQL SELECT INTO statement, PL/SQL opens an **implicit cursor**. You can get information about this cursor from its attributes, but you cannot control it. After the statement runs, the database closes the cursor; however, its attribute values remain available until another DML or SELECT INTO statement runs.

PL/SQL also lets you declare cursors. A **declared cursor** has a name and is associated with a query (SQL SELECT statement)—usually one that returns multiple rows. After declaring a cursor, you must process it, either implicitly or explicitly. To process the cursor implicitly, use a cursor FOR LOOP. The syntax is:

```
FOR record_name IN cursor_name LOOP
  statement
  [ statement ]...
END LOOP;
```

To process the cursor explicitly, open it (with the OPEN statement), fetch rows from the result set either one at a time or in bulk (with the FETCH statement), and close the cursor (with the CLOSE statement). After closing the cursor, you can neither fetch records from the result set nor see the cursor attribute values.

The syntax for the value of an implicit cursor attribute is SQL%attribute (for example, SQL%FOUND). SQL%attribute always refers to the most recently run DML or SELECT INTO statement.

The syntax for the value of a declared cursor attribute is cursor\_name%attribute (for example, c1%FOUND).

Table 5-1 lists the cursor attributes and the values that they can return. (Implicit cursors have additional attributes that are beyond the scope of this book.)

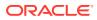

| Attribute | Values for Declared Cursor                                               | Values for Implicit Cursor                                                                          |
|-----------|--------------------------------------------------------------------------|----------------------------------------------------------------------------------------------------|
| %FOUND    | If cursor is open <sup>1</sup> but no fetch was attempted, NULL.         | If no DML or SELECT INTO statement has run, NULL.                                                   |
|           | If the most recent fetch returned a row, TRUE.                           | If the most recent DML or SELECT<br>INTOstatement returned a row, TRUE.                             |
|           | If the most recent fetch did not return a row, FALSE.                    | If the most recent DML or SELECT<br>INTOstatement did not return a row,<br>FALSE.                   |
| %NOTFOUND | If cursor is open <sup>1</sup> but no fetch was attempted, NULL.         | If no DML or SELECT INTO statement has run, NULL.                                                   |
|           | If the most recent fetch returned a row, FALSE.                          | If the most recent DML or SELECT<br>INTOstatement returned a row, FALSE.                            |
|           | If the most recent fetch did not return a row, TRUE.                     | If the most recent DML or SELECT INTO statement did not return a row, TRUE.                         |
| %ROWCOUNT | If cursor is open <sup>1</sup> , a number greater than or equal to zero. | NULL if no DML or SELECT INTO statement has run; otherwise, a number greater than or equal to zero. |
| %ISOPEN   | If cursor is open, TRUE; if not, FALSE.                                  | Always FALSE.                                                                                       |

#### Table 5-1 Cursor Attribute Values

<sup>1</sup> If the cursor is not open, the attribute raises the predefined exception INVALID\_CURSOR.

# See Also: "About Queries" "About Data Manipulation Language (DML) Statements" Oracle Database PL/SQL Language Reference for more information about the SELECT INTO statement Oracle Database PL/SQL Language Reference for more information about managing cursors in PL/SQL

# Using a Declared Cursor to Retrieve Result Set Rows One at a Time

You can use a declared cursor to retrieve result set rows one at a time.

The following procedure uses each necessary statement in its simplest form, but provides references to its complete syntax.

To use a declared cursor to retrieve result set rows one at a time:

- 1. In the declarative part:
  - a. Declare the cursor:

CURSOR cursor\_name IS query;

For complete declared cursor declaration syntax, see Oracle Database PL/SQL Language Reference.

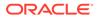

b. Declare a record to hold the row returned by the cursor:

record\_name cursor\_name%ROWTYPE;

For complete %ROWTYPE syntax, see Oracle Database PL/SQL Language Reference.

- 2. In the executable part:
  - a. Open the cursor:

```
OPEN cursor_name;
```

For complete OPEN statement syntax, see Oracle Database PL/SQL Language Reference.

**b.** Fetch rows from the cursor (rows from the result set) one at a time, using a LOOP statement that has syntax similar to this:

```
LOOP

FETCH cursor_name INTO record_name;

EXIT WHEN cursor_name%NOTFOUND;

-- Process row that is in record_name:

statement;

[ statement; ]...

END LOOP;
```

For complete FETCH statement syntax, see Oracle Database PL/SQL Language Reference.

c. Close the cursor:

CLOSE cursor\_name;

For complete CLOSE statement syntax, see Oracle Database PL/SQL Language Reference.

# Tutorial: Using a Declared Cursor to Retrieve Result Set Rows One at a Time

This tutorial shows how to implement the procedure EMP\_EVAL.EVAL\_DEPARTMENT, which uses a declared cursor, emp\_cursor.

To implement the EMP\_EVAL.EVAL\_DEPARTMENT procedure:

 In the EMP\_EVAL package specification, change the declaration of the EVAL\_DEPARTMENT procedure as shown in bold font:

PROCEDURE eval\_department(dept\_id IN employees.department\_id%TYPE);

 In the EMP\_EVAL package body, change the definition of the EVAL\_DEPARTMENT procedure as shown in bold font:

```
PROCEDURE eval_department (dept_id IN employees.department_id%TYPE)
AS
CURSOR emp_cursor IS
SELECT * FROM EMPLOYEES
WHERE DEPARTMENT_ID = eval_department.dept_id;
emp_record EMPLOYEES%ROWTYPE; -- for row returned by cursor
all evals BOOLEAN; -- true if all employees in dept need evaluations
```

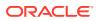

```
today
              DATE ;
BEGIN
 today := SYSDATE;
 IF (EXTRACT (MONTH FROM today) < 6) THEN
    all evals := FALSE; -- only new employees need evaluations
 ELSE
    all evals := TRUE; -- all employees need evaluations
 END IF;
 OPEN emp cursor;
 DBMS OUTPUT.PUT LINE (
    'Determining evaluations necessary in department # ' ||
    dept id );
 LOOP
    FETCH emp_cursor INTO emp_record;
   EXIT WHEN emp_cursor%NOTFOUND;
    IF all evals THEN
      add_eval(emp_record.employee_id, today);
    ELSIF (eval frequency(emp record.employee id) = 2) THEN
      add_eval(emp_record.employee_id, today);
    END IF;
  END LOOP;
 DBMS_OUTPUT.PUT_LINE('Processed ' || emp_cursor%ROWCOUNT || ' records.');
 CLOSE emp cursor;
END eval department;
```

(For a step-by-step example of changing a package body, see "Tutorial: Declaring Variables and Constants in a Subprogram".)

- 3. Compile the EMP\_EVAL package specification.
- 4. Compile the EMP\_EVAL package body.

# About Cursor Variables

A **cursor variable** is like a cursor that it is not limited to one query. You can open a cursor variable for a query, process the result set, and then use the cursor variable for another query. Cursor variables are useful for passing query results between subprograms.

For information about cursors, see "About Cursors".

To declare a cursor variable, you declare a REF CURSOR type, and then declare a variable of that type (therefore, a cursor variable is often called a **REF CURSOR**). A REF CURSOR type can be either strong or weak.

A strong REF CURSOR type specifies a return type, which is the RECORD type of its cursor variables. The PL/SQL compiler does not allow you to use these strongly typed cursor variables for queries that return rows that are not of the return type. Strong REF CURSOR types are less error-prone than weak ones, but weak ones are more flexible.

A weak REF CURSOR type does not specify a return type. The PL/SQL compiler accepts weakly typed cursor variables in any queries. Weak REF CURSOR types are

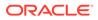

interchangeable; therefore, instead of creating weak REF CURSOR types, you can use the predefined type weak cursor type SYS\_REFCURSOR.

After declaring a cursor variable, you must open it for a specific query (with the OPEN FOR statement), fetch rows one at a time from the result set (with the FETCH statement), and then either close the cursor (with the CLOSE statement) or open it for another specific query (with the OPEN FOR statement). Opening the cursor variable for another query closes it for the previous query. After closing a cursor variable for a specific query, you can neither fetch records from the result set of that query nor see the cursor attribute values for that query.

### 🖍 See Also:

- Oracle Database PL/SQL Language Reference for more information about using cursor variables
- Oracle Database PL/SQL Language Reference for the syntax of cursor variable declaration

# Using a Cursor Variable to Retrieve Result Set Rows One at a Time

You can use a cursor variable to retrieve result set rows one at a time.

The following procedure uses each of the necessary statements in its simplest form, but provides references to their complete syntax.

#### To use a cursor variable to retrieve result set rows one at a time:

- 1. In the declarative part:
  - a. Declare the REF CURSOR type:

TYPE cursor\_type IS REF CURSOR [ RETURN return\_type ];

For complete REF CURSOR type declaration syntax, see Oracle Database *PL/SQL Language Reference*.

b. Declare a cursor variable of that type:

cursor\_variable cursor\_type;

For complete cursor variable declaration syntax, see Oracle Database PL/SQL Language Reference.

c. Declare a record to hold the row returned by the cursor:

record\_name return type;

For complete information about record declaration syntax, see Oracle Database PL/SQL Language Reference.

- 2. In the executable part:
  - a. Open the cursor variable for a specific query:

OPEN cursor variable FOR query;

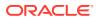

For complete information about OPEN FOR statement syntax, see Oracle Database *PL/SQL Language Reference*.

**b.** Fetch rows from the cursor variable (rows from the result set) one at a time, using a LOOP statement that has syntax similar to this:

```
LOOP
FETCH cursor_variable INTO record_name;
EXIT WHEN cursor_variable%NOTFOUND;
-- Process row that is in record_name:
   statement;
   [ statement; ]...
END LOOP;
```

For complete information about FETCH statement syntax, see Oracle Database *PL/SQL Language Reference*.

c. Close the cursor variable:

CLOSE cursor\_variable;

Alternatively, you can open the cursor variable for another query, which closes it for the current query.

For complete information about CLOSE statement syntax, see *Oracle Database PL/SQL Language Reference*.

# Tutorial: Using a Cursor Variable to Retrieve Result Set Rows One at a Time

This tutorial shows how to change the EMP\_EVAL.EVAL\_DEPARTMENT procedure so that it uses a cursor variable instead of a declared cursor (which lets it process multiple departments) and how to make EMP\_EVAL.EVAL\_DEPARTMENT and EMP\_EVAL.ADD\_EVAL more efficient.

How this tutorial makes EMP\_EVAL.EVAL\_DEPARTMENT and EMP\_EVAL.ADD\_EVAL more efficient: Instead of passing one field of a record to ADD\_EVAL and having ADD\_EVAL use three queries to extract three other fields of the same record, EVAL\_DEPARTMENT passes the entire record to ADD\_EVAL, and ADD\_EVAL uses dot notation to access the values of the other three fields.

To change the EMP\_EVAL.EVAL\_DEPARTMENT procedure to use a cursor variable:

 In the EMP\_EVAL package specification, add the procedure declaration and the REF CURSOR type definition, as shown in bold font:

```
CREATE OR REPLACE

PACKAGE emp_eval AS

PROCEDURE eval_department (dept_id IN employees.department_id%TYPE);

PROCEDURE eval_everyone;

FUNCTION calculate_score(eval_id IN scores.evaluation_id%TYPE

, perf_id IN scores.performance_id%TYPE)

RETURN NUMBER;

TYPE SAL_INFO IS RECORD

( j_id jobs.job_id%type

, sal_min jobs.min_salary%type

, sal_max jobs.max salary%type
```

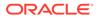

```
, salary employees.salary%type
```

, sal\_raise NUMBER(3,3));

```
TYPE emp_refcursor_type IS REF CURSOR RETURN employees%ROWTYPE;
END emp_eval;
```

 In the EMP\_EVAL package body, add a forward declaration for the procedure EVAL\_LOOP\_CONTROL and change the declaration of the procedure ADD EVAL, as shown in bold font:

```
CREATE OR REPLACE
PACKAGE BODY EMP_EVAL AS
FUNCTION eval_frequency (emp_id IN EMPLOYEES.EMPLOYEE_ID%TYPE)
    RETURN PLS_INTEGER;
PROCEDURE salary_schedule(emp IN sal_info);
PROCEDURE add_eval(emp_record IN EMPLOYEES%ROWTYPE, today IN DATE);
PROCEDURE eval_loop_control(emp_cursor IN emp_refcursor_type);
....
```

(For a step-by-step example of changing a package body, see "Tutorial: Declaring Variables and Constants in a Subprogram".)

 Change the EVAL\_DEPARTMENT procedure to retrieve three separate result sets based on the department, and to invoke the EVAL\_LOOP\_CONTROL procedure, as shown in bold font:

```
PROCEDURE eval department (dept id IN employees.department id%TYPE) AS
     emp cursor emp refcursor type;
     current dept departments.department id%TYPE;
   BEGIN
     current_dept := dept_id;
     FOR loop_c IN 1..3 LOOP
       OPEN emp_cursor FOR
         SELECT *
         FROM employees
         WHERE current dept = eval department.dept id;
       DBMS OUTPUT.PUT LINE
          ('Determining necessary evaluations in department #' ||
          current dept);
       eval_loop_control(emp_cursor);
       DBMS OUTPUT.PUT LINE
         ('Processed ' || emp cursor%ROWCOUNT || ' records.');
       CLOSE emp cursor;
       current dept := current dept + 10;
     END LOOP;
   END eval department;
Change the ADD_EVAL procedure as shown in bold font:
```

```
PROCEDURE add_eval(emp_record IN employees%ROWTYPE, today IN DATE)
AS
-- (Delete local variables)
```

```
BEGIN
 INSERT INTO EVALUATIONS (
   evaluation id,
   employee id,
   evaluation date,
   job id,
   manager_id,
   department id,
   total score
 )
 VALUES (
   evaluations sequence.NEXTVAL, -- evaluation id
   emp_record.employee_id, -- employee_id
                              -- evaluation date
   today,
                             -- job id
   emp record.job id,
                            -- manager_id
   emp_record.manager id,
   emp record.department id, -- department id
   0
                               -- total score
);
END add eval;
```

5. Before END EMP\_EVAL, add the following procedure, which fetches the individual records from the result set and processes them:

```
PROCEDURE eval loop control (emp cursor IN emp refcursor type) AS
  emp_record EMPLOYEES%ROWTYPE;
                 BOOLEAN;
  all evals
  today
                  DATE;
BEGIN
 today := SYSDATE;
 IF (EXTRACT (MONTH FROM today) < 6) THEN
   all evals := FALSE;
 ELSE
   all evals := TRUE;
 END IF;
 LOOP
   FETCH emp_cursor INTO emp_record;
   EXIT WHEN emp cursor%NOTFOUND;
   IF all evals THEN
     add eval(emp record, today);
   ELSIF (eval frequency(emp record.employee id) = 2) THEN
     add eval(emp record, today);
   END IF;
 END LOOP;
END eval loop control;
```

6. Before END EMP\_EVAL, add the following procedure, which retrieves a result set that contains all employees in the company:

```
PROCEDURE eval_everyone AS
emp_cursor emp_refcursor_type;
BEGIN
OPEN emp_cursor FOR SELECT * FROM employees;
DBMS_OUTPUT.PUT_LINE('Determining number of necessary evaluations.');
eval_loop_control(emp_cursor);
DBMS_OUTPUT.PUT_LINE('Processed ' || emp_cursor%ROWCOUNT || ' records.');
CLOSE emp_cursor;
END eval_everyone;
```

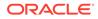

- 7. Compile the EMP EVAL package specification.
- 8. Compile the EMP EVAL package body.

# **Using Associative Arrays**

An associative array is a type of collection.

# See Also:

For more information about collections:

- Oracle Database Concepts
- Oracle Database PL/SQL Language Reference

# About Collections

A **collection** is a PL/SQL composite variable that stores elements of the same type in a specified order, similar to a one-dimensional array. The internal components of a collection are called **elements**. Each element has a unique subscript that identifies its position in the collection.

To access a collection element, you use **subscript notation**: collection\_name(element\_subscript).

You can treat collection elements like scalar variables. You can also pass entire collections as subprogram parameters (if neither the sending nor receiving subprogram is a standalone subprogram).

A **collection method** is a built-in PL/SQL subprogram that either returns information about a collection or operates on a collection. To invoke a collection method, you use **dot notation**: collection\_name.method\_name. For example, collection\_name.COUNT returns the number of elements in the collection.

PL/SQL has three types of collections:

- Associative arrays (formerly called "PL/SQL tables" or "index-by tables")
- Nested tables
- Variable arrays (varrays)

This document explains only associative arrays.

# See Also:

- Oracle Database PL/SQL Language Reference for more information about PL/SQL collection types
- Oracle Database PL/SQL Language Reference for more information
   about collection methods

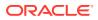

# About Associative Arrays

An **associative array** is an unbounded set of key-value pairs. Each key is unique, and serves as the subscript of the element that holds the corresponding value. Therefore, you can access elements without knowing their positions in the array, and without traversing the array.

The data type of the key can be either PLS\_INTEGER or VARCHAR2 (length).

If the data type of the key is PLS\_INTEGER and the associative array is **indexed by integer** and is **dense** (that is, has no gaps between elements), then every element between the first and last element is defined and has a value (which can be NULL).

If the key type is VARCHAR2 (length), the associative array is **indexed by string** (of length characters) and is **sparse**; that is, it might have gaps between elements.

When traversing a dense associative array, you need not beware of gaps between elements; when traversing a sparse associative array, you do.

To assign a value to an associative array element, you can use an assignment operator:

array name(key) := value

If key is not in the array, then the assignment statement adds the key-value pair to the array. Otherwise, the statement changes the value of array\_name(key) to value.

Associative arrays are useful for storing data temporarily. They do not use the disk space or network operations that tables require. However, because associative arrays are intended for temporary storage, you cannot manipulate them with DML statements.

If you declare an associative array in a package and assign values to the variable in the package body, then the associative array exists for the life of the database session. Otherwise, it exists for the life of the subprogram in which you declare it.

# See Also:

*Oracle Database PL/SQL Language Reference* for more information about associative arrays

# **Declaring Associative Arrays**

To declare an associative array, you declare an associative array type and then declare a variable of that type.

The simplest syntax is:

TYPE array\_type IS TABLE OF element\_type INDEX BY key\_type;

array\_name array\_type;

An efficient way to declare an associative array is with a cursor, using the following procedure. The procedure uses each necessary statement in its simplest form, but provides references to its complete syntax.

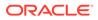

To use a cursor to declare an associative array:

- **1.** In the declarative part:
  - a. Declare the cursor:

CURSOR cursor name IS query;

For complete declared cursor declaration syntax, see Oracle Database *PL/SQL Language Reference*.

b. Declare the associative array type:

```
TYPE array_type IS TABLE OF cursor_name%ROWTYPE
INDEX BY { PLS INTEGER | VARCHAR2 length }
```

For complete associative array type declaration syntax, see Oracle Database *PL/SQL Language Reference*.

c. Declare an associative array variable of that type:

array\_name array\_type;

For complete variable declaration syntax, see Oracle Database PL/SQL Language Reference.

Example 5-9 uses the preceding procedure to declare two associative arrays, employees\_jobs and jobs\_, and then declares a third associative array, job\_titles, without using a cursor. The first two arrays are indexed by integer; the third is indexed by string.

#### Note:

The ORDER BY clause in the declaration of employees\_jobs\_cursor determines the storage order of the elements of the associative array employee\_jobs.

#### Example 5-9 Declaring Associative Arrays

```
DECLARE
 -- Declare cursor:
    CURSOR employees_jobs_cursor IS
    SELECT FIRST_NAME, LAST_NAME, JOB_ID
    FROM EMPLOYEES
    ORDER BY JOB_ID, LAST_NAME, FIRST_NAME;
    -- Declare associative array type:
    TYPE employees_jobs_type IS TABLE OF employees_jobs_cursor%ROWTYPE
    INDEX BY PLS_INTEGER;
    -- Declare associative array:
    employees_jobs employees_jobs_type;
    -- Use same procedure to declare another associative array:
```

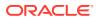

```
CURSOR jobs cursor IS
    SELECT JOB ID, JOB TITLE
    FROM JOBS;
  TYPE jobs type IS TABLE OF jobs cursor%ROWTYPE
    INDEX BY PLS INTEGER;
  jobs jobs type;
-- Declare associative array without using cursor:
  TYPE job titles type IS TABLE OF JOBS.JOB TITLE%TYPE
    INDEX BY JOBS.JOB ID%TYPE; -- jobs.job_id%type is varchar2(10)
  job_titles job_titles_type;
BEGIN
 NULL;
END:
/
       See Also:
          "About Cursors"
          Oracle Database PL/SQL Language Reference for associative array declaration
          syntax
```

# Populating Associative Arrays

The most efficient way to populate a dense associative array is usually with a SELECT statement with a BULK COLLECT INTO clause.

#### Note:

If a dense associative array is so large that a SELECT statement would a return a result set too large to fit in memory, then do not use a SELECT statement. Instead, populate the array with a cursor and the FETCH statement with the clauses BULK COLLECT INTO and LIMIT. For information about using the FETCH statement with BULK COLLECT INTO clause, see *Oracle Database PL/SQL Language Reference*.

You cannot use a SELECT statement to populate a sparse associative array (such as job\_titles in "Declaring Associative Arrays"). Instead, you must use an assignment statement inside a loop statement. For information about loop statements, see "Controlling Program Flow".

Example 5-10 uses SELECT statements to populate the associative arrays employees\_jobs and jobs\_, which are indexed by integer. Then it uses an assignment statement inside a FOR LOOP statement to populate the associative array job\_titles, which is indexed by string.

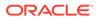

#### Example 5-10 Populating Associative Arrays

```
-- Declarative part from Example 5-9 goes here.
BEGIN
  -- Populate associative arrays indexed by integer:
SELECT FIRST NAME, LAST NAME, JOB ID BULK COLLECT INTO employees jobs
  FROM EMPLOYEES ORDER BY JOB ID, LAST NAME, FIRST NAME;
SELECT JOB ID, JOB TITLE BULK COLLECT INTO jobs FROM JOBS;
  -- Populate associative array indexed by string:
  FOR i IN 1.. jobs .COUNT() LOOP
    job titles(jobs (i).job id) := jobs (i).job title;
  END LOOP;
END;
      See Also:
       "About Cursors"
```

# Traversing Dense Associative Arrays

A dense associative array (indexed by integer) has no gaps between elementsevery element between the first and last element is defined and has a value (which can be NULL).

You can traverse a dense array with a FOR LOOP statement, as in Example 5-11.

When inserted in the executable part of Example 5-10, after the code that populates the employees\_jobs array, the FOR LOOP statement in Example 5-11 prints the elements of the employees jobs array in the order in which they were stored. Their storage order was determined by the ORDER BY clause in the declaration of employees jobs cursor, which was used to declare employees jobs (see Example 5-9).

The upper bound of the FOR LOOP statement, employees jobs.COUNT, invokes a collection method that returns the number of elements in the array. For more information about COUNT, see Oracle Database PL/SQL Language Reference.

#### Example 5-11 Traversing a Dense Associative Array

```
-- Code that populates employees jobs must precede this code:
FOR i IN 1..employees_jobs.COUNT LOOP
  DBMS OUTPUT.PUT LINE (
   RPAD(employees jobs(i).first name, 23) ||
   RPAD(employees_jobs(i).last_name, 28) || employees_jobs(i).job_id);
 END LOOP;
Result:
Willia
                                                    C ACCOUNT
```

| William | Gietz   | AC_ACCC |
|---------|---------|---------|
| Shelley | Higgins | AC_MGR  |

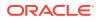

| Jennifer<br>Steven<br>Lex<br>Neena<br>John       | Whalen<br>King<br>De Haan<br>Kochhar<br>Chen   | AD_ASST<br>AD_PRES<br>AD_VP<br>AD_VP<br>FI_ACCOUNT |
|--------------------------------------------------|------------------------------------------------|----------------------------------------------------|
| <br>Jose Manuel<br>Nancy<br>Susan<br>David       | Urman<br>Greenberg<br>Mavris<br>Austin         | FI_ACCOUNT<br>FI_MGR<br>HR_REP<br>IT_PROG          |
| <br>Valli<br>Michael<br>Pat<br>Hermann<br>Shelli | Pataballa<br>Hartstein<br>Fay<br>Baer<br>Baida | IT_PROG<br>MK_MAN<br>MK_REP<br>PR_REP<br>PU_CLERK  |
| <br>Sigal<br>Den<br>Gerald                       | Tobias<br>Raphaely<br>Cambrault                | PU_CLERK<br>PU_MAN<br>SA_MAN                       |
| <br>Eleni<br>Ellen                               | Zlotkey<br>Abel                                | SA_MAN<br>SA_REP                                   |
| <br>Clara<br>Sarah                               | Vishney<br>Bell                                | SA_REP<br>SH_CLERK                                 |
| <br>Peter<br>Adam                                | Vargas<br>Fripp                                | ST_CLERK<br>ST_MAN                                 |
| ···<br>Matthew                                   | Weiss                                          | ST_MAN                                             |

# **Traversing Sparse Associative Arrays**

A sparse associative array (indexed by string) might have gaps between elements.

You can traverse it with a WHILE LOOP statement, as in Example 5-12.

To run the code in Example 5-12, which prints the elements of the job\_titles array:

- 1. At the end of the declarative part of Example 5-9, insert this variable declaration:
  - i jobs.job\_id%TYPE;
- 2. In the executable part of Example 5-10, after the code that populates the job\_titles array, insert the code from Example 5-12.

### Example 5-12 Traversing a Sparse Associative Array

```
/* Declare this variable in declarative part:
    i jobs.job_id%TYPE;
    Add this code to the executable part,
    after code that populates job_titles:
    */
    i := job_titles.FIRST;
WHILE i IS NOT NULL LOOP
    DBMS_OUTPUT.PUT_LINE(RPAD(i, 12) || job_titles(i));
```

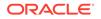

i := job\_titles.NEXT(i); END LOOP;

#### Result:

| AC_ACCOUNT | Public Accountant               |
|------------|---------------------------------|
| AC_MGR     | Accounting Manager              |
| AD_ASST    | Administration Assistant        |
| AD_PRES    | President                       |
| AD_VP      | Administration Vice President   |
| FI_ACCOUNT | Accountant                      |
| FI_MGR     | Finance Manager                 |
| HR_REP     | Human Resources Representative  |
| IT_PROG    | Programmer                      |
| MK_MAN     | Marketing Manager               |
| MK_REP     | Marketing Representative        |
| PR_REP     | Public Relations Representative |
| PU_CLERK   | Purchasing Clerk                |
| PU_MAN     | Purchasing Manager              |
| SA_MAN     | Sales Manager                   |
| SA_REP     | Sales Representative            |
| SH_CLERK   | Shipping Clerk                  |
| ST_CLERK   | Stock Clerk                     |
| ST_MAN     | Stock Manager                   |

Example 5-12 includes two collection method invocations, job\_titles.FIRST and job\_titles.NEXT(i). job\_titles.FIRST returns the first element of job\_titles, and job\_titles.NEXT(i) returns the subscript that succeeds i. For more information about FIRST, see *Oracle Database PL/SQL Language Reference*. For more information about NEXT, see *Oracle Database PL/SQL Language Reference*.

# Handling Exceptions (Runtime Errors)

You can handle exceptions that occur at run time with PL/SQL code.

### See Also:

*Oracle Database PL/SQL Language Reference* for more information about handling PL/SQL errors

# About Exceptions and Exception Handlers

When a runtime error occurs in PL/SQL code, an **exception** is raised. If the subprogram (or block) in which the exception is raised has an exception-handling part, then control transfers to it; otherwise, execution stops.

Runtime errors can arise from design faults, coding mistakes, hardware failures, and many other sources.

Oracle Database has many **predefined exceptions**, which it raises automatically when a program violates database rules or exceeds system-dependent limits. For example, if a SELECT INTO statement returns no rows, then Oracle Database raises the predefined exception NO\_DATA\_FOUND. For a summary of predefined PL/SQL exceptions, see *Oracle Database PL/SQL Language Reference*.

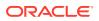

PL/SQL lets you define (declare) your own exceptions. An exception declaration has this syntax:

exception\_name EXCEPTION;

Unlike a predefined exception, a **user-defined exception** must be raised explicitly, using either the RAISE statement or the DBMS\_STANDARD.RAISE\_APPLICATION\_ERROR. procedure. For example:

IF condition THEN RAISE exception\_name;

For information about the DBMS\_STANDARD.RAISE\_APPLICATION\_ERROR procedure, see *Oracle Database PL/SQL Language Reference*.

The exception-handling part of a subprogram contains one or more exception handlers. An **exception handler** has this syntax:

```
WHEN { exception_name [ OR exception_name ]... | OTHERS } THEN
statement; [ statement; ]...
```

("About Subprogram Structure" shows where to put the exception-handling part of a subprogram.)

A WHEN OTHERS exception handler handles unexpected runtime errors. If used, it must be last. For example:

```
EXCEPTION
WHEN exception_1 THEN
statement; [ statement; ]...
WHEN exception_2 OR exception_3 THEN
statement; [ statement; ]...
WHEN OTHERS THEN
statement; [ statement; ]...
RAISE; -- Reraise the exception (very important).
END;
```

An alternative to the WHEN OTHERS exception handler is the EXCEPTION\_INIT pragma, which associates a user-defined exception name with an Oracle Database error number.

#### 💉 See Also:

- Oracle Database PL/SQL Language Reference for more information about exception declaration syntax
- Oracle Database PL/SQL Language Reference for more information about exception handler syntax
- Oracle Database PL/SQL Language Reference for more information about the EXCEPTION\_INIT pragma

# When to Use Exception Handlers

Oracle recommends using exception handlers only in these situations.

You expect an exception and want to handle it.

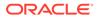

For example, you expect that eventually, a SELECT INTO statement will return no rows, causing Oracle Database to raise the predefined exception NO\_DATA\_FOUND. You want your subprogram or block to handle that exception (which is not an error) and then continue, as in Example 5-13.

• You must relinquish or close a resource.

For example:

```
file := UTL_FILE.OPEN ...
BEGIN
statement statement]... -- If this code fails for any reason,
EXCEPTION
WHEN OTHERS THEN
UTL_FILE.FCLOSE(file); -- then you want to close the file.
RAISE; -- Reraise the exception (very important).
END;
UTL_FILE.FCLOSE(file);
...
```

At the top level of the code, you want to log the error.

For example, a client process might issue this block:

```
BEGIN
proc(...);
EXCEPTION
WHEN OTHERS THEN
log_error_using_autonomous_transaction(...);
RAISE; -- Reraise the exception (very important).
END;
/
```

Alternatively, the standalone subprogram that the client invokes can include the same exception-handling logic—but only at the top level.

# Handling Predefined Exceptions

You can handle predefined exceptions.

```
Example 5-13 shows, in bold font, how to change the EMP_EVAL.EVAL_DEPARTMENT procedure to handle the predefined exception NO_DATA_FOUND. Make this change and compile the changed procedure. (For an example of how to change a package body, see "Tutorial: Declaring Variables and Constants in a Subprogram".)
```

#### Example 5-13 Handling Predefined Exception NO\_DATA\_FOUND

```
PROCEDURE eval_department(dept_id IN employees.department_id%TYPE) AS
emp_cursor emp_refcursor_type;
current_dept departments.department_id%TYPE;
BEGIN
current_dept := dept_id;
FOR loop_c IN 1..3 LOOP
OPEN emp_cursor FOR
SELECT *
FROM employees
WHERE current_dept = eval_department.dept_id;
```

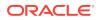

```
DBMS_OUTPUT.PUT_LINE
  ('Determining necessary evaluations in department #' ||
    current_dept);
  eval_loop_control(emp_cursor);
  DBMS_OUTPUT.PUT_LINE
    ('Processed ' || emp_cursor%ROWCOUNT || ' records.');
  CLOSE emp_cursor;
    current_dept := current_dept + 10;
    END LOOP;
  EXCEPTION
    WHEN NO_DATA_FOUND THEN
    DBMS_OUTPUT.PUT_LINE ('The query did not return a result set');
  END eval_department;
```

# See Also: Oracle Database PL/SQL Language Reference for more information about predefined exceptions

# Declaring and Handling User-Defined Exceptions

You can declare and handle user-defined exceptions.

Example 5-14 shows, in bold font, how to change the EMP\_EVAL.CALCULATE\_SCORE function to declare and handle two user-defined exceptions, wrong\_weight and wrong\_score. Make this change and compile the changed function. (For an example of how to change a package body, see "Tutorial: Declaring Variables and Constants in a Subprogram".)

#### Example 5-14 Handling User-Defined Exceptions

```
FUNCTION calculate score ( evaluation id IN scores.evaluation id%TYPE
                           , performance id IN scores.performance id%TYPE )
                          RETURN NUMBER AS
  weight_wrong EXCEPTION;
 score_wrong EXCEPTION;
n_score scores.score%TYPE;
n_weight performance_parts.weight%TYPE;
  running total NUMBER := 0;
 max_score CONSTANT scores.score%TYPE := 9;
 max_weight CONSTANT performance_parts.weight%TYPE:= 1;
BEGIN
  SELECT s.score INTO n score
  FROM SCORES s
  WHERE evaluation id = s.evaluation id
 AND performance id = s.performance id;
  SELECT p.weight INTO n weight
  FROM PERFORMANCE PARTS p
  WHERE performance id = p.performance id;
  BEGIN
    IF (n_weight > max_weight) OR (n_weight < 0) THEN
      RAISE weight wrong;
```

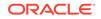

```
END IF;
  END;
  BEGIN
    IF (n_score > max_score) OR (n_score < 0) THEN
     RAISE score_wrong;
    END IF;
  END;
  running_total := n_score * n_weight;
  RETURN running total;
EXCEPTION
  WHEN weight wrong THEN
   DBMS OUTPUT.PUT LINE (
     'The weight of a score must be between 0 and ' || max_weight);
    RETURN -1;
 WHEN score_wrong THEN
   DBMS OUTPUT.PUT LINE (
     'The score must be between 0 and ' || max_score);
   RETURN -1;
END calculate_score;
```

*Oracle Database PL/SQL Language Reference* for more information about user-defined exceptions

# 6 Using Triggers

Triggers are stored PL/SQL units that automatically execute ("fire") in response to specified events.

### **About Triggers**

A **trigger** is a PL/SQL unit that is stored in the database and (if it is in the enabled state) automatically executes ("fires") in response to a specified event.

#### A trigger has this structure:

```
TRIGGER trigger_name
    triggering_event
    [ trigger_restriction ]
BEGIN
    triggered_action;
END;
```

The trigger\_name must be unique for triggers in the schema. A trigger can have the same name as another kind of object in the schema (for example, a table); however, Oracle recommends using a naming convention that avoids confusion.

If the trigger is in the **enabled** state, the triggering\_event causes the database to execute the triggered\_action if the trigger\_restriction is either TRUE or omitted. The triggering\_event is associated with either a table, a view, a schema, or the database, and it is one of these:

- DML statement (described in "About Data Manipulation Language (DML) Statements")
- DDL statement (described in "About Data Definition Language (DDL) Statements")
- Database operation (SERVERERROR, LOGON, LOGOFF, STARTUP, or SHUTDOWN)

If the trigger is in the **disabled** state, the triggering\_event does not cause the database to execute the triggered\_action, even if the trigger\_restriction is TRUE or omitted.

By default, a trigger is created in the enabled state. You can disable an enabled trigger, and enable a disabled trigger.

Unlike a subprogram, a trigger cannot be invoked directly. A trigger is invoked only by its triggering event, which can be caused by any user or application. You might be unaware that a trigger is executing unless it causes an error that is not handled properly.

A simple trigger can fire at exactly one of these timing points:

- Before the triggering event executes (statement-level BEFORE trigger)
- After the triggering event executes (statement-level AFTER trigger)
- Before each row that the event affects (row-level BEFORE trigger)
- After each row that the event affects (row-level AFTER trigger)

A **compound trigger** can fire at multiple timing points. For information about compound triggers, see *Oracle Database PL/SQL Language Reference*.

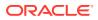

An **INSTEAD OF trigger** is defined on a view, and its triggering event is a DML statement. Instead of executing the DML statement, Oracle Database executes the INSTEAD OF trigger. For more information, see "Creating an INSTEAD OF Trigger".

A **system trigger** is defined on a schema or the database. A trigger defined on a schema fires for each event associated with the owner of the schema (the current user). A trigger defined on a database fires for each event associated with all users.

One use of triggers is to enforce business rules that apply to all client applications. For example, suppose that data added to the EMPLOYEES table must have a certain format, and that many client applications can add data to this table. A trigger on the table can ensure the proper format of all data added to it. Because the trigger executes whenever any client adds data to the table, no client can circumvent the rules, and the code that enforces the rules can be stored and maintained only in the trigger, rather than in every client application. For other uses of triggers, see *Oracle Database PL/SQL Language Reference*.

### See Also:

*Oracle Database PL/SQL Language Reference* for complete information about triggers

### **Creating Triggers**

To create triggers, use either the SQL Developer graphical interface or the DDL statement CREATE TRIGGER.

This section shows how to use both of these ways to create triggers.

By default, a trigger is created in the enabled state. To create a trigger in disabled state, use the CREATE TRIGGER statement with the DISABLE clause.

#### Note:

To create triggers, you must have appropriate privileges; however, for this discussion, you do not need this additional information.

#### Note:

To do the tutorials in this document, the hr sample schema must be installed and you must be connected to Oracle Database as the user HR from SQL Developer.

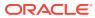

- Oracle Database PL/SQL Language Reference for more information about the CREATE TRIGGER statement
- "Editing Installation Scripts that Create Triggers"

### About OLD and NEW Pseudorecords

When a row-level trigger fires, the PL/SQL runtime system creates and populates the two pseudorecords OLD and NEW. They are called pseudorecords because they have some, but not all, of the properties of records.

For the row that the trigger is processing:

- For an INSERT trigger, OLD contains no values, and NEW contains the new values.
- For an UPDATE trigger, OLD contains the old values, and NEW contains the new values.
- For a DELETE trigger, OLD contains the old values, and NEW contains no values.

To reference a pseudorecord, put a colon before its name—:OLD or :NEW—as in Example 6-1.

### See Also:

*Oracle Database PL/SQL Language Reference* for more information about OLD and NEW pseudorecords

### Tutorial: Creating a Trigger that Logs Table Changes

This tutorial shows how to use the CREATE TRIGGER statement to create a trigger, EVAL\_CHANGE\_TRIGGER, which adds a row to the table EVALUATIONS\_LOG whenever an INSERT, UPDATE, or DELETE statement changes the EVALUATIONS table.

The trigger adds the row *after* the triggering statement executes, and uses the **conditional predicates INSERTING**, **UPDATING**, and **DELETING** to determine which of the three possible DML statements fired the trigger.

EVAL\_CHANGE\_TRIGGER is a statement-level trigger and an AFTER trigger.

To create EVALUATIONS\_LOG and EVAL\_CHANGE\_TRIGGER:

1. Create the EVALUATIONS\_LOG table:

CREATE TABLE EVALUATIONS\_LOG ( log\_date DATE , action VARCHAR2(50));

2. Create EVAL\_CHANGE\_TRIGGER:

```
CREATE OR REPLACE TRIGGER EVAL_CHANGE_TRIGGER

AFTER INSERT OR UPDATE OR DELETE

ON EVALUATIONS

DECLARE

log action EVALUATIONS LOG.action%TYPE;
```

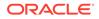

```
BEGIN

IF INSERTING THEN
log_action := 'Insert';
ELSIF UPDATING THEN
log_action := 'Update';
ELSIF DELETING THEN
log_action := 'Delete';
ELSE
DBMS_OUTPUT.PUT_LINE('This code is not reachable.');
END IF;
INSERT INTO EVALUATIONS_LOG (log_date, action)
VALUES (SYSDATE, log_action);
END;

See Also:
Oracle Database PL/SQL Language Reference for more information about
```

conditional predicates

### Tutorial: Creating a Trigger that Generates a Primary Key for a Row Before It Is Inserted

This tutorial shows how to use the SQL Developer Create Trigger tool to create a trigger that fires before a row is inserted into the EVALUATIONS table, and generates the unique number for the primary key of that row, using EVALUATIONS\_SEQUENCE.

The sequence EVALUATIONS\_SEQUENCE (created in "Tutorial: Creating a Sequence") generates primary keys for the EVALUATIONS table (created in "Creating Tables"). However, these primary keys are not inserted into the table automatically.

This tutorial shows how to use the SQL Developer Create Trigger tool to create a trigger named NEW\_EVALUATION\_TRIGGER, which fires *before* a row is inserted into the EVALUATIONS table, and generates the unique number for the primary key of that row, using EVALUATIONS\_SEQUENCE. The trigger fires once *for each row* affected by the triggering INSERT statement.

NEW\_EVALUATION\_TRIGGER is a row-level trigger and a BEFORE trigger.

#### To create the NEW\_EVALUATION trigger:

- 1. In the Connections frame, expand hr\_conn.
- 2. In the list of schema object types, right-click Triggers.
- 3. In the list of choices, click New Trigger.
- 4. In the Create Trigger window:
  - a. In the Name field, type NEW\_EVALUATION\_TRIGGER over the default value TRIGGER1.
  - b. For Base Object, select EVALUATIONS from the menu.
  - c. Move INSERT from Available Events to Selected Events.

(Select INSERT and click >.)

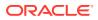

- d. Deselect the option Statement Level.
- e. Click OK.

The NEW\_EVALUATION\_TRIGGER pane opens, showing the CREATE TRIGGER statement that created the trigger:

```
CREATE OR REPLACE
TRIGGER NEW_EVALUATION_TRIGGER
BEFORE INSERT ON EVALUATIONS
FOR EACH ROW
BEGIN
NULL;
END;
```

The title of the NEW\_EVALUATION\_TRIGGER pane is in italic font, indicating that the trigger is not yet saved in the database.

5. In the CREATE TRIGGER statement, replace NULL with this:

:NEW.evaluation\_id := evaluations\_sequence.NEXTVAL

6. From the File menu, select Save.

Oracle Database compiles the procedure and saves it. The title of the NEW\_EVALUATION\_TRIGGER pane is no longer in italic font.

### Creating an INSTEAD OF Trigger

A view presents the output of a query as a table. If you want to change a view as you would change a table, then you must create INSTEAD OF triggers. Instead of changing the view, they change the underlying tables.

For example, consider the view EMP\_LOCATIONS, whose NAME column is created from the LAST\_NAME and FIRST\_NAME columns of the EMPLOYEES table:

```
CREATE VIEW EMP_LOCATIONS AS

SELECT e.EMPLOYEE_ID,

e.LAST_NAME || ', ' || e.FIRST_NAME NAME,

d.DEPARTMENT_NAME DEPARTMENT,

l.CITY CITY,

c.COUNTRY_NAME COUNTRY

FROM EMPLOYEES e, DEPARTMENTS d, LOCATIONS 1, COUNTRIES c

WHERE e.DEPARTMENT_ID = d.DEPARTMENT_ID AND

d.LOCATION_ID = l.LOCATION_ID AND

l.COUNTRY_ID = c.COUNTRY_ID

ORDER BY LAST_NAME;
```

To update the view EMP\_LOCATIONS.NAME (created in "Creating Views with the CREATE VIEW Statement"), you must update EMPLOYEES.LAST\_NAME and EMPLOYEES.FIRST\_NAME. This is what the INSTEAD OF trigger in Example 6-1 does.

NEW and OLD are **pseudorecords** that the PL/SQL runtime engine creates and populates whenever a row-level trigger fires. OLD and NEW store the original and new values, respectively, of the record being processed by the trigger. They are called pseudorecords because they do not have all properties of PL/SQL records.

#### Example 6-1 Creating an INSTEAD OF Trigger

```
CREATE OR REPLACE TRIGGER update_name_view_trigger
INSTEAD OF UPDATE ON emp_locations
BEGIN
```

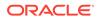

```
UPDATE employees SET
first_name = substr(:NEW.name, instr(:new.name, ',')+2),
last_name = substr(:NEW.name, 1, instr(:new.name, ',')-1)
WHERE employee_id = :OLD.employee_id;
END;
See Also:
    Oracle Database PL/SQL Language Reference for more information
```

Oracle Database PL/SQL Language Reference for more information
 about OLD and NEW

### Tutorial: Creating Triggers that Log LOGON and LOGOFF Events

about INSTEAD OF triggers

This tutorial shows how to use the CREATE TRIGGER statement to create two triggers, HR\_LOGON\_TRIGGER and HR\_LOGOFF\_TRIGGER. *After* someone logs on as user HR, HR\_LOGON\_TRIGGER adds a row to the table HR\_USERS\_LOG. *Before* someone logs off as user HR, HR\_LOGOFF\_TRIGGER adds a row to the table HR\_USERS\_LOG.

HR\_LOGON\_TRIGGER and HR\_LOGOFF\_TRIGGER are **system triggers**. HR\_LOGON\_TRIGGER is an **AFTER trigger** and HR\_LOGOFF\_TRIGGER is a **BEFORE trigger**.

To create HR\_USERS\_LOG, HR\_LOGON\_TRIGGER, and HR\_LOGOFF\_TRIGGER:

1. Create the HR\_USERS\_LOG table:

```
CREATE TABLE hr_users_log (
   user_name VARCHAR2(30),
   activity VARCHAR2(20),
   event_date DATE
);
```

2. Create HR\_LOGON\_TRIGGER:

```
CREATE OR REPLACE TRIGGER hr_logon_trigger

AFTER LOGON

ON HR.SCHEMA

BEGIN

INSERT INTO hr_users_log (user_name, activity, event_date)

VALUES (USER, 'LOGON', SYSDATE);

END;
```

#### 3. Create HR\_LOGOFF\_TRIGGER:

```
CREATE OR REPLACE TRIGGER hr_logoff_trigger

BEFORE LOGOFF

ON HR.SCHEMA

BEGIN

INSERT INTO hr_users_log (user_name, activity, event_date)

VALUES (USER, 'LOGOFF', SYSDATE);

END;
```

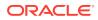

*Oracle Database PL/SQL Language Reference* for more information about system triggers

### **Changing Triggers**

To change a trigger, use either the SQL Developer tool Edit or the DDL statement CREATE TRIGGER with the OR REPLACE clause.

#### To change a trigger using the Edit tool:

- 1. In the Connections frame, expand hr\_conn.
- 2. In the list of schema object types, expand **Triggers**.
- 3. In the list of triggers, click the trigger to change.
- 4. In the frame to the right of the Connections frame, the Code pane appears, showing the code that created the trigger.

The Code pane is in write mode. (Clicking the pencil icon switches the mode from write mode to read only, or the reverse.)

5. In the Code pane, change the code.

The title of the pane is in italic font, indicating that the change is not yet saved in the database.

6. From the File menu, select Save.

Oracle Database compiles the trigger and saves it. The title of the pane is no longer in italic font.

### 🖍 See Also:

- "About Data Definition Language (DDL) Statements" for general information that applies to the CREATE OR REPLACE TRIGGER statement
- Oracle Database PL/SQL Language Reference for more information about the CREATE OR REPLACE TRIGGER statement

### **Disabling and Enabling Triggers**

You might need to temporarily disable triggers that reference objects that are unavailable, or to upload a large amount of data without the delay that triggers cause (as in a recovery

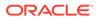

operation). After the referenced objects become available, or you have finished uploading the data, you can re-enable the triggers.

#### See Also:

- Oracle Database PL/SQL Language Reference for more information
   about the ALTER TRIGGER statement
- Oracle Database SQL Language Reference for more information about the ALTER TABLE statement

### Disabling or Enabling a Single Trigger

To disable or enable a single trigger, use either the Disable Trigger or Enable Trigger tool or the ALTER TRIGGER statement with the DISABLE or ENABLE clause.

For example, these statements disable and enable the eval\_change\_trigger:

ALTER TRIGGER eval\_change\_trigger **DISABLE**; ALTER TRIGGER eval\_change\_trigger **ENABLE**;

To use the Disable Trigger or Enable Trigger tool:

- 1. In the Connections frame, expand hr\_conn.
- 2. In the list of schema object types, expand Triggers.
- 3. In the list of triggers, right-click the desired trigger.
- 4. In the list of choices, select **Disable** or **Enable**.
- 5. In the Disable or Enable window, click Apply.
- 6. In the Confirmation window, click OK.

### Disabling or Enabling All Triggers on a Single Table

To disable or enable all triggers on a specific table, use either the Disable All Triggers or Enable All Triggers tool or the ALTER TABLE statement with the DISABLE ALL TRIGGERS or ENABLE ALL TRIGGERS clause.

For example, these statements disable and enable all triggers on the evaluations table:

ALTER TABLE evaluations **DISABLE ALL TRIGGERS**; ALTER TABLE evaluations **ENABLE ALL TRIGGERS**;

To use the Disable All Triggers or Enable All Triggers tool:

- 1. In the Connections frame, expand hr\_conn.
- 2. In the list of schema object types, expand Tables.
- In the list of tables, right-click the desired table.
- In the list of choices, select Triggers.
- 5. In the list of choices, select **Disable All** or **Enable All**.

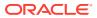

- 6. In the Disable All or Enable All window, click Apply.
- 7. In the Confirmation window, click OK.

### About Trigger Compilation and Dependencies

Compiled triggers depend on the schema objects on which they are defined. If an object on which a trigger depends is dropped, or changed such that there is a mismatch between the trigger and the object, then the trigger is invalidated.

Running a CREATE TRIGGER statement compiles the trigger being created. If this compilation causes an error, then the CREATE TRIGGER statement fails. To see the compilation errors, use this statement:

SELECT \* FROM USER ERRORS WHERE TYPE = 'TRIGGER';

Compiled triggers depend on the schema objects on which they are defined. For example, NEW\_EVALUATION\_TRIGGER depends on the EVALUATIONS table:

```
CREATE OR REPLACE

TRIGGER NEW_EVALUATION_TRIGGER

BEFORE INSERT ON EVALUATIONS

FOR EACH ROW

BEGIN

:NEW.evaluation_id := evaluations_seq.NEXTVAL;

END;
```

To see the schema objects on which triggers depend, use this statement:

SELECT \* FROM ALL\_DEPENDENCIES WHERE TYPE = 'TRIGGER';

If an object on which a trigger depends is dropped, or changed such that there is a mismatch between the trigger and the object, then the trigger is invalidated. The next time the trigger is invoked, it is recompiled. To recompile a trigger immediately, use the ALTER TRIGGER statement with the COMPILE clause. For example:

ALTER TRIGGER NEW\_EVALUATION\_TRIGGER COMPILE;

#### 🖍 See Also:

*Oracle Database PL/SQL Language Reference* for more information about trigger compilation and dependencies

### **Dropping Triggers**

You must drop a trigger before dropping the objects on which it depends.

To drop a trigger, use either the SQL Developer Connections frame and Drop tool, or the DDL statement DROP TRIGGER.

This statement drops the trigger EVAL\_CHANGE\_TRIGGER:

```
DROP TRIGGER EVAL CHANGE TRIGGER;
```

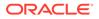

To drop a trigger using the Drop tool:

- 1. In the Connections frame, expand hr\_conn.
- 2. In the list of schema object types, expand **Triggers**.
- 3. In the list of triggers, right-click the name of the trigger to drop.
- 4. In the list of choices, click **Drop Trigger**.
- 5. In the Drop window, click **Apply**.
- 6. In the Confirmation window, click y.

### See Also:

- "About Data Definition Language (DDL) Statements" for general information that applies to the DROP TRIGGER statement
- Oracle Database PL/SQL Language Reference for information about the DROP TRIGGER statement

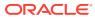

# 7 Working in a Global Environment

Globalization support features enable multilingual applications to run simultaneously from anywhere in the world. Applications can render the content of the user interface, and process data, using the native language and locale preferences of the user.

### **About Globalization Support Features**

Globalization support features enable you to develop multilingual applications that can be run simultaneously from anywhere in the world. An application can render the content of the user interface, and process data, using the native language and locale preferences of the user.

### Note:

In the past, Oracle called globalization support **National Language Support (NLS)**, but NLS is actually a subset of globalization support. NLS is the ability to choose a national language and store data using a specific character set. NLS is implemented with NLS parameters.

### See Also:

*Oracle Database Globalization Support Guide* for more information about globalization support features

### About Language Support

Oracle Database enables you to store, process, and retrieve data in native languages. The languages that can be stored in a database are all languages written in scripts that are encoded by Oracle-supported character sets. Through the use of Unicode databases and data types, Oracle Database supports most contemporary languages.

Additional support is available for a subset of the languages. The database can, for example, display dates using translated month names, and can sort text data according to cultural conventions.

In this document, the term **language support** refers to the additional language-dependent functionality, and not to the ability to store text of a specific language. For example, language support includes displaying dates or sorting text according to specific locales and cultural conventions. Additionally, for some supported languages, Oracle Database provides translated server messages and a translated user interface for the database utilities.

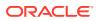

- "About the NLS\_LANGUAGE Parameter"
- Oracle Database Globalization Support Guide for a complete list of languages that Oracle Database supports
- Oracle Database Globalization Support Guide for a list of languages into which Oracle Database messages are translated

### About Territory Support

The default local time format, date format, and numeric and monetary conventions depend on the local territory setting.

Oracle Database supports cultural conventions that are specific to geographical locations. The default local time format, date format, and numeric and monetary conventions depend on the local territory setting. Setting different NLS parameters enables the database session to use different cultural settings. For example, you can set the euro (EUR) as the primary currency and the Japanese yen (JPY) as the secondary currency for a given database session, even when the territory is AMERICA.

See Also:

- "About the NLS\_TERRITORY Parameter"
- Oracle Database Globalization Support Guide for a complete list of territories that Oracle Database supports

### About Date and Time Formats

Different countries have different conventions for displaying the hour, day, month, and year.

For example, this table shows the local date and time format for five countries and gives an example of each format:

| Country | Date Format | Example    | Time Format    | Example        |
|---------|-------------|------------|----------------|----------------|
| China   | yyyy-mm-dd  | 2005-02-28 | hh24:mi:ss     | 13:50:23       |
| Estonia | dd.mm.yyyy  | 28.02.2005 | hh24:mi:ss     | 13:50:23       |
| Germany | dd.mm.rr    | 28.02.05   | hh24:mi:ss     | 13:50:23       |
| UK      | dd/mm/yyyy  | 28/02/2005 | hh24:mi:ss     | 13:50:23       |
| US      | mm/dd/yyyy  | 02/28/2005 | hh:mi:ssxff am | 1:50:23.555 PM |

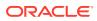

- "About the NLS\_DATE\_FORMAT Parameter"
- "About the NLS\_DATE\_LANGUAGE Parameter"
- "About NLS\_TIMESTAMP\_FORMAT and NLS\_TIMESTAMP\_TZ\_FORMAT Parameters"
- Oracle Database Globalization Support Guide for information about date/time data types and time zone support
- Oracle Database SQL Language Reference for information about date and time formats

### About Calendar Formats

Different countries use different calendars.

Oracle Database stores this calendar information for each territory:

#### First day of the week

Sunday in some cultures, Monday in others. Set by the NLS\_TERRITORY parameter.

#### First week of the calendar year

Some countries use week numbers for scheduling, planning, and bookkeeping. In the ISO standard, this week number can differ from the week number of the calendar year. For example, 1st Jan 2005 is in ISO week number 53 of 2004. An ISO week starts on Monday and ends on Sunday. To support the ISO standard, Oracle Database provides the IW date format element, which returns the ISO week number. The first calendar week of the year is set by the NLS\_TERRITORY parameter.

#### Number of days and months in a year

Oracle Database supports six calendar systems in addition to the Gregorian calendar, which is the default. These additional calendar systems are:

Japanese Imperial

Has the same number of months and days as the Gregorian calendar, but the year starts with the beginning of each Imperial Era.

ROC Official

Has the same number of months and days as the Gregorian calendar, but the year starts with the founding of the Republic of China.

Persian

The first six months have 31 days each, the next five months have 30 days each, and the last month has either 29 days or (in leap year) 30 days.

- Thai Buddha uses a Buddhist calendar.
- Arabic Hijrah has 12 months and 354 or 355 days.
- English Hijrah has 12 months and 354 or 355 days.

The calendar system is specified by the NLS\_CALENDAR parameter.

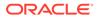

#### First year of era

The Islamic calendar starts from the year of the Hegira. The Japanese Imperial calendar starts from the beginning of an Emperor's reign (for example, 1998 is the tenth year of the Heisei era).

#### See Also:

- "About the NLS\_TERRITORY Parameter"
- "About the NLS\_CALENDAR Parameter"
- Oracle Database Globalization Support Guide for information about calendar formats

### About Numeric and Monetary Formats

Different countries have different numeric and monetary conventions.

This table shows the local numeric and monetary format for five countries and gives an example of each format:

| Country | Numeric Format | Monetary Format |
|---------|----------------|-----------------|
| China   | 1,234,567.89   | ©1,234.56       |
| Estonia | 1 234 567,89   | 1 234,56 kr     |
| Germany | 1.234.567,89   | 1.234,56€       |
| UK      | 1,234,567.89   | £1,234.56       |
| US      | 1,234,567.89   | \$1,234.56      |

### See Also:

- "About the NLS\_NUMERIC\_CHARACTERS Parameter"
- "About the NLS\_CURRENCY Parameter"
- "About the NLS\_ISO\_CURRENCY Parameter"
- "About the NLS\_DUAL\_CURRENCY Parameter"
- Oracle Database Globalization Support Guide for information about numeric and list parameters
- Oracle Database Globalization Support Guide for information about monetary parameters
- Oracle Database SQL Language Reference for information about number format models

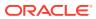

### About Linguistic Sorting and String Searching

Different languages have different sort orders (collating sequences). Also, different countries or cultures that use the same alphabets sort words differently. For example, in Danish, Æ is after Z, and Y and Ü are considered to be variants of the same letter.

### See Also:

- "About the NLS\_SORT Parameter"
- "About the NLS\_COMP Parameter"
- Oracle Database Globalization Support Guide for more information about linguistic sorting and string searching

### **About Length Semantics**

To calculate the number of characters in a string, using byte length, you must know the number of bytes in each character in the character set.

In single-byte character sets, the number of bytes and the number of characters in a string are the same. In multibyte character sets, a character or code point consists of one or more bytes. Calculating the number of characters based on byte length can be difficult in a variable-width character set. Calculating column length in bytes is called **byte semantics**, while measuring column length in characters is called **character semantics**.

Character semantics is useful for specifying the storage requirements for multibyte strings of varying widths. For example, in a Unicode database (AL32UTF8), suppose that you must have a VARCHAR2 column that can store up to five Chinese characters with five English characters. Using byte semantics, this column requires 15 bytes for the Chinese characters, which are 3 bytes long, and 5 bytes for the English characters, which are 1 byte long, for a total of 20 bytes. Using character semantics, the column requires 10 characters.

### See Also:

- "About the NLS\_LENGTH\_SEMANTICS Parameter"
- Oracle Database Globalization Support Guide for information about character sets and length semantics

### About Unicode and SQL National Character Data Types

**Unicode** is a character encoding system that defines every character in most of the spoken languages in the world. In Unicode, every character has a unique code, regardless of the platform, program, or language.

You can store Unicode characters in an Oracle Database in two ways:

 You can create a Unicode database that enables you to store UTF-8 encoded characters as SQL character data types (CHAR, VARCHAR2, CLOB, and LONG).

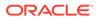

 You can declare columns and variables that have SQL national character data types.

The **SQL national character data types** are NCHAR, NVARCHAR2, and NCLOB. They are also called **Unicode data types**, because they are used only for storing Unicode data.

The national character set, which is used for all SQL national character data types, is specified when the database is created. The national character set can be either UTF8 or AL16UTF16 (default).

When you declare a column or variable of the type NCHAR or NVARCHAR2, the length that you specify is the number of characters, not the number of bytes.

### See Also:

- Oracle Database Globalization Support Guide for more information about Unicode
- Oracle Database Globalization Support Guide for more information about storing Unicode characters in an Oracle Database
- Oracle Database Globalization Support Guide for more information about SQL national character data types

### **About Initial NLS Parameter Values**

Except in SQL Developer, the initial values of NLS parameters are set by database initialization parameters.

The DBA can set the values of initialization parameters in the initialization parameter file, and they take effect the next time the database is started.

In SQL Developer, the initial values of NLS parameters are as shown in Table 7-1.

| Parameter                | Initial Value |
|--------------------------|---------------|
| NLS_CALENDAR             | GREGORIAN     |
| NLS_CHARACTERSET         | AL32UTF8      |
| NLS_COMP                 | BINARY        |
| NLS_CURRENCY             | \$            |
| NLS_DATE_FORMAT          | DD-MON-RR     |
| NLS_DATE_LANGUAGE        | AMERICAN      |
| NLS_DUAL_CURRENCY        | \$            |
| NLS_ISO_CURRENCY         | AMERICA       |
| NLS_LANGUAGE             | AMERICAN      |
| NLS_LENGTH_SEMANTIC<br>S | BYTE          |

Table 7-1 Initial Values of NLS Parameters in SQL Developer

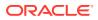

| Parameter                   | Initial Value                |
|-----------------------------|------------------------------|
| NLS_NCHAR_CHARACTER<br>SET  | AL16UTF16                    |
| NLS_NCHAR_CONV_EXCP         | FALSE                        |
| NLS_NUMERIC_CHARACT<br>ERS  | • /                          |
| NLS_SORT                    | BINARY                       |
| NLS_TERRITORY               | AMERICA                      |
| NLS_TIMESTAMP_FORMAT        | DD-MON-RR HH.MI.SSXFF AM     |
| NLS_TIMESTAMP_TZ_FOR<br>MAT | DD-MON-RR HH.MI.SSXFF AM TZR |
| NLS_TIME_FORMAT             | HH.MI.SSXFF AM               |
| NLS_TIME_TZ_FORMAT          | HH.MI.SSXFF AM TZR           |

Table 7-1 (Cont.) Initial Values of NLS Parameters in SQL Developer

*Oracle Database Administrator's Guide* for information about initialization parameters and initialization parameter files

### **Viewing NLS Parameter Values**

To view the current values of NLS parameters, use the SQL Developer report National Language Support Parameters.

To view the National Language Support Parameters report:

- 1. From the SQL Developer menu View, select Reports.
- 2. In the Reports pane, expand Data Dictionary Reports.
- 3. In the list of reports, expand About Your Database.
- 4. In the list of reports, select National Language Support Parameters.
- 5. In the Select Connection window, select hr\_conn.
- 6. Click OK.

The Select Connection window closes and the National Language Support Parameters pane appears, showing the names of the NLS parameters and their current values.

#### See Also:

*Oracle SQL Developer User's Guide* for more information about SQL Developer reports

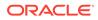

### **Changing NLS Parameter Values**

You can change the value of one or more NLS parameters in any of these ways.

- Change the values for all SQL Developer connections, current and future.
- On the client, change the settings of the corresponding NLS environment variables.

Only on the client, the new values of the NLS environment variables override the values of the corresponding NLS parameters.

You can use environment variables to specify locale-dependent behavior for the client. For example, on a Linux system, this statement sets the value of the NLS\_SORT environment variable to FRENCH, overriding the value of the NLS\_SORT parameter:

% setenv NLS\_SORT FRENCH

### Note:

Environment variables might be platform-dependent.

 Change the values only for the current session, using an ALTER SESSION statement with this syntax:

```
ALTER SESSION SET parameter_name=parameter_value
  [ parameter_name=parameter_value ]...;
```

Only in the current session, the new values override those set in all of the preceding ways.

You can use the ALTER SESSION to test your application with the settings for different locales.

• Change the values only for the current SQL function invocation.

Only for the current SQL function invocation, the new values override those set in all of the preceding ways.

### See Also:

- Oracle Database SQL Language Reference for more information about the ALTER SESSION statement
- Oracle Database Globalization Support Guide for more information about setting NLS parameters

### Changing NLS Parameter Values for All SQL Developer Connections

You can change the values of NLS parameters for all SQL Developer connections, current and future.

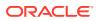

#### To change National Language Support Parameter values:

- 1. From the SQL Developer menu Tools, select Preferences.
- 2. In the Preferences window, in the left frame, expand Database.
- 3. In the list of database preferences, click NLS.

A list of NLS parameters and their current values appears. The value fields are menus.

- 4. From the menu to the right of each parameter whose value you want to change, select the desired value.
- 5. Click OK.

The NLS parameters now have the values that you specified. To verify these values, see "Viewing NLS Parameter Values".

### Note:

If the NLS parameter values do not reflect your changes, click the icon Run Report.

### See Also:

*Oracle SQL Developer User's Guide* for more information about SQL Developer preferences

### Changing NLS Parameter Values for the Current SQL Function Invocation

SQL functions whose behavior depends on the values of NLS parameters are called **locale-dependent**. Some locale-dependent SQL functions have optional NLS parameters.

The local-dependent functions that have optional NLS parameters are:

- TO\_CHAR
- TO\_DATE
- TO\_NUMBER
- NLS UPPER
- NLS\_LOWER
- NLS INITCAP
- NLSSORT

In all of the preceding functions, you can specify these NLS parameters:

- NLS DATE LANGUAGE
- NLS\_DATE\_LANGUAGE
- NLS NUMERIC CHARACTERS
- NLS\_CURRENCY

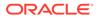

- NLS ISO CURRENCY
- NLS DUAL CURRENCY
- NLS CALENDAR
- NLS SORT

In the NLSSORT function, you can also specify these NLS parameters:

- NLS LANGUAGE
- NLS\_TERRITORY
- NLS DATE FORMAT

To specify NLS parameters in a function, use this syntax:

```
'parameter=value' ['parameter=value']...
```

Suppose that you want NLS\_DATE\_LANGUAGE to be AMERICAN when this query is evaluated:

SELECT last\_name FROM employees WHERE hire\_date > '01-JAN-1999';

You can set NLS\_DATE\_LANGUAGE to AMERICAN before running the query:

```
ALTER SESSION SET NLS_DATE_LANGUAGE=American;
SELECT last_name FROM employees WHERE hire_date > '01-JAN-1999';
```

Alternatively, you can set NLS\_DATE\_LANGUAGE to AMERICAN inside the query, using the locale-dependent SQL function TO\_DATE with its optional NLS\_DATE\_LANGUAGE parameter:

### 💙 Tip:

Using session default values for NLS parameters in SQL functions usually results in better performance. Therefore, specify optional NLS parameters in locale-dependent SQL functions only in SQL statements that must not use the default NLS parameter values.

### See Also:

*Oracle Database Globalization Support Guide* for more information about locale-dependent SQL functions with optional NLS parameters

### **About Individual NLS Parameters**

Many individual NLS parameters are available.

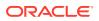

- Oracle Database Globalization Support Guide for more information about setting up a globalization support environment
- "Changing NLS Parameter Values"

### About Locale and the NLS\_LANG Parameter

A **locale** is a linguistic and cultural environment in which a system or application runs. The simplest way to specify a locale for Oracle Database software is to set the NLS\_LANG parameter.

The NLS\_LANG parameter sets the default values of the parameters NLS\_LANGUAGE and NLS\_TERRITORY for both the server session (for example, SQL statement processing) and the client application (for example, display formatting in Oracle Database tools). The NLS\_LANG parameter also sets the character set that the client application uses for data entered or displayed.

The default value of NLS\_LANG is set during database installation. You can use the ALTER SESSION statement to change the values of NLS parameters, including those set by NLS\_LANG, for your session. However, only the client can change the NLS settings in the client environment.

### 🖍 See Also:

- Oracle Database Globalization Support Guide for more information about specifying a locale with the NLS LANG parameter
- Oracle Database Globalization Support Guide for information about languages, territories, character sets, and other locale data supported by Oracle Database
- "About the NLS\_LANGUAGE Parameter"
- "About the NLS\_TERRITORY Parameter"
- "Changing NLS Parameter Values"

### About the NLS\_LANGUAGE Parameter

This parameter specifies the default language of the database.

Specifies: Default language of the database. Default conventions for:

- Language for server messages
- Language for names and abbreviations of days and months that are specified in the SQL functions TO\_CHAR and TO\_DATE
- Symbols for default-language equivalents of AM, PM, AD, and BC
- Default sorting order for character data when the ORDER BY clause is specified
- Writing direction

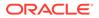

Affirmative and negative response strings (for example, YES and NO)

**Acceptable Values:** Any language name that Oracle supports. For a list, see *Oracle Database Globalization Support Guide*.

**Default Value:** Set by NLS\_LANG, described in "About Locale and the NLS\_LANG Parameter".

#### Sets default values of:

- NLS\_DATE\_LANGUAGE, described in "About the NLS\_DATE\_LANGUAGE Parameter".
- NLS\_SORT, described in "About the NLS\_SORT Parameter".

Example 7-1 shows how setting NLS\_LANGUAGE to ITALIAN and GERMAN affects server messages and month abbreviations.

To try this example in SQL Developer, enter the statements and queries in the Worksheet. For information about the Worksheet, see "Running Queries in SQL Developer". The results shown here are from SQL\*Plus; their format is slightly different in SQL Developer.

### Example 7-1 NLS\_LANGUAGE Affects Server Message and Month Abbreviations

- 1. Note the current value of NLS\_LANGUAGE.
- 2. If the value in step 1 is not ITALIAN, change it:

ALTER SESSION SET NLS\_LANGUAGE=ITALIAN;

3. Query a nonexistent table:

SELECT \* FROM nonexistent\_table;

Result:

SELECT \* FROM nonexistent\_table

\* ERROR at line 1: ORA-00942: tabella o vista inesistente

4. Run this query:

```
SELECT LAST_NAME, HIRE_DATE
FROM EMPLOYEES
WHERE EMPLOYEE_ID IN (111, 112, 113);
```

#### Result:

| HIRE_DATE          |
|--------------------|
|                    |
| 30- <b>SET</b> -97 |
| 07- <b>MAR</b> -98 |
| 07 <b>-DIC-</b> 99 |
| (                  |

3 rows selected.

5. Change the value of NLS\_LANGUAGE to GERMAN:

ALTER SESSION SET NLS\_LANGUAGE=GERMAN;

6. Repeat the query from step 3.

Result:

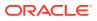

7. Repeat the query from step 4.

#### Result:

| LAST_NAME | HIRE_DATE          |
|-----------|--------------------|
|           |                    |
| Sciarra   | 30- <b>SEP</b> -97 |
| Urman     | 07- <b>MRZ</b> -98 |
| Рорр      | 07- <b>DEZ-</b> 99 |
|           |                    |

3 rows selected.

8. Set NLS\_LANGUAGE to the value that it had at step 1.

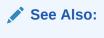

- Oracle Database Globalization Support Guide for more information about the NLS\_LANGUAGE parameter
- "About Language Support"
- "Changing NLS Parameter Values"

### About the NLS\_TERRITORY Parameter

This parameter specifies default conventions for date format, time stamp format, decimal and group separator, local currency symbol, ISO currency symbol, and dual currency symbol.

Specifies: Default conventions for:

- Date format
- Time stamp format
- Decimal character and group separator
- Local currency symbol
- ISO currency symbol
- Dual currency symbol

**Acceptable Values:** Any territory name that Oracle supports. For a list, see *Oracle Database Globalization Support Guide*.

**Default Value:** Set by NLS\_LANG, described in "About Locale and the NLS\_LANG Parameter".

#### Sets default values of:

- NLS\_DATE\_FORMAT, described in "About the NLS\_DATE\_FORMAT Parameter".
- NLS\_TIMESTAMP\_FORMAT and NLS\_TIMESTAMP\_TZ\_FORMAT, described in "About NLS\_TIMESTAMP\_FORMAT and NLS\_TIMESTAMP\_TZ\_FORMAT Parameters".

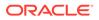

- NLS\_NUMERIC\_CHARACTERS, described in "About the NLS\_NUMERIC\_CHARACTERS Parameter".
- NLS\_CURRENCY, described in "About the NLS\_CURRENCY Parameter".
- NLS\_ISO\_CURRENCY, described in "About the NLS\_ISO\_CURRENCY Parameter".
- NLS\_DUAL\_CURRENCY, described in "About the NLS\_DUAL\_CURRENCY Parameter".

Example 7-2 shows how setting NLS\_TERRITORY to JAPAN and AMERICA affects the currency symbol.

To try this example in SQL Developer, enter the statements and queries in the Worksheet. For information about the Worksheet, see "Running Queries in SQL Developer". The results shown here are from SQL\*Plus; their format is slightly different in SQL Developer.

#### Example 7-2 NLS\_TERRITORY Affects Currency Symbol

- 1. Note the current value of NLS\_TERRITORY.
- 2. If the value in step 1 is not JAPAN, change it:

ALTER SESSION SET NLS\_TERRITORY=JAPAN;

**3.** Run this query:

```
SELECT TO_CHAR(SALARY,'L99G999D99') SALARY
FROM EMPLOYEES
WHERE EMPLOYEE ID IN (100, 101, 102);
```

Result:

```
©24,000.00
©17,000.00
©17,000.00
```

```
3 rows selected.
```

4. Change the value of NLS TERRITORY to AMERICA:

ALTER SESSION SET NLS\_TERRITORY=AMERICA;

**5.** Repeat the query from step **3**.

Result:

```
$24,000.00
$17,000.00
$17,000.00
```

3 rows selected.

6. Set NLS TERRITORY to the value that it had at step 1.

- Oracle Database Globalization Support Guide for more information about the NLS\_TERRITORY parameter
- "About Territory Support"
- "Changing NLS Parameter Values"

### About the NLS\_DATE\_FORMAT Parameter

This parameter specifies the default date format to use with the TO\_CHAR and TO\_DATE functions.

**Specifies:** Default date format to use with the TO\_CHAR and TO\_DATE functions (which are introduced in "Using Conversion Functions in Queries").

Acceptable Values: Any any valid datetime format model. For example:

NLS DATE FORMAT='MM/DD/YYYY'

For information about datetime format models, see Oracle Database SQL Language *Reference*.

**Default Value:** Set by NLS\_TERRITORY, described in "About the NLS\_TERRITORY Parameter".

The default date format might not correspond to the convention used in a given territory. To get dates in localized formats, you can use the 'DS' (short date) and 'DL' (long date) formats.

Example 7-3 shows how setting NLS\_TERRITORY to AMERICA and FRANCE affects the default, short, and long date formats.

Example 7-4 changes the value of NLS\_DATE\_FORMAT, overriding the default value set by NLS\_TERRITORY.

To try the examples in SQL Developer, enter the statements and queries in the Worksheet. For information about the Worksheet, see "Running Queries in SQL Developer". The results shown here are from SQL\*Plus; their format is slightly different in SQL Developer.

#### Example 7-3 NLS\_TERRITORY Affects Date Formats

- 1. Note the current value of NLS\_TERRITORY.
- 2. If the value in step 1 is not AMERICA, change it:

ALTER SESSION SET NLS\_TERRITORY=AMERICA;

3. Run this query:

```
SELECT hire_date "Default",
    TO_CHAR(hire_date,'DS') "Short",
    TO_CHAR(hire_date,'DL') "Long"
FROM employees
WHERE employee_id IN (111, 112, 113);
```

Result:

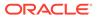

3 rows selected.

4. Change the value of NLS\_TERRITORY to FRANCE:

ALTER SESSION SET NLS\_TERRITORY=FRANCE;

5. Repeat the query from step 3.

Result:

```
Default Short Long

30/09/05 30/09/2005 friday 30 september 2005

07/03/06 07/03/2006 tuesday 7 march 2006

07/12/07 07/12/2007 friday 7 december 2007
```

3 rows selected.

(To get the names of the days and months in French, you must set either NLS\_LANGUAGE or NLS\_DATE\_LANGUAGE to FRENCH before running the query.)

6. Set NLS\_TERRITORY to the value that it had at step 1.

#### Example 7-4 NLS\_DATE\_FORMAT Overrides NLS\_TERRITORY

- 1. Note the current values of NLS\_TERRITORY and NLS\_DATE\_FORMAT.
- 2. If the value of NLS\_TERRITORY in step 1 is not AMERICA, change it:

ALTER SESSION SET NLS\_TERRITORY=AMERICA;

3. If the value of NLS\_DATE\_FORMAT in step 1 is not 'Day Month ddth', change it:

ALTER SESSION SET NLS\_DATE\_FORMAT='Day Month ddth';

4. Run this query (from previous example, step 3):

```
SELECT hire_date "Default",
    TO_CHAR(hire_date,'DS') "Short",
    TO_CHAR(hire_date,'DL') "Long"
FROM employees
WHERE employee_id IN (111, 112, 113);
```

Result:

```
        Default
        Short
        Long

        Friday
        September 30th
        9/30/2005
        Tuesday, September 30, 2005

        Tuesday
        March
        07th
        3/7/2006
        Saturday, March 07, 2006

        Friday
        December
        07th
        12/7/2007
        Tuesday, December 07, 2007
```

3 rows selected.

 Set NLS\_TERRITORY and NLS\_DATE\_FORMAT to the values that they had at step 1.

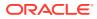

- Oracle Database Globalization Support Guide for more information about the NLS\_DATE\_FORMAT parameter
- Oracle Database SQL Language Reference for more information about the TO\_CHAR function
- Oracle Database SQL Language Reference for more information about the TO\_DATE function
- "About Date and Time Formats"
- "Changing NLS Parameter Values"

### About the NLS\_DATE\_LANGUAGE Parameter

This parameter specifies the language for names and abbreviations of days and months that are produced by: SQL functions TO\_CHAR and TO\_DATE, the default date format (set by NLS\_DATE\_FORMAT), and symbols for the default-language equivalents of AM, PM, AD, and BC.

Specifies: Language for names and abbreviations of days and months that are produced by:

- SQL functions TO\_CHAR and TO\_DATE (which are introduced in "Using Conversion Functions in Queries")
- Default date format (set by NLS\_DATE\_FORMAT, described in "About the NLS\_DATE\_FORMAT Parameter")
- Symbols for default-language equivalents of AM, PM, AD, and BC

**Acceptable Values:** Any language name that Oracle supports. For a list, see *Oracle Database Globalization Support Guide*.

**Default Value:** Set by NLS\_LANGUAGE, described in "About the NLS\_LANGUAGE Parameter".

Example 7-5 shows how setting NLS\_DATE\_LANGUAGE to FRENCH and SWEDISH affects the displayed system date.

To try this example in SQL Developer, enter the statements and queries in the Worksheet. For information about the Worksheet, see "Running Queries in SQL Developer". The results shown here are from SQL\*Plus; their format is slightly different in SQL Developer.

#### Example 7-5 NLS\_DATE\_LANGUAGE Affects Displayed SYSDATE

- 1. Note the current value of NLS\_DATE\_LANGUAGE.
- 2. If the value of NLS\_DATE\_LANGUAGE in step 1 is not FRENCH, change it:

ALTER SESSION SET NLS\_DATE\_LANGUAGE=FRENCH;

**3.** Run this query:

```
SELECT TO_CHAR(SYSDATE, 'Day:Dd Month yyyy') "System Date"
FROM DUAL;
```

Result:

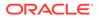

```
System Date
-----
Vendredi:28 December 2012
```

4. Change the value of NLS\_DATE\_LANGUAGE to SWEDISH:

ALTER SESSION SET NLS\_DATE\_LANGUAGE=SWEDISH;

**5.** Repeat the query from step **3**.

Result:

System Date -----Fredag :28 December 2012

6. Set NLS\_DATE\_LANGUAGE to the value that it had at step 1.

### 💉 See Also:

- Oracle Database Globalization Support Guide for more information about the NLS\_DATE\_LANGUAGE parameter
- Oracle Database SQL Language Reference for more information about the TO\_CHAR function
- Oracle Database SQL Language Reference for more information about the y function
- "About Date and Time Formats"
- "Changing NLS Parameter Values"

# About NLS\_TIMESTAMP\_FORMAT and NLS\_TIMESTAMP\_TZ\_FORMAT Parameters

This parameter specifies the default date format for the TIMESTAMP audiotape and TIMESTAMP WITH LOCAL TIME ZONEaudiotapeTIMESTAMP WITH LOCAL TIME ZONEaudiotape.

Specify: Default date format for:

- TIMESTAMP audiotape
- TIMESTAMP WITH LOCAL TIME ZONEaudiotape

Acceptable Values: Any any valid datetime format model. For example:

```
NLS_TIMESTAMP_FORMAT='YYYY-MM-DD HH:MI:SS.FF'
NLS TIMESTAMP TZ FORMAT='YYYY-MM-DD HH:MI:SS.FF TZH:TZM'
```

For information about datetime format models, see *Oracle Database SQL Language Reference*.

**Default Value:** Set by NLS\_TERRITORY, described in "About the NLS\_TERRITORY Parameter".

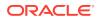

- Oracle Database Globalization Support Guide for more information about the NLS\_TIMESTAMP\_FORMAT parameter
- Oracle Database Globalization Support Guide for more information about the NLS\_TIMESTAMP\_TZ\_FORMAT parameter
- Oracle Database Globalization Support Guide for information about date/time data types and time zone support
- Oracle Database SQL Language Reference for more information about the TIMESTAMP audiotape
- Oracle Database SQL Language Reference for more information about the TIMESTAMP WITH LOCAL TIME ZONE data type
- "About Date and Time Formats"
- "Changing NLS Parameter Values"

### About the NLS\_CALENDAR Parameter

This parameter specifies the calendar system for the database.

Specifies: Calendar system for the database.

**Acceptable Values:** Any calendar system that Oracle supports. For a list, see *Oracle Database Globalization Support Guide*.

Default Value: Gregorian

Example 7-6 shows how setting NLS\_CALENDAR to 'English Hijrah' and Gregorian affects the displayed system date.

To try this example in SQL Developer, enter the statements and queries in the Worksheet. For information about the Worksheet, see "Running Queries in SQL Developer". The results shown here are from SQL\*Plus; their format is slightly different in SQL Developer.

#### Example 7-6 NLS\_CALENDAR Affects Displayed SYSDATE

- 1. Note the current value of NLS\_CALENDAR.
- 2. If the value of NLS\_CALENDAR in step 1 is not 'English Hijrah', change it:

ALTER SESSION SET NLS\_CALENDAR='English Hijrah';

3. Run this query:

SELECT SYSDATE FROM DUAL;

Result:

4. Change the value of NLS\_CALENDAR to 'Gregorian':

```
ALTER SESSION SET NLS CALENDAR='Gregorian';
```

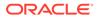

5. Run this query:

SELECT SYSDATE FROM DUAL;

Result:

SYSDATE -----31-DEC-12

6. Set NLS\_CALENDAR to the value that it had at step 1.

### See Also:

- Oracle Database Globalization Support Guide for more information about the NLS CALENDAR parameter
- "About Calendar Formats"
- "Changing NLS Parameter Values"

### About the NLS\_NUMERIC\_CHARACTERS Parameter

This parameter specifies the decimal character (which separates the integer and decimal parts of a number) and group separator (which separates integer groups to show thousands and millions, for example). The group separator is the character returned by the numeric format element G.

**Specifies:** Decimal character (which separates the integer and decimal parts of a number) and group separator (which separates integer groups to show thousands and millions, for example). The group separator is the character returned by the numeric format element G.

Acceptable Values: Any two different single-byte characters except:

- A numeric character
- Plus (+)
- Minus (-)
- Less than (<)</li>
- Greater than (>)

**Default Value:** Set by NLS\_TERRITORY, described in "About the NLS\_TERRITORY Parameter".

In a SQL statement, you can represent a number as either:

Numeric literal

A numeric literal is not enclosed in quotation marks, always uses a period (.) as the decimal character, and never contains a group separator.

Text literal

A text literal is enclosed in single quotation marks. It is implicitly or explicitly converted to a number, if required, according to the current NLS settings.

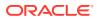

Example 7-7 shows how two different NLS\_NUMERIC\_CHARACTERS settings affect the displayed result of the same query.

To try this example in SQL Developer, enter the statements and queries in the Worksheet. For information about the Worksheet, see "Running Queries in SQL Developer". The results shown here are from SQL\*Plus; their format is slightly different in SQL Developer.

### Example 7-7 NLS\_NUMERIC\_CHARACTERS Affects Decimal Character and Group Separator

- 1. Note the current value of NLS\_NUMERIC\_CHARACTERS.
- If the value of NLS\_NUMERIC\_CHARACTERS in step 1 is not ", . " (decimal character is comma and group separator is period), change it:

ALTER SESSION SET NLS\_NUMERIC\_CHARACTERS=",.";

**3.** Run this query:

SELECT TO\_CHAR(4000, '9G999D99') "Number" FROM DUAL;

Result:

Number ------4.000,00

 Change the value of NLS\_NUMERIC\_CHARACTERS to ", . " (decimal character is period and group separator is comma):

ALTER SESSION SET NLS NUMERIC CHARACTERS=".,";

5. Run this query:

SELECT TO CHAR(4000, '9G999D99') "Number" FROM DUAL;

Result:

Number -----4,000.00

6. Set NLS\_NUMERIC\_CHARACTERS to the value that it had at step 1.

#### 🖍 See Also:

- Oracle Database Globalization Support Guide for more information about the NLS\_NUMERIC\_CHARACTERS parameter
- "About Numeric and Monetary Formats"
- "Changing NLS Parameter Values"

### About the NLS\_CURRENCY Parameter

This parameter specifies the local currency symbol (the character string returned by the numeric format element L).

**Specifies:** Local currency symbol (the character string returned by the numeric format element L).

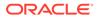

Acceptable Values: Any valid currency symbol string.

**Default Value:** Set by NLS\_TERRITORY, described in "About the NLS\_TERRITORY Parameter".

Example 7-8 changes the value of NLS\_CURRENCY, overriding the default value set by NLS\_TERRITORY. To try this example in SQL Developer, enter the statements and queries in the Worksheet. For information about the Worksheet, see "Running Queries in SQL Developer". The results shown here are from SQL\*Plus; their format is slightly different in SQL Developer.

#### Example 7-8 NLS\_CURRENCY Overrides NLS\_TERRITORY

- 1. Note the current values of NLS\_TERRITORY and NLS\_CURRENCY.
- 2. If the value of NLS\_TERRITORY in step 1 is not AMERICA, change it:

ALTER SESSION SET NLS\_TERRITORY=AMERICA;

3. Run this query:

```
SELECT TO_CHAR(salary, 'L099G999D99') "Salary"
FROM EMPLOYEES
WHERE salary > 13000;
```

#### Result:

```
Salary
$024,000.00
$017,000.00
$017,000.00
$014,000.00
$013,500.00
```

4. Change the value of NLS\_CURRENCY to '©':

ALTER SESSION SET NLS\_CURRENCY='©';

5. Run this query:

```
SELECT TO_CHAR(salary, 'L099G999D99') "Salary"
FROM EMPLOYEES
WHERE salary > 13000;
```

#### Result:

```
Salary

©024,000.00

©017,000.00

©017,000.00

©014,000.00

©013,500.00
```

6. Set NLS\_TERRITORY and NLS\_CURRENCY to the values that they had at step 1.

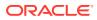

- Oracle Database Globalization Support Guide for more information about the NLS\_CURRENCY parameter
- "About Numeric and Monetary Formats"
- "Changing NLS Parameter Values"

### About the NLS\_ISO\_CURRENCY Parameter

This parameter specifies the ISO currency symbol (the string returned by the numeric format element C).

**Specifies:** ISO currency symbol (the character string returned by the numeric format element C).

Acceptable Values: Any valid currency symbol string.

**Default Value:** Set by NLS\_TERRITORY, described in "About the NLS\_TERRITORY Parameter".

Local currency symbols can be ambiguous, but ISO currency symbols are unique.

**Example 7-9** shows that the territories AUSTRALIA and AMERICA have the same local currency symbol, but different ISO currency symbols.

To try this example in SQL Developer, enter the statements and queries in the Worksheet. For information about the Worksheet, see "Running Queries in SQL Developer". The results shown here are from SQL\*Plus; their format is slightly different in SQL Developer.

#### Example 7-9 NLS\_ISO\_CURRENCY

- 1. Note the current values of NLS\_TERRITORY and NLS\_ISO\_CURRENCY.
- 2. If the value of NLS\_TERRITORY in step 1 is not AUSTRALIA, change it:

ALTER SESSION SET NLS\_TERRITORY=AUSTRALIA;

3. Run this query:

```
SELECT TO_CHAR(salary, 'L099G999D99') "Local",
        TO_CHAR(salary, 'C099G999D99') "ISO"
FROM EMPLOYEES
WHERE salary > 15000;
```

#### Result:

| Local |                      | ISO |                       |
|-------|----------------------|-----|-----------------------|
|       | <b>\$</b> 024,000.00 |     | <b>AUD</b> 024,000.00 |
|       | \$017,000.00         |     | AUD017,000.00         |
|       | <b>\$</b> 017,000.00 |     | AUD017,000.00         |

4. Change the value of NLS\_TERRITORY to AMERICA:

ALTER SESSION SET NLS\_TERRITORY=AMERICA;

5. Run this query:

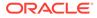

```
SELECT TO_CHAR(salary, 'L099G999D99') "Local",
        TO_CHAR(salary, 'C099G999D99') "ISO"
FROM EMPLOYEES
WHERE salary > 15000;
```

#### Result:

| Local |                              | ISO |                                                |
|-------|------------------------------|-----|------------------------------------------------|
|       | \$024,000.00                 |     | <b>USD</b> 024,000.00                          |
|       | \$017,000.00<br>\$017,000.00 |     | <b>USD</b> 017,000.00<br><b>USD</b> 017,000.00 |

6. Set NLS\_TERRITORY and NLS\_ISO\_CURRENCY to the values that they had at step 1.

### 🖍 See Also:

- Oracle Database Globalization Support Guide for more information about the NLS\_ISO\_CURRENCY parameter
- "About Numeric and Monetary Formats"
- "Changing NLS Parameter Values"

### About the NLS\_DUAL\_CURRENCY Parameter

This parameter specifies the dual currency symbol (introduced to support the euro currency symbol during the euro transition period).

**Specifies:** Dual currency symbol (introduced to support the euro currency symbol during the euro transition period).

Acceptable Values: Any valid currency symbol string.

**Default Value:** Set by NLS\_TERRITORY, described in "About the NLS\_TERRITORY Parameter".

#### See Also:

- Oracle Database Globalization Support Guide for more information about the NLS\_DUAL\_CURRENCY parameter
- "About Numeric and Monetary Formats"
- "Changing NLS Parameter Values"

### About the NLS\_SORT Parameter

This parameter specifies the linguistic sort order (collating sequence) for queries that have the ORDER BY clause.

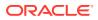

**Specifies:** Linguistic sort order (collating sequence) for queries that have the ORDER BY clause.

#### **Acceptable Values:**

• BINARY

Sort order is based on the binary sequence order of either the database character set or the national character set, depending on the data type.

Any linguistic sort name that Oracle supports

Sort order is based on the order of the specified linguistic sort name. The linguistic sort name is usually the same as the language name, but not always. For a list of supported linguistic sort names, see *Oracle Database Globalization Support Guide*.

**Default Value:** Set by NLS\_LANGUAGE, described in "About the NLS\_LANGUAGE Parameter".

Example 7-10 shows how two different NLS\_SORT settings affect the displayed result of the same query. The settings are BINARY and Traditional Spanish (SPANISH\_M). Traditional Spanish treats ch, II, and ñ as letters that follow c, I, and n, respectively.

To try this example in SQL Developer, enter the statements and queries in the Worksheet. For information about the Worksheet, see "Running Queries in SQL Developer". The results shown here are from SQL\*Plus; their format is slightly different in SQL Developer.

#### **Case-Insensitive and Accent-Insensitive Sorts**

Operations inside Oracle Database are sensitive to the case and the accents of the characters. To perform a case-insensitive sort, append \_CI to the value of the NLS\_SORT parameter (for example, BINARY\_CI or GERMAN\_CI). To perform a sort that is both case-insensitive and accent-insensitive, append \_AI to the value of the NLS\_SORT parameter (for example, BINARY\_AI or FRENCH\_M\_AI).

#### Example 7-10 NLS\_SORT Affects Linguistic Sort Order

1. Create table for Spanish words:

CREATE TABLE temp (name VARCHAR2(15));

2. Populate table with some Spanish words:

```
INSERT INTO temp (name) VALUES ('laguna');
INSERT INTO temp (name) VALUES ('llama');
INSERT INTO temp (name) VALUES ('loco');
```

- 3. Note the current value of NLS\_SORT.
- 4. If the value of NLS\_SORT in step 3 is not BINARY, change it:

ALTER SESSION SET NLS\_SORT=BINARY;

5. Run this query:

SELECT \* FROM temp ORDER BY name;

Result:

```
NAME
Laguna
llama
loco
```

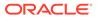

6. Change the value of NLS\_SORT to SPANISH M (Traditional Spanish):

```
ALTER SESSION SET NLS_SORT=SPANISH_M;
```

7. Repeat the query from step 5.

Result:

```
NAME
laguna
loco
llama
```

8. Drop the table:

DROP TABLE temp;

9. Set NLS\_SORT to the value that it had at step 3.

### See Also:

- Oracle Database Globalization Support Guide for more information about the NLS\_SORT parameter
- Oracle Database Globalization Support Guide for more information about case-insensitive and accent-insensitive sorts
- "About Linguistic Sorting and String Searching"
- "Changing NLS Parameter Values"

# About the NLS\_COMP Parameter

This parameter specifies the character-comparison behavior of SQL operations.

Specifies: Character-comparison behavior of SQL operations.

#### Acceptable Values:

• BINARY

SQL compares the binary codes of characters. One character is greater than another if it has a higher binary code.

• LINGUISTIC

SQL performs a linguistic comparison based on the value of the NLS\_SORT parameter, described in "About the NLS\_SORT Parameter".

• ANSI

This value is provided only for backward compatibility.

Default Value: BINARY

Example 7-11 shows that the result of a query can depend on the NLS\_COMP setting.

To try this example in SQL Developer, enter the statements and queries in the Worksheet. For information about the Worksheet, see "Running Queries in SQL

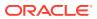

Developer". The results shown here are from SQL\*Plus; their format is slightly different in SQL Developer.

#### Example 7-11 NLS\_COMP Affects SQL Character Comparison

- 1. Note the current values of NLS\_SORT and NLS\_COMP.
- 2. If the values of NLS\_SORT and NLS\_COMP in step 1 are not SPANISH\_M (Traditional Spanish) and BINARY, respectively, change them:

ALTER SESSION SET NLS\_SORT=SPANISH\_M NLS\_COMP=BINARY;

3. \*Run this query:

```
SELECT LAST_NAME FROM EMPLOYEES
WHERE LAST_NAME LIKE 'C%';
```

Result:

```
LAST_NAME
Cabrio
Cambrault
Cambrault
Chen
Chung
Colmenares
```

```
6 rows selected
```

4. Change the value of NLS\_COMP to LINGUISTIC:

ALTER SESSION SET NLS\_COMP=LINGUISTIC;

5. Repeat the query from step 3.

#### Result:

```
LAST_NAME
Cabrio
Cambrault
Cambrault
Colmenares
```

4 rows selected

This time, Chen and Chung are not returned because Traditional Spanish treats  ${\tt ch}$  as a single character that follows  ${\tt c}.$ 

6. Set NLS\_SORT and NLS\_COMP to the values that they had in step 1.

#### See Also:

- Oracle Database Globalization Support Guide for more information about the NLS\_COMP parameter
- "About Linguistic Sorting and String Searching"
- "Changing NLS Parameter Values"

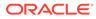

# About the NLS\_LENGTH\_SEMANTICS Parameter

This parameter specifies the length semantics for columns of the character data types CHAR, VARCHAR2, and LONG; that is, whether these columns are specified in bytes or in characters. (Applies only to columns that are declared after the parameter is set.)

**Specifies:** Length semantics for columns of the character data types CHAR, VARCHAR2, and LONG; that is, whether these columns are specified in bytes or in characters. (Applies only to columns that are declared after the parameter is set.)

#### **Acceptable Values:**

• BYTE

New CHAR, VARCHAR2, and LONG columns are specified in bytes.

• CHAR

New CHAR, VARCHAR2, and LONG columns are specified in characters.

#### Default Value: BYTE

To try this example in SQL Developer, enter the statements and queries in the Worksheet. For information about the Worksheet, see "Running Queries in SQL Developer". The results shown here are from SQL\*Plus; their format is slightly different in SQL Developer.

# Example 7-12 NLS\_LENGTH\_SEMANTICS Affects Storage of VARCHAR2 Column

- 1. Note the current values of NLS\_LENGTH\_SEMANTICS.
- 2. If the value of NLS\_LENGTH\_SEMANTICS in step 1 is not BYTE, change it:

ALTER SESSION SET NLS\_LENGTH\_SEMANTICS=BYTE;

3. Create a table with a VARCHAR2 column:

CREATE TABLE SEMANTICS\_BYTE(SOME\_DATA VARCHAR2(20));

- 4. Click the tab **Connections**.
- 5. In the Connections frame, expand **hr\_conn**.
- 6. In the list of schema object types, expand **Tables**.
- 7. In the list of tables, select **SEMANTICS\_BYTE**.

To the right of the Connections frame, the Columns pane shows that for Column Name SOME\_DATA, the Data Type is VARCHAR2 (20 BYTE).

8. Change the value of NLS\_LENGTH\_SEMANTICS to CHAR:

ALTER SESSION SET NLS\_LENGTH\_SEMANTICS=CHAR;

9. Create another table with a VARCHAR2 column:

CREATE TABLE SEMANTICS\_CHAR(SOME\_DATA VARCHAR2(20));

**10.** In the Connections frame, click the **Refresh icon**.

The list of tables now includes SEMANTICS\_CHAR.

**11.** Select **SEMANTICS\_CHAR**.

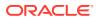

The Columns pane shows that for Column Name SOME\_DATA, the Data Type is VARCHAR2 (20 CHAR).

#### **12.** Select **SEMANTICS\_BYTE** again.

The Columns pane shows that for Column Name SOME\_DATA, the Data Type is still VARCHAR2 (20 BYTE).

**13.** Set the value of NLS\_LENGTH\_SEMANTICS to the value that it had in step **1**.

### See Also:

- Oracle Database Globalization Support Guide for more information about the NLS\_LENGTH\_SEMANTICS parameter
- "About Length Semantics"
- "Changing NLS Parameter Values"

# Using Unicode in Globalized Applications

You can insert and retrieve Unicode data. Data is transparently converted among the database and client programs, which ensures that client programs are independent of the database character set and national character set.

### See Also:

- Oracle Database Globalization Support Guide for more information about SQL and PL/SQL programming with Unicode
- Oracle Database Globalization Support Guide for general information about programming with Unicode

### Representing Unicode String Literals in SQL and PL/SQL

There are three ways to represent a Unicode string literal in SQL or PL/SQL.

The three ways to represent a Unicode string literal in SQL or PL/SQL are:

N'string'

Example: N'résumé'.

Limitations: See "Avoiding Data Loss During Character-Set Conversion".

NCHR(number)

The SQL function NCHR returns the character whose binary equivalent is number in the national character set. The character returned has data type NVARCHAR2.

Example: NCHR (36) represents \$ in the default national character set, AL16UTF16.

**Limitations:** Portability of the value of NCHR(number) is limited to applications that use the same national character set.

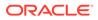

UNISTR('string')

The SQL function UNISTR converts string to the national character set.

For portability and data preservation, Oracle recommends that string contain only ASCII characters and Unicode encoding values. A Unicode encoding value has the form \xxxx, where xxxx is the hexadecimal value of a character code value in UCS-2 encoding format.

Example: UNISTR('G\0061ry') represents 'Gary'

ASCII characters are converted to the database character set and then to the national character set. Unicode encoding values are converted directly to the national character set.

### See Also:

- Oracle Database Globalization Support Guide for more information about Unicode string literals
- Oracle Database SQL Language Reference for more information about the NCHR function
- Oracle Database SQL Language Reference for more information about the UNISTR function

### Avoiding Data Loss During Character-Set Conversion

As part of a SQL or PL/SQL statement, a literal (with or without the prefix N) is encoded in the same character set as the rest of the statement. On the client side, the statement is encoded in the client character set, which is determined by the NLS\_LANG parameter. On the server side, the statement is encoded in the database character set.

When the SQL or PL/SQL statement is transferred from the client to the database, its character set is converted accordingly. If the database character set does not contain all characters that the client used in the text literals, then data is lost in this conversion. NCHAR string literals are more vulnerable than CHAR text literals, because they are designed to be independent of the database character set.

To avoid data loss in conversion to an incompatible database character set, you can activate the NCHAR literal replacement functionality. For more information, see *Oracle Database Globalization Support Guide*.

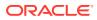

# 8 Building Effective Applications

Effective applications are scalable and use recommended programming and security practices.

### See Also:

*Oracle Database Development Guide* for more information about creating and deploying applications that are optimized for Oracle Database

# **Building Scalable Applications**

Design your applications to use the same resources, regardless of user populations and data volumes, and not to overload system resources.

### About Scalable Applications

A **scalable** application can process a larger workload with a proportional increase in system resource usage.

A **scalable** application can process a larger workload with a proportional increase in system resource usage. For example, if you double its workload, a scalable application uses twice as many system resources.

An **unscalable** application exhausts a system resource; therefore, if you increase the application workload, no more throughput is possible. Unscalable applications result in fixed throughputs and poor response times.

Examples of resource exhaustion are:

- Hardware exhaustion
- Table scans in high-volume transactions causing inevitable disk input/output (I/O) shortages
- Excessive network requests causing network and scheduling bottlenecks
- Memory allocation causing paging and swapping
- Excessive process and thread allocation causing operating system thrashing

Design your applications to use the same resources, regardless of user populations and data volumes, and not to overload system resources.

### Using Bind Variables to Improve Scalability

Bind variables, used correctly, let you develop efficient, scalable applications.

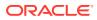

A **bind variable** is a placeholder in a SQL statement that must be replaced with a valid value or value address for the statement to execute successfully. By using bind variables, you can write a SQL statement that accepts inputs or parameters at run time.

Just as a subprogram can have parameters, whose values are supplied by the invoker, a SQL statement can have bind variable placeholders, whose values (called bind variables) are supplied at runtime. Just as a subprogram is compiled once and then run many times with different parameters, a SQL statement with bind variable placeholders is hard parsed once and then soft parsed with different bind variables.

A hard parse, which includes optimization and row source generation, is a very CPUintensive operation. A **soft parse**, which skips optimization and row source generation and proceeds straight to execution, is usually much faster than a hard parse of the same statement. (For an overview of SQL processing, which includes the difference between a hard and soft parse, see *Oracle Database Concepts*.)

Not only is a hard parse a CPU-intensive operation, it is an unscalable operation, because it cannot be done concurrently with many other operations. For more information about concurrency and scalability, see "About Concurrency and Scalability".

Example 8-1 shows the performance difference between a query without a bind variable and a semantically equivalent query with a bind variable. The former is slower and uses many more latches (for information about how latches affect scalability, see "About Latches and Concurrency"). To collect and display performance statistics, the example uses the Runstats tool, described in "Comparing Programming Techniques with Runstats".

### Note:

- Example 8-1 shows the performance cost for a single user. As more users are added, the cost escalates rapidly.
- The result of Example 8-1 was produced with this setting:

SET SERVEROUTPUT ON FORMAT TRUNCATED

### Note:

- Using bind variables instead of string literals is the most effective way to make your code invulnerable to SQL injection attacks. For details, see Oracle Database PL/SQL Language Reference.
- Bind variables sometimes reduce the efficiency of data warehousing systems. Because most queries take so long, the optimizer tries to produce the best plan for each query rather than the best generic query. Using bind variables sometimes forces the optimizer to produce the best generic query. For information about improving performance in data warehousing systems, see Oracle Database Data Warehousing Guide.

Although soft parsing is more efficient than hard parsing, the cost of soft parsing a statement many times is still very high. To maximize the efficiency and scalability of your application, minimize parsing. The easiest way to minimize parsing is to use PL/SQL.

#### Example 8-1 Bind Variable Improves Performance

```
CREATE TABLE t ( x VARCHAR2(5) );
DECLARE
 TYPE rc IS REF CURSOR;
 l cursor rc;
BEGIN
  runstats pkg.rs start; -- Collect statistics for query without bind variable
  FOR i IN 1 .. 5000 LOOP
   OPEN 1 cursor FOR 'SELECT x FROM t WHERE x = ' || TO_CHAR(i);
   CLOSE 1 cursor;
  END LOOP;
  runstats_pkg.rs_middle; -- Collect statistics for query with bind variable
  FOR i IN 1 .. 5000 LOOP
   OPEN 1 cursor FOR 'SELECT x FROM t WHERE x = :x' USING i;
   CLOSE l_cursor;
  END LOOP;
  runstats pkg.rs stop(500); -- Stop collecting statistics
end;
/
```

#### Result is similar to:

| Run | 1 | ran | in | 740 hsec |    |     |      |    |     |   |
|-----|---|-----|----|----------|----|-----|------|----|-----|---|
| Run | 2 | ran | in | 30 hsec  |    |     |      |    |     |   |
| Run | 1 | ran | in | 2466.67% | of | the | time | of | run | 2 |

| Name                        | Run 1  | Run 2 | Difference |
|-----------------------------|--------|-------|------------|
| STATrecursive cpu usage     | 729    | 19    | -710       |
| STATCPU used by this sessio | 742    | 30    | -712       |
| STATparse time elapsed      | 1,051  | 4     | -1,047     |
| STATparse time cpu          | 1,066  | 2     | -1,064     |
| STATsession cursor cache hi | 1      | 4,998 | 4,997      |
| STATtable scans (short tabl | 5,000  | 1     | -4,999     |
| STATparse count (total)     | 10,003 | 5,004 | -4,999     |
| LATCH.session idle bit      | 5,003  | 3     | -5,000     |
| LATCH.session allocation    | 5,003  | 3     | -5,000     |
| STATexecute count           | 10,003 | 5,003 | -5,000     |
| STATopened cursors cumulati | 10,003 | 5,003 | -5,000     |
| STATparse count (hard)      | 10,001 | 5     | -9,996     |
| STATCCursor + sql area evic | 10,000 | 1     | -9,999     |
| STATenqueue releases        | 10,008 | 7     | -10,001    |
| STATenqueue requests        | 10,009 | 7     | -10,002    |
| STATcalls to get snapshot s | 20,005 | 5,006 | -14,999    |
| STATcalls to kcmgcs         | 20,028 | 35    | -19,993    |
| STATconsistent gets pin (fa | 20,013 | 17    | -19,996    |
| LATCH.call allocation       | 20,002 | 6     | -19,996    |
| STATconsistent gets from ca | 20,014 | 18    | -19,996    |
| STATconsistent gets         | 20,014 | 18    | -19,996    |
| STATconsistent gets pin     | 20,013 | 17    | -19,996    |
| LATCH.simulator hash latch  | 20,014 | 11    | -20,003    |
| STATsession logical reads   | 20,080 | 75    | -20,005    |

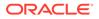

| LATCH.shared pool simulator | 20,046      | 5               | -20,041      |
|-----------------------------|-------------|-----------------|--------------|
| LATCH.enqueue hash chains   | 20,343      | 15              | -20,328      |
| STATrecursive calls         | 40,015      | 15,018          | -24,997      |
| LATCH.cache buffers chains  | 40,480      | 294             | -40,186      |
| STATsession pga memory max  | 131,072     | 65 <b>,</b> 536 | -65,536      |
| STATsession pga memory      | 131,072     | 65 <b>,</b> 536 | -65,536      |
| LATCH.row cache objects     | 165,209     | 139             | -165,070     |
| STATsession uga memory max  | 219,000     | 0               | -219,000     |
| LATCH.shared pool           | 265,108     | 152             | -264,956     |
| STATlogical read bytes from | 164,495,360 | 614,400         | -163,880,960 |
|                             |             |                 |              |

| 1 | Run 1 | latches | total | compared | to | run | 2   |     | di | fference | and | percentage |
|---|-------|---------|-------|----------|----|-----|-----|-----|----|----------|-----|------------|
|   |       | Run 1   | 1     | Run 2    |    |     |     | Dif | ££ | Pct      | :   |            |
|   |       | 562,092 | 2     | 864      |    | -!  | 561 | ,22 | 28 | 2,466.67 | ક   |            |

PL/SQL procedure successfully completed.

### Using PL/SQL to Improve Scalability

Certain PL/SQL features can help you to improve application scalability.

### How PL/SQL Minimizes Parsing

PL/SQL, which is optimized for database access, silently caches statements. In PL/ SQL, when you close a cursor, the cursor closes from your perspective—that is, you cannot use it where an open cursor is required—but PL/SQL actually keeps the cursor open and caches its statement.

If you use the cached statement again, PL/SQL uses the same cursor, thereby avoiding a parse. (PL/SQL closes cached statements if necessary—for example, if your program must open another cursor but doing so would exceed the init.ora setting of OPEN\_CURSORS.)

PL/SQL can silently cache only SQL statements that cannot change at runtime.

### About the EXECUTE IMMEDIATE Statement

The EXECUTE IMMEDIATE statement builds and runs a dynamic SQL statement in a single operation.

The basic syntax of the EXECUTE IMMEDIATE statement is:

EXECUTE IMMEDIATE sql\_statement

sql\_statement is a string that represents a SQL statement. If sql\_statement has the same value every time the EXECUTE IMMEDIATE statement runs, then PL/SQL can cache the EXECUTE IMMEDIATE statement. If sql\_statement can be different every time the EXECUTE IMMEDIATE statement runs, then PL/SQL cannot cache the EXECUTE IMMEDIATE statement.

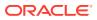

See Also:

- Oracle Database PL/SQL Language Reference for information about EXECUTE IMMEDIATE
- "About the DBMS\_SQL Package"

### About OPEN FOR Statements

The OPEN FOR statement has the following basic syntax.

The basic syntax of the OPEN FOR statement is:

OPEN cursor\_variable FOR query

Your application can open cursor\_variable for several different queries before closing it. Because PL/SQL cannot determine the number of different queries until runtime, PL/SQL cannot cache the OPEN FOR statement.

If you do not need to use a cursor variable, then use a declared cursor, for both better performance and ease of programming. For details, see *Oracle Database Development Guide*.

See Also:

- Oracle Database PL/SQL Language Reference for information about OPEN FOR
- "About Cursor Variables"
- "About Cursors"

### About the DBMS\_SQL Package

The DBMS\_SQL package is an API for building, running, and describing dynamic SQL statements. You must use the DBMS\_SQL package instead of the EXECUTE IMMEDIATE statement if the PL/SQL compiler cannot determine at compile time the number or types of output host variables (select list items) or input bind variables.

The DBMS\_SQL package is an API for building, running, and describing dynamic SQL statements. Using the DBMS\_SQL package takes more effort than using the EXECUTE IMMEDIATE statement, but you must use the DBMS\_SQL package if the PL/SQL compiler cannot determine at compile time the number or types of output host variables (select list items) or input bind variables.

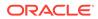

#### See Also:

- Oracle Database PL/SQL Language Reference for more information about when to use the DBMS\_SQL package
- Oracle Database PL/SQL Packages and Types Reference for complete information about the DBMS\_SQL package
- "About the EXECUTE IMMEDIATE Statement"

### About Bulk SQL

Bulk SQL reduces the number of "round trips" between PL/SQL and SQL, thereby using fewer resources.

Without bulk SQL, you retrieve one row at a time from the database (SQL), process it (PL/SQL), and return it to the database (SQL). With bulk SQL, you retrieve a set of rows from the database, process the set of rows, and then return the whole set to the database.

Oracle recommends using Bulk SQL when you retrieve multiple rows from the database *and* return them to the database, as in Example 8-2. You do not need bulk SQL if you retrieve multiple rows but do not return them; for example:

```
FOR x IN (SELECT * FROM t WHERE ...) -- Retrieve row set (implicit array fetch)
LOOP
DBMS_OUTPUT.PUT_LINE(t.x); -- Process rows but do not return them
END LOOP;
```

Example 8-2 loops through a table t with a column object\_name, retrieving sets of 100 rows, processing them, and returning them to the database. (Limiting the bulk FETCH statement to 100 rows requires an explicit cursor.)

Example 8-3 does the same job as Example 8-2, without bulk SQL.

As these TKPROF reports for Example 8-2 and Example 8-3 show, using bulk SQL for this job uses almost 50% less CPU time:

#### SELECT ROWID RID, OBJECT\_NAME FROM T T\_BULK

| call                      | count          | сри                          | elapsed               | disk             | query           | current           | rows            |
|---------------------------|----------------|------------------------------|-----------------------|------------------|-----------------|-------------------|-----------------|
| total                     | 721<br>******* | 0.17                         | 0.17                  | 0<br>*********** | 22582           | 0<br>************ | 71825           |
| UPDATE T                  | SET OBJ        | ECT_NAME =                   | :B1 WHERE RO          | OWID = :B2       |                 |                   |                 |
| call                      | count          | cpu                          | elapsed               | disk             | query           | current           | rows            |
| Parse<br>Execute<br>Fetch | 1<br>719<br>0  | 0.00<br><b>12.83</b><br>0.00 | 0.00<br>13.77<br>0.00 | 0<br>0<br>0      | 0<br>71853<br>0 | 0<br>74185<br>0   | 0<br>71825<br>0 |
| total                     | 720            | 12.83                        | 13.77                 | 0                | 71853           | 74185             | 71825           |

SELECT ROWID RID, OBJECT NAME FROM T T SLOW BY SLOW

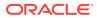

| call     | count       | cpu      | elapsed                   | disk       | query   | current  | rows    |
|----------|-------------|----------|---------------------------|------------|---------|----------|---------|
|          |             |          |                           |            |         |          |         |
| total    | 721         | 0.17     | 0.17                      | 0          | 22582   | 0        | 71825   |
| *******  | *********   | *******  | * * * * * * * * * * * * * | *********  | ******* | ******** | ******* |
| UPDATE 7 | r set objec | T_NAME = | :B2 WHERE RC              | DWID = :B1 |         |          |         |
|          |             |          |                           |            |         |          |         |
| call     | count       | cpu      | elapsed                   | disk       | query   | current  | rows    |
|          |             |          |                           |            |         |          |         |

| Parse   | 1     | 0.00  | 0.00  | 0 | 0     | 0     | 0     |
|---------|-------|-------|-------|---|-------|-------|-------|
| Execute | 71824 | 21.25 | 22.25 | 0 | 71836 | 73950 | 71824 |
| Fetch   | 0     | 0.00  | 0.00  | 0 | 0     | 0     | 0     |
|         |       |       |       |   |       |       |       |
| total   | 71825 | 21.25 | 22.25 | 0 | 71836 | 73950 | 71824 |

However, using bulk SQL for this job uses more CPU time—and more code—than using a single SQL statement, as this TKPROF report shows:

#### UPDATE T SET OBJECT\_NAME = SUBSTR(OBJECT\_NAME, 2) || SUBSTR(OBJECT\_NAME, 1, 1)

| call    | count | сри  | elapsed | disk | query | current | rows  |
|---------|-------|------|---------|------|-------|---------|-------|
| Parse   | 1     | 0.00 | 0.00    | 0    | 0     | 0       | 0     |
| Execute | 1     | 1.30 | 1.44    | 0    | 2166  | 75736   | 71825 |
| Fetch   | 0     | 0.00 | 0.00    | 0    | 0     | 0       | 0     |
| total   | 2     | 1.30 | 1.44    | 0    | 2166  | 75736   | 71825 |

#### Example 8-2 Bulk SQL

```
CREATE OR REPLACE PROCEDURE bulk AS
 TYPE ridArray IS TABLE OF ROWID;
 TYPE onameArray IS TABLE OF t.object name%TYPE;
  CURSOR c is SELECT ROWID rid, object name -- explicit cursor
             FROM t t bulk;
 l rids
         ridArray;
 l onames onameArray;
 N
           NUMBER := 100;
BEGIN
  OPEN c;
 LOOP
   FETCH c BULK COLLECT
   INTO 1 rids, 1 onames LIMIT N; -- retrieve N rows from t
   FOR i in 1 .. l_rids.COUNT
     LOOP
                                    -- process N rows
        l_onames(i) := substr(l_onames(i),2) || substr(l_onames(i),1,1);
     END LOOP;
     FORALL i in 1 .. 1_rids.count -- return processed rows to t
       UPDATE t
       SET object_name = l_onames(i)
       WHERE ROWID = 1 rids(i);
       EXIT WHEN c%NOTFOUND;
 END LOOP;
 CLOSE c;
END;
/
```

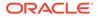

#### Example 8-3 Without Bulk SQL

### 🖍 See Also:

- Oracle Database Development Guide for an overview of bulk SQL
- Oracle Database Development Guide for more specific information about when to use bulk SQL
- Oracle Database PL/SQL Language Reference for more information about bulk SQL

### About Concurrency and Scalability

**Concurrency** is the simultaneous execution of multiple transactions. The better your application handles concurrency, the more scalable it is. A **scalable** application can process a larger workload with a proportional increase in system resource usage.

**Concurrency** is the simultaneous execution of multiple transactions. Statements within concurrent transactions can update the same data. The better your application handles concurrency, the more scalable it is. A **scalable** application can process a larger workload with a proportional increase in system resource usage. For example, if you double its workload, a scalable application uses twice as many system resources.

Concurrent transactions must produce meaningful and consistent results. Therefore, a multiuser database must provide the following:

- Data concurrency , which ensures that users can access data at the same time.
- **Data consistency**, which ensures that each user sees a consistent view of the data, including visible changes from his or her own transactions and committed transactions of other users

Oracle Database maintains data consistency by using a multiversion consistency model and various types of locks and transaction isolation levels. For an overview of the Oracle Database locking mechanism, see *Oracle Database Concepts*. For an overview of Oracle Database transaction isolation levels, see *Oracle Database Concepts*.

To describe consistent transaction behavior when transactions run concurrently, database researchers have defined a transaction isolation category called **serializable**. A **serializable transaction** operates in an environment that appears to be a single-user database. Serializable transactions are desirable in specific cases, but for 99% of the work load, read committed isolation is perfect.

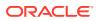

Oracle Database has features that improve concurrency and scalability—for example, sequences, latches, nonblocking reads and writes, and shared SQL.

### See Also:

*Oracle Database Concepts* for more information about data concurrency and consistency

### About Sequences and Concurrency

Sequences eliminate serialization, thereby improving the concurrency and scalability of your application.

A **sequence** is a schema object from which multiple users can generate unique integers, which is very useful when you need unique primary keys.

Without sequences, unique primary key values must be produced programmatically. A user gets a new primary key value by selecting the most recently produced value and incrementing it. This technique requires a lock during the transaction and causes multiple users to wait for the next primary key value—that is, the transactions serialize. Sequences eliminate serialization, thereby improving the concurrency and scalability of your application.

### 🖍 See Also:

- Oracle Database Concepts for information about concurrent access to sequences
- "Creating and Managing Sequences"

### About Latches and Concurrency

An increase in latches means more concurrency-based waits, and therefore a decrease in scalability.

A **latch** is a simple, low-level serialization mechanism that coordinates multiuser access to shared data structures. Latches protect shared memory resources from corruption when accessed by multiple processes.

An increase in latches means more concurrency-based waits, and therefore a decrease in scalability. If you can use either an approach that runs slightly faster during development or one that uses fewer latches, use the latter.

### 💉 See Also:

- Oracle Database Concepts for information about latches
- Oracle Database Concepts for information about mutexes, which are like latches for single objects

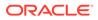

### About Nonblocking Reads and Writes and Concurrency

In Oracle Database, **nonblocking reads and writes** let queries execute concurrently with changes to the data they are reading, without blocking or stopping. Nonblocking reads and writes let one session read data while another session is changing that data.

### About Shared SQL and Concurrency

Oracle Database compiles a SQL statement into an executable object once, and then other sessions can reuse the object for as long as it exists. This Oracle Database feature, called **shared SQL**, lets the database do very resource-intensive operations— compiling and optimizing SQL statements—only once, instead of every time a session uses the same SQL statement.

### See Also:

Oracle Database Concepts for more information about shared SQL

### Limiting the Number of Concurrent Sessions

The more concurrent sessions you have, the more concurrency-based waits you have, and the slower your response time is.

If your computer has *n* CPU cores, then at most *n* sessions can really be concurrently active. Each additional "concurrent" session must wait for a CPU core to be available before it can become active. If some waiting sessions are waiting only for I/O, then increasing the number of concurrent sessions to slightly more than *n* might slightly improve runtime performance. However, increasing the number of concurrent sessions too much will significantly reduce runtime performance.

The SESSIONS initialization parameter determines the maximum number of concurrent users in the system. For details, see *Oracle Database Reference*.

### See Also:

 $\label{eq:http://www.youtube.com/watch?v=xNDnVOCdvQ0} for a video that shows the effect of reducing the number of concurrent sessions on a computer with 12 CPU cores from thousands to 96$ 

### Comparing Programming Techniques with Runstats

The Runstats tool lets you compare the performance of two programming techniques to see which is better.

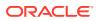

### About Runstats

The Runstats tool lets you compare the performance of two programming techniques to see which is better.

Runstats measures:

- Elapsed time for each technique in hundredths of seconds (hsec)
- Elapsed time for the first technique as a percentage of that of the second technique
- System statistics for the two techniques (for example, parse calls)
- Latching for the two techniques

Of the preceding measurements, the most important is latching (see "About Latches and Concurrency").

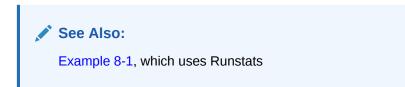

### Setting Up Runstats

The Runstats tool is implemented as a package that uses a view and a temporary table.

### Note: For step 1 of the following procedure, you need the SELECT privilege on the dynamic performance views V\$STATNAME, V\$MYSTAT, and V\$LATCH. If you cannot get this privilege, then have someone who has the privilege create the view in step 1 and grant you the SELECT privilege on it.

To set up the Runstats tool:

1. Create the view that Runstats uses:

```
CREATE OR REPLACE VIEW stats
AS SELECT 'STAT...' || a.name name, b.value
FROM V$STATNAME a, V$MYSTAT b
WHERE a.statistic# = b.statistic#
UNION ALL
SELECT 'LATCH.' || name, gets
FROM V$LATCH;
```

2. Create the temporary table that Runstats uses:

```
DROP TABLE run_stats;
CREATE GLOBAL TEMPORARY TABLE run_stats
( runid VARCHAR2(15),
    name VARCHAR2(80),
    value INT )
ON COMMIT PRESERVE ROWS;
```

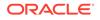

#### 3. Create this package specification:

```
CREATE OR REPLACE PACKAGE runstats_pkg
AS
    PROCEDURE rs_start;
    PROCEDURE rs_middle;
    PROCEDURE rs_stop( p_difference_threshold IN NUMBER DEFAULT 0 );
end;
/
```

The parameter  $p\_difference\_threshold$  controls the amount of statistics and latching data that Runstats displays. Runstats displays data only when the difference for the two techniques is greater than  $p\_difference\_threshold$ . By default, Runstats displays all data.

4. Create this package body:

```
CREATE OR REPLACE PACKAGE BODY runstats pkg
AS
 g_start NUMBER;
 g run1 NUMBER;
 g run2 NUMBER;
 PROCEDURE rs_start
 IS
 BEGIN
   DELETE FROM run_stats;
   INSERT INTO run_stats
   SELECT 'before', stats.* FROM stats;
   g start := DBMS UTILITY.GET TIME;
 END rs_start;
 PROCEDURE rs_middle
 IS
 BEGIN
   g run1 := (DBMS UTILITY.GET TIME - g start);
   INSERT INTO run stats
   SELECT 'after 1', stats.* FROM stats;
   g_start := DBMS_UTILITY.GET_TIME;
 END rs middle;
 PROCEDURE rs stop( p difference threshold IN NUMBER DEFAULT 0 )
 TS
 BEGIN
   g run2 := (DBMS UTILITY.GET TIME - g start);
   DBMS OUTPUT.PUT LINE
     ('Run 1 ran in ' || g_run1 || ' hsec');
   DBMS OUTPUT.PUT LINE
      ('Run 2 ran in ' || g run2 || ' hsec');
   DBMS OUTPUT.PUT LINE
      ('Run 1 ran in ' || round(g run1/g run2*100, 2) || '% of the time of
run 2');
    DBMS OUTPUT.PUT LINE( CHR(9) );
```

```
INSERT INTO run stats
SELECT 'after 2', stats.* FROM stats;
DBMS OUTPUT.PUT LINE
  ( RPAD( 'Name', 30 ) ||
   LPAD( 'Run 1', 14) ||
   LPAD( 'Run 2', 14) ||
   LPAD( 'Difference', 14)
 );
FOR x IN
( SELECT RPAD( a.name, 30 ) ||
         TO_CHAR( b.value - a.value, '9,999,999,999' ) ||
         TO CHAR( c.value - b.value, '9,999,999,999') ||
         TO CHAR( ( (c.value - b.value) - (b.value - a.value)),
          '9,999,999,999' ) data
  FROM run stats a, run_stats b, run_stats c
 WHERE a.name = b.name
   AND b.name = c.name
   AND a.runid = 'before'
   AND b.runid = 'after 1'
   AND c.runid = 'after 2'
   AND (c.value - a.value) > 0
   AND abs((c.value - b.value) - (b.value - a.value)) >
     p difference threshold
ORDER BY ABS((c.value - b.value) - (b.value - a.value))
) LOOP
    DBMS_OUTPUT.PUT_LINE( x.data );
END LOOP;
DBMS OUTPUT.PUT LINE( CHR(9) );
DBMS OUTPUT.PUT LINE (
 'Run 1 latches total compared to run 2 -- difference and percentage' );
DBMS OUTPUT.PUT LINE
  (LPAD( 'Run 1', 14) ||
   LPAD( 'Run 2', 14) ||
   LPAD( 'Diff', 14) ||
   LPAD( 'Pct', 10)
 );
FOR x IN
( SELECT TO CHAR( run1, '9,999,999,999') ||
         TO_CHAR( run2, '9,999,999,999' ) ||
         TO CHAR( diff, '9,999,999,999' ) ||
         TO CHAR( ROUND( g run1/g run2*100, 2), '99,999.99' ) || '%' data
  FROM ( SELECT SUM (b.value - a.value) run1,
               SUM (c.value - b.value) run2,
                SUM ( (c.value - b.value) - (b.value - a.value)) diff
         FROM run_stats a, run_stats b, run_stats c
         WHERE a.name = b.name
          AND b.name = c.name
           AND a.runid = 'before'
          AND b.runid = 'after 1'
          AND c.runid = 'after 2'
           AND a.name like 'LATCH%'
      )
) LOOP
    DBMS OUTPUT.PUT LINE( x.data );
```

```
END LOOP;

END rs_stop;

END;

/

See Also:

• "Creating Views"

• "Creating Tables"

• "Tutorial: Creating a Package Specification"

• "Tutorial: Creating a Package Body"
```

Oracle Database Reference for information about dynamic performance views

### **Using Runstats**

This topic gives the syntax for using the Runstats tool.

To use Runstats to compare two programming techniques, invoke the runstats\_pkg procedures from an anonymous block, using this syntax:

```
[ DECLARE local_declarations ]
BEGIN
    runstats_pkg.rs_start;
    code_for_first_technique
    runstats_pkg.rs_middle;
    code_for_second_technique
    runstats_pkg.rs_stop(n);
END;
/
    See Also:
    Example 8-1, which uses Runstats
```

# Real-World Performance and Data Processing Techniques

A common task in database applications in a data warehouse environment is querying or modifying a huge data set. The problem for application developers is how to achieve high performance when processing large data sets.

Processing techniques fall into two categories: iterative, and set-based. Over years of testing, the Real-World Performance group has discovered that **set-based processing techniques perform orders of magnitude better** for database applications that process large data sets.

This topic includes the following major subtopics:.

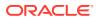

### About Iterative Data Processing

In iterative processing, applications use conditional logic to loop through a set of rows.

Typically, although not necessarily, iterative processing uses a client/server model as follows:

- 1. Transfer a group of rows from the database server to the client application.
- 2. Process the group within the client application.
- 3. Transfer the processed group back to the database server.

You can implement iterative algorithms using three main techniques: row-by-row processing, array processing, and manual parallelism.

#### Iterative Processing: Row-By-Row

In row-by-row processing, a single process loops through a data set and operates on a single row a time. In a typical implementation, the application retrieves each row from the database, processes it in the middle tier, and then sends the row back to the database, which executes DML and commits.

Assume that your functional requirement is to query an external table named ext\_scan\_events, and then insert its rows into a heap-organized staging table named stage1\_scan\_events. The following PL/SQL block uses a row-by-row technique to meet this requirement:

```
declare
  cursor c is select s.* from ext_scan_events s;
  r c%rowtype;
begin
  open c;
  loop
    fetch c into r;
    exit when c%notfound;
    insert into stage1_scan_events d values r;
    commit;
  end loop;
    close c;
end;
```

The row-by-row technique has the following advantages:

- It performs well on small data sets.
- The looping algorithm is familiar to all professional developers, easy to write quickly, and easy to understand.

The row-by-row technique has the following disadvantages:

- Processing time can be unacceptably long for large data sets.
- The application executes serially, and thus cannot exploit the native parallel processing features of Oracle Database running on modern hardware.

See Also: RWP #7 Set-Based Processing

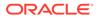

#### **Iterative Processing: Arrays**

Array processing is identical to row-by-row processing, except that it processes a group of rows in each iteration rather than a single row.

Assume that your functional requirement is the same as in Example X-X: query an external table named ext\_scan\_events, and then insert its rows into a heap-organized staging table named stage1\_scan\_events. The following PL/SQL block uses an array technique to meet this requirement:

```
declare
  cursor c is select s.* from ext scan events s;
  type t is table of c%rowtype index by binary integer;
  a t:
  rows binary integer := 0;
begin
  open c;
  loop
    fetch c bulk collect into a limit array size;
    exit when a.count = 0;
    forall i in 1..a.count
      insert into stage1 scan events d values a(i);
    commit;
  end loop;
  close c;
end;
```

The preceding code differs from the equivalent row-by-row code in using a BULK COLLECT operator in the FETCH STATEMENT, which is limited by the <code>array\_size</code> value of type PLS\_INTEGER. For example, if <code>array\_size</code> is set to 100, then the application fetches rows in groups of 100.

The array technique has the following advantages over the row-by-row technique:

- The array enables the application to process a group of rows at the same time, which means that it reduces network round trips, COMMIT time, and the code path in the client and server.
- The database is more efficient because the server process batches the inserts, and commits after every group of inserts rather than after every insert.

The disadvantages of this technique are the same as for row-by-row processing. Processing time can be unacceptable for large data sets. Also, the application must run serially on a single CPU core, and thus cannot exploit the native parallelism of Oracle Database.

#### **Iterative Processing: Manual Parallelism**

Manual parallelism uses the same iterative algorithm as row-by-row and array processing, but enables multiple server processes to divide the work and run in parallel.

Assume the functional requirement is the same as in the row-by-row and array examples. The primary differences are as follows:

• The scan event records are stored in a mass of flat files.

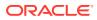

- 32 server processes must run in parallel, with each server process querying a different external table.
- You use PL/SQL to achieve the parallelism by executing 32 threads of the same PL/SQL program, with each thread running simultaneously as a separate job managed by Oracle Scheduler. A job is the combination of a schedule and a program.

The following PL/SQL code uses manual parallellism:

```
declare
  sqlstmt varchar2(1024) := q'[
-- BEGIN embedded anonymous block
  cursor c is select s.* from ext scan events ${thr} s;
  type t is table of c%rowtype index by binary integer;
  a t;
  rows binary integer := 0;
begin
  for r in (select ext file name from ext_scan_events_dets where
ora hash(file seq nbr, ${thrs}) = ${thr})
  1000
    execute immediate
      'alter table ext scan events ${thr} location' || '(' ||
r.ext file name || ')';
    open c;
    loop
      fetch c bulk collect into a limit ${array size};
      exit when a.count = 0;
      forall i in 1..a.count
        insert into stage1 scan events d values a(i);
      commit;
-- demo instrumentation
      rows := rows + a.count; if rows > 1e3 then exit when not
sd control.p progress('loading','userdefined',rows); rows := 0; end if;
    end loop;
    close c;
  end loop;
end;
-- END
        embedded anonymous block
]';
begin
  sqlstmt := replace(sqlstmt, '${array size}', to char(array size));
  sqlstmt := replace(sqlstmt, '${thr}', thr);
  sqlstmt := replace(sqlstmt, '${thrs}', thrs);
  execute immediate sqlstmt;
end;
```

The ORA\_HASH function divides the ext\_scan\_events\_dets table into 32 evenly distributed buckets, and then the SELECT statement retrieves the file names for bucket 0. For each file name in the bucket, the program sets the location of the external table to this file name. The program then uses batch processing to query the external table, insert into the staging table, and then commit.

While job 1 is executing, the other 31 Oracle Scheduler jobs execute in parallel. In this way, each job simultaneously reads a different subset of the scan event files, and inserts the records from its subset into the same staging table.

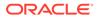

The manual parallelism technique has the following advantages over the alternative iterative techniques:

- It performs far better on large data sets because server processes are working in parallel.
- When the application uses ORA\_HASH to distribute the workload, each thread of execution can access the same amount of data, which means that the parallel processes can finish at the same time.

The manual parallelism technique has the following disadvantages:

- The code is relatively lengthy, complicated, and difficult to understand.
- The application must perform a certain amount of preparatory work before the database can begin the main work, which is processing the rows in parallel.
- If multiple threads perform the same operations on a common set of database objects, then lock and latch contention is possible.
- Parallel processing consumes significant CPU resources compared to the competing iterative techniques.

See Also: RWP #8: Set-Based Parallel Processing

### About Set-Based Processing

Set-based processing is a SQL technique that processes a data set inside the database.

In a set-based model, the SQL statement defines the result, and allows the database to determine the most efficient way to obtain it. In contrast, iterative algorithms use conditional logic to pull each each row or group of rows from the database to the client application, process the data on the client, and then send the data back to the database. Set-based processing eliminates the network round-trip and database API overhead because the data never leaves the database.

Assume the same functional requirement as in the previous examples. The following SQL statements meet this requirement using a set-based algorithm:

```
alter session enable parallel dml;
insert /*+ APPEND */ into stage1_scan_events d
  select s.* from ext_scan_events s;
commit;
```

Because the INSERT statement contains a subquery of the ext\_scan\_events table, a *single* SQL statement reads and writes all rows. Also, the application executes a *single* COMMIT after the database has inserted all rows. In contrast, iterative applications execute a COMMIT after the insert of each row or each group of rows.

The set-based technique has significant advantages over iterative techniques:

- As demonstrated in Real-World Performance demonstrations and classes, the performance on large data sets is orders of magnitude faster. It is not unusual for the run time of a program to drop from several hours to several seconds.
- A side-effect of the orders of magnitude increase in processing speed is that DBAs can eliminate long-running and error-prone batch jobs, and innvoate business processes in real time.

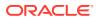

- The length of the code is significantly shorter, a short as two or three lines of code, because SQL defines the result and not the access method.
- In contrast to manual parallelism, parallel DML is optimized for performance because the database, rather than the application, manages the processes.
- When joining data sets, the database automatically uses highly efficient hash joins instead of relatively inefficient application-level loops.
- The APPEND hint forces a direct-path load, which means that the database creates no redo and undo, thereby avoiding the waste of I/O and CPU.

Set-based processing does have some potential disadvantages:

- The techniques are unfamiliar to many database developers, so they may be more difficult.
- Because a set-based model is completely different from an iterative model, changing it requires completely rewriting the source code.

See Also: RWP #7 Set-Based Processing, RWP #8: Set-Based Parallel Processing, RWP #9: Set-Based Processing--Data Deduplication, RWP #10: Set-Based Processing--Data Transformations, and RWP #11: Set-Based Processing--Data Aggregation

# **Recommended Programming Practices**

Use the following recommended programming practices.

### Use Instrumentation Packages

Oracle Database supplies instrumentation packages whose subprograms let your application generate trace information whenever necessary. Using this trace information, you can debug your application without a debugger and identify code that performs badly.

Instrumentation provides your application with considerable functionality; therefore, it is not overhead. Overhead is something that you can remove without losing much benefit.

Some instrumentation packages that Oracle Database supplies are:

 DBMS\_APPLICATION\_INFO, which enables a system administrator to track the performance of your application by module.

For more information about DBMS\_APPLICATION\_INFO, see Oracle Database PL/SQL Packages and Types Reference.

 DBMS\_SESSION, which enables your application to access session information and set preferences and security levels

For more information about DBMS\_SESSION, see Oracle Database PL/SQL Packages and Types Reference.

UTL\_FILE, which enables your application to read and write operating system text files

For more information about UTL\_FILE, see Oracle Database PL/SQL Packages and Types Reference.

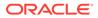

### See Also:

*Oracle Database PL/SQL Packages and Types Reference* for a summary of PL/SQL packages that Oracle Database supplies

# Statistics Gathering and Application Tracing

Database statistics provide information about the type of load on the database and the internal and external resources used by the database. To accurately diagnose performance problems with the database using ADDM, statistics must be available.

For information about statistics gathering, see Oracle Database 2 Day + Performance Tuning Guide.

### Note:

If Oracle Enterprise Manager is unavailable, then you can gather statistics using DBMS\_MONITOR subprograms, described in Oracle Database *PL/SQL Packages and Types Reference*.

Oracle Database provides several tracing tools that can help you monitor and analyze Oracle Database applications. For details, see *Oracle Database SQL Tuning Guide*.

### Use Existing Functionality

An application that uses existing functionality is easier to develop and maintain than one that does not, and it also runs faster.

When developing your application, use the existing functionality of your programming language, your operating system, Oracle Database, and the PL/SQL packages and types that Oracle Database supplies as much as possible.

Examples of existing functionality that many developers reinvent are:

Constraints

For introductory information about constraints, see "Ensuring Data Integrity in Tables."

• **SQL functions** (functions that are "built into" SQL)

For information about SQL functions, see *Oracle Database SQL Language Reference*.

• Sequences (which can generate unique sequential values)

See "Creating and Managing Sequences".

• Auditing (the monitoring and recording of selected user database actions)

For introductory information about auditing, see Oracle Database Security Guide.

• **Replication** (the process of copying and maintaining database objects, such as tables, in multiple databases that comprise a distributed database system)

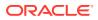

For information about replication, see the Oracle GoldenGate documentation..

Message queuing (how web-based business applications communicate with each other)

For introductory information about Oracle Database Advanced Queuing (AQ), see Oracle Database Advanced Queuing User's Guide.

#### Maintaining a history of record changes

For introductory information about Workspace Manager, see Oracle Database Workspace Manager Developer's Guide.

In Example 8-4, two concurrent transactions dequeue messages stored in a table (that is, each transaction finds and locks the next unprocessed row of the table). Rather than simply invoking the DBMS\_AQ.DEQUEUE procedure (described in *Oracle Database PL/SQL Packages and Types Reference*), the example creates a function-based index on the table and then uses that function in each transaction to retrieve the rows and display the messages.

The code in Example 8-4 implements a feature similar to a DBMS\_AQ.DEQUEUE invocation but with fewer capabilities. The development time saved by using existing functionality (in this case, function-based indexes) can be large.

#### Example 8-4 Concurrent Dequeuing Transactions

#### Create table:

```
DROP TABLE t;
CREATE TABLE t
( id NUMBER PRIMARY KEY,
processed_flag VARCHAR2(1),
payload VARCHAR2(20)
);
```

#### Create index on table:

```
CREATE INDEX t_idx ON
   t( DECODE( processed_flag, 'N', 'N' ) );
```

#### Populate table:

```
INSERT INTO t
SELECT r,
CASE WHEN MOD(r,2) = 0 THEN 'N' ELSE 'Y' END,
'payload ' || r
FROM (SELECT LEVEL r FROM DUAL CONNECT BY LEVEL <= 5);</pre>
```

#### Show table:

```
SELECT * FROM t;
```

#### Result:

```
ID P PAYLOAD

1 Y payload 1

2 N payload 2

3 Y payload 3

4 N payload 4

5 Y payload 5

5 rows selected.
```

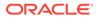

#### **First transaction:**

```
DECLARE
 l rec t%ROWTYPE;
 CURSOR c IS
   SELECT *
   FROM t
   WHERE DECODE (processed flag, 'N', 'N') = 'N'
   FOR UPDATE
   SKIP LOCKED;
BEGIN
 OPEN c;
 FETCH c INTO l_rec;
 IF ( c%FOUND ) THEN
  DBMS_OUTPUT.PUT_LINE( 'Got row ' || l_rec.id || ', ' || l_rec.payload );
 END IF;
 CLOSE c;
END;
/
```

#### Result:

Got row 2, payload 2

#### **Concurrent transaction:**

```
DECLARE
 PRAGMA AUTONOMOUS TRANSACTION;
  l rec t%ROWTYPE;
 CURSOR c IS
   SELECT *
    FROM t
   WHERE DECODE (processed flag, 'N', 'N') = 'N'
   FOR UPDATE
   SKIP LOCKED;
BEGIN
  OPEN c;
 FETCH c INTO l rec;
  IF ( c%FOUND ) THEN
   DBMS OUTPUT.PUT LINE( 'Got row ' || l rec.id || ', ' || l rec.payload );
  END IF;
  CLOSE c;
  COMMIT;
END;
/
```

#### Result:

Got row 4, payload 4

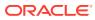

See Also:

- Oracle Database New Features Guide (with each release)
- Oracle Database Concepts (with each release)

### Cover Database Tables with Editioning Views

If your application uses database tables, then cover each one with an editioning view so that you can use edition-based redefinition (EBR) to upgrade the database component of your application while it is in use, thereby minimizing or eliminating down time.

For information about edition-based redefinition, see Oracle Database Development Guide.

# **Recommended Security Practices**

When granting privileges on the schema objects that comprise your application, use the **principle of least privilege**.

That is, users and middle tiers should be given the fewest privileges necessary to perform their actions, to reduce the danger of inadvertent or malicious unauthorized activities.

### See Also:

"Using Bind Variables to Improve Scalability" for information about using bind variables instead of string literals, which is the most effective way to make your code invulnerable to SQL injection attacks

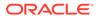

# 9 Developing a Simple Oracle Database Application

By following the instructions for developing this simple application, you learn the general procedure for developing Oracle Database applications.

# About the Application

The application has the following purpose, structure, and naming conventions.

### Purpose of the Application

The application is intended for two kinds of users in a company.

- Typical users (managers of employees)
- Application administrators

Typical users can do the following:

- Get the employees in a given department
- Get the job history for a given employee
- Show general information for a given employee (name, department, job, manager, salary, and so on)
- Change the salary of a given employee
- Change the job of a given employee

Application administrators can do the following:

- Change the ID, title, or salary range of an existing job
- Add a new job
- Change the ID, name, or manager of an existing department
- Add a new department

### Structure of the Application

The application uses the following schema objects and schemas.

### Schema Objects of the Application

The application is composed of these schema objects:

- Four tables, which store data about:
  - Jobs
  - Departments

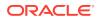

- Employees
- Job history of employees
- Four editioning views, which cover the tables, enabling you to use edition-based redefinition (EBR) to upgrade the finished application when it is in use
- Two triggers, which enforce business rules
- Two sequences that generate unique primary keys for new departments and new employees
- Two packages:
  - employees\_pkg, the application program interface (API) for typical users
  - admin\_pkg, the API for application administrators

The typical users and application administrators access the application only through its APIs. Therefore, they can change the data only by invoking package subprograms.

#### See Also:

- "About Oracle Database" for information about schema objects
- Oracle Database Development Guide for information about EBR

### Schemas for the Application

For security, the application uses these five schemas (or users), each of which has *only* the privileges that it needs:

 app\_data, who owns all the schema objects except the packages and loads its tables with data from tables in the sample schema HR

The developers who create the packages never work in this schema. Therefore, they cannot accidently alter or drop application schema objects.

app\_code, who owns only the package employees\_pkg

The developers of employees\_pkg work in this schema.

app\_admin, who owns only the package admin\_pkg

The developers of admin\_pkg work in this schema.

 app\_user, the typical application user, who owns nothing and can only execute employees\_pkg

The middle-tier application server connects to the database in the connection pool as app\_user. If this schema is compromised—by a SQL injection bug, for example —the attacker can see and change only what employees\_pkg subprograms let it see and change. The attacker cannot drop tables, escalate privileges, create or alter schema objects, or anything else.

 app\_admin\_user, an application administrator, who owns nothing and can only execute admin\_pkg and employees\_pkg

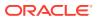

The connection pool for this schema is very small, and only privileged users can access it. If this schema is compromised, the attacker can see and change only what admin\_pkg and employees\_pkg subprograms let it see and change.

Suppose that instead of app\_user and app\_admin\_user, the application had only one schema that owned nothing and could execute both employees\_pkg and admin\_pkg. The connection pool for this schema would have to be large enough for both the typical users and the application administrators. If there were a SQL injection bug in employees\_pkg, a typical user who exploited that bug could access admin\_pkg.

Suppose that instead of app\_data, app\_code, and app\_admin, the application had only one schema that owned all the schema objects, including the packages. The packages would then have all privileges on the tables, which would be both unnecessary and undesirable.

For example, suppose that you have an audit trail table, AUDIT\_TRAIL. You want the developers of employees\_pkg to be able to write to AUDIT\_TRAIL, but not read or change it. You want the developers of admin\_pkg to be able to read AUDIT\_TRAIL and write to it, but not change it. If AUDIT\_TRAIL, employees\_pkg, and admin\_pkg belong to the same schema, then the developers of the two packages have all privileges on AUDIT\_TRAIL. However, if AUDIT\_TRAIL belongs to app\_data, employees\_pkg belongs to app\_code, and admin\_pkg belongs to app\_admin, then you can connect to the database as app\_data and do this:

GRANT INSERT ON AUDIT\_TRAIL TO app\_code; GRANT INSERT, SELECT ON AUDIT\_TRAIL TO app\_admin;

### See Also:

- "About Oracle Database" for information about schemas
- "About Sample Schema HR" for information about sample schema HR
- "Recommended Security Practices"

### Naming Conventions in the Application

The application uses these naming conventions.

|                                         | Name                                                                                                    |
|-----------------------------------------|----------------------------------------------------------------------------------------------------|
| Table                                   | table#                                                                                                    |
| Editioning view for table#              | table                                                                                                    |
| Trigger on editioning view <i>table</i> | <ul> <li>table_{a b}event[_fer] where:</li> <li>a identifies an AFTER trigger.</li> <li>b identifies a BEFORE trigger.</li> <li>fer identifies a FOR EACH ROW trigger.</li> <li>event identifies the event that fires the trigger. For example: i for INSERT, iu for INSERT or UPDATE, d for DELETE.</li> </ul> |
| PRIMARY KEY constraint in table#        | <i>table_</i> pk                                                                                                    |
| NOT NULL constraint on table#.column    | <i>table_column_</i> not_null <sup>1</sup>                                                                                                    |
| UNIQUE constraint on table#.column      | <i>table_column_</i> unique <sup>1</sup>                                                                                                    |
| CHECK constraint on table#.column       | table_column_check <sup>1</sup>                                                                                                    |

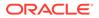

| Item                                                 | Name                                              |
|------------------------------------------------------|---------------------------------------------------|
| REF constraint on table1#.column to table2#.column   | <i>table1_</i> to_ <i>table2_</i> fk <sup>1</sup> |
| REF constraint on table1#.column1 to table2#.column2 | table1_col1_to_table2_col2_fk1 2                  |
| Sequence for table#                                  | table_sequence                                    |
| Parameter name                                       | p_ <i>name</i>                                    |
| Local variable name                                  | I_name                                            |

1 table, table1, and table2 are abbreviated to emp for employees, dept for departments, and job\_hist for job\_history.

<sup>2</sup> *col1* and *col2* are abbreviations of column names *column1* and *column2*. A constraint name cannot have more than 30 characters.

# Creating the Schemas for the Application

Using the procedure in this section, create the schemas for the application.

The schema names are:

- app\_data
- app\_code
- app\_admin
- app\_user
- app\_admin\_user

Note:

For the following procedure, you need the name and password of a user who has the CREATE USER and DROP USER system privileges.

To create the schema (or user) schema\_name:

 Using SQL\*Plus, connect to Oracle Database as a user with the CREATE USER and DROP USER system privileges.

The SQL> prompt appears.

In case the schema exists, drop the schema and its objects with this SQL statement:

DROP USER schema\_name CASCADE;

If the schema existed, the system responds:

User dropped.

If the schema did not exist, the system responds:

```
DROP USER schema_name CASCADE
```

\*

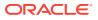

```
ERROR at line 1:
ORA-01918: user 'schema_name' does not exist
```

3. If *schema\_name* is either app\_data, app\_code, or app\_admin, then create the schema with this SOL statement:

CREATE USER *schema\_name* IDENTIFIED BY *password* DEFAULT TABLESPACE USERS QUOTA UNLIMITED ON USERS ENABLE EDITIONS;

Otherwise, create the schema with this SQL statement:

```
CREATE USER schema_name IDENTIFIED BY password ENABLE EDITIONS;
```

### Caution:

Choose a secure password. For guidelines for secure passwords, see *Oracle Database Security Guide*.

The system responds:

User created.

 (Optional) In SQL Developer, create a connection for the schema, using the instructions in "Connecting to Oracle Database from SQL Developer".

### See Also:

- "About the Application"
- "Connecting to Oracle Database from SQL\*Plus"
- Oracle Database SQL Language Reference for information about the DROP USER statement
- Oracle Database SQL Language Reference for information about the CREATE
   USER statement

# Granting Privileges to the Schemas

To grant privileges to schemas, use the SQL statement GRANT.

You can enter the GRANT statements either in SQL\*Plus or in the Worksheet of SQL Developer. For security, grant each schema *only* the privileges that it needs.

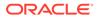

### See Also:

- "About the Application"
- Oracle Database SQL Language Reference for information about the GRANT statement

### Granting Privileges to the app\_data Schema

Grant to the app\_data schema only the privileges to do the following:

Connect to Oracle Database:

GRANT CREATE SESSION TO app\_data;

• Create the tables, views, triggers, and sequences for the application:

GRANT CREATE TABLE, CREATE VIEW, CREATE TRIGGER, CREATE SEQUENCE TO app\_data;

· Load data from four tables in the sample schema HR into its own tables:

GRANT SELECT ON **HR.DEPARTMENTS** TO app\_data; GRANT SELECT ON **HR.EMPLOYEES** TO app\_data; GRANT SELECT ON **HR.JOB\_HISTORY** TO app\_data; GRANT SELECT ON **HR.JOBS** TO app\_data;

### Granting Privileges to the app\_code Schema

Grant to the app\_code schema only the privileges to do the following:

Connect to Oracle Database:

GRANT CREATE SESSION TO app\_code;

- Create the package employees\_pkg:
   GRANT CREATE PROCEDURE TO app code;
- Create a synonym (for convenience):

GRANT CREATE SYNONYM TO app\_code;

### Granting Privileges to the app\_admin Schema

Grant to the app\_admin schema *only* the privileges to do the following:

• Connect to Oracle Database:

GRANT CREATE SESSION TO app\_admin;

- Create the package admin\_pkg:
   GRANT CREATE PROCEDURE TO app\_admin;
- Create a synonym (for convenience):
   GRANT CREATE SYNONYM TO app\_admin;

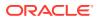

### Granting Privileges to the app\_user and app\_admin\_user Schemas

Grant to the app\_user and app\_admin\_user schemas only the privileges to do the following:

Connect to Oracle Database:

GRANT CREATE SESSION TO app\_user; GRANT CREATE SESSION TO app\_admin\_user;

Create synonyms (for convenience):

GRANT CREATE SYNONYM TO app\_user; GRANT CREATE SYNONYM TO app\_admin\_user;

# Creating the Schema Objects and Loading the Data

This section shows how to create the tables, editioning views, triggers, and sequences for the application, how to load data into the tables, and how to grant privileges on these schema objects to the users that need them.

To create the schema objects and load the data:

1. Connect to Oracle Database as user app\_data.

For instructions, see either "Connecting to Oracle Database from SQL\*Plus" or "Connecting to Oracle Database from SQL Developer".

- Create the tables, with all necessary constraints except the foreign key constraint that you must add after you load the data.
- 3. Create the editioning views.
- 4. Create the triggers.
- 5. Create the sequences.
- 6. Load the data into the tables.
- 7. Add the foreign key constraint.

# Creating the Tables

This section shows how to create the tables for the application, with all necessary constraints except one, which you must add after you load the data.

#### Note:

You must be connected to Oracle Database as user app\_data.

In the following procedure, you can enter the statements either in SQL\*Plus or in the Worksheet of SQL Developer. Alternatively, you can create the tables with the SQL Developer tool Create Table.

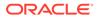

#### To create the tables:

1. Create jobs#, which stores information about the jobs in the company (one row for each job):

2. Create departments#, which stores information about the departments in the company (one row for each department):

 Create employees#, which stores information about the employees in the company (one row for each employee):

| CREATE TABLE empl | oyees#                                                   |
|-------------------|----------------------------------------------------------|
| ( employee_id     | NUMBER(6)                                                |
|                   | CONSTRAINT employees_pk PRIMARY KEY,                     |
| first_name        | VARCHAR2(20)                                             |
|                   | CONSTRAINT emp_first_name_not_null NOT NULL,             |
| last_name         | VARCHAR2 (25)                                            |
|                   | CONSTRAINT emp_last_name_not_null NOT NULL,              |
| email_addr        | VARCHAR2 (25)                                            |
|                   | CONSTRAINT emp_email_addr_not_null NOT NULL,             |
| hire_date         | DATE                                                     |
|                   | DEFAULT TRUNC (SYSDATE)                                  |
|                   | CONSTRAINT emp_hire_date_not_null NOT NULL               |
|                   | CONSTRAINT emp_hire_date_check                           |
|                   | CHECK(TRUNC(hire_date) = hire_date),                     |
| country_code      | VARCHAR2(5)                                              |
|                   | CONSTRAINT emp_country_code_not_null NOT NULL,           |
| phone_number      | VARCHAR2 (20)                                            |
|                   | CONSTRAINT emp_phone_number_not_null NOT NULL,           |
| job_id            | CONSTRAINT emp_job_id_not_null NOT NULL                  |
|                   | CONSTRAINT emp_jobs_fk <b>REFERENCES jobs#</b> ,         |
| job_start_date    | DATE                                                     |
|                   | CONSTRAINT emp_job_start_date_not_null NOT NULL,         |
|                   | CONSTRAINT emp_job_start_date_check                      |
|                   | CHECK(TRUNC(JOB_START_DATE) = job_start_date),           |
| salary            | NUMBER (6)                                               |
|                   | CONSTRAINT emp_salary_not_null NOT NULL,                 |
|                   | CONSTRAINT emp_mgr_to_empno_fk REFERENCES employees#,    |
| department_1d     | CONSTRAINT emp_to_dept_fk <b>REFERENCES departments#</b> |

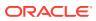

```
)
/
```

The reasons for the REF constraints are:

- An employee must have an existing job. That is, values in the column employees#.job\_id must also be values in the column jobs#.job\_id.
- An employee must have a manager who is also an employee. That is, values in the column employees#.manager\_id must also be values in the column employees#.employee\_id.
- An employee must work in an existing department. That is, values in the column employees#.department\_id must also be values in the column departments#.department\_id.

Also, the manager of an employee must be the manager of the department in which the employee works. That is, values in the column employees#.manager\_id must also be values in the column departments#.manager\_id. However, you could not specify the necessary constraint when you created departments#, because employees# did not exist yet. Therefore, you must add a foreign key constraint to departments# later (see "Adding the Foreign Key Constraint").

4. Create job\_history#, which stores the job history of each employee in the company (one row for each job held by the employee):

```
CREATE TABLE job_history#

( employee_id CONSTRAINT job_hist_to_employees_fk REFERENCES employees#,

    job_id CONSTRAINT job_hist_to_jobs_fk REFERENCES jobs#,

    start_date DATE

        CONSTRAINT job_hist_start_date_not_null NOT NULL,

    end_date DATE

        CONSTRAINT job_hist_end_date_not_null NOT NULL,

    department_id

        CONSTRAINT job_hist_to_departments_fk REFERENCES departments#

        CONSTRAINT job_hist_dept_id_not_null NOT NULL,

        CONSTRAINT job_history_pk PRIMARY KEY(employee_id,start_date),

        CONSTRAINT job_history_date_check CHECK( start_date < end_date )

    )

/
```

The reasons for the REF constraints are that the employee, job, and department must exist. That is:

- Values in the column job\_history#.employee\_id must also be values in the column employees#.employee\_id.
- Values in the column job\_history#.job\_id must also be values in the column jobs#.job\_id.
- Values in the column job\_history#.department\_id must also be values in the column departments#.department\_id.

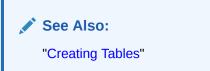

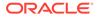

## Creating the Editioning Views

#### Note:

You must be connected to Oracle Database as user app\_data.

To create the editioning views, use the following statements (in any order). You can enter the statements either in SQL\*Plus or in the Worksheet of SQL Developer. Alternatively, you can create the editioning views with the SQL Developer tool Create View.

```
CREATE OR REPLACE EDITIONING VIEW jobs AS SELECT * FROM jobs#
/
CREATE OR REPLACE EDITIONING VIEW departments AS SELECT * FROM departments#
/
CREATE OR REPLACE EDITIONING VIEW employees AS SELECT * FROM employees#
/
CREATE OR REPLACE EDITIONING VIEW job_history AS SELECT * FROM job_history#
/
```

#### Note:

The application must always reference the base tables through the editioning views. Otherwise, the editioning views do not cover the tables and you cannot use EBR to upgrade the finished application when it is in use.

#### See Also:

- "Creating Views"
- Oracle Database Development Guide for general information about editioning views
- Oracle Database Development Guide for information about preparing an application to use editioning views

## Creating the Triggers

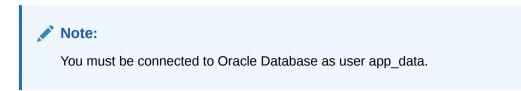

The triggers in the application enforce these business rules:

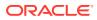

- An employee with job j must have a salary between the minimum and maximum salaries for job j.
- If an employee with job *j* has salary *s*, then you cannot change the minimum salary for *j* to
  a value greater than *s* or the maximum salary for *j* to a value less than *s*. (To do so would
  make existing data invalid.)

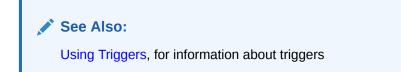

### Creating the Trigger to Enforce the First Business Rule

The first business rule is: An employee with job *j* must have a salary between the minimum and maximum salaries for job *j*.

This rule could be violated either when a new row is inserted into the employees table or when the salary or job\_id column of the employees table is updated.

To enforce the rule, create the following trigger on the editioning view employees. You can enter the CREATE TRIGGER statement either in SQL\*Plus or in the Worksheet of SQL Developer. Alternatively, you can create the trigger with the SQL Developer tool Create Trigger.

```
CREATE OR REPLACE TRIGGER employees aiufer
AFTER INSERT OR UPDATE OF salary, job id ON employees FOR EACH ROW
DECLARE
  1 cnt NUMBER;
BEGIN
  LOCK TABLE jobs IN SHARE MODE; -- Ensure that jobs does not change
                                 -- during the following query.
  SELECT COUNT(*) INTO 1 cnt
  FROM jobs
  WHERE job id = :NEW.job id
  AND :NEW.salary BETWEEN min salary AND max_salary;
  IF (l cnt<>1) THEN
    RAISE APPLICATION ERROR( -20002,
      CASE
        WHEN :new.job id = :old.job id
        THEN 'Salary modification invalid'
        ELSE 'Job reassignment puts salary out of range'
     END );
  END IF;
END;
```

LOCK TABLE jobs IN SHARE MODE prevents other users from changing the table jobs while the trigger is querying it. Preventing changes to jobs during the query is necessary because nonblocking reads prevent the trigger from "seeing" changes that other users make to jobs while the trigger is changing employees (and prevent those users from "seeing" the changes that the trigger makes to employees).

Another way to prevent changes to jobs during the query is to include the FOR UPDATE clause in the SELECT statement. However, SELECT FOR UPDATE restricts concurrency more than LOCK TABLE jobs IN SHARE MODE does.

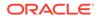

LOCK TABLE jobs IN SHARE MODE prevents other users from changing jobs, but not from locking jobs in share mode themselves. Changes to jobs will probably be much rarer than changes to employees. Therefore, locking jobs in share mode provides more concurrency than locking a single row of jobs in exclusive mode.

#### See Also:

- Oracle Database Development Guide for information about locking tables IN SHARE MODE
- Oracle Database PL/SQL Language Reference for information about SELECT FOR UPDATE
- "Creating Triggers"
- "Tutorial: Showing How the employees\_pkg Subprograms Work" to see how the employees\_aiufer trigger works

### Creating the Trigger to Enforce the Second Business Rule

The second business rule is: If an employee with job j has salary s, then you cannot change the minimum salary for j to a value greater than s or the maximum salary for j to a value less than s. (To do so would make existing data invalid.)

This rule could be violated when the min\_salary or max\_salary column of the jobs table is updated.

To enforce the rule, create the following trigger on the editioning view jobs. You can enter the CREATE TRIGGER statement either in SQL\*Plus or in the Worksheet of SQL Developer. Alternatively, you can create the trigger with the SQL Developer tool Create Trigger.

```
CREATE OR REPLACE TRIGGER jobs aufer
AFTER UPDATE OF min salary, max salary ON jobs FOR EACH ROW
WHEN (NEW.min salary > OLD.min salary OR NEW.max salary < OLD.max salary)
DECLARE
 l cnt NUMBER;
BEGIN
 LOCK TABLE employees IN SHARE MODE;
  SELECT COUNT(*) INTO 1 cnt
  FROM employees
  WHERE job id = :NEW.job id
  AND salary NOT BETWEEN :NEW.min salary and :NEW.max salary;
  IF (1 cnt>0) THEN
    RAISE APPLICATION ERROR ( -20001,
      'Salary update would violate ' || 1 cnt || ' existing employee records' );
  END IF;
END;
/
```

LOCK TABLE employees IN SHARE MODE prevents other users from changing the table employees while the trigger is querying it. Preventing changes to employees during the query is necessary because nonblocking reads prevent the trigger from "seeing"

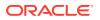

changes that other users make to employees while the trigger is changing jobs (and prevent those users from "seeing" the changes that the trigger makes to jobs).

For this trigger, SELECT FOR UPDATE is not an alternative to LOCK TABLE IN SHARE MODE. While you are trying to change the salary range for this job, this trigger must prevent other users from changing a salary to be outside the new range. Therefore, the trigger must lock all rows in the employees table that have this job\_id *and* lock all rows that someone could update to have this job\_id.

One alternative to LOCK TABLE employees IN SHARE MODE is to use the DBMS\_LOCK package to create a named lock with the name of the job\_id and then use triggers on both the employees and jobs tables to use this named lock to prevent concurrent updates. However, using DBMS\_LOCK and multiple triggers negatively impacts runtime performance.

Another alternative to LOCK TABLE employees IN SHARE MODE is to create a trigger on the employees table which, for each changed row of employees, locks the corresponding job row in jobs. However, this approach causes excessive work on updates to the employees table, which are frequent.

LOCK TABLE employees IN SHARE MODE is simpler than the preceding alternatives, and changes to the jobs table are rare and likely to happen at application maintenance time, when locking the table does not inconvenience users.

#### 💉 See Also:

- Oracle Database Development Guide for information about locking tables with SHARE MODE
- Oracle Database PL/SQL Packages and Types Reference for information about the DBMS\_LOCK package
- "Creating Triggers"
- "Tutorial: Showing How the admin\_pkg Subprograms Work"

## Creating the Sequences

#### Note:

You must be connected to Oracle Database as user app\_data.

To create the sequences that generate unique primary keys for new departments and new employees, use the following statements (in either order). You can enter the statements either in SQL\*Plus or in the Worksheet of SQL Developer. Alternatively, you can create the sequences with the SQL Developer tool Create Sequence.

```
CREATE SEQUENCE employees_sequence START WITH 210;
CREATE SEQUENCE departments sequence START WITH 275;
```

To avoid conflict with the data that you will load from tables in the sample schema HR, the starting numbers for employees\_sequence and departments\_sequence must exceed the

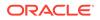

maximum values of employees.employee\_id and departments.department\_id, respectively. After "Loading the Data", this query displays these maximum values:

```
SELECT MAX(e.employee_id), MAX(d.department_id)
FROM employees e, departments d;
```

#### Result:

MAX(E.EMPLOYEE\_ID) MAX(D.DEPARTMENT\_ID) 206 270

#### See Also:

"Creating and Managing Sequences"

### Loading the Data

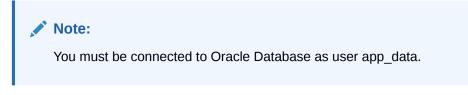

Load the tables of the application with data from tables in the sample schema HR.

#### Note:

The following procedure references the tables of the application through their editioning views.

In the following procedure, you can enter the statements either in SQL\*Plus or in the Worksheet of SQL Developer.

#### To load data into the tables:

1. Load jobs with data from the table HR.JOBS:

```
INSERT INTO jobs (job_id, job_title, min_salary, max_salary)
SELECT job_id, job_title, min_salary, max_salary
FROM HR.JOBS
/
```

#### Result:

19 rows created.

2. Load departments with data from the table HR.DEPARTMENTS:

```
INSERT INTO departments (department_id, department_name, manager_id)
SELECT department_id, department_name, manager_id
FROM HR.DEPARTMENTS
/
```

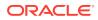

#### Result:

27 rows created.

 Load employees with data from the tables HR.EMPLOYEES and HR.JOB\_HISTORY, using searched CASE expressions and SQL functions to get employees.country\_code and employees.phone\_number from HR.phone\_number and SQL functions and a scalar subquery to get employees.job\_start\_date from HR.JOB\_HISTORY:

```
INSERT INTO employees (employee id, first name, last name, email addr,
 hire date, country code, phone number, job id, job start date, salary,
 manager id, department id)
SELECT employee_id, first_name, last_name, email, hire_date,
 CASE WHEN phone number LIKE '011.%'
   THEN '+' || SUBSTR( phone number, INSTR( phone number, '.')+1,
     INSTR( phone number, '.', 1, 2 ) - INSTR( phone number, '.' ) - 1 )
   ELSE '+1'
 END country code,
 CASE WHEN phone number LIKE '011.%'
   THEN SUBSTR( phone number, INSTR(phone number, '.', 1, 2)+1)
   ELSE phone number
 END phone_number,
 job id,
 NVL( (SELECT MAX(end date+1)
       FROM HR.JOB HISTORY jh
       WHERE jh.employee id = employees.employee id), hire date),
  salary, manager id, department id
  FROM HR.EMPLOYEES
/
```

#### Result:

107 rows created.

#### Note:

The preceding INSERT statement fires the trigger created in "Creating the Trigger to Enforce the First Business Rule".

4. Load job\_history with data from the table HR.JOB\_HISTORY:

```
INSERT INTO job_history (employee_id, job_id, start_date, end_date,
    department_id)
SELECT employee_id, job_id, start_date, end_date, department_id
    FROM HR.JOB_HISTORY
/
```

#### Result:

10 rows created.

5. Commit the changes:

COMMIT;

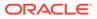

#### See Also:

- "About the INSERT Statement"
- "About Sample Schema HR"
- "Using CASE Expressions in Queries"
- "Using NULL-Related Functions in Queries" for information about the NVL function
- Oracle Database SQL Language Reference for information about the SQL functions

Adding the Foreign Key Constraint

#### Note:

You must be connected to Oracle Database as user app\_data.

Now that the tables departments and employees contain data, add a foreign key constraint with the following ALTER TABLE statement. You can enter the statement either in SQL\*Plus or in the Worksheet of SQL Developer. Alternatively, you can add the constraint with the SQL Developer tool Add Foreign Key.

```
ALTER TABLE departments#
ADD CONSTRAINT dept_to_emp_fk
FOREIGN KEY(manager id) REFERENCES employees#;
```

If you add this foreign key constraint before departments# and employees# contain data, then you get this error when you try to load either of them with data:

```
ORA-02291: integrity constraint (APP_DATA.JOB_HIST_TO_DEPT_FK) violated - parent key not found
```

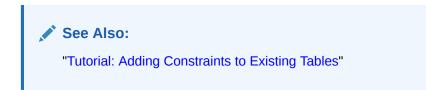

## Granting Privileges on the Schema Objects to Users

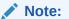

You must be connected to Oracle Database as user app\_data.

To grant privileges to users, use the SQL statement GRANT. You can enter the GRANT statements either in SQL\*Plus or in the Worksheet of SQL Developer.

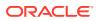

#### Grant to app\_code only the privileges that it needs to create employees\_pkg:

GRANT SELECT, INSERT, UPDATE, DELETE ON employees TO app\_code; GRANT SELECT ON departments TO app\_code; GRANT SELECT ON jobs TO app\_code; GRANT SELECT, INSERT on job\_history TO app\_code; GRANT SELECT ON employees sequence TO app code;

#### Grant to app\_admin only the privileges that it needs to create admin\_pkg:

GRANT SELECT, INSERT, UPDATE, DELETE ON jobs TO app\_admin; GRANT SELECT, INSERT, UPDATE, DELETE ON departments TO app\_admin; GRANT SELECT ON employees\_sequence TO app\_admin; GRANT SELECT ON departments sequence TO app admin;

#### See Also:

Oracle Database SQL Language Reference for information about the GRANT statement

## Creating the employees\_pkg Package

This section shows how to create the employees\_pkg package, how its subprograms work, how to grant the execute privilege on the package to the users who need it, and how those users can invoke one of its subprograms.

#### To create the employees\_pkg package:

1. Connect to Oracle Database as user app\_code.

For instructions, see either "Connecting to Oracle Database from SQL\*Plus" or "Connecting to Oracle Database from SQL Developer".

2. Create these synonyms:

CREATE OR REPLACE SYNONYM **employees** FOR app\_data.employees; CREATE OR REPLACE SYNONYM **departments** FOR app\_data.departments; CREATE OR REPLACE SYNONYM **jobs** FOR app\_data.jobs; CREATE OR REPLACE SYNONYM **job history** FOR app data.job history;

You can enter the CREATE SYNONYM statements either in SQL\*Plus or in the Worksheet of SQL Developer. Alternatively, you can create the synonyms with the SQL Developer tool Create Synonym.

- 3. Create the package specification.
- 4. Create the package body.

💉 See Also:

- "Creating Synonyms"
- "About Packages"

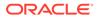

## Creating the Package Specification for employees\_pkg

## Note: You must be connected to Oracle Database as user app\_code.

To create the package specification for employees\_pkg, the API for managers, use the following CREATE PACKAGE statement. You can enter the statement either in SQL\*Plus or in the Worksheet of SQL Developer. Alternatively, you can create the package with the SQL Developer tool Create Package.

```
CREATE OR REPLACE PACKAGE employees pkg
AS
  PROCEDURE get_employees_in_dept
    ( p deptno IN employees.department id%TYPE,
     p result set IN OUT SYS REFCURSOR );
  PROCEDURE get job history
    (p_employee_id IN employees.department_id%TYPE,
     p_result_set IN OUT SYS_REFCURSOR );
  PROCEDURE show employee
    ( p employee id IN
                         employees.employee id%TYPE,
     p_result_set IN OUT SYS_REFCURSOR );
  PROCEDURE update salary
    ( p employee_id IN employees.employee_id%TYPE,
     p new salary IN employees.salary%TYPE );
  PROCEDURE change job
    ( p employee id IN employees.employee id%TYPE,
     p new job IN employees.job id%TYPE,
     p new salary IN employees.salary%TYPE := NULL,
     p_new_dept IN employees.department_id%TYPE := NULL );
END employees pkg;
```

#### 🖍 See Also:

- "About the Application"
- "Creating and Managing Packages"
- Oracle Database PL/SQL Language Reference for information about the CREATE PACKAGE statement

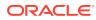

## Creating the Package Body for employees\_pkg

#### Note:

You must be connected to Oracle Database as user app\_code.

To create the package body for employees\_pkg, the API for managers, use the following CREATE PACKAGE BODY statement. You can enter the statement either in SQL\*Plus or in the Worksheet of SQL Developer. Alternatively, you can create the package with the SQL Developer tool Create Body.

```
CREATE OR REPLACE PACKAGE BODY employees pkg
AS
  PROCEDURE get_employees_in_dept
    ( p deptno
                IN
                         employees.department id%TYPE,
     p result set IN OUT SYS REFCURSOR )
  TS
    1 cursor SYS REFCURSOR;
  BEGIN
    OPEN p result set FOR
     SELECT e.employee id,
        e.first_name || ' ' || e.last_name name,
        TO CHAR( e.hire date, 'Dy Mon ddth, yyyy' ) hire date,
        j.job title,
        m.first name || ' ' || m.last name manager,
        d.department name
      FROM employees e INNER JOIN jobs j ON (e.job id = j.job id)
        LEFT OUTER JOIN employees m ON (e.manager id = m.employee id)
        INNER JOIN departments d ON (e.department id = d.department id)
      WHERE e.department id = p deptno ;
  END get employees in dept;
  PROCEDURE get job history
    ( p_employee_id IN employees.department_id%TYPE,
      p result set IN OUT SYS REFCURSOR )
  TS
  BEGIN
    OPEN p result set FOR
      SELECT e.First name || ' ' || e.last name name, j.job title,
        e.job start date start date,
        TO DATE(NULL) end date
      FROM employees e INNER JOIN jobs j ON (e.job_id = j.job_id)
      WHERE e.employee_id = p_employee_id
      UNION ALL
      SELECT e.First name || ' ' || e.last name name,
        j.job title,
       jh.start date,
       jh.end date
      FROM employees e INNER JOIN job history jh
        ON (e.employee id = jh.employee id)
        INNER JOIN jobs j ON (jh.job id = j.job id)
      WHERE e.employee id = p employee id
     ORDER BY start date DESC;
  END get job history;
```

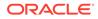

```
PROCEDURE show employee
    ( p employee id IN
                            employees.employee id%TYPE,
     p result set IN OUT sys refcursor )
  TS
  BEGIN
   OPEN p result set FOR
     SELECT *
     FROM (SELECT TO CHAR(e.employee id) employee id,
              e.first name || ' ' || e.last name name,
              e.email addr,
              TO CHAR(e.hire date, 'dd-mon-yyyy') hire date,
              e.country code,
              e.phone number,
              j.job title,
              TO CHAR(e.job start date, 'dd-mon-yyyy') job start date,
              to char(e.salary) salary,
              m.first name || ' ' || m.last name manager,
              d.department name
            FROM employees e INNER JOIN jobs j on (e.job id = j.job id)
              RIGHT OUTER JOIN employees m ON (m.employee id = e.manager id)
              INNER JOIN departments d ON (e.department id = d.department id)
            WHERE e.employee_id = p_employee_id)
     UNPIVOT (VALUE FOR ATTRIBUTE IN (employee id, name, email addr, hire date,
        country code, phone number, job title, job start date, salary, manager,
        department name) );
  END show employee;
  PROCEDURE update salary
    ( p employee_id IN employees.employee_id%type,
     p new salary IN employees.salary%type )
  TS
 BEGIN
   UPDATE employees
    SET salary = p new salary
   WHERE employee id = p employee id;
  END update salary;
  PROCEDURE change job
    ( p_employee_id IN employees.employee id%TYPE,
                IN employees.job id%TYPE,
     p new job
     p new salary IN employees.salary%TYPE := NULL,
     p new dept IN employees.department id%TYPE := NULL )
  TS
  BEGIN
    INSERT INTO job history (employee id, start date, end date, job id,
     department id)
    SELECT employee id, job start date, TRUNC(SYSDATE), job id, department id
     FROM employees
     WHERE employee_id = p_employee_id;
   UPDATE employees
    SET job_id = p_new_job,
     department_id = NVL( p_new_dept, department_id ),
     salary = NVL( p_new_salary, salary ),
     job start date = TRUNC(SYSDATE)
   WHERE employee id = p employee id;
 END change job;
END employees pkg;
```

See Also:

- "About the Application"
- "Creating and Managing Packages"
- Oracle Database PL/SQL Language Reference for information about the CREATE PACKAGE BODY statement

## Tutorial: Showing How the employees\_pkg Subprograms Work

Using SQL\*Plus, this tutorial shows how the subprograms of the employees\_pkg package work. The tutorial also shows how the trigger employees\_aiufer and the CHECK constraint job\_history\_date\_check work.

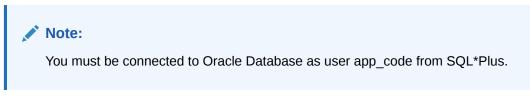

To use SQL\*Plus to show how the employees\_pkg subprograms work:

1. Use formatting commands to improve the readability of the output. For example:

```
SET LINESIZE 80
SET RECSEP WRAPPED
SET RECSEPCHAR "="
COLUMN NAME FORMAT A15 WORD_WRAPPED
COLUMN HIRE_DATE FORMAT A20 WORD_WRAPPED
COLUMN JOB_TITLE FORMAT A10 WORD_WRAPPED
COLUMN MANAGER FORMAT A11 WORD_WRAPPED
```

2. Declare a bind variable for the value of the subprogram parameter p\_result\_set:

VARIABLE c REFCURSOR

3. Show the employees in department 90:

```
EXEC employees_pkg.get_employees_in_dept( 90, :c );
PRINT c
```

| EMPLOYEE_ID        | NAME                     | HIRE_DATE          | JOB_TITLE                     |
|--------------------|--------------------------|--------------------|-------------------------------|
| MANAGER            | DEPARTMENT               |                    |                               |
| 100                | Steven King<br>Executive | Tue Jun 17th, 2003 | President                     |
| 102<br>Steven King | Lex De Haan<br>Executive | Sat Jan 13th, 2001 | Administration Vice President |
| 101                | Neena Kochhar            | Wed Sep 21st, 2005 | Administration Vice President |

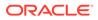

\_ \_

\_\_\_\_\_

```
Steven King Executive
```

4. Show the job history of employee 101:

\_\_\_\_\_

EXEC employees\_pkg.get\_job\_history( 101, :c ); PRINT c

#### Result:

| NAME                                            | JOB_TITLE | START_DAT END_DATE                                      |
|-------------------------------------------------|-----------|---------------------------------------------------------|
| Neena Kochhar<br>Neena Kochhar<br>Neena Kochhar |           | 16-MAR-05<br>28-OCT-01 15-MAR-05<br>21-SEP-97 27-OCT-01 |

5. Show general information about employee 101:

```
EXEC employees_pkg.show_employee( 101, :c ); PRINT c
```

#### Result:

| ATTRIBUTE       | VALUE                         |
|-----------------|-------------------------------|
|                 | 101                           |
| EMPLOYEE_ID     |                               |
| NAME            | Neena Kochhar                 |
| EMAIL_ADDR      | NKOCHHAR                      |
| HIRE_DATE       | 21-sep-2005                   |
| COUNTRY_CODE    | +1                            |
| PHONE_NUMBER    | 515.123.4568                  |
| JOB_TITLE       | Administration Vice President |
| JOB_START_DATE  | 16-mar-05                     |
| SALARY          | 17000                         |
| MANAGER         | Steven King                   |
| DEPARTMENT_NAME | Executive                     |
|                 |                               |

11 rows selected.

#### 6. Show the information about the job Administration Vice President:

SELECT \* FROM jobs WHERE job\_title = 'Administration Vice President';

#### Result:

 JOB\_ID
 JOB\_TITLE
 MIN\_SALARY
 MAX\_SALARY

 AD\_VP
 Administration Vice President
 15000
 30000

7. Try to give employee 101 a new salary outside the range for her job:

```
EXEC employees pkg.update_salary( 101, 30001 );
```

```
SQL> EXEC employees_pkg.update_salary( 101, 30001 );
BEGIN employees_pkg.update_salary( 101, 30001 ); END;
```

```
*
ERROR at line 1:
ORA-20002: Salary modification invalid
ORA-06512: at "APP_DATA.EMPLOYEES_AIUFER", line 13
ORA-04088: error during execution of trigger 'APP_DATA.EMPLOYEES_AIUFER'
```

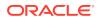

```
ORA-06512: at "APP_CODE.EMPLOYEES_PKG", line 77 ORA-06512: at line 1
```

8. Give employee 101 a new salary inside the range for her job and show general information about her again:

```
EXEC employees_pkg.update_salary( 101, 18000 );
EXEC employees_pkg.show_employee( 101, :c );
PRINT c
```

#### Result:

```
ATTRIBUTEVALUEEMPLOYEE_ID101NAMENeena KochharEMAIL_ADDRNKOCHHARHIRE_DATE21-sep-2005COUNTRY_CODE+1PHONE_NUMBER515.123.4568JOB_TITLEAdministration Vice PresidentJOB_START_DATE16-mar-05SALARY18000MANAGERSteven KingDEPARTMENT_NAMEExecutive
```

11 rows selected.

9. Change the job of employee 101 to her current job with a lower salary:

EXEC employees\_pkg.change\_job( 101, 'AD\_VP', 17500, 90 );

#### Result:

```
SQL> exec employees pkg.change_job( 101, 'AD_VP', 17500, 90 );
BEGIN employees pkg.change job( 101, 'AD VP', 17500, 80 ); END;
```

```
*
ERROR at line 1:
ORA-02290: check constraint (APP_DATA.JOB_HISTORY_DATE_CHECK) violated
ORA-06512: at "APP_CODE.EMPLOYEES_PKG", line 101
ORA-06512: at line 1
```

**10.** Show information about the employee. (Note that the salary was not changed by the statement in the preceding step; it is 18000, not 17500.)

```
exec employees_pkg.show_employee( 101, :c );
print c
```

```
ATTRIBUTEVALUEEMPLOYEE_ID101NAMENeena KochharEMAIL_ADDRNKOCHHARHIRE_DATE21-sep-2005COUNTRY_CODE+1PHONE_NUMBER515.123.4568JOB_TITLEAdministration Vice PresidentJOB_START_DATE10-mar-2015SALARY18000MANAGERSteven KingDEPARTMENT NAMEExecutive
```

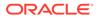

11 rows selected.

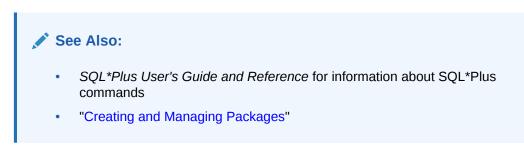

Granting the Execute Privilege to app\_user and app\_admin\_user

#### Note:

You must be connected to Oracle Database as user app\_code.

To grant the execute privilege on the package employees\_pkg to app\_user (typically a manager) and app\_admin\_user (an application administrator), use the following GRANT statements (in either order). You can enter the statements either in SQL\*Plus or in the Worksheet of SQL Developer.

GRANT EXECUTE ON employees\_pkg TO app\_user; GRANT EXECUTE ON employees\_pkg TO app\_admin\_user;

#### See Also:

- "Schemas for the Application"
- Oracle Database SQL Language Reference for information about the GRANT statement

## Tutorial: Invoking get\_job\_history as app\_user or app\_admin\_user

Using SQL\*Plus, this tutorial shows how to invoke the subprogram app\_code.employees\_pkg.get\_job\_history as the user app\_user (typically a manager) or app\_admin\_user (an application administrator).

#### To invoke employees\_pkg.get\_job\_history as app\_user or app\_admin\_user:

 Connect to Oracle Database as user app\_user or app\_admin\_user from SQL\*Plus.

For instructions, see "Connecting to Oracle Database from SQL\*Plus".

2. Create this synonym:

CREATE SYNONYM **employees\_pkg** FOR app\_code.employees\_pkg;

3. Show the job history of employee 101:

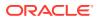

```
EXEC employees_pkg.get_job_history( 101, :c );
PRINT c
```

#### Result:

| NAME          | JOB_TITLE                     | START_DAT END_DATE  |
|---------------|-------------------------------|---------------------|
| Neena Kochhar | Administration Vice President | 16-MAR-05 15-MAY-12 |
| Neena Kochhar | Accounting Manager            | 28-OCT-01 15-MAR-05 |
| Neena Kochhar | Public Accountant             | 21-SEP-97 27-OCT-01 |

## Creating the admin\_pkg Package

This section shows how to create the admin\_pkg package, how its subprograms work, how to grant the execute privilege on the package to the user who needs it, and how that user can invoke one of its subprograms.

To create the admin\_pkg package:

1. Connect to Oracle Database as user app\_admin.

For instructions, see either "Connecting to Oracle Database from SQL\*Plus" or "Connecting to Oracle Database from SQL Developer".

2. Create these synonyms:

```
CREATE SYNONYM departments FOR app_data.departments;
CREATE SYNONYM jobs FOR app_data.jobs;
CREATE SYNONYM departments_sequence FOR app_data.departments_sequence;
```

You can enter the CREATE SYNONYM statements either in SQL\*Plus or in the Worksheet of SQL Developer. Alternatively, you can create the tables with the SQL Developer tool Create Synonym.

- 3. Create the package specification.
- 4. Create the package body.

See Also:

- "Creating and Managing Synonyms"
- "About Packages"

## Creating the Package Specification for admin\_pkg

Note:

You must be connected to Oracle Database as user app\_admin.

To create the package specification for admin\_pkg, the API for application administrators, use the following CREATE PACKAGE statement. You can enter the statement either in SQL\*Plus

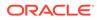

or in the Worksheet of SQL Developer. Alternatively, you can create the package with the SQL Developer tool Create Package.

```
CREATE OR REPLACE PACKAGE admin pkg
AS
  PROCEDURE update job
    (p_job_id IN jobs.job_id%TYPE,
     p_job_title IN jobs.job_title%TYPE := NULL,
     p min salary IN jobs.min salary%TYPE := NULL,
     p max salary IN jobs.max salary%TYPE := NULL );
  PROCEDURE add job
    (p_job_id IN jobs.job_id%TYPE,
     p job title IN jobs.job title%TYPE,
     p_min_salary IN jobs.min_salary%TYPE,
p_max_salary IN jobs.max_salary%TYPE );
  PROCEDURE update department
    ( p_department_id IN departments.department_id%TYPE,
     p_department_name IN departments.department_name%TYPE := NULL,
     p_manager_id IN departments.manager_id%TYPE := NULL,
      p update manager id IN BOOLEAN := FALSE );
  FUNCTION add department
    ( p department name IN departments.department name%TYPE,
     p manager id IN departments.manager id TYPE )
   RETURN departments.department id%TYPE;
END admin pkg;
      See Also:
          "About the Application"
          "Creating and Managing Packages"
          Oracle Database PL/SQL Language Reference for information about the
          CREATE PACKAGE statement
```

## Creating the Package Body for admin\_pkg

#### Note:

You must be connected to Oracle Database as user app\_admin.

To create the package body for admin\_pkg, the API for application administrators, use the following CREATE PACKAGE BODY statement. You can enter the statement either in SQL\*Plus or in the Worksheet of SQL Developer. Alternatively, you can create the package with the SQL Developer tool Create Body.

CREATE OR REPLACE PACKAGE BODY admin\_pkg AS

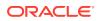

```
PROCEDURE update job
    (pjobid
                  IN jobs.job id%TYPE,
     p job title IN jobs.job title%TYPE := NULL,
     p min salary IN jobs.min salary%TYPE := NULL,
     p max salary IN jobs.max salary%TYPE := NULL )
  IS
 BEGIN
   UPDATE jobs
   SET job_title = NVL( p_job_title, job_title ),
       min salary = NVL( p min salary, min salary ),
       max salary = NVL( p max salary, max salary )
   WHERE job id = p job id;
  END update job;
  PROCEDURE add job
   (pjobid
                IN jobs.job id%TYPE,
     p_job_title IN jobs.job_title%TYPE,
     p min salary IN jobs.min salary%TYPE,
     p max salary IN jobs.max salary%TYPE )
  TS
  BEGIN
   INSERT INTO jobs ( job_id, job_title, min_salary, max_salary )
   VALUES ( p job id, p job title, p min salary, p max salary );
 END add job;
  PROCEDURE update department
    ( p department id IN departments.department id%TYPE,
     p department name IN departments.department name%TYPE := NULL,
     p manager id IN departments.manager_id%TYPE := NULL,
     p update manager id IN BOOLEAN := FALSE )
  TS
 REGIN
   IF ( p update manager id ) THEN
     UPDATE departments
     SET department name = NVL( p department name, department name ),
         manager id = p manager id
     WHERE department id = p department id;
   ELSE
     UPDATE departments
     SET department name = NVL( p department name, department name )
     WHERE department id = p department id;
   END IF;
  END update_department;
  FUNCTION add department
    ( p department name IN departments.department name%TYPE,
                        IN departments.manager id%TYPE )
     p manager id
   RETURN departments.department id%TYPE
  IS
   l department id departments.department id%TYPE;
  BEGIN
   INSERT INTO departments ( department_id, department_name, manager_id )
     VALUES ( departments sequence.NEXTVAL, p department name, p manager id )
     RETURNING department_id INTO l_department_id;
   RETURN 1 department id;
  END add department;
END admin pkg;
/
```

See Also:

- "About the Application"
- "Creating and Managing Packages"
- Oracle Database PL/SQL Language Reference for information about the CREATE PACKAGE BODY statement

## Tutorial: Showing How the admin\_pkg Subprograms Work

Using SQL\*Plus, this tutorial shows how the subprograms of the admin\_pkg package work. The tutorial also shows how the trigger jobs\_aufer works.

#### Note:

You must be connected to Oracle Database as user app\_admin from SQL\*Plus.

To show how the admin\_pkg subprograms work:

**1.** Show the information about the job whose ID is AD\_VP:

SELECT \* FROM jobs WHERE job id = 'AD VP';

Result:

| JOB_ID | JOB_TITLE                     | MIN_SALARY | MAX_SALARY |
|--------|-------------------------------|------------|------------|
|        |                               |            |            |
| AD_VP  | Administration Vice President | 15000      | 30000      |

2. Increase the maximum salary for this job and show the information about it again:

EXEC admin\_pkg.update\_job( 'AD\_VP', p\_max\_salary => 31000 ); SELECT \* FROM jobs WHERE job\_id = 'AD\_VP';

#### Result:

| JOB_ID | JOB_TITLE                     | MIN_SALARY | MAX_SALARY |
|--------|-------------------------------|------------|------------|
|        |                               |            |            |
| AD_VP  | Administration Vice President | 15000      | 31000      |

3. Show the information about the job whose ID is IT\_PROG:

SELECT \* FROM jobs WHERE job\_id = 'IT\_PROG';

#### Result:

| JOB_ID  | JOB_TITLE  | MIN_SALARY | MAX_SALARY |
|---------|------------|------------|------------|
|         |            |            |            |
| IT_PROG | Programmer | 4000       | 10000      |

4. Try to increase the maximum salary for this job:

EXEC admin\_pkg.update\_job( 'IT\_PROG', p\_max\_salary => 4001 );

Result (from SQL\*Plus):

```
SQL> EXEC admin_pkg.update_job( 'IT_PROG', p_max_salary => 4001 );
BEGIN admin_pkg.update_job( 'IT_PROG', p_max_salary => 4001 ); END;
```

```
ERROR at line 1:
ORA-20001: Salary update would violate 5 existing employee records
ORA-06512: at "APP_DATA.JOBS_AUFER", line 12
ORA-04088: error during execution of trigger 'APP_DATA.JOBS_AUFER'
ORA-06512: at "APP_ADMIN.ADMIN_PKG", line 10
ORA-06512: at line 1
```

5. Add a new job and show the information about it:

```
EXEC admin_pkg.add_job( 'AD_CLERK', 'Administrative Clerk', 3000, 7000 );
SELECT * FROM jobs WHERE job_id = 'AD_CLERK';
```

Result:

\*

| JOB_ID   | JOB_TITLE            | MIN_SALARY | MAX_SALARY |
|----------|----------------------|------------|------------|
|          |                      |            |            |
| AD CLERK | Administrative Clerk | 3000       | 7000       |

6. Show the information about department 100:

SELECT \* FROM departments WHERE department\_id = 100;

Result:

| DEPARTMENT_ | ID | DEPARTMENT | NAME | MANAGER | ID  |
|-------------|----|------------|------|---------|-----|
|             |    |            |      |         |     |
| 1           | 00 | Finance    |      | 1       | .08 |

7. Change the name and manager of department 100 and show the information about it:

```
EXEC admin_pkg.update_department( 100, 'Financial Services' );
EXEC admin_pkg.update_department( 100, p_manager_id => 111,
    p_update_manager_id => true );
SELECT * FROM departments WHERE department id = 100;
```

#### Result:

| DEPARTMENT_ID | DEPARTMENI | _NAME    | MANAGER_ID |
|---------------|------------|----------|------------|
|               |            |          |            |
| 100           | Financial  | Services | 111        |

See Also:

"Creating and Managing Packages"

## Granting the Execute Privilege to app\_admin\_user

Note:

You must be connected to Oracle Database as user app\_admin.

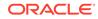

To grant the execute privilege on the package admin\_pkg to app\_admin\_user (an application administrator), use the following GRANT statement. You can enter the statement either in SQL\*Plus or in the Worksheet of SQL Developer.

GRANT EXECUTE ON admin\_pkg TO app\_admin\_user;

#### See Also:

- "Schemas for the Application"
- Oracle Database SQL Language Reference for information about the GRANT statement

## Tutorial: Invoking add\_department as app\_admin\_user

Using SQL\*Plus, this tutorial shows how to invoke the function app\_admin.admin\_pkg.add\_department as the user app\_admin\_user (an application administrator) and then see the information about the new department.

#### To invoke admin\_pkg.add\_department as app\_admin\_user:

- Connect to Oracle Database as user app\_admin\_user from SQL\*Plus. For instructions, see "Connecting to Oracle Database from SQL\*Plus".
- 2. Create this synonym:

CREATE SYNONYM **admin\_pkg** FOR app\_admin.admin\_pkg;

3. Declare a bind variable for the return value of the function:

VARIABLE n NUMBER

4. Add a new department without a manager:

EXEC :n := admin\_pkg.add\_department( 'New department', NULL );

5. Show the ID of the manager of the new department:

PRINT :n

Result:

N -----275

To see the information about the new department:

- 1. Connect to Oracle Database as user app\_admin.
- 2. Show the information about the new department:

```
SELECT * FROM departments WHERE department name LIKE 'New department%';
```

```
DEPARTMENT_ID DEPARTMENT_NAME MANAGER_ID
275 New department
```

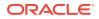

# 10 Deploying an Oracle Database Application

After you develop your application, you can install it on other databases, called deployment environments, where other users can run it.

## About Development and Deployment Environments

The database on which you develop your application is called the **development environment**. After developing your application, you can install it on other databases, called **deployment environments**, where other users can run it.

The first deployment environment is the **test environment**. In the test environment, you can thoroughly test the functionality of the application, determine whether it is structured correctly, and fix any problems before deploying it in the **production environment**.

You might also deploy your application to an **education environment**, either before or after deploying it to the production environment. An education environment provides a place for users to practice running the application without affecting other environments.

If the desired deployment environments do not exist in your organization, you can create them.

## **About Installation Scripts**

An **installation script** can either have all the SQL statements needed to create the application or it can be a **master script** that runs other scripts.

A **script** is a series of SQL statements in a file whose name ends with .sql (for example, create\_app.sql). When you run a script in a client program such as SQL\*Plus or SQL Developer, the SQL statements run in the order in which they appear in the script. A script whose SQL statements create an application is called an **installation script**.

To deploy an application, you run one or more installation scripts in the deployment environment. For a new application, you must create the installation scripts. For an older application, the installation scripts might exist, but if they do not, you can create them.

## About DDL Statements and Schema Object Dependencies

An installation script contains DDL statements that create schema objects and, optionally, INSERT statements that load data into tables that DDL statements create. To create installation scripts correctly, and to run multiple installation scripts in the correct order, you must understand the dependencies between the schema objects of your application.

If the definition of object A references object B, then A depends on B. Therefore, you must create B before you create A. Otherwise, the statement that creates B either fails or creates B in an invalid state, depending on the object type.

For a complex application, the order for creating the objects is rarely obvious. Usually, you must consult the database designer or a diagram of the design.

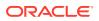

#### See Also:

- Oracle Database Development Guide for more information about schema object dependencies
- "About Data Definition Language (DDL) Statements"

## About INSERT Statements and Constraints

When you run an installation script that contains INSERT statements, you must determine whether constraints could be violated when data from source tables (in the development environment) is inserted into new tables in the deployment environment.

For each source table in your application, you must determine whether any constraints could be violated when their data is inserted in the new table. If so, you must first disable those constraints, then insert the data, and then try to re-enable the constraints. If a data item violates a constraint, then you cannot re-enable that constraint until you correct the data item.

If you are simply inserting lookup data in correct order (as in "Loading the Data"), then constraints are not violated. Therefore, you do not need to disable them first.

If you are inserting data from an outside source (such as a file, spreadsheet, or older application), or from many tables that have much dependent data, disable the constraints before inserting the data.

Some possible ways to disable and re-enable the constraints are:

- Using SQL Developer, disable and re-enable the constraints one at a time:
  - **1.** In the Connections frame, select the appropriate table.
  - 2. In the pane labeled with table name, select the subtab Constraints.
  - 3. In the list of all constraints on the table, change ENABLED to DISABLED (or the reverse).
- Edit the installation script, adding SQL statements that disable and re-enable each constraint.
- Create a SQL script with SQL statements that disable and enable each constraint.
- Find the constraints in the Oracle Database data dictionary, and create a SQL script with the SQL statements to disable and enable each constraint.

For example, to find and enable the constraints used in the EVALUATIONS, PERFORMANCE\_PARTS, and SCORES tables from "Creating Tables", enter these statements in the Worksheet:

```
SELECT 'ALTER TABLE '|| TABLE_NAME || ' DISABLE CONSTRAINT '||
CONSTRAINT_NAME ||';'
FROM user_constraints
WHERE table_name IN ('EVALUATIONS', 'PERFORMANCE_PARTS', 'SCORES');
SELECT 'ALTER TABLE '|| TABLE_NAME || ' ENABLE CONSTRAINT '||
CONSTRAINT_NAME ||';'
FROM user_constraints
WHERE table name IN ('EVALUATIONS', 'PERFORMANCE PARTS', 'SCORES');
```

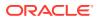

See Also:

- "About the INSERT Statement"
- "Ensuring Data Integrity in Tables"

## **Creating Installation Scripts**

You can create installation scripts in SQL Developer or a text editor.

If an installation script needs only DDL and INSERT statements, then you can create it with either SQL Developer or any text editor. In SQL Developer, you can use either the Cart or the Database Export wizard. Oracle recommends the Cart for installation scripts that you expect to run in multiple deployment environments and the Database Export wizard for installation scripts that you expect to run in only one deployment environment.

If an installation script needs SQL statements that are neither DDL nor INSERT statements, then you must create it with a text editor.

This section explains how to create installation scripts with the Cart and the Database Export wizard, when and how to edit installation scripts that create sequences and triggers, and how create installation scripts for the application in Developing a Simple Oracle Database Application ("the sample application").

## Creating Installation Scripts with the Cart

The SQL Developer Cart is a convenient tool for deploying Oracle Database objects from one or more database connections to a destination connection.

You drag and drop objects from the navigator frame into the Cart window, specify the desired options, and click the Export Cart icon to display the Export Objects dialog box. After you complete the information in that dialog box, SQL Developer creates a . zip file containing scripts (including a master script) to create the objects in the schema of a desired destination connection.

To create installation scripts with the Cart:

- 1. In the SQL Developer window, click the menu View.
- 2. From the View menu, select Cart.

The Cart window opens. The Export Cart icon is inactive (gray).

#### **Tip**:

In the Cart window, for information about Cart user preferences, press the key  $\ensuremath{\text{F1}}$ 

3. In the Connections frame, select the schema objects that you want the installation script to create and drag them into the Cart window.

In The Cart window, the Export Cart icon is now active (not gray).

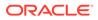

- 4. For each Selected Object of type TABLE, if you want the installation script to export data, then select the option **Data**.
- 5. Click Export Cart.
- 6. In the Export Objects dialog box, enter the desired values in the fields.

For information about these fields, see Oracle SQL Developer User's Guide.

7. Click Apply.

SQL Developer creates a .zip file containing scripts (including a master script) to create the objects in the schema of a desired destination connection.

- 8. In the master script and the scripts that it runs, check that:
  - Referenced objects are created before their dependent objects.
  - Tables are created before data is inserted into them.

If the installation scripts create sequences, see "Editing Installation Scripts that Create Sequences".

If the installation scripts create triggers, see "Editing Installation Scripts that Create Sequences".

If necessary, edit the installation files in the Worksheet or any text editor.

#### See Also:

Oracle SQL Developer User's Guide for more information about the Cart

## Creating an Installation Script with the Database Export Wizard

To create an installation script in SQL Developer with the Database Export wizard, you specify the name of the installation script, the objects and data to export, and the desired options, and the wizard generates an installation script.

#### Note:

In the following procedure, you might have to enlarge the SQL Developer windows to see all fields and options.

#### To create an installation script with the Database Export wizard:

- 1. If you have not done so, create a directory for the installation script, separate from the Oracle Database installation directory (for example, C:\my exports).
- 2. In the SQL Developer window, click the menu Tools.
- 3. From the menu, select **Database Export**.
- 4. In the Export Wizard Step 1 of 5 (Source/Destination) window:
  - a. In the Connection field, select your connection to the development environment.

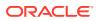

**b.** Select the desired Export DDL options (and deselect any selected undesired options).

#### Note:

Do not deselect Terminator, or the installation script will fail.

- c. If you do *not* want the installation script to export data, then deselect **Export Data**.
- d. In the Save As field, accept the default Single File and type the full path name of the installation script (for example, C:\my\_exports\hr\_export.sql).

The file name must end with .sql.

- e. Click Next.
- 5. In the Export Wizard Step 2 of 5 (Types to Export) window:
  - a. Deselect the check boxes for the types that you do *not* want to export.

Selecting or deselecting Toggle All selects or deselects all check boxes.

- b. Click Next.
- 6. In the Export Wizard Step 3 of 5 (Specify Objects) window:
  - a. Click More.
  - b. In the Schema field, select your schema from the menu.
  - c. In the Type field, select from the menu either ALL OBJECTS or a specific object type (for example, TABLE).
  - d. Click Lookup.

A list of objects appears in the left frame. If the value of the Type field is ALL OBJECTS, then the list contains all objects in the selected schema. If the value of the Type field is a specific object type, then the list contains all objects of that type in the selected schema.

e. Move the objects that you want to export from the left frame to the right frame:

To move all objects, click >>. (To move all objects back, click <<.)

To move selected objects, select them and then click >. (To move selected objects back, select them and click <.)

- f. (Optional) Repeat steps 6.c through 6.e for other object types.
- g. Click Next.

If you deselected Export Data in the Source/Destination window, then the Export Summary window appears—go to step 8.

If you did *not* deselect Export Data in the Source/Destination window, then the Export Wizard - Step 4 of 5 (Specify Data) window appears. The lower frame lists the objects that you specified in the Specify Objects window.

- 7. In the Specify Data window:
  - a. Move the objects whose data you *do not* want to export from the lower frame to the upper frame:

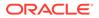

To move all objects, click the double upward arrow icon. (To move all objects back, click the double downward arrow icon.)

To move selected objects, select them and then click the single upward arrow icon.

- b. Click Next.
- 8. In the Export Wizard Step 5 of 5 (Export Summary) window, click Finish.

The Exporting window opens, showing that exporting is occurring. When exporting is complete, the Exporting window closes, and the Worksheet shows the contents of the installation script that you specified in the Source/Destination window.

- 9. In the installation script, check that:
  - Referenced objects are created before their dependent objects.
  - Tables are created before data is inserted into them.

If necessary, edit the file in the Worksheet or any text editor.

#### See Also:

*Oracle SQL Developer User's Guide* for more information about the Database Export wizard

## Editing Installation Scripts that Create Sequences

If your application uses the sequence to generate unique keys, and you *will not* insert the data from the source tables into the corresponding new tables, then you might want to edit the START WITH value in the installation script.

For a sequence, SQL Developer generates a CREATE SEQUENCE statement whose START WITH value is relative to the current value of the sequence in the development environment.

If your application uses the sequence to generate unique keys, and you *will not* insert the data from the source tables into the corresponding new tables, then you might want to edit the START WITH value in the installation script.

You can edit the installation script in either the Worksheet or any text editor.

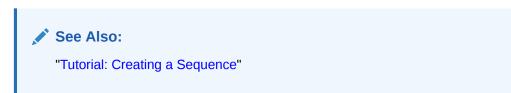

## Editing Installation Scripts that Create Triggers

If your application has a BEFORE INSERT trigger on a source table, and you *will* insert data from that source table into the corresponding new table, you must decide if

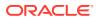

you want the trigger to fire before each INSERT statement in the installation script inserts data into the new table.

For example, NEW\_EVALUATION\_TRIGGER (created in "Tutorial: Creating a Trigger that Generates a Primary Key for a Row Before It Is Inserted") fires before a row is inserted into the EVALUATIONS table. The trigger generates the unique number for the primary key of that row, using EVALUATIONS\_SEQUENCE.

The source EVALUATIONS table is populated with primary keys. If you do not want the installation script to put new primary key values in the new EVALUATIONS table, then you must edit the CREATE TRIGGER statement in the installation script as shown in bold font:

```
CREATE OR REPLACE

TRIGGER NEW_EVALUATION_TRIGGER

BEFORE INSERT ON EVALUATIONS

FOR EACH ROW

BEGIN

IF :NEW.evaluation_id IS NULL THEN

:NEW.evaluation_id := evaluations_sequence.NEXTVAL

END IF;

END;
```

Also, if the current value of the sequence is not greater than the maximum value in the primary key column, then you must make it greater.

You can edit the installation script in either the Worksheet or any text editor.

Two alternatives to editing the installation script are:

• Change the trigger definition in the source file and then re-create the installation script.

For information about changing triggers, see "Changing Triggers".

 Disable the trigger before running the data installation script, and then re-enable it afterward.

For information about disabling and enabling triggers, see "Disabling and Enabling Triggers".

See Also: "Creating Triggers"

## Creating Installation Scripts for the Sample Application

You can create installation scripts for the sample application.

These scripts are for the application in Developing a Simple Oracle Database Application:

- schemas.sql, which does in the deployment environment what you did in the development environment in "Creating the Schemas for the Application" and "Granting Privileges to the Schemas"
- objects.sql, which does in the deployment environment what you did in the development environment in "Creating the Schema Objects and Loading the Data"
- employees.sql, which does in the deployment environment what you did in the development environment in "Creating the employees\_pkg Package"

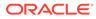

- **admin.sql**, which does in the deployment environment what you did in the development environment in "Creating the admin\_pkg Package"
- **create\_app.sql**, a master script that runs the preceding scripts, thereby deploying the sample application in the deployment environment

You can create the scripts in any order. To create schemas.sql and create\_app.sql, you must use a text editor. To create the other scripts, you can use either a text editor or SQL Developer.

### Creating Installation Script schemas.sql

The installation script schemas.sql does in the deployment environment what you did in the development environment in "Creating the Schemas for the Application" and "Granting Privileges to the Schemas".

To create schemas.sql, enter the following text in any text editor and save the file as schemas.sql.

| <b>Caution:</b><br>Choose secure passwords. For guidelines for secure passwords, see <i>Oracle Database Security Guide</i> .    |
|----------------------------------------------------------------------------------------------------|
|                                                                                                    |
| DROP USER app_data CASCADE;                                                                                                    |
| CREATE USER app_data IDENTIFIED BY <i>password</i><br>DEFAULT TABLESPACE USERS<br>QUOTA UNLIMITED ON USERS<br>ENABLE EDITIONS;  |
| DROP USER app_code CASCADE;                                                                                                    |
| CREATE USER app_code IDENTIFIED BY <i>password</i><br>DEFAULT TABLESPACE USERS<br>QUOTA UNLIMITED ON USERS<br>ENABLE EDITIONS;  |
| DROP USER app_admin CASCADE;                                                                                                    |
| CREATE USER app_admin IDENTIFIED BY <i>password</i><br>DEFAULT TABLESPACE USERS<br>QUOTA UNLIMITED ON USERS<br>ENABLE EDITIONS; |
| DROP USER app_user CASCADE;                                                                                                    |
| CREATE USER app_user IDENTIFIED BY password ENABLE EDITIONS;                                                                    |
| DROP USER app_admin_user CASCADE;                                                                                               |
| CREATE USER app_admin_user IDENTIFIED BY password                                                                               |

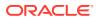

ENABLE EDITIONS;

"Schemas for the Application" for descriptions of the schemas for the sample application

### Creating Installation Script objects.sql

The installation script objects.sql does in the deployment environment what you did in the development environment in "Creating the Schema Objects and Loading the Data".

You can create objects.sql using either a text editor or SQL Developer.

To create objects.sql in any text editor, enter the following text and save the file as objects.sql. For password, use the password that schema.sql specifies when it creates the user app\_data.

#### Note:

The INSERT statements that load the data work only if the deployment environment has a standard HR schema. If it does not, then either use SQL Developer to create a script that loads the new tables (in the deployment environment) with data from the source tables (in the development environment) or modify the INSERT statements in the following script.

-- Create schema objects

CONNECT app\_data/password

CREATE TABLE jobs# ( job\_id VARCHAR2(10)

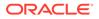

```
CONSTRAINT jobs pk PRIMARY KEY,
  job title
             VARCHAR2 (35)
              CONSTRAINT jobs job title not null NOT NULL,
 min salary NUMBER(6)
              CONSTRAINT jobs min salary not null NOT NULL,
 max salary NUMBER(6)
              CONSTRAINT jobs_max_salary_not_null NOT NULL
)
/
CREATE TABLE departments#
( department id
                   NUMBER(4)
                   CONSTRAINT departments pk PRIMARY KEY,
  department name VARCHAR2(30)
                   CONSTRAINT dept department name not null NOT NULL
                   CONSTRAINT dept department name unique UNIQUE,
 manager id
                   NUMBER (6)
)
CREATE TABLE employees#
( employee_id
                  NUMBER(6)
                  CONSTRAINT employees pk PRIMARY KEY,
  first name
                  VARCHAR2(20)
                  CONSTRAINT emp first name not null NOT NULL,
  last name
                  VARCHAR2(25)
                  CONSTRAINT emp_last_name_not_null NOT NULL,
  email addr
                  VARCHAR2(25)
                  CONSTRAINT emp_email_addr_not_null NOT NULL,
 hire date
                  DATE
                  DEFAULT TRUNC (SYSDATE)
                  CONSTRAINT emp_hire_date_not_null NOT NULL
                  CONSTRAINT emp hire date check
                    CHECK(TRUNC(hire date) = hire date),
  country code
                  VARCHAR2(5)
                  CONSTRAINT emp country code not null NOT NULL,
                  VARCHAR2(20)
  phone number
                  CONSTRAINT emp phone number not null NOT NULL,
  job id
                  CONSTRAINT emp_job_id_not_null NOT NULL
                  CONSTRAINT emp to jobs fk REFERENCES jobs#,
  job start date DATE
                  CONSTRAINT emp job start date not null NOT NULL,
                  CONSTRAINT emp job start date check
                    CHECK(TRUNC(JOB START DATE) = job start date),
  salary
                  NUMBER(6)
                  CONSTRAINT emp salary not null NOT NULL,
 manager id
                  CONSTRAINT emp mgrid to emp empid fk REFERENCES employees#,
  department id CONSTRAINT emp to dept fk REFERENCES departments#
)
CREATE TABLE job_history#
( employee id CONSTRAINT job hist to emp fk REFERENCES employees#,
               CONSTRAINT job_hist_to_jobs_fk REFERENCES jobs#,
  job id
  start date
               DATE
               CONSTRAINT job hist start date not null NOT NULL,
  end date
               DATE
               CONSTRAINT job hist end date not null NOT NULL,
  department id
             CONSTRAINT job_hist_to_dept_fk REFERENCES departments#
             CONSTRAINT job hist dept id not null NOT NULL,
```

```
CONSTRAINT job history pk PRIMARY KEY(employee id, start date),
             CONSTRAINT job history date check CHECK( start date < end date )
)
CREATE EDITIONING VIEW jobs AS SELECT * FROM jobs#
CREATE EDITIONING VIEW departments AS SELECT * FROM departments#
CREATE EDITIONING VIEW employees AS SELECT * FROM employees#
CREATE EDITIONING VIEW job history AS SELECT * FROM job history#
/
CREATE OR REPLACE TRIGGER employees aiufer
AFTER INSERT OR UPDATE OF salary, job id ON employees FOR EACH ROW
DECLARE
 l cnt NUMBER;
BEGIN
 LOCK TABLE jobs IN SHARE MODE; -- Ensure that jobs does not change
                                  -- during the following query.
 SELECT COUNT(*) INTO 1 cnt
  FROM jobs
  WHERE job id = :NEW.job id
 AND :NEW.salary BETWEEN min salary AND max salary;
  IF (l cnt<>1) THEN
    RAISE APPLICATION ERROR( -20002,
      CASE
        WHEN :new.job id = :old.job id
        THEN 'Salary modification invalid'
       ELSE 'Job reassignment puts salary out of range'
     END );
 END IF;
END;
/
CREATE OR REPLACE TRIGGER jobs aufer
AFTER UPDATE OF min_salary, max_salary ON jobs FOR EACH ROW
WHEN (NEW.min salary > OLD.min salary OR NEW.max salary < OLD.max salary)
DECLARE
 1 cnt NUMBER;
BEGIN
 LOCK TABLE employees IN SHARE MODE;
 SELECT COUNT(*) INTO 1 cnt
  FROM employees
  WHERE job id = :NEW.job id
 AND salary NOT BETWEEN :NEW.min_salary and :NEW.max_salary;
  IF (l cnt>0) THEN
   RAISE_APPLICATION_ERROR( -20001,
      'Salary update would violate ' || l_cnt || ' existing employee records' );
 END IF;
END;
/
CREATE SEQUENCE employees sequence START WITH 210;
CREATE SEQUENCE departments sequence START WITH 275;
_____
```

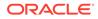

```
-- Load data
_____
INSERT INTO jobs (job id, job title, min salary, max salary)
SELECT job id, job title, min salary, max salary
 FROM HR.JOBS
/
INSERT INTO departments (department_id, department_name, manager id)
SELECT department id, department_name, manager_id
 FROM HR. DEPARTMENTS
/
INSERT INTO employees (employee id, first name, last name, email addr,
 hire date, country code, phone number, job id, job start date, salary,
 manager id, department id)
SELECT employee id, first name, last name, email, hire date,
 CASE WHEN phone number LIKE '011.%'
   THEN '+' || SUBSTR( phone_number, INSTR( phone_number, '.' )+1,
     INSTR( phone_number, '.', 1, 2 ) - INSTR( phone_number, '.' ) - 1 )
   ELSE '+1'
 END country_code,
 CASE WHEN phone number LIKE '011.%'
   THEN SUBSTR( phone number, INSTR(phone number, '.', 1, 2)+1)
   ELSE phone number
 END phone number,
 job id,
 NVL( (SELECT MAX(end date+1)
       FROM HR.JOB HISTORY jh
       WHERE jh.employee_id = employees.employee_id), hire_date),
  salary, manager id, department id
 FROM HR. EMPLOYEES
INSERT INTO job history (employee id, job id, start date, end date,
 department id)
SELECT employee id, job id, start date, end date, department id
 FROM HR.JOB HISTORY
/
COMMIT;
------
-- Add foreign key constraint
_____
ALTER TABLE departments#
ADD CONSTRAINT dept to emp fk
FOREIGN KEY(manager id) REFERENCES employees#;
_____
-- Grant privileges on schema objects to users
_____
GRANT SELECT, INSERT, UPDATE, DELETE ON employees TO app code;
GRANT SELECT ON departments TO app code;
GRANT SELECT ON jobs TO app code;
GRANT SELECT, INSERT on job history TO app code;
GRANT SELECT ON employees sequence TO app code;
GRANT SELECT, INSERT, UPDATE, DELETE ON jobs TO app admin;
```

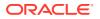

```
GRANT SELECT, INSERT, UPDATE, DELETE ON departments TO app_admin;
GRANT SELECT ON employees_sequence TO app_admin;
GRANT SELECT ON departments_sequence TO app_admin;
GRANT SELECT ON jobs TO app_admin_user;
GRANT SELECT ON departments TO app_admin_user;
See Also:

"Schema Objects of the Application" for descriptions of the schema objects of the sample application
"Creating Installation Scripts with the Cart"
"Creating an Installation Script with the Database Export Wizard"
```

### Creating Installation Script employees.sql

The installation script employees.sql does in the deployment environment what you did in the development environment in "Creating the employees\_pkg Package".

You can create employees.sql using either a text editor or SQL Developer.

To create employees.sql in any text editor, enter the following text and save the file as employees.sql. For password, use the password that schema.sql specifies when it creates the user app\_code.

```
-- Create employees pkg
_____
CONNECT app code/password
CREATE SYNONYM employees FOR app data.employees;
CREATE SYNONYM departments FOR app data.departments;
CREATE SYNONYM jobs FOR app data.jobs;
CREATE SYNONYM job history FOR app data.job history;
CREATE OR REPLACE PACKAGE employees pkg
AS
  PROCEDURE get_employees_in_dept
    ( p deptno IN employees.department id%TYPE,
     p result set IN OUT SYS REFCURSOR );
  PROCEDURE get job history
    (p_employee_id IN employees.department_id%TYPE,
     p_result_set IN OUT SYS_REFCURSOR );
  PROCEDURE show employee
    ( p employee id IN employees.employee id%TYPE,
     p_result_set IN OUT SYS REFCURSOR );
  PROCEDURE update salary
    ( p employee id IN employees.employee id%TYPE,
     p new salary IN employees.salary%TYPE );
  PROCEDURE change job
```

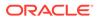

```
( p employee id IN employees.employee id%TYPE,
     p_new_job
                IN employees.job id%TYPE,
      p new salary IN employees.salary%TYPE := NULL,
     p new dept
                   IN employees.department id%TYPE := NULL );
END employees pkg;
CREATE OR REPLACE PACKAGE BODY employees pkg
AS
  PROCEDURE get_employees_in_dept
    ( p deptno IN employees.department id%TYPE,
      p_result_set IN OUT SYS_REFCURSOR )
  IS
    1 cursor SYS REFCURSOR;
  BEGIN
   OPEN p result set FOR
     SELECT e.employee_id,
        e.first name || ' ' || e.last name name,
       TO CHAR( e.hire date, 'Dy Mon ddth, yyyy' ) hire date,
        j.job title,
       m.first name || ' ' || m.last name manager,
        d.department name
      FROM employees e INNER JOIN jobs j ON (e.job id = j.job id)
       LEFT OUTER JOIN employees m ON (e.manager id = m.employee id)
       INNER JOIN departments d ON (e.department id = d.department id)
      WHERE e.department id = p deptno ;
  END get_employees_in_dept;
  PROCEDURE get job history
    ( p employee id IN employees.department id%TYPE,
      p result set IN OUT SYS REFCURSOR )
  ΤS
  BEGIN
   OPEN p result set FOR
      SELECT e.First name || ' ' || e.last name name, j.job title,
        e.job start date start date,
        TO DATE(NULL) end date
      FROM employees e INNER JOIN jobs j ON (e.job id = j.job id)
      WHERE e.employee_id = p_employee_id
      UNION ALL
     SELECT e.First name || ' ' || e.last name name,
       j.job title,
       jh.start date,
       jh.end date
      FROM employees e INNER JOIN job history jh
        ON (e.employee id = jh.employee id)
        INNER JOIN jobs j ON (jh.job id = j.job id)
      WHERE e.employee id = p employee id
      ORDER BY start date DESC;
  END get job history;
  PROCEDURE show_employee
    ( p employee id IN
                          employees.employee id%TYPE,
      p result set IN OUT sys_refcursor )
  TS
  BEGIN
   OPEN p result set FOR
      SELECT *
      FROM (SELECT TO_CHAR(e.employee_id) employee_id,
              e.first name || ' ' || e.last name name,
              e.email addr,
```

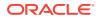

```
TO CHAR(e.hire date, 'dd-mon-yyyy') hire date,
             e.country code,
             e.phone number,
             j.job title,
             TO CHAR(e.job start date, 'dd-mon-yyyy') job start date,
             to char(e.salary) salary,
             m.first_name || ' ' || m.last_name manager,
             d.department name
           FROM employees e INNER JOIN jobs j on (e.job_id = j.job_id)
             RIGHT OUTER JOIN employees m ON (m.employee id = e.manager id)
             INNER JOIN departments d ON (e.department id = d.department id)
           WHERE e.employee id = p employee id)
     UNPIVOT (VALUE FOR ATTRIBUTE IN (employee id, name, email addr, hire date,
        country code, phone number, job title, job start date, salary, manager,
        department name) );
  END show employee;
  PROCEDURE update_salary
    ( p employee id IN employees.employee id%type,
     p new salary IN employees.salary%type )
  TS
  BEGIN
   UPDATE employees
   SET salary = p new salary
   WHERE employee id = p employee id;
  END update salary;
  PROCEDURE change job
    ( p_employee_id IN employees.employee_id%TYPE,
                IN employees.job id%TYPE,
     p new job
     p new salary IN employees.salary%TYPE := NULL,
     p new dept IN employees.department id%TYPE := NULL )
  TS
  BEGIN
    INSERT INTO job history (employee id, start date, end date, job id,
     department id)
    SELECT employee id, job start date, TRUNC(SYSDATE), job id, department id
     FROM employees
     WHERE employee id = p employee id;
   UPDATE employees
   SET job id = p new job,
     department id = NVL( p new dept, department id ),
     salary = NVL( p new salary, salary ),
     job start date = TRUNC(SYSDATE)
   WHERE employee id = p employee id;
 END change job;
END employees pkg;
/
_____
-- Grant privileges on employees_pkg to users
_____
GRANT EXECUTE ON employees pkg TO app user;
GRANT EXECUTE ON employees pkg TO app admin user;
```

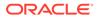

🖋 See Also:

- "Creating Installation Scripts with the Cart"
- "Creating an Installation Script with the Database Export Wizard"

## Creating Installation Script admin.sql

The installation script admin.sql does in the deployment environment what you did in the development environment in "Creating the admin\_pkg Package".

You can create admin.sql using either a text editor or SQL Developer.

To create admin.sql in any text editor, enter the following text and save the file as admin.sql. For password, use the password that schema.sql specifies when it creates the user app\_admin.

```
_____
-- Create admin_pkg
_____
CONNECT app admin/password
CREATE SYNONYM departments FOR app data.departments;
CREATE SYNONYM jobs FOR app data.jobs;
CREATE SYNONYM departments_sequence FOR app_data.departments_sequence;
CREATE OR REPLACE PACKAGE admin pkg
AS
  PROCEDURE update_job
    (p_job_id IN jobs.job_id%TYPE,
     p_job_title IN jobs.job_title%TYPE := NULL,
     p_min_salary IN jobs.min_salary%TYPE := NULL,
      p max salary IN jobs.max salary%TYPE := NULL );
  PROCEDURE add job
    (p job id IN jobs.job id%TYPE,
     p job title IN jobs.job title%TYPE,
      p min salary IN jobs.min salary%TYPE,
     p max salary IN jobs.max salary%TYPE );
  PROCEDURE update department
    ( p_department_id IN departments.department_id%TYPE,
     p department name IN departments.department name%TYPE := NULL,
      p manager id IN departments.manager_id%TYPE := NULL,
      p update manager id IN BOOLEAN := FALSE );
  FUNCTION add department
    ( p_department_name IN departments.department_name%TYPE,
    p_manager_id IN departments.manager_id%TYPE )
    RETURN departments.department id%TYPE;
END admin pkg;
/
CREATE OR REPLACE PACKAGE BODY admin pkg
AS
  PROCEDURE update job
```

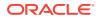

```
(pjobid
                  IN jobs.job id%TYPE,
     p job title IN jobs.job title%TYPE := NULL,
     p min salary IN jobs.min salary%TYPE := NULL,
     p max salary IN jobs.max salary%TYPE := NULL )
  IS
  BEGIN
   UPDATE jobs
   SET job title = NVL( p job title, job title ),
       min_salary = NVL( p_min_salary, min_salary ),
       max_salary = NVL( p_max_salary, max_salary )
   WHERE job_id = p_job_id;
  END update job;
  PROCEDURE add job
               IN jobs.job id%TYPE,
   (pjobid
     p_job_title IN jobs.job_title%TYPE,
     p_min_salary IN jobs.min_salary%TYPE,
     p max salary IN jobs.max salary%TYPE )
  IS
 BEGIN
   INSERT INTO jobs ( job id, job title, min salary, max salary )
   VALUES ( p_job_id, p_job_title, p_min_salary, p_max_salary );
  END add job;
  PROCEDURE update department
    ( p department id IN departments.department id%TYPE,
     p department name IN departments.department name%TYPE := NULL,
     p manager id IN departments.manager id%TYPE := NULL,
     p_update_manager_id IN BOOLEAN := FALSE )
  TS
 BEGIN
   IF ( p_update_manager_id ) THEN
     UPDATE departments
     SET department name = NVL( p department name, department name ),
         manager id = p manager id
     WHERE department id = p department id;
   ELSE
     UPDATE departments
     SET department name = NVL( p department name, department name )
     WHERE department id = p department id;
   END IF;
 END update department;
  FUNCTION add department
    ( p department name IN departments.department name%TYPE,
     p manager id
                     IN departments.manager id%TYPE )
   RETURN departments.department id%TYPE
  IS
   l_department_id departments.department_id%TYPE;
  BEGIN
   INSERT INTO departments ( department_id, department_name, manager_id )
     VALUES ( departments_sequence.NEXTVAL, p_department_name, p_manager_id )
     RETURNING department id INTO 1 department id;
   RETURN 1 department id;
  END add department;
END admin pkg;
_____
-- Grant privileges on admin pkg to user
```

```
GRANT EXECUTE ON admin_pkg TO app_admin_user;

      See Also:

      • "Creating Installation Scripts with the Cart"

      • "Creating an Installation Script with the Database Export Wizard"
```

## Creating Master Installation Script create\_app.sql

The master installation script create\_app.sql runs the other four installation scripts for the sample application in the correct order, thereby deploying the sample application in the deployment environment.

To create create\_app.sql, enter the following text in any text editor and save the file as create\_app.sql:

```
@schemas.sql
@objects.sql
@employees.sql
@admin.sql
```

## **Deploying the Sample Application**

You can deploy the sample application using installation scripts.

Use the installation scripts that you created in "Creating Installation Scripts for the Sample Application".

#### Note:

For the following procedures, you need the name and password of a user who has the CREATE USER and DROP USER system privileges.

To deploy the sample application using SQL\*Plus:

- 1. Copy the installation scripts that you created in "Creating Installation Scripts for the Sample Application" to the deployment environment.
- 2. In the deployment environment, connect to Oracle Database as a user with the CREATE USER and DROP USER system privileges.
- 3. At the SQL> prompt, run the master installation script:

@create\_app.sql

The master installation script runs the other four installation scripts for the sample application in the correct order, thereby deploying the sample application in the deployment environment.

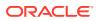

To deploy the sample application using SQL Developer:

1. If necessary, create a connection to the deployment environment.

For Connection Name, enter a name that is *not* the name of the connection to the development environment.

- 2. Copy the installation scripts that you created in "Creating Installation Scripts for the Sample Application" to the deployment environment.
- Connect to Oracle Database as a user with the CREATE USER and DROP USER system privileges in the deployment environment.

A new pane appears. On its tab is the name of the connection to the deployment environment. The pane has two subpanes, Worksheet and Query Builder.

4. In the Worksheet pane, type the command for running the master installation script:

@create\_app.sql

5. Click the icon Run Script.

The master installation script runs the other four installation scripts for the sample application in the correct order, thereby deploying the sample application in the deployment environment. The output appears in the Script Output pane, under the Worksheet pane.

In the Connections frame, if you expand the connection to the deployment environment, and then expand the type of each object that the sample application uses, you see the objects of the sample application.

#### See Also:

- SQL\*Plus User's Guide and Reference for more information about using scripts in SQL\*Plus
- Oracle SQL Developer User's Guide for more information about running scripts in SQL Developer

## Checking the Validity of an Installation

After installing your application in a deployment environment, you can check its validity using SQL Developer.

- In the Connections frame:
  - 1. Expand the connection to the deployment environment.
  - 2. Examine the definitions of the new objects.
- In the Reports pane:
  - 1. Expand Data Dictionary Reports.

A list of data dictionary reports appears.

2. Expand All Objects.

A list of objects reports appears.

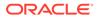

3. Select All Objects.

The Select Connection window appears.

- 4. In the Connection field, select from the menu the connection to the deployment environment.
- 5. Click OK.
- 6. In the Enter Bind Values window, select either Owner or Object Name.
- 7. Click Apply.

The message Displaying Results shows, followed by the results.

For each object, this report lists the Owner, Object Type, Object Name, Status (Valid or Invalid), Date Created, and Last DDL. Last DDL is the date of the last DDL operation that affected the object.

- 8. In the Reports pane, select Invalid Objects.
- 9. In the Enter Bind Values window, click Apply.

For each object whose Status is Invalid, this report lists the Owner, Object Type, and Object Name.

#### See Also:

*Oracle SQL Developer User's Guide* for more information about SQL Developer reports

## Archiving the Installation Scripts

After you verify that the installation of your application is valid, Oracle recommends that you archive your installation scripts in a source code control system.

Before doing so, add comments to each file, documenting its creation date and purpose. If you ever must deploy the same application to another environment, you can use these archived files.

#### See Also:

*Oracle Database Utilities* for information about Oracle Data Pump, which enables very high-speed movement of data and metadata from one database to another

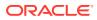

# Index

## Symbols

.NET assembly, 1-9 .NET stored procedure, 1-9 %FOUND cursor attribute, 5-34 %ISOPEN cursor attribute, 5-34 %NOTFOUND cursor attribute, 5-34 %ROWCOUNT cursor attribute, 5-34 %ROWTYPE attribute, 5-30 %TYPE attribute purpose of, 5-17 tutorial for, 5-18

## A

accent-insensitive sort, 7-24 accessing Oracle Database, 1-3 See also connecting to Oracle Database Add Check tool, 4-6 Add Foreign Key tool, 4-6 Add Primary Key tool, 4-6 Add Unique tool, 4-6 AFTER trigger, 6-1 statement-level example, 6-3 system example, 6-6 aggregate conversion function in query, 2-27 alias. 4-23 for column, 2-15 for table, 2-19 See also synonym ALTER FUNCTION statement, 5-8 ALTER PROCEDURE statement, 5-8 ALTER TABLE statement adding constraint with Foreign Key, 4-6 Not Null, 4-6 Primary Key, 4-6 changing trigger status with, 6-8 ALTER TRIGGER statement changing trigger status with, 6-8 recompiling trigger with, 6-9 anonymous block, 5-1 application program interface (API), 5-11 archiving installation script, 10-20 arithmetic operator in query, 2-21

array associative See associative array, 5-43 variable. 5-42 ASP.NET, 1-9 assignment operator, 5-21 assigning initial value to constant with, 5-15 assigning value to associative array element with. 5-43 assigning value to variable with, 5-20 associative array, 5-42, 5-43 declaring, 5-43 dense. 5-43 indexed by integer, 5-43 indexed by string, 5-43 populating, 5-45 sparse, 5-43 traversing dense, 5-46 sparse, 5-47 attribute %ROWTYPE, 5-30 %TYPE purpose of, 5-17 tutorial for, 5-18 cursor See cursor attribute, 5-34

## В

base type, 5-3 basic LOOP statement, 5-28 BEFORE trigger, 6-1 row-level example, 6-4 system example, 6-6 bind variable, 8-1 block anonymous, 5-1 parts of, 1-5 body of subprogram, 5-4 browsing HR sample schema, 2-10 built-in data type, 4-2 BULK COLLECT INTO clause, 5-45 bulk SQL, 8-6 byte semantics, 7-5

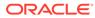

## С

C numeric format element, 7-23 calendar format, 7-3 Cart. 10-3 CASE expression in query, 2-30 case sensitivity in PL/SOL identifiers, 5-2 in sort, 7-24 CASE statement, 5-24 character function in query, 2-23 character semantics, 7-5 character set conversion and data loss, 7-30 length semantics and, 7-5 Check Constraint, 4-5 adding with Add Check tool, 4-6 checking validity of installation, 10-19 CLR (Common Language Runtime), 1-9 collapsing displayed information in SQL Developer, 2-10 collating sequence, 7-5 collection, 5-42 collection method, 5-42 COUNT, 5-46 FIRST, 5-47 invoking, 5-42 NEXT, 5-47 column alias for, 2-15 new heading for, 2-15 qualifying name of, 2-19 relationship to field, 1-2 selecting specific one in table, 2-14 comment in PL/SQL code, 5-4 Commit Changes icon, 3-6 **COMMIT** statement explicit, 3-6 implicit, 3-6 committing transaction explicitly, 3-6 implicitly, 3-6 Common Language Runtime (CLR), 1-9 comparing programming methods, 8-10, 8-11 composite variable collection, 5-42 record, 5-30 compound trigger, 6-1 concatenation operator in query, 2-22 concurrency, 8-8 concurrent sessions, 8-10 conditional predicate, 6-3 conditional selection statement, 5-22 CASE, 5-24 IF, 5-23

connecting to Oracle Database, 1-3 as user HR, 2-4 from SQL Developer, 2-2 from SQL\*Plus, 2-1 constant, 5-15 declaring, 5-16 ensuring correct data type of, 5-17 in package body. 5-15 in package specification, 5-15 local. 5-15 constraint, 4-5 adding to table with ALTER TABLE statement, 4-6 with Edit Table tool. 4-6 application deployment and, 10-2 enabled or disabled, 4-5 types of, 4-5 viewing, 2-11 controlling program flow, 5-22 conversion function in guery, 2-25 COUNT collection method. 5-46 Create Body tool, 5-14 Create Database Synonym tool, 4-23 CREATE FUNCTION statement, 5-7 Create Function tool. 5-7 **CREATE INDEX statement** changing index with, 4-15 creating index with, 4-14 Create Index tool, 4-14 CREATE PACKAGE BODY statement. 5-14 **CREATE PACKAGE statement** changing package specification with, 5-13 creating package specification with, 5-12 Create Package tool, 5-12 CREATE PROCEDURE statement, 5-5 Create Procedure tool. 5-5 CREATE SEQUENCE statement, 4-21 in installation script, 10-6 Create Sequence tool, 4-21 CREATE SYNONYM statement, 4-23 CREATE TABLE statement. 4-4 Create Table tool. 4-3 CREATE TRIGGER statement changing trigger with, 6-7 creating trigger with, 6-2 Create Trigger tool, 6-2 **CREATE VIEW statement** changing guery in view with, 4-19 creating view with, 4-18 Create View tool, 4-17 creation script See installation script CURRVAL pseudocolumn, 4-20 cursor, 5-34 declared. 5-34

cursor (continued) declaring associative array with, 5-43 implicit. 5-34 populating associative array with, 5-45 cursor attribute, 5-34 %FOUND, 5-34 %ISOPEN, 5-34 %NOTFOUND, 5-34 %ROWCOUNT, 5-34 possible values of, 5-34 syntax for value of, 5-34 cursor variable, 5-37 disadvantages of, 8-5 retrieving result set rows one at a time with procedure, 5-38 tutorial, 5-39

### D

data concurrency, 8-8 data consistency, 8-8 data definition language statement See DDL statement data integrity See constraint data loss during character-set conversion, 7-30 data manipulation language statement See DML statement Data pane, 4-11 data type base, **5-3** built-in. 4-2 of associative array key, 5-43 of constant, 5-3 of function return value, 5-3 of subprogram parameter, 5-3 of table column. 4-2 of variable. 5-3 PL/SQL, 5-3 SQL, 4-2 SQL national character, 7-5 subtype of, 5-3 Unicode, 7-5 user-defined. 4-2 Database Export wizard, 10-4 database initialization parameter, 7-6 date format, 7-2 datetime format model. 2-25 datetime function in guery, 2-24 DBMS APPLICATION INFO package, 8-19 DBMS OUTPUT.PUT LINE procedure, 5-24 DBMS\_SESSION package, 8-19 DBMS SQL package, 8-5 DBMS STANDARD.RAISE APPLICATION ERR OR procedure, 5-48

DDL statement, 4-1 as triggering event, 6-1 decimal character, 7-20 declarative language, 1-5 declarative part of block, 1-5 of subprogram, 5-4 declared cursor. 5-34 advantages over cursor variable, 8-5 retrieving result set rows one at a time with, 5-35 DECODE function in query, 2-32 Delete Selected Row(s) tool, 4-12 DELETE statement. 3-5 DELETING conditional predicate, 6-3 deleting entire table, 4-16 deleting row from table with Delete Selected Row(s) tool, 4-12 with DELETE statement. 3-5 dense associative array, 5-43 populating, 5-45 traversing, 5-46 dependencies between schema objects installation and, 10-1 trigger compilation and, 6-9 deploying application, 10-1 deployment environment, 10-1 development environment, 10-1 choice of. 1-5 disabled trigger. 6-1 disabling triggers, 6-7 all triggers in table, 6-8 in installation script, 10-6 DL (long date) format, 7-15 DML statement, 3-1 as triggering event, 6-1 associative arrays and, 5-43 implicit cursor for, 5-34 dot notation for accessing record field, 5-30 for invoking collection method. 5-42 DROP FUNCTION statement, 5-10 DROP INDEX statement. 4-15 DROP PACKAGE statement, 5-15 DROP PROCEDURE statement, 5-10 DROP SEQUENCE statement, 4-22 DROP SYNONYM statement, 4-24 DROP TABLE statement, 4-16 Drop tool for index, 4-15 for package, 5-15 for sequence. 4-22 for synonym, 4-24, 5-10 for table, 4-16 for trigger, 6-9

Drop tool (continued) for view, 4-20 DROP TRIGGER statement, 6-9 DROP VIEW statement, 4-20 DS (short date) format, 7-15 DUAL table, 2-24

#### Е

Edit Index tool, 4-15 Edit Table tool, 4-6 Edit tool changing standalone subprogram with, 5-8 changing trigger with, 6-7 editioning view, 8-23 in sample application, 9-10 education environment, 10-1 enabled trigger, 6-1 enabling triggers, 6-7 all triggers in table, 6-8 in installation script, 10-6 ending transaction by committing, 3-6 by rolling back, 3-8 ensuring data integrity, 4-4 environment variables, 7-8 error See exception exception handler syntax, 5-48 exception handling, 5-48 for predefined exception, 5-50 EXCEPTION\_INIT pragma, 5-48 exception-handling part of block, 1-5 of subprogram, 5-4 executable part of block. 1-5 of subprogram, 5-4 EXECUTE IMMEDIATE statement, 8-4 exhaustion of resources, 8-1 EXIT WHEN statement, 5-28 expanding displayed information in SQL Developer, 2-10 exploring Oracle Database with SQL Developer, 2-9 with SOL\*Plus. 2-6 expression in query, 2-21

#### F

FCL (Framework Class Libraries), *1-9* FETCH statement explicit cursor and, *5-34* populating dense associative array with, *5-45* fetching results one row at a time, *5-34*  field, 5-30 relationship to column, 1-2 FIRST collection method. 5-47 FOR LOOP statement, 5-25 Foreign Key constraint, 4-5 adding to sample application, 9-16 with Add Foreign Key tool, 4-6 with ALTER TABLE statement, 4-6 format calendar, 7-3 date. 7-2 datetime model, 2-25 monetary, 7-4 time, 7-2 Framework Class Libraries (FCL), 1-9 function, 1-2, 5-1 in query, 2-21 locale-dependent SQL, 7-9 statistical, 2-27 structure of. 5-4 See also subprogram

## G

G numeric format element, 7-20 globalization support features, 7-1 *See also* NLS parameters group separator in number, 7-20 grouping query results, 2-27

#### Н

hard parse, 8-1 HR sample schema, 1-10 browsing, 2-10 unlocking, 2-4 Hypertext Preprocessor (PHP), 1-6

#### 

identifier, 5-2 IF statement, 5-23 implicit COMMIT statement, 3-6 implicit cursor, 5-34 index, 1-2 adding, 4-14 changing, 4-15 dropping, 4-15 implicitly created, 4-13 index-by table See associative array initial value of constant or variable, 5-15 initialization parameter, 7-6 Insert Row tool, 4-10 INSERT statement, 3-1, 9-14 in sample application, 9-14 INSERTING conditional predicate. 6-3 installation script, 10-1 archiving, 10-20 creating, 10-3 disabling and re-enabling triggers in, 10-6 editing CREATE SEQUENCE statement in, 10-6 INSTEAD OF trigger, 6-1 example, 6-5 instrumentation package, 8-19 integrity constraint See constraint intersecting tables. 2-19 invalidated trigger, 6-9 iterative data processing, 8-15 IW date format element, 7-3

#### J

JDBC (Oracle Java Database Connectivity), 1-6 joining tables, 2-19

#### Κ

key-value pair See associative array

#### L

L numeric format element, 7-21 language support, 7-1 latch, 8-9 length semantics, 7-5 linguistic sorting and string searching, 7-5 loading data See INSERT statement local constant. 5-15 local subprogram, 5-1 in anonymous block, 5-1 in another subprogram, 5-1 in package, 5-11 local variable, 5-15 locale, 7-11 locale-dependent SQL function, 7-9 logical table See view long date (DL) format, 7-15 loop statement, 5-22 basic LOOP. 5-28 exiting early, 5-28 FOR LOOP, 5-25 populating associative array with, 5-45 WHILE LOOP, 5-27

#### Μ

master script See installation script method, 5-42 Microsoft .NET Framework, 1-9 Microsoft Visual Studio, 1-9 monetary format, 7-4 multiline comment in PL/SQL code, 5-4 multilingual applications, 7-1

#### Ν

naming convention for sequences, 4-20 in sample application, 9-3 national character set, 7-5 National Language Support (NLS), 7-1 National Language Support (NLS) parameters See NLS parameters native language support, 7-1 NCHAR literal replacement, 7-30 nested subprogram See local subprogram nested table, 5-42 NEW pseudorecord, 6-3 NEXT collection method, 5-47 NEXTVAL pseudocolumn, 4-20 NLS (National Language Support), 7-1 NLS environment variables, 7-8 NLS parameters, 7-1 of locale-dependent SQL functions, 7-9 values of changing, 7-8 initial, 7-6 viewing, 7-7 what they are, 7-1 NLS CALENDAR parameter, 7-19 NLS COMP parameter, 7-26 NLS CURRENCY parameter, 7-21 NLS DATE FORMAT parameter, 7-15 NLS DATE LANGUAGE parameter, 7-17 NLS DUAL CURRENCY parameter, 7-24 NLS ISO CURRENCY parameter, 7-23 NLS LANG parameter, 7-11 NLS LANGUAGE parameter, 7-11 NLS LENGTH SEMANTICS parameter, 7-28 NLS NUMERIC CHARACTERS parameter, 7-20 NLS SORT parameter, 7-24 NLS TERRITORY parameter, 7-13 NLS\_TIMESTAMP\_FORMAT parameter, 7-18 nonblocking reads and writes, 8-10 nonprocedural language, 1-5

Not Null constraint, 4-5 adding with ALTER TABLE statement, 4-6 with Edit Table tool, 4-6 numeric format elements C, 7-23 G, 7-20 L, 7-21 in different countries, 7-4 numeric function in query, 2-21 NVL function, 2-29 NVL2 function, 2-29

#### 0

obiects See schema object OCCI (Oracle C++ Call Interface), 1-7 OCI (Oracle Call Interface), 1-7 ODBC (Open Database Connectivity), 1-7 ODP.NET, 1-9 ODT (Oracle Developer Tools for Visual Studio), 1-9 OLD pseudorecord, 6-3 Open Database Connectivity (ODBC), 1-7 OPEN FOR statement, 8-5 OR REPLACE clause in DDL statement, 4-1 Oracle Application Express, 1-6 Oracle C++ Call Interface (OCCI), 1-7 Oracle Call Interface (OCI), 1-7 Oracle Database Extensions for .NET, 1-9 Oracle Deployment Wizard for .NET, 1-9 Oracle Developer Tools for Visual Studio, 1-9 Oracle Java Database Connectivity (JDBC), 1-6 Oracle Provider for OLE DB (OraOLEDB), 1-10 Oracle Providers for ASP.NET. 1-9 OraOLEDB (Oracle Provider for OLE DB), 1-10 ORDER BY clause of SELECT statement, 2-18

#### Ρ

package, 5-1 dropping, 5-15 in sample application admin\_pkg, 9-25 employees\_pkg, 9-17 instrumentation, 8-19 reasons to use, 5-1 structure of, 5-11 package body, 5-11 changing, 5-16 creating, 5-14 package specification, 5-11 changing, 5-13 package specification (continued) creating, 5-12 package subprogram, 5-1 parameter See subprogram parameter parse, 8-1 PHP (Hypertext Preprocessor), 1-6 PL/SQL block anonymous, 5-1 parts of, 1-5 PL/SOL data type, 5-3 PL/SQL identifier, 5-2 PL/SQL language, 1-5 scalability and, 8-4 PL/SOL table See associative array PL/SOL unit, 1-5 PLS INTEGER data type, 5-3 precompiler Pro\*C/C++, 1-8 Pro\*COBOL, 1-8 predefined exception, 5-48 handling, 5-50 Primary Key constraint, 4-5 adding with Add Primary Key tool, 4-6 with ALTER TABLE statement, 4-6 private SOL area, 5-34 privileges for schemas of sample application, 9-5 for users of sample application on admin pkg, 9-25 on employees pkg, 9-24, 9-29 on schema objects, 9-16 security and, 8-23 Pro\*C/C++ precompiler, 1-8 Pro\*COBOL precompiler, 1-8 Procedural Language/SQL (PL/SQL) language, 1-5 procedure, 1-2, 5-1 structure of, 5-4 See also subprogram production environment, 10-1 program flow control, 5-22 programming practices, recommended, 8-19 pseudorecord, 6-3

## Q

qualifying column names, 2-19 query function in, 2-21 grouping results by column, 2-27 improving readability of, 2-19 operator in, 2-21 query (continued) simple, 2-12 SQL expression in, 2-21 stored See view, 4-16

#### R

RAISE statement, 5-48 RAISE APPLICATION ERROR procedure, 5-48 Real-World Performance, 8-14 recommended programming practices, 8-19 record, 5-30 creating, 5-30 creating type for, 5-31 relationship to row, 1-2 reducing disk input/output (I/O), 4-13 REF constraint, 4-5 REF CURSOR type, 5-37 **REF CURSOR variable** See cursor variable Refresh icon DDL statements and, 4-1 DML statements and. 3-1 rolling back transactions and, 3-8 RENAME statement, 4-19 Rename tool, 4-19 resetting password of HR account, 2-4 resource exhaustion, 8-1 retrieving results one row at a time, 5-34 RETURN clause of function, 5-4 RETURN statement, 5-4 return type of cursor variable, 5-37 of function. 5-3 of REF CURSOR type, 5-37 reversing transaction, 3-8 Rollback Changes icon, 3-8 ROLLBACK statement, 3-8 rolling back transaction, 3-8 row adding with Insert Row tool, 4-10 with INSERT statement, 3-1 relationship to record, 1-2 row-level trigger, 6-1 example, 6-4 pseudorecords and, 6-3 Run tool, 5-9 Runstats tool, 8-10, 8-11 runtime error See exception

#### S

sample application deploying, 10-18 developing, 9-1 sample schema HR See HR sample schema SAVEPOINT statement, 3-10 scalable application, 8-1 schema, 1-2 in sample application creating, 9-4 description of, 9-2 privileges for, 9-5 schema object. 1-2 creating and managing, 4-1 dependent installation and, 10-1 trigger compilation and, 6-9 in sample application creating, 9-7 description of. 9-1 schema-level subprogram See standalone subprogram script See installation script searched CASE expression, 2-30 searched CASE statement, 5-24 security bind variables and, 8-1 in sample application, 9-2 privileges and, 8-23 SELECT INTO statement, 5-21 assigning value to variable with, 5-21 implicit cursor for. 5-34 See also assignment operator SELECT statement ORDER BY clause of, 2-18 simple, 2-12 WHERE clause of, 2-16 selecting table data and sorting it, 2-18 that matches specified conditions, 2-16 semantics byte, 7-5 character, 7-5 length, 7-5 sequence, 4-20 creating, 4-21 for sample application, 9-13 dropping, 4-22 improving data concurrency with. 8-9 in installation script, 10-6 sequential control statement, 5-22 serializable transaction, 8-8

set-based processing, 8-18 setting savepoints in transaction, 3-10 shared SOL. 8-10 short date (DS) format, 7-15 signature of subprogram, 5-4 simple CASE expression, 2-30 simple CASE statement, 5-24 simple trigger. 6-1 single-line comment in PL/SQL code, 5-4 soft parse, 8-1 sorting accent-insensitive, 7-24 case-insensitive, 7-24 linguistic, 7-5 selected data, 2-18 sparse associative array, 5-43 populating, 5-45 traversing, 5-47 SQL cursor (implicit cursor), 5-34 SQL data type, 4-2 SQL Developer, 1-4 collapsing displayed information in, 2-10 connecting to Oracle Database from, 2-2 as user HR, 2-6 expanding displayed information in, 2-10 exploring database with, 2-9 initial values of NLS parameters in, 7-6 SQL expression in query, 2-21 SQL injection attack, 8-1 SOL language. 1-5 SQL national data types, 7-5 SQL\*Plus, 1-3 connecting to Oracle Database from, 2-1 as user HR, 2-5 exploring database with, 2-6 standalone subprogram, 1-2, 5-1 changing, 5-8 creating function, 5-7 procedure, 5-5 dropping. 5-10 statement-level trigger, 6-1 example. 6-3 statistical function, 2-27 statistics for comparing programming techniques, 8-10.8-11 for database, 8-20 stored query See view stored subprogram, 5-1 strong REF CURSOR type, 5-37 strongly typed cursor variable, 5-37 struct type See record

Structured Query Language (SQL), 1-5 subprogram, 1-2, 5-1 body of, 5-4 local See local subprogram, 5-1 nested See local subprogram, 5-1 package. 5-1 parameter of See subprogram parameter, 5-1 parts of, 5-4 schema-level See standalone subprogram, 1-2 signature of. 5-4 standalone See standalone subprogram, 1-2 stored. 5-1 structure of, 5-4 subprogram parameter. 5-1 collection as, 5-42 cursor variable as, 5-37 ensuring correct data type of, 5-17 record as, 5-30 subquery, 2-12 subscript notation, 5-42 subtype, 5-3 synonym, 4-23 creating, 4-23 dropping, 4-24 See also alias SYS REFCURSOR predefined type, 5-37 SYSDATE function, 2-24 system trigger, 6-1 example, 6-6 SYSTIMESTAMP function, 2-24

## Т

table, 4-1 adding constraint to with ALTER TABLE statement, 4-6 with Edit Table tool, 4-6 adding row to with Insert Row tool, 4-10 with INSERT statement, 3-1 alias for. 2-19 changing data in in Data pane, 4-11 with UPDATE statement, 3-4 creating, 4-2 for sample application, 9-7 deleting row from with Delete Selected Row(s) tool, 4-12 with DELETE statement, 3-5 dropping, 4-16

table (continued) ensuring data integrity in, 4-4 index on See index, 4-13 logical See view, 4-16 selecting data from and sorting it. 2-18 that matches specified conditions, 2-16 selecting specific columns of, 2-14 viewing properties and data of with SQL Developer, 2-11 with SQL\*Plus, 2-8 virtual See view, 4-16 territory support, 7-2 test environment, 10-1 time format, 7-2 timing point of trigger, 6-1 transaction, 3-5 committing explicitly, 3-6 implicitly, 3-6 ending by committing. 3-6 by rolling back, 3-8 rolling back, 3-8 serializable, 8-8 setting savepoints in, 3-10 visibility of. 3-6 transaction control statement, 3-5 trigger, 6-1 AFTER, 6-1 statement-level example, 6-3 system example, 6-6 BEFORE. 6-1 row-level example, 6-4 system example, 6-6 changing, 6-7 compiling, 6-9 compound. 6-1 creating, 6-2 for sample application, 9-10 disabled, 6-1 disabling, 6-7 in installation script, 10-6 dropping, 6-9 enabled, 6-1 enabling, 6-7 in installation script, 10-6 INSTEAD OF, 6-1 example. 6-5 invalidated. 6-9 on view. 6-5 recompiling, 6-9

trigger (continued) row-level, 6-1 example, 6-4 pseudorecords and, 6-3 simple, 6-1 statement-level, 6-1 example, 6-3 system, 6-1 example, 6-6 timing point of, 6-1

## U

undoing transaction, 3-8 Unicode, 7-5 data types for, 7-5 string literals in, 7-29 Unique constraint, 4-5 adding with Add Unique tool, 4-6 unlocking HR account, 2-4 unscalable application, 8-1 UPDATE statement, 3-4 UPDATING conditional predicate, 6-3 user-defined data type, 4-2 user-defined exception, 5-48 UTL\_FILE package, 8-19

#### V

validity of installation, 10-19 variable, 5-15 assigning value to with assignment operator, 5-20 with SELECT INTO statement, 5-21 composite collection, 5-42 record, 5-30 cursor See cursor variable, 5-37 declaring, 5-16 ensuring correct data type of, 5-17 in package body, 5-15 in package specification, 5-15 local, 5-15 variable array (varray), 5-42 view, 4-16 changing name of, 4-19 changing query in, 4-19 creating, 4-17 for sample application, 9-10 dropping, 4-20 trigger on, 6-5 viewing table properties and data with SOL Developer, 2-11 with SQL\*Plus, 2-8

virtual table See view visibility of transaction, 3-6 Visual Studio, 1-9

W

warehousing system, 8-1

weak REF CURSOR type, 5-37 WHEN OTHERS exception handler, 5-48 WHERE clause of SELECT statement, 2-16 WHILE LOOP statement, 5-27